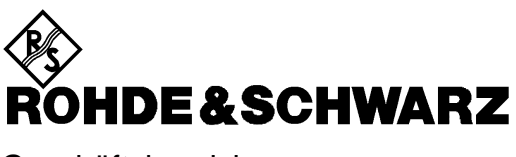

**Geschäftsbereich** Meßtechnik

**Betriebshandbuch**

# **Leistungs-/Reflexionsmesser NRT**

**1080.9506.02/.62**

Printed in the Federal Republic of Germany

### **Gültigkeit der Beschreibung**

Dieses Bedienhandbuch gilt für NRT-Grundgeräte mit Firmware-Version **2.21** und Meßköpfe NRT-Z43/44 mit Firmware-Version **1.38** oder höher.

Wenn Meßköpfe mit älterer Firmware angeschlossen werden, ist zu beachten, daß die Funktionen Modulationskorrektur (s. Abschnitt 2.4.3) und Dämpfungskorrektur (s. Abschnitt 2.4.4) nicht verfügbar sind. In der Auswahlliste für die Einstellung der Video-Bandbreite kommt stattdessen die Einstellung "spread spectrum" hinzu, die eine ähnliche Funktion wie die Modulationskorrektur hat. Einzelheiten sind den Meßkopfbeschreibungen zu entnehmen.

## **Registerübersicht**

### **Inhaltsverzeichnis**

### **Datenblatt**

**Sicherheitshinweise Qulitätszertifikat EU-Konformitätserklärung Support-Center-Adresse Liste der R&S-Niederlassungen**

### **Register**

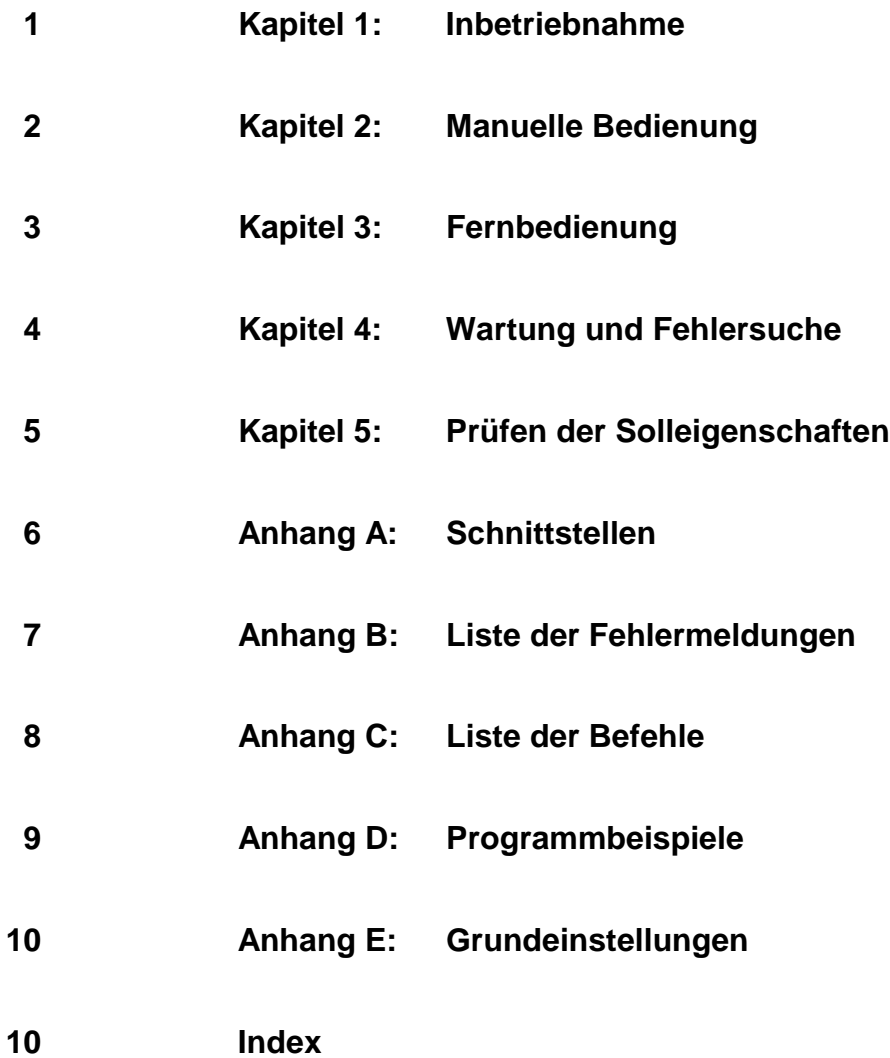

# **Inhaltsverzeichnis**

### 1 Betriebsvorbereitung

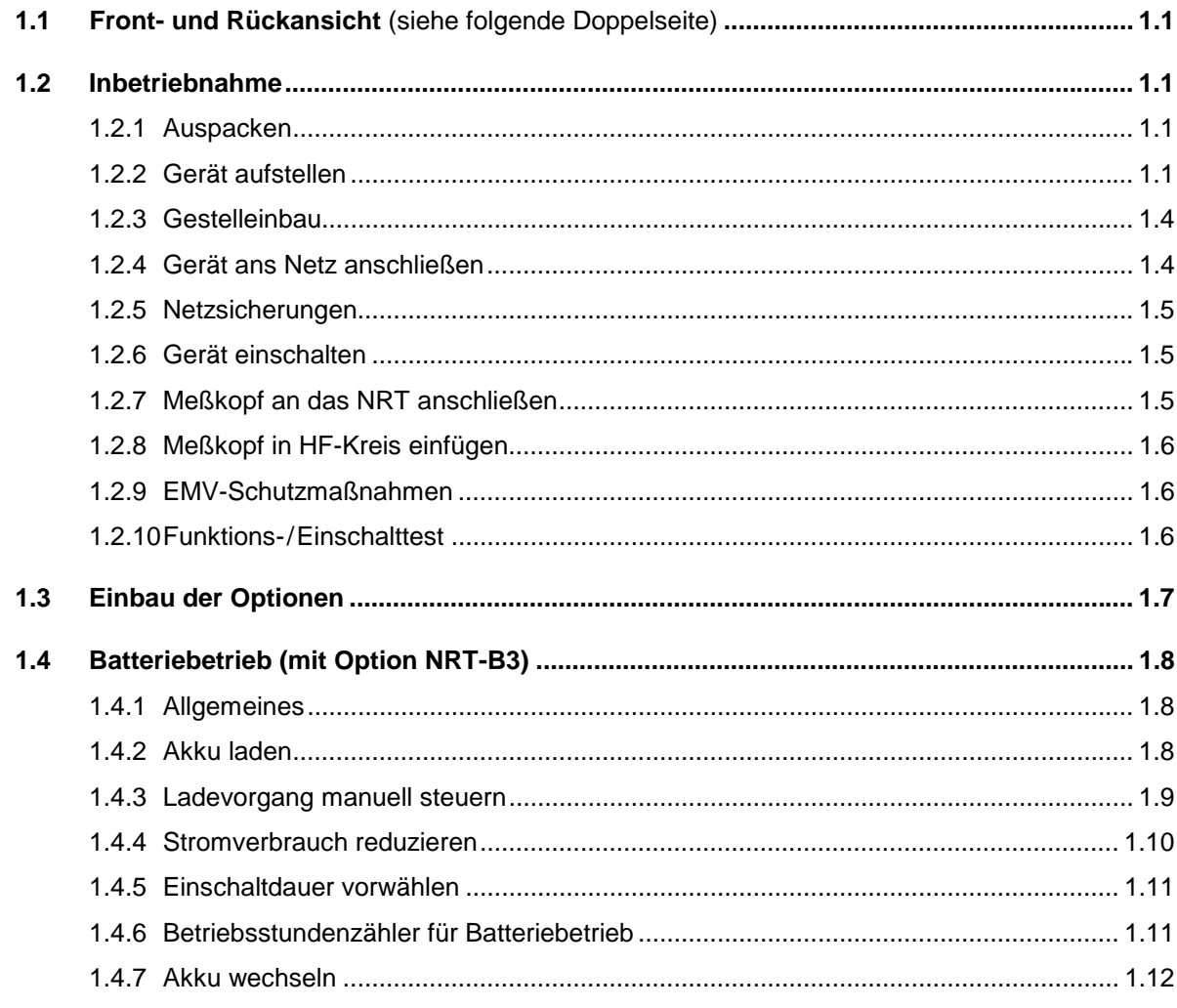

### 2 Manuelle Bedienung

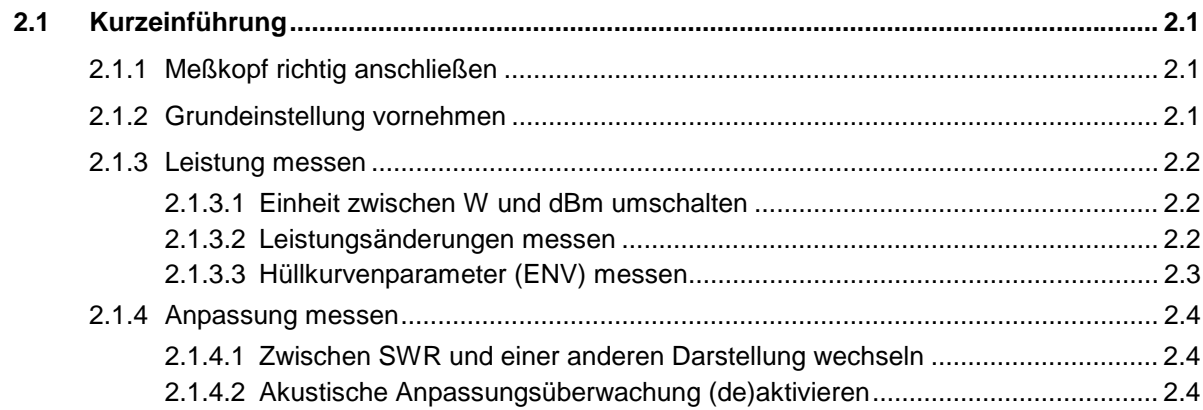

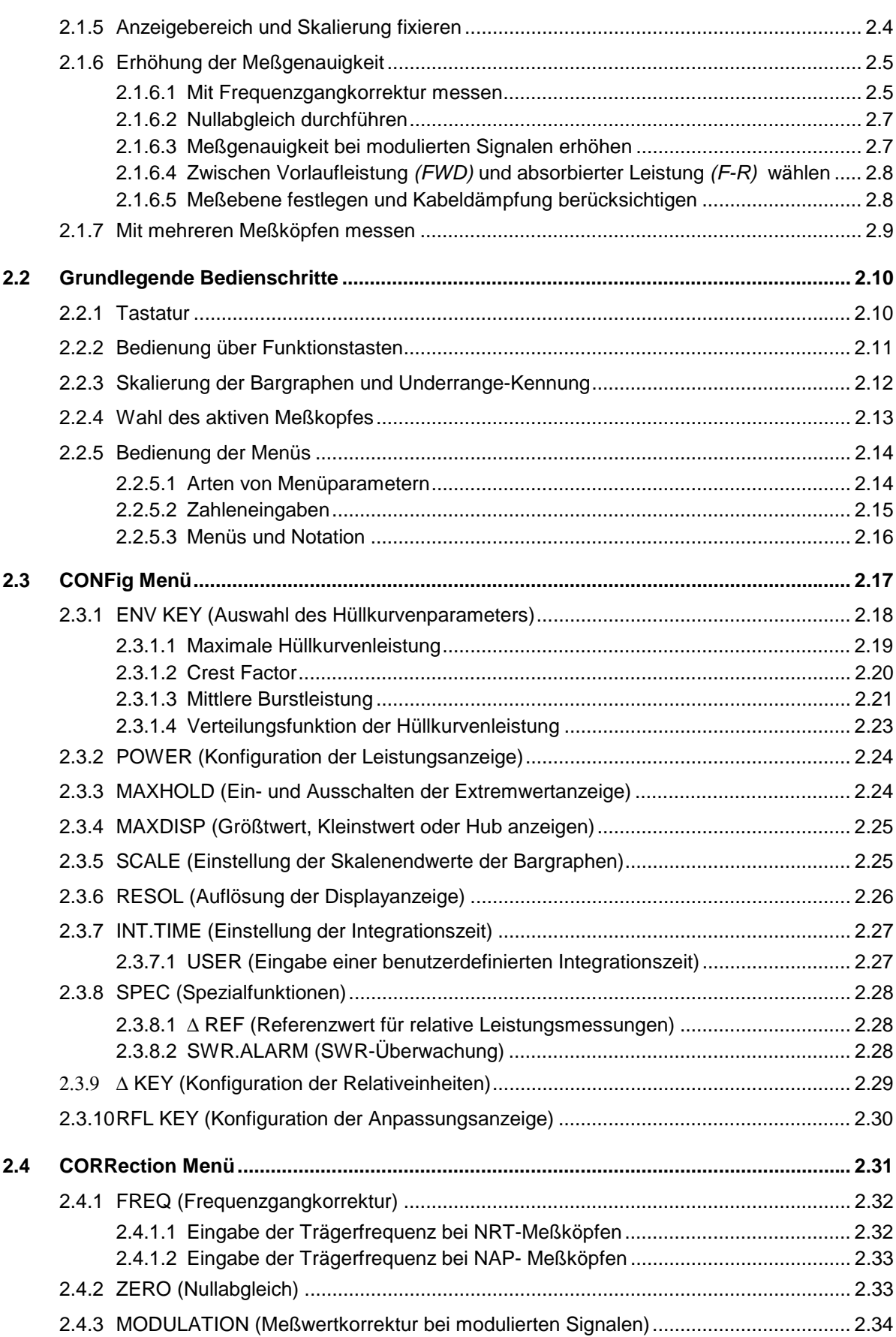

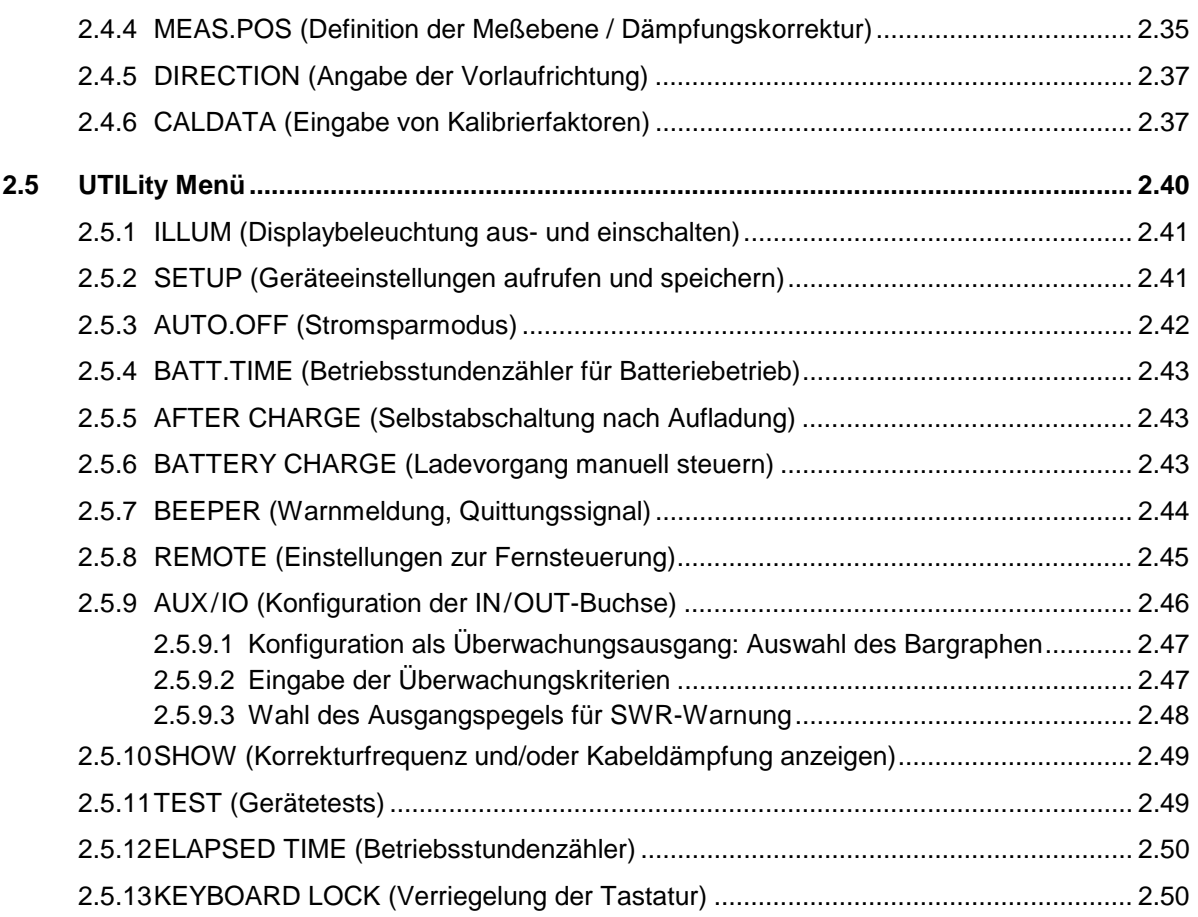

### **3 Fernbedienung**

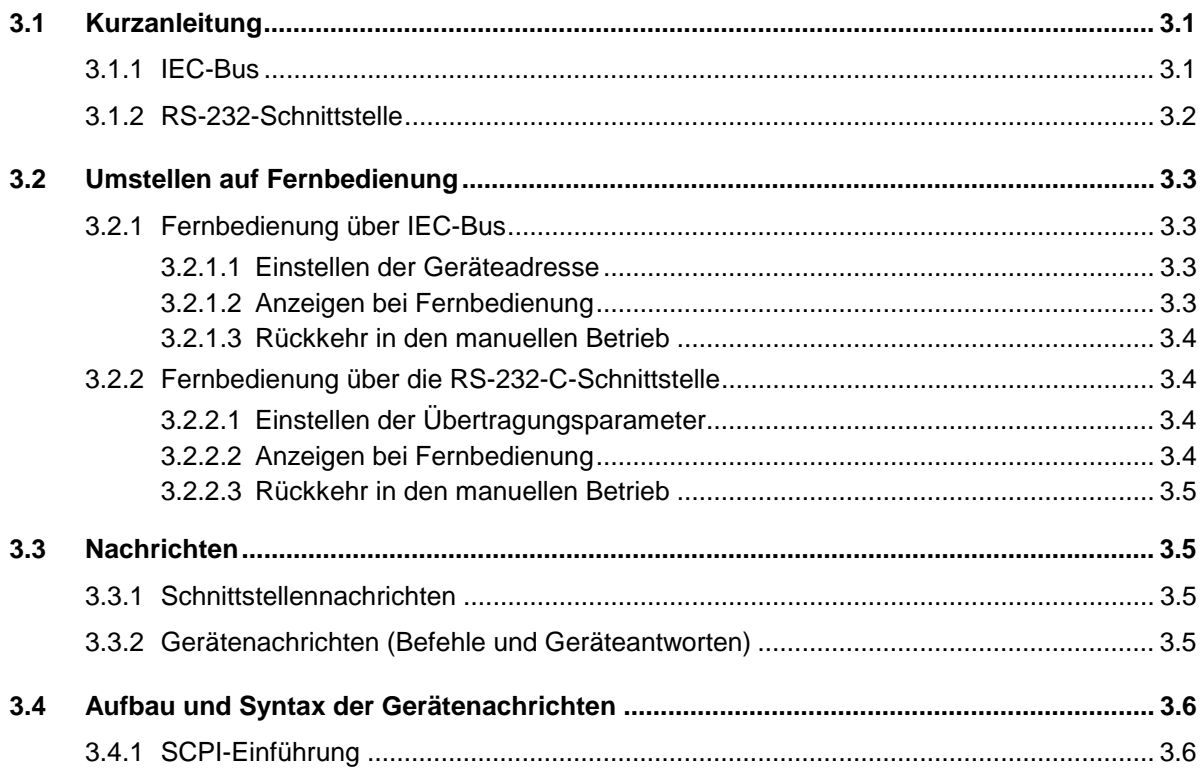

### **Inhaltsverzeichnis**

### $3.5$  $3.6$  $3.7$ 3.7.3.1 Status Byte (STB) und Service-Request-Enable-Register (SRE) ................. 3.53 3.7.3.3 Event-Status-Register (ESR) und Event-Status-Enable-Register (ESE) ....... 3.54

6

# **NRT**

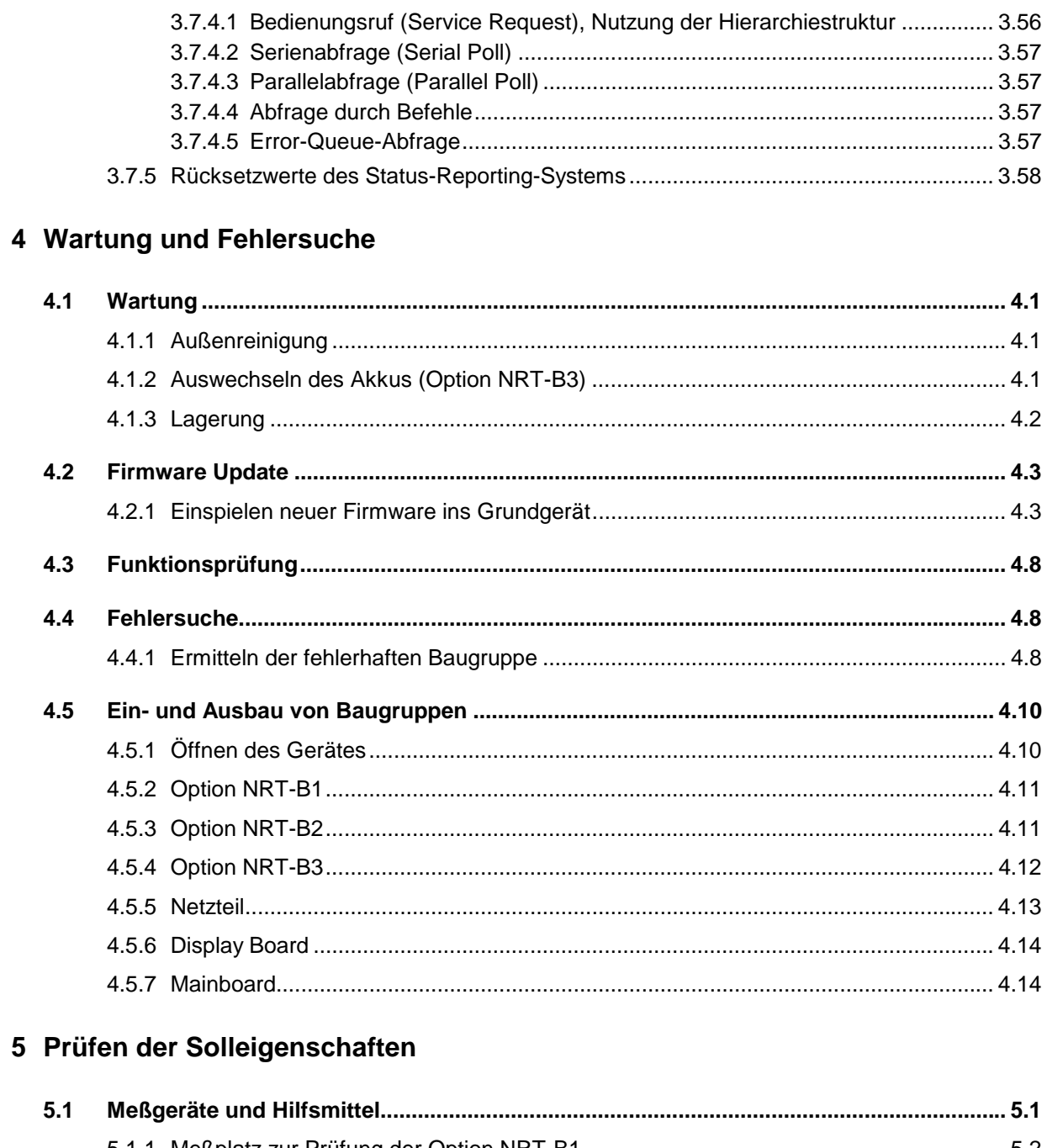

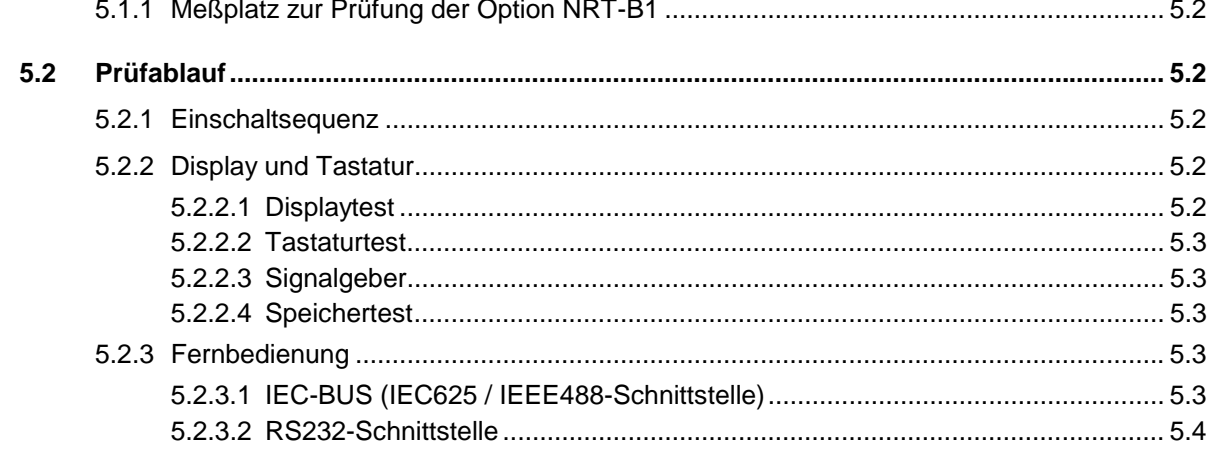

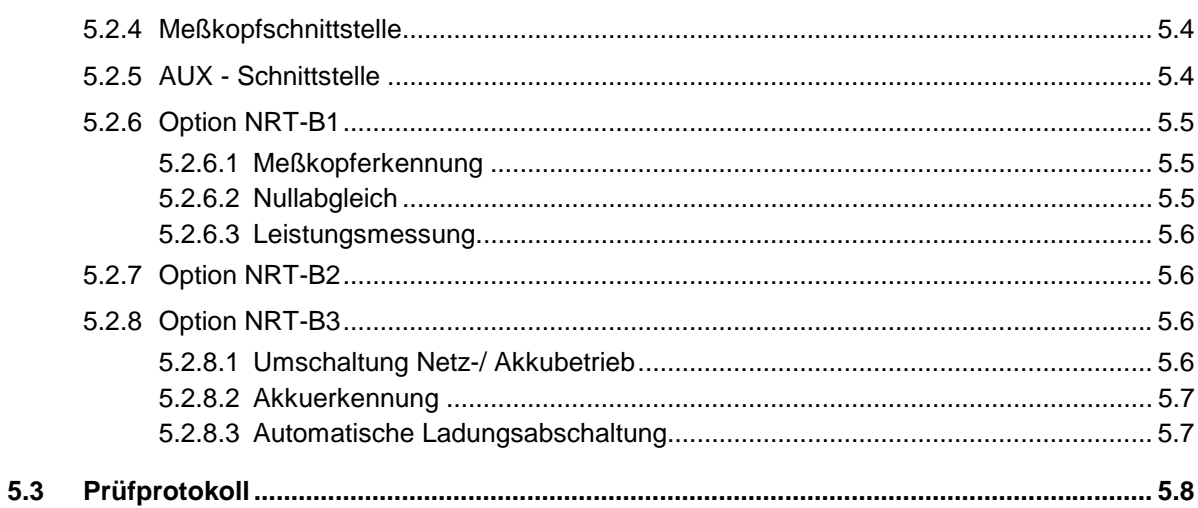

### Anhang A Schnittstellen

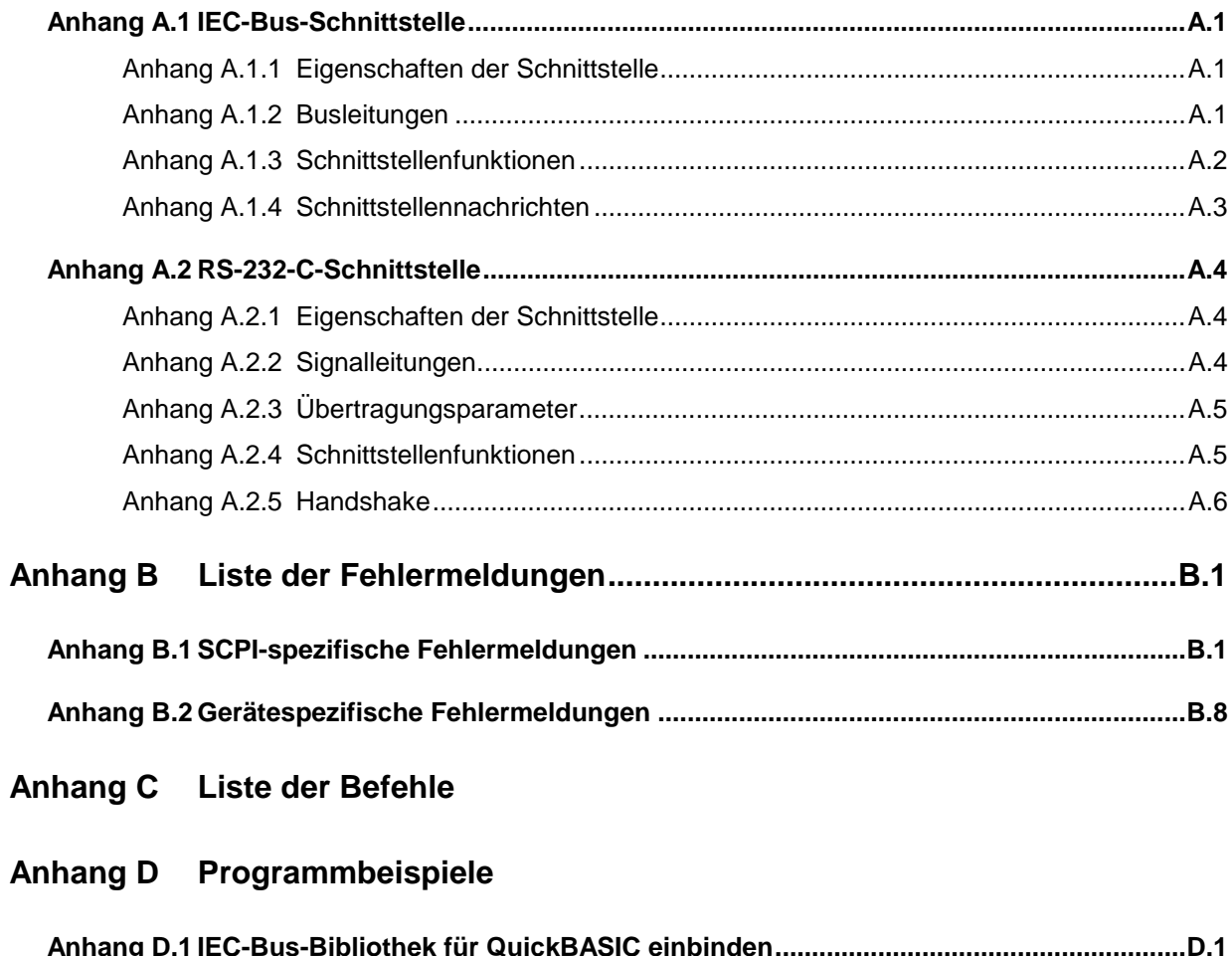

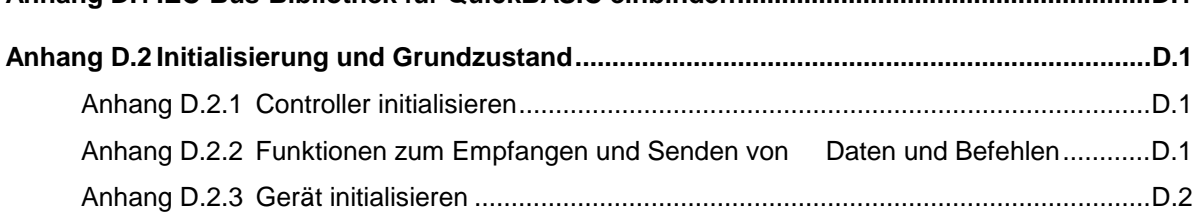

 $\boldsymbol{8}$ 

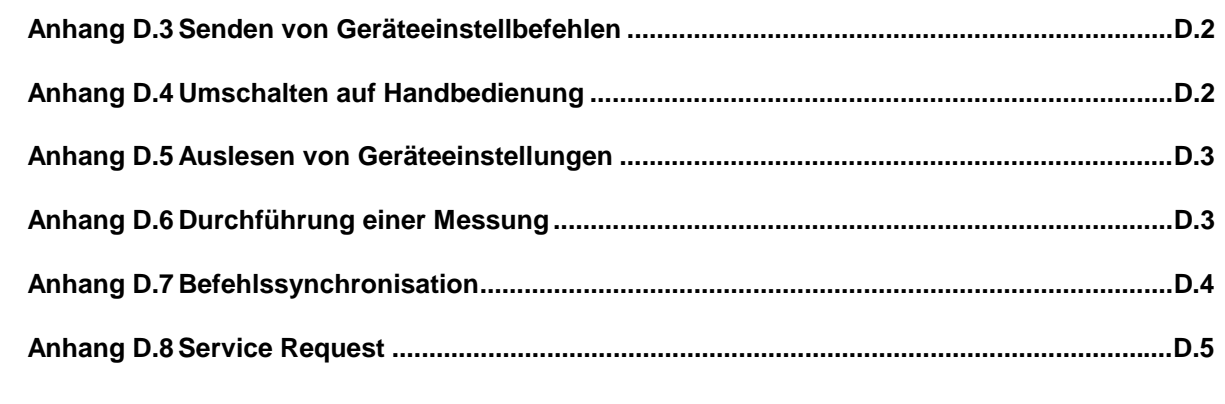

**Anhang E Grundeinstellung**

**Index**

# **Abbildungsverzeichnis**

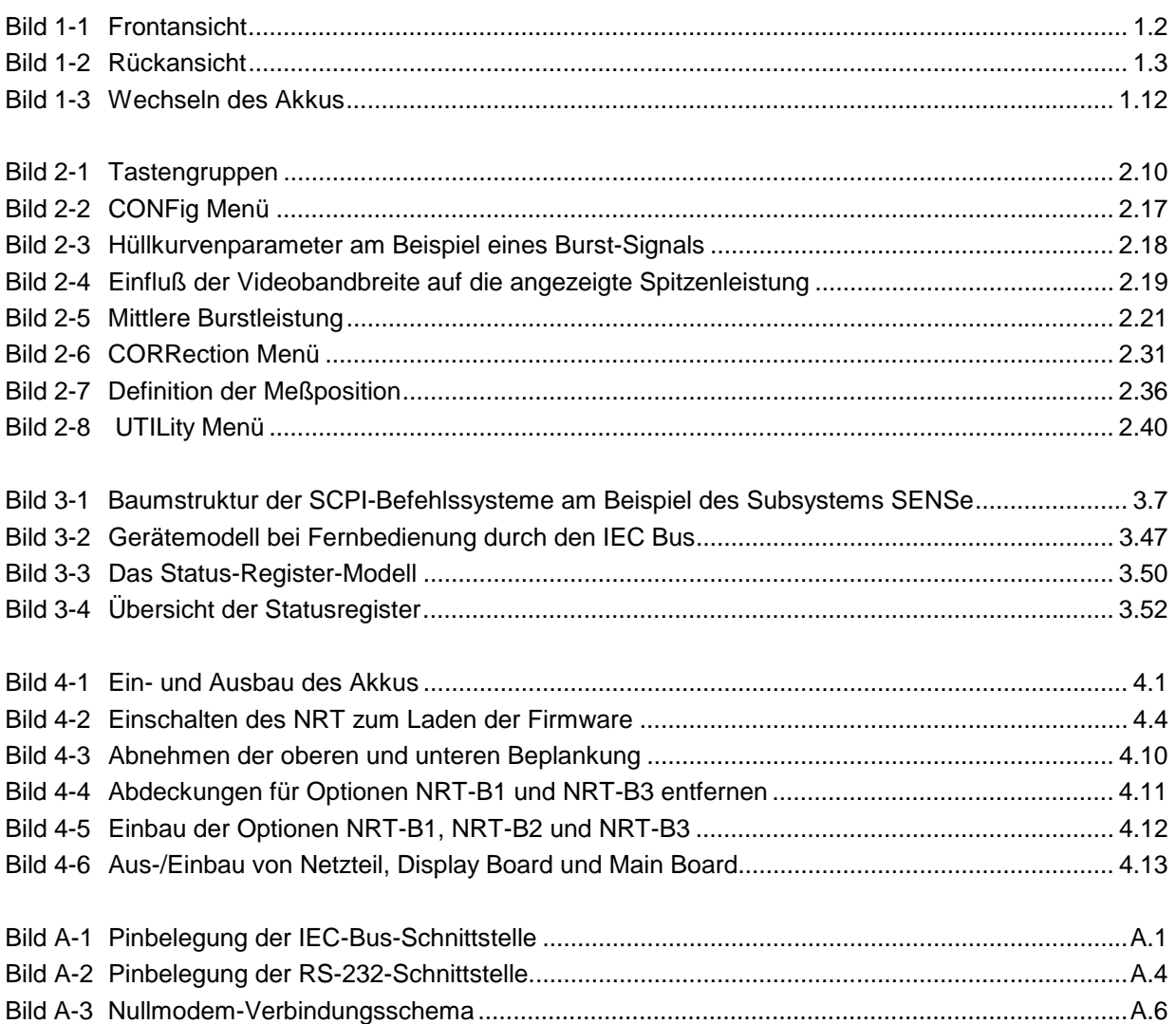

# **Tabellenverzeichnis**

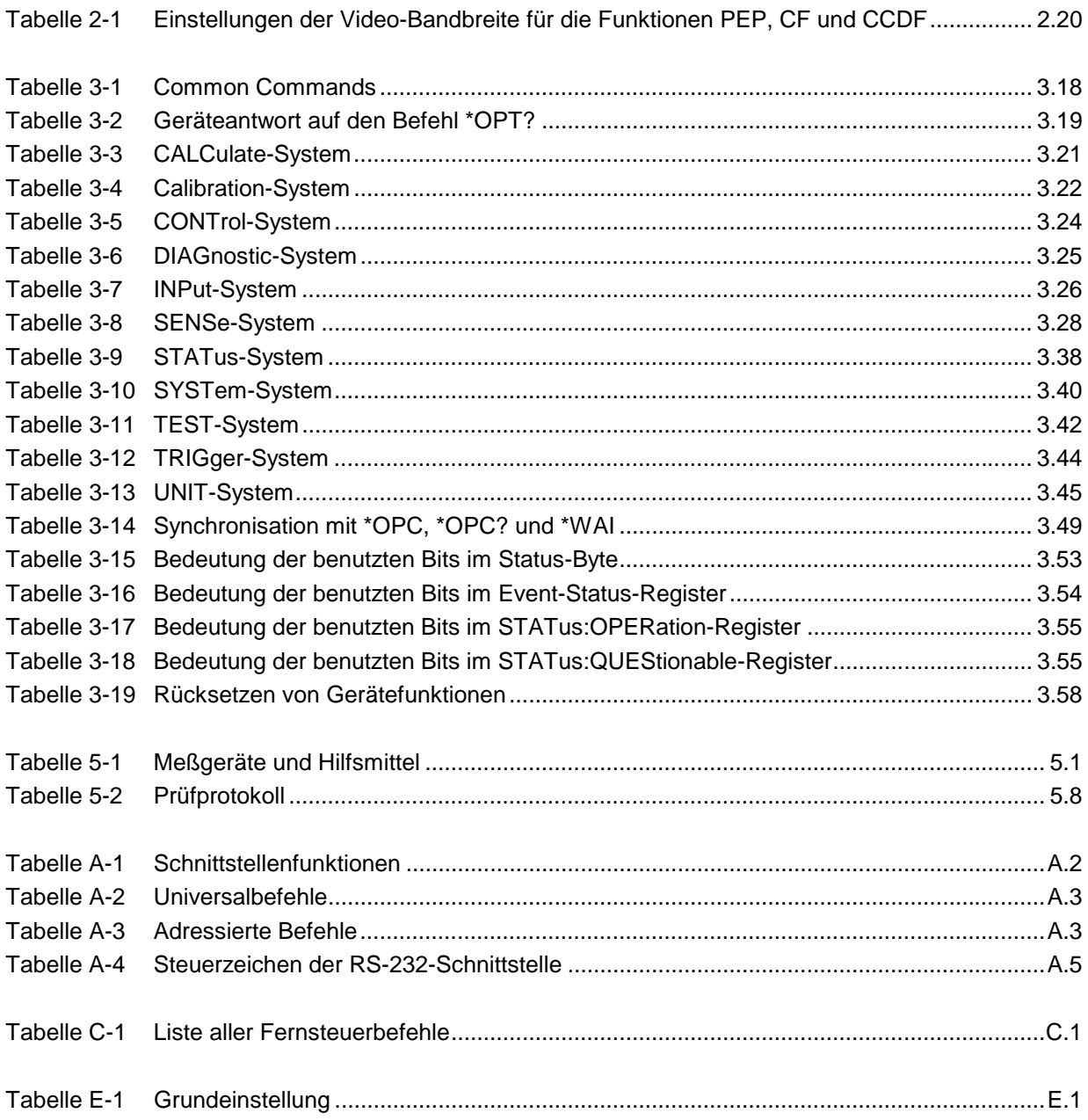

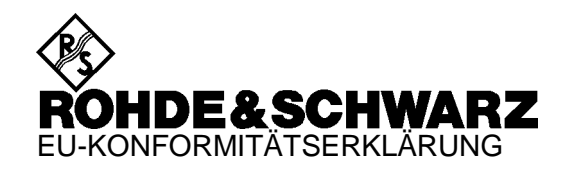

# C E

Zertifikat-Nr.: 960292

Hiermit wird bescheinigt, daß der/die/das:

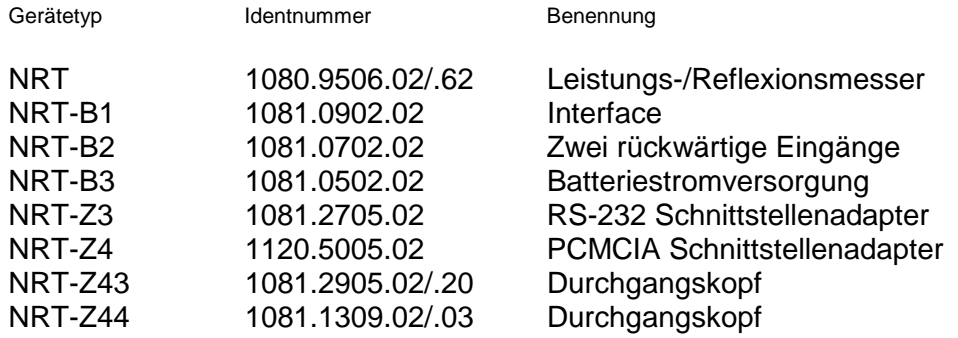

mit den Bestimmungen des Rates der Europäischen Union zur Angleichung der Rechtsvorschriften der Mitgliedstaaten

- betreffend elektrische Betriebsmittel zur Verwendung innerhalb bestimmter Spannungsgrenzen (73/23/EWG geändert durch 93/68/EWG)
- über die elektromagnetische Verträglichkeit (89/336/EWG geändert durch 91/263/EWG, 92/31/EWG, 93/68/EWG)

übereinstimmt.

Die Übereinstimmung wird nachgewiesen durch die Einhaltung folgender Normen:

EN61010-1 : 1993 + A2 : 1995 EN50081-1 : 1992 EN50082-1 : 1992

Anbringung des CE-Zeichens ab: 96

**ROHDE & SCHWARZ GmbH & Co. KG Mühldorfstr. 15, D-81671 München**

München, den 4. Februar 2000 Zentrales Qualitätsmanagement FS-QZ / Becker

# **1 Betriebsvorbereitung**

**1.1 Front- und Rückansicht** (siehe folgende Doppelseite)

### **1.2 Inbetriebnahme**

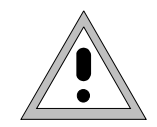

**Die Anweisungen der folgenden Abschnitte genau befolgen, damit eine Beschädigung des Geräts oder eine Gefährdung von Personen vermieden wird. Das gilt besonders für die erste Inbetriebnahme.**

### **1.2.1 Auspacken**

Nachdem Sie das Gerät aus der Verpackung genommen haben, prüfen Sie bitte die Vollständigkeit der Lieferung anhand des Lieferscheins und der Zubehörlisten für die einzelnen Artikel.

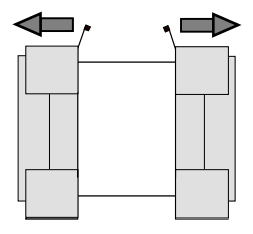

 **Schutzkappen abziehen**

Ziehen Sie dann die beiden Schutzkappen von Front- und Rückseite des NRT ab und überprüfen Sie das Gerät sorgfältig auf eventuelle Beschädigungen. Im Schadensfall sollten Sie umgehend das zuständige Transportunternehmen verständigen und alle Verpackungsteile zur Wahrung Ihrer Ansprüche aufbewahren.

Auch für einen späteren Transport oder Versand des NRT ist die Originalverpackung von Vorteil. Zumindest sollten Sie die beiden Schutzkappen für Front- und Rückseite aufheben.

### **1.2.2 Gerät aufstellen**

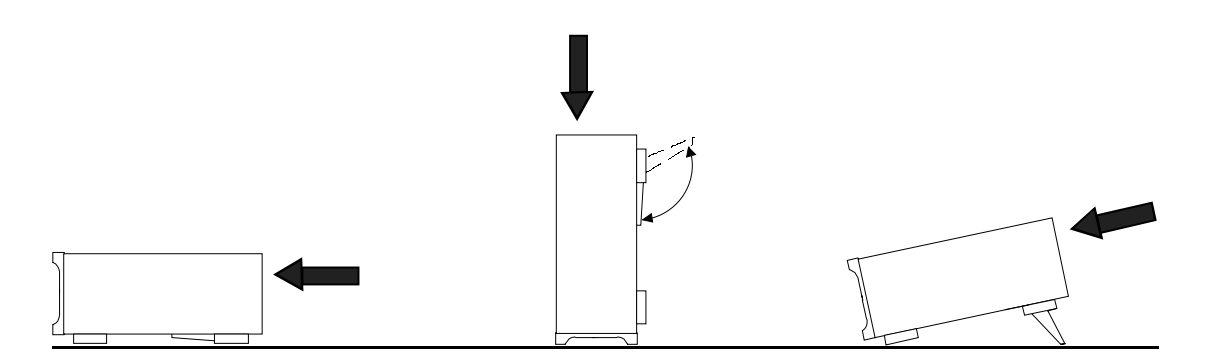

Der Durchgangsleistungsmesser NRT kann in jeder beliebigen Lage betrieben werden. Mit den beiden aufstellbaren Schwenkfüßen läßt sich der Neigungswinkel anpassen.

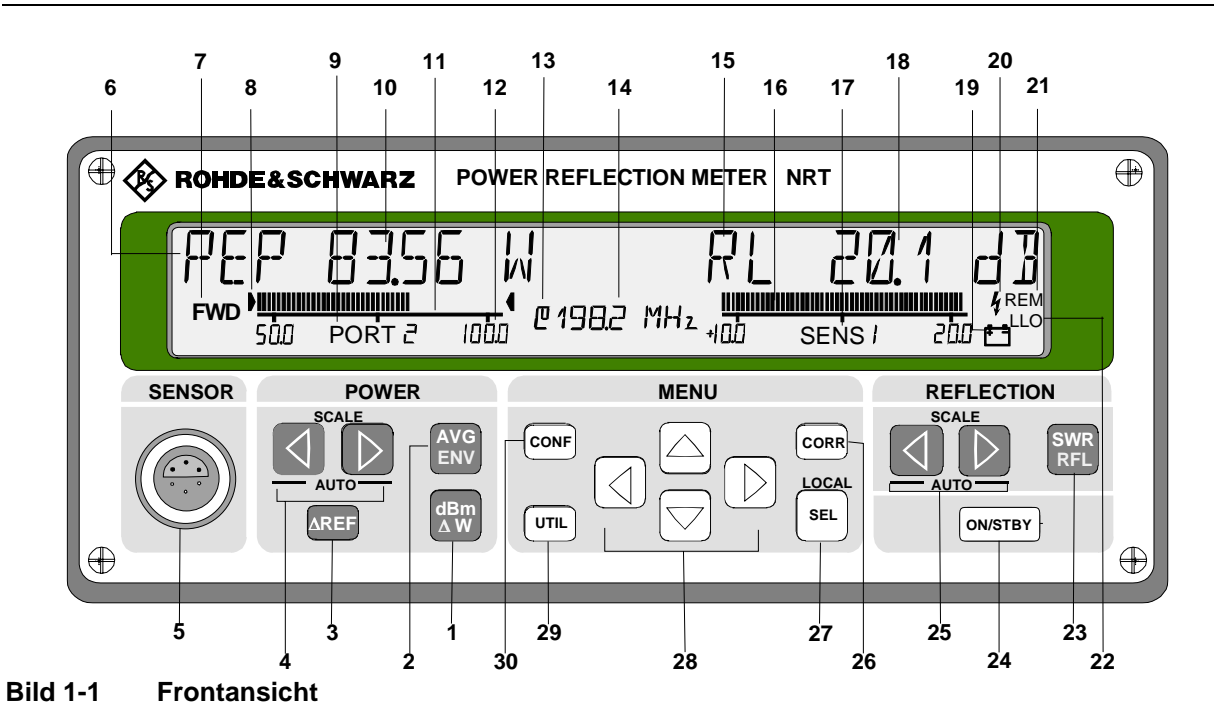

### *Leistungsmessung Kapitel*

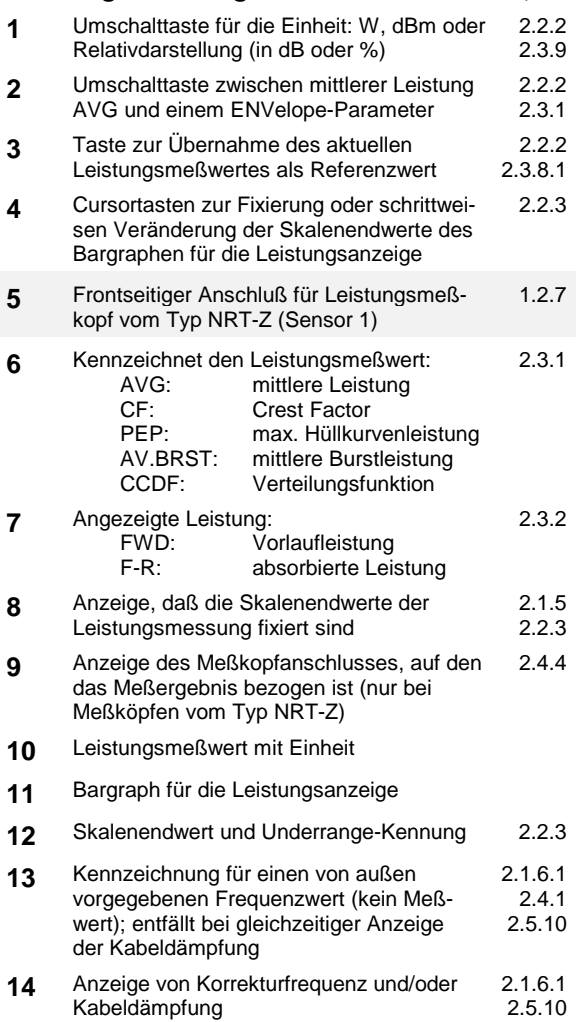

### *Anpassungsmessung Kapitel*

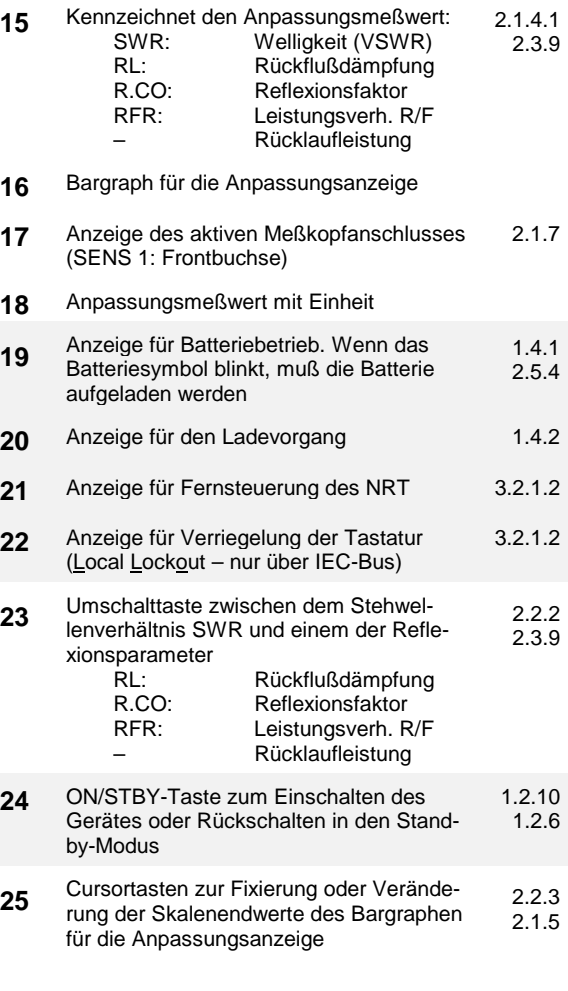

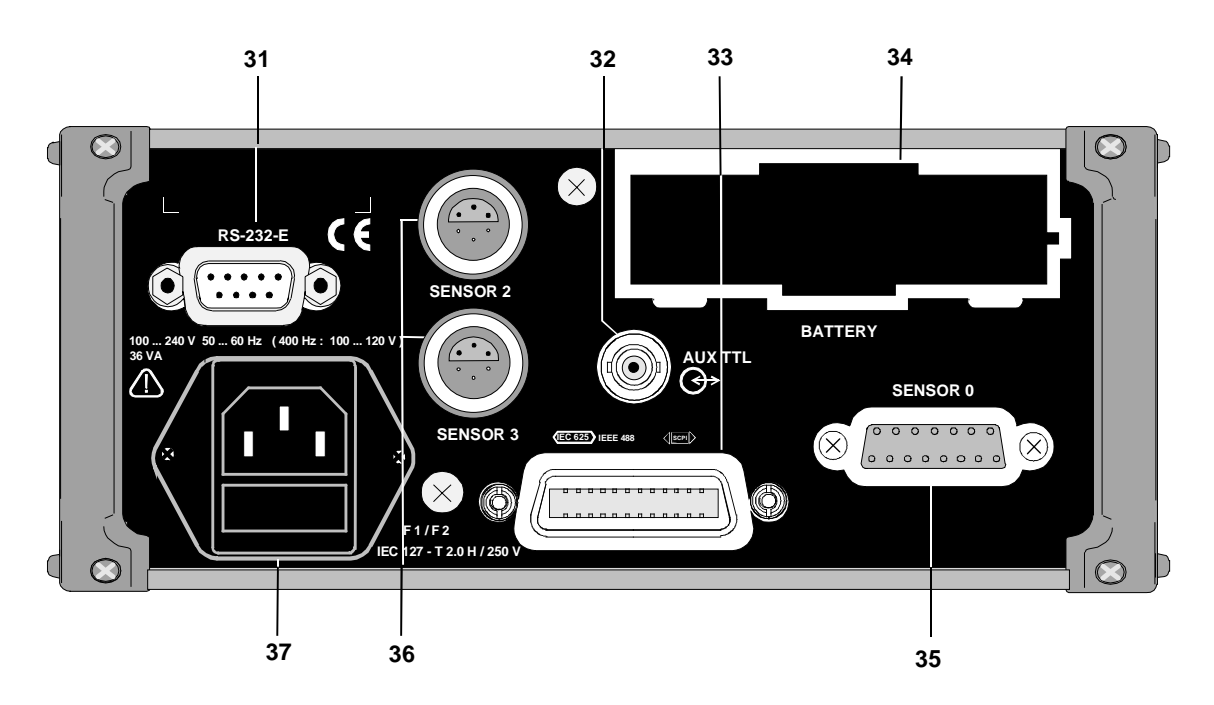

### **Bild 1-2 Rückansicht**

### *Auswahl und Einstellen der Menüs (siehe Frontansicht, vorige Seite) Kapitel* **26** Taste zum Öffnen des CORRection-Menüs: Erhöhung der Meßgenauigkeit 2.4 **27** SELect-Taste zum Abschluß einer Eingabe 2.2.5.2 **28** Cursorblock zum Blättern in den Menüs, Markieren einzustellender Parameter und zur Zahleneingabe 2.2.5.2 **29** Taste zum Öffnen des UTILity-Menüs: allgemeine Geräteeinstellungen. 2.5 **30** Taste zum Öffnen des CONFig-Menüs: Einstellen von Meßparametern, die nicht durch Direkttasten zugänglich sind 2.3

### *Fernsteuerung*

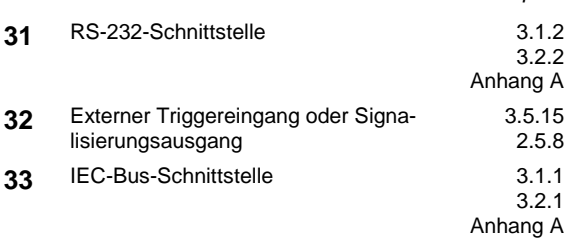

### *Meßkopfanschluß*

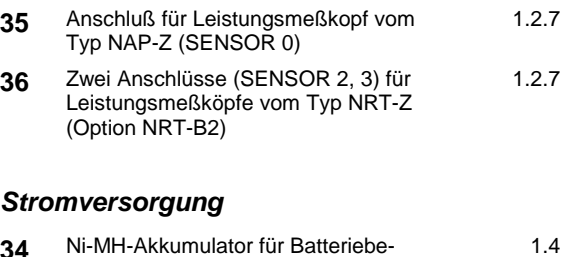

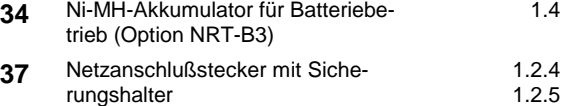

*Kapitel*

### *Inbetriebnahme NRT*

### **1.2.3 Gestelleinbau**

Mit dem Adapter ZZA-97 (Sachnummer 0827.4527.00) ist der Einbau in 19"-Gestelle möglich. Wahlweise kann das NRT in der linken oder rechten Hälfte und zusammen mit einem anderen Gerät derselben Baugröße (9,5" Breite, 2 Höheneinheiten) untergebracht werden. Der Einbau ist in der Montageanleitung zum Gestelladapter beschrieben.

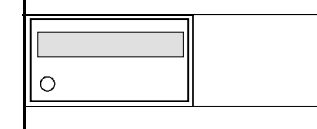

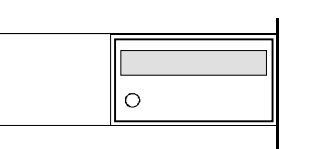

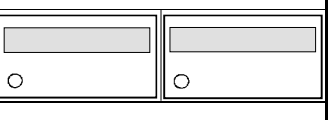

Für den Gestelleinbau empfiehlt sich zusätzlich die Bestückung mit der Option NRT-B2 (Sachnummer 1081.0702.02), die zwei rückwärtige Anschlüsse für Meßköpfe vom Typ NRT-Z zur Verfügung stellt. Meßköpfe vom Typ NAP-Z werden grundsätzlich an der Rückseite des NRT angeschlossen.

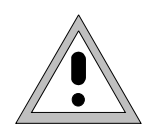

**Bei Gestelleinbau eine allpolige Abschaltmöglichkeit vorsehen, da das NRT keinen Trennschalter hat und nur durch Ziehen der Geräteanschlußleitung vom Wechselstromnetz getrennt werden kann!**

### **1.2.4 Gerät ans Netz anschließen**

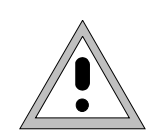

**Betautes Gerät vor dem Einschalten trocknen lassen! Zulässige Umgebungstemperatur -10°C bis +55°C beachten! Belüftungsöffnungen nicht verdecken!**

Das NRT darf an einphasige Wechselstromnetze mit Nennspannungen im Bereich von 100 bis 240 V und Nennfrequenzen von 50 bis 60 Hz angeschlossen werden. Beim Anschluß an 400-Hz-Netze ist zu beachten, daß die Netzspannung aus Sicherheitsgründen max. 120 V betragen darf.

### **Hinweis: Das NRT stellt sich automatisch auf die anliegende Netzwechselspannung ein. Eine äußere Umschaltung oder ein Anpassen der Sicherungen entfallen.**

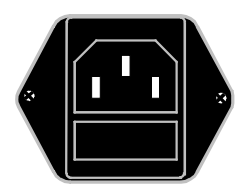

← Netzanschlußstecker

← Netzsicherungen

Der Netzanschluß erfolgt über die mitgelieferte Geräteanschlußleitung. Da das Gerät nach den Vorschriften für Schutzklasse I EN61010 aufgebaut ist, darf es nur an eine Steckdose mit Schutzkontakt angeschlossen werden. Sobald die Verbindung hergestellt ist, meldet sich das NRT im Display mit der Einschaltroutine.

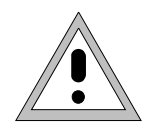

**Da das NRT über keinen eingebauten Trennschalter verfügt, kann es nur durch Ziehen der Geräteanschlußleitung vom Wechselstromnetz getrennt werden!**

**Der Netzanschluß sollte daher jederzeit leicht erreichbar sein, die Länge der Geräteanschlußleitung darf 2,5 m nicht überschreiten!**

### **1.2.5 Netzsicherungen**

Das NRT ist mit zwei Sicherungen vom Typ IEC127-T2.0H/250 V allpolig abgesichert. Sie befinden sich im ausziehbaren Sicherungshalter unter dem Netzanschlußstecker. Vor dem Wechsel ist das Netzanschlußkabel am NRT abzuziehen. Anschließend kann der Sicherungshalter mit der Klinge eines Schlitz-Schraubendrehers gelockert und dann herausgezogen werden. Als Ersatz sind nur Sicherungen vom angegebenen Typ zu verwenden. Zwei Reservesicherungen befinden sich beim mitgelieferten Zubehör.

### **1.2.6 Gerät einschalten**

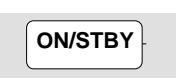

Das NRT wird mit der ON/STBY-Taste an der Frontseite eingeschaltet. Nach dem Einschalten meldet sich das Gerät mit Versionsnummer, Datum und IEC-Bus-Adresse (s. Abschnitt [1.2.10\)](#page-23-0). Das NRT verfügt über keine spezielle Kontrolleuchte zur Signalisierung des Einschaltzustands.

Sollte sich das Gerät nicht einschalten lassen, prüfen Sie bitte die Verbindung zum Wechselstromnetz und tauschen Sie im Bedarfsfall die beiden Netzsicherungen aus (s. Abschnitt 1.2.5).

Mit jedem zweiten Tastendruck läßt sich das Gerät in den Bereitschaftszustand (Stand-by) zurückschalten. Im Bereitschaftszustand ist der größte Teil der Elektronik, das Display und die Stromversorgung zu den Meßköpfen abgeschaltet. Die Verbindung zum Wechselstromnetz bleibt aber erhalten und kann nur durch Abziehen des Netzkabels unterbrochen werden.

Das NRT schaltet sich selbsttätig - ohne Druck auf die ON/STBY-Taste - ein, sobald Netzspannung angelegt wird. Dadurch kann das NRT in einem Gestell zentral eingeschaltet werden.

### **1.2.7 Meßkopf an das NRT anschließen**

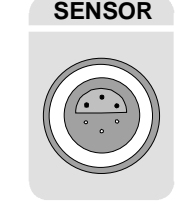

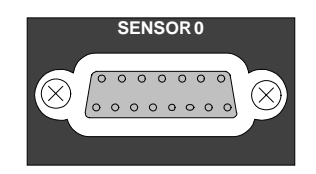

**SENSOR** Leistungsmessungen mit dem NRT sind in Verbindung mit einem Meßkopf vom Typ NRT-Z oder NAP-Z möglich. Alle Meßköpfe können jederzeit, unabhängig vom Einschaltzustand des Geräts, an- oder abgesteckt werden.

> NRT-Meßköpfe werden entweder über die Buchse *SENSOR* an der Frontseite oder eine der beiden Buchsen *SENSOR 2* bzw. *SENSOR 3* an der Geräterückseite (nur bei Option NRT-B2) an das NRT angeschlossen.

**SENSOR 0** NAP-Meßköpfe lassen sich in Verbindung mit der Option NRT-B1 an das NRT anschließen. Dafür steht an der Rückseite eine 15polige Buchse mit der Bezeichnung *SENSOR 0* zur Verfügung.

Wenn gleichzeitig mehrere Meßköpfe an das NRT angeschlossen sind, erfolgt die Auswahl des aktiven Meßkopfes mit der *SEL (LOCAL)* und den vertikalen Cursor-Tasten (s. Abschnitte 2.1.7 und 2.2.4).

### <span id="page-23-0"></span>**1.2.8 Meßkopf in HF-Kreis einfügen**

Die meisten Leistungsmeßköpfe zum Anschluß an das NRT sind für hohe Leistungen ausgelegt. Bei unsachgemäßem Anschluß des Meßkopfes oder der Verwendung eines ungeeigneten Typs können erhebliche Energien freigesetzt werden, die zur Beschädigung der verwendeten Geräte oder sogar zu einer Beeinträchtigung der Gesundheit führen können. Daher ist zu beachten:

> **Geeigneten Meßkopf verwenden! Auf passenden Leistungs- und Frequenzbereich achten!**

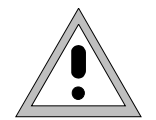

**Meßköpfe nur bei abgeschalteter HF-Leistung in den Meßkreis einfügen! HF-Anschlußstecker handfest anziehen!**

**Nichtbeachten kann zu Gesundheitsschäden, z.B. Verbrennungen der Haut, Beschädigung der verwendeten Geräte und vorzeitigem Verschleiß der HF-Anschlußstecker führen!**

### **1.2.9 EMV-Schutzmaßnahmen**

Um elektromagnetische Störungen zu vermeiden, darf das Gerät nur in geschlossenem Zustand betrieben werden. Es dürfen nur geeignete, abgeschirmte Signal- und Steuerkabel verwendet werden.

### **1.2.10 Funktions**-/**Einschalttest**

Das NRT führt beim Einschalten eine Reihe automatischer Überprüfungen durch. Es ist voll funktionsfähig, wenn keine Fehlermeldungen angezeigt werden.

Im einzelnen sollte der Einschaltvorgang folgendermaßen ablaufen (NRT mit dem Wechselstromnetz verbunden, mindestens ein Meßkopf angeschlossen):

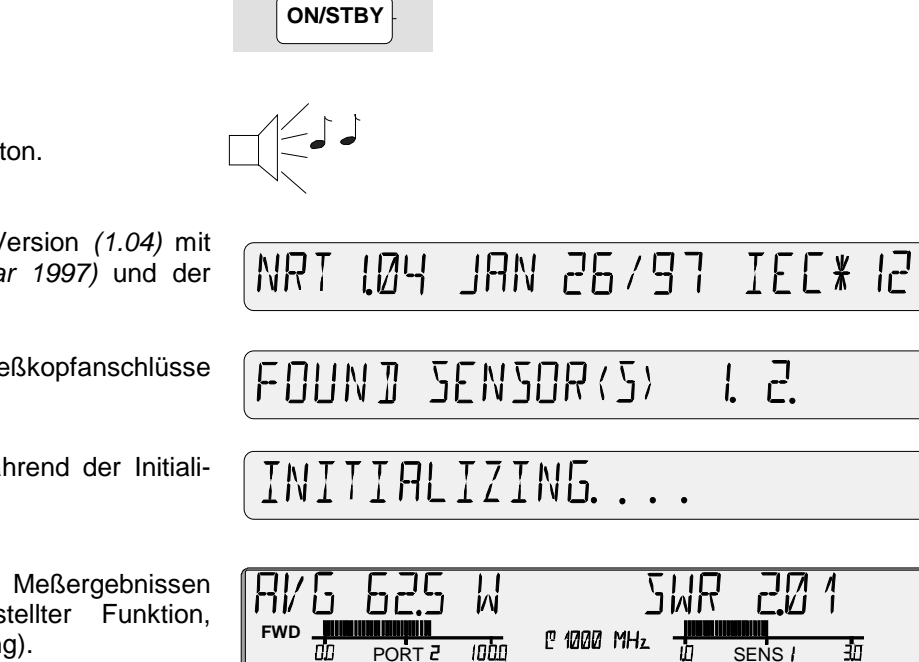

Nach ca. 1 s kurzer Piepton.

Anzeige der Firmware-Version *(1.04)* mit Erstelldatum *(26. Januar 1997)* und der IEC-Bus-Adresse *(12).*

Anzeige der belegten Meßkopfanschlüsse (*1* und *2*).

Schriftzug, erscheint während der Initialisierung der Meßköpfe.

Danach Anzeige von Meßergebnissen (abhängig von eingestellter Funktion, Meßkopf und HF-Leistung). **FWD**

क

Das NRT ist voll funktionsfähig, wenn keine Fehlermeldungen angezeigt werden.

Sollte die Anzeige *NO SENSOR RESPONSE* erscheinen, so hat das NRT keinen Meßkopf gefunden. Prüfen Sie in diesem Fall, ob der Meßkopf richtig angesteckt ist.

Wenn im mittleren, kleinen Anzeigefeld der Schriftzug *SENS WARN* aufleuchtet, liegt ein anomaler Betriebszustand des Meßkopfs vor. Detaillierte Informationen hierzu liefert der Menüpunkt *TEST - SENS* im UTILity-Menü (siehe Abschnitt 2.5.11).

### SENSOR RESPONSE **NR**

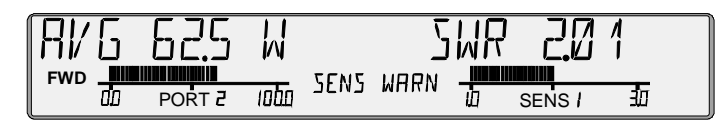

Sonstige Hinweise zur Fehlersuche finden Sie in Kapitel 4, Wartung und Fehlersuche, und in Anhang B, Fehlermeldungen. Sollte sich das Gerät dennoch nicht in Betrieb nehmen lassen, verständigen Sie die zuständige R&S Niederlassung.

### **1.3 Einbau der Optionen**

Folgende Optionen sind zum NRT erhältlich:

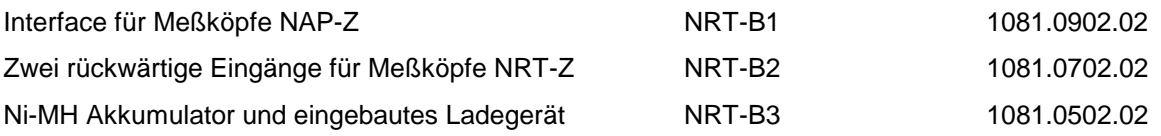

Das NRT wird mit eingebauten Optionen geliefert. Bei nachträglichem Einbau beachten Sie bitte Abschnitt 4.5 in diesem Handbuch.

### **1.4 Batteriebetrieb (mit Option NRT-B3)**

### **1.4.1 Allgemeines**

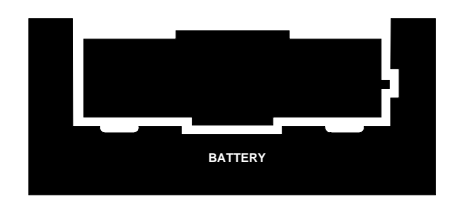

Mit der Option NRT-B3 kann das NRT bis zu 8 Stunden netzunabhängig betrieben werden. Die Option besteht aus einem Ni-MH-Akkumulator und einer Schnelladeeinrichtung. Die Volladung eines leeren Akkus ist damit innerhalb von ca. zwei Stunden möglich.

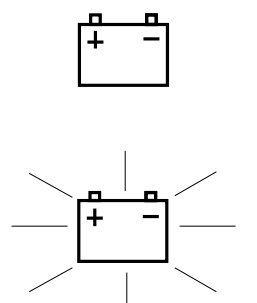

Batteriespeisung erfolgt beim NRT immer dann, wenn keine Netzversorgung vorhanden ist und ein geladener Akku im Batteriefach eingelegt ist. Im Display wird dies durch das Batteriesymbol kenntlich gemacht.

Die Speisung des NRT aus der Batterie bei vorhandener Netzversorgung ist nicht möglich.

Wenn das Batteriesymbol zu blinken beginnt, ist der Akkumulator so weit entladen, daß sich das NRT innerhalb einiger Minuten abschalten wird.

### **1.4.2 Akku laden**

Der im NRT eingebaute Ni-MH-Akkumulator läßt sich automatisch oder manuell gesteuert laden. Der Ladevorgang wird immer dann automatisch angestoßen, wenn bei eingeschaltetem Gerät ein Wechseln des Akkus erfolgt oder das NRT nach mindestens dreistündigem Batteriebetrieb an das Wechselstromnetz angeschlossen wird.

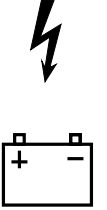

Die Aufladung wird durch die Anzeige von Blitz- und Batteriesymbol kenntlich gemacht. Der etwa zweistündige Ladevorgang erfolgt unter ständiger Überwachung von Akkuspannung und -temperatur und schaltet sich selbsttätig bei Erreichen des Volladezustands ab (Blitz- und Batteriesymbol verschwinden). Falls gewünscht, kann das NRT so konfiguriert werden, daß es sich nach Beendigung des Ladevorgangs selbsttätig abschaltet (Abschnitt [1.4.3\)](#page-26-0). Der Ladevorgang wird vorzeitig beendet, wenn das NRT während der Aufladung mit der ON/STBY-Taste ausgeschaltet wird.

Bitte beachten Sie zur Vermeidung von Schäden am Gerät:

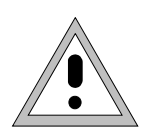

**Keine Aufladung bei Umgebungstemperaturen unter 0**°**C oder über 45**°**C! Stark ausgekühlten Akku (unter 0**°**C) vor einer Aufladung erst erwärmen lassen! Sofort Netzstecker ziehen, wenn sich eine Überhitzung des Akkus andeutet!**

Da der eingebaute Ni-MH-Akkumulator erst nach 5 bis 10 Ladezyklen seine volle Kapazität erreicht, sollte er am Anfang mehrere Male vollständig entladen und wieder aufgeladen werden. Erfahrungsgemäß ist die Lebensdauer am größten, wenn grundsätzlich erst nach völliger Entladung wieder aufgeladen wird.

### <span id="page-26-0"></span>**1.4.3 Ladevorgang manuell steuern**

Die Aufladung kann jederzeit manuell oder über die Fernsteuerschnittstellen gestartet werden. Das bietet sich immer dann an, wenn das NRT längere Zeit netzunabhängig betrieben werden soll und während dieser Zeit keine Möglichkeit zum Nachladen vorhanden ist. Bei manueller Bedienung wird die Aufladung über das UTILity-Menü folgendermaßen gestartet:

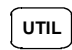

UTIL<sup>W</sup> Menütaste drücken.

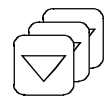

Cursortaste so oft drücken, bis das Lademenü erscheint.

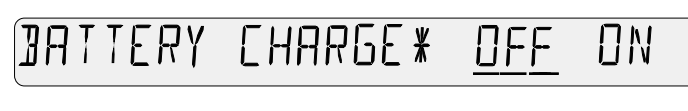

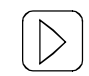

**LOCAL SEL**

rück.

Cursortaste drücken; verschiebt den Unterstrich nach rechts. *ON* wird ausgewählt, der Unterstrich blinkt.

Eingabetaste drücken; bestätigt die Einstellung *ON*. Die Aufladung beginnt. Das NRT kehrt in den Meßmodus zu-

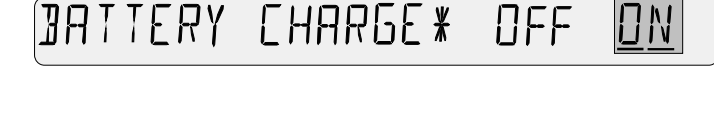

Die Aufladung wird selbsttätig bei Erreichen des Volladezustands beendet. Allerdings kann sie auch vorzeitig abgebrochen werden, und zwar durch Anwahl von *OFF* im Lademenü oder Ausschalten des NRT mit der ON/STBY-Taste.

Das gelegentliche Laden teilentladener Akkus ist unschädlich. Ein vollgeladener Akku sollte aber nicht wiederholt aufgeladen werden, da es dabei auf Dauer zu einer Schädigung des Akkus kommen kann.

Gelegentlich kann es sinnvoll sein, daß sich das NRT selbsttätig abschaltet, wenn der Ladevorgang abgeschlossen ist. Die Einstellung erfolgt über das UTIL-Menü:

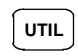

UTIL<sup>W</sup> Menütaste drücken.

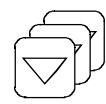

Cursortaste so oft drücken, bis das Menü *AFTER CHARGE* erscheint.

AFTER CHAREE \* OFF RUN

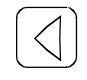

Menüpunkt *OFF* wählen.

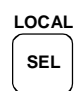

Eingabetaste drücken; bestätigt die Einstellung *OFF*. Das NRT wird sich nach Beendigung der Aufladung selbsttätig abschalten.

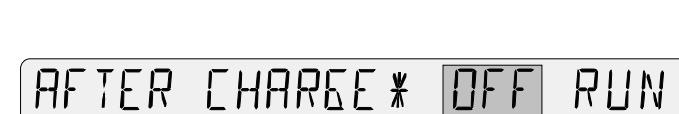

### **1.4.4 Stromverbrauch reduzieren**

Die Stromaufnahme des NRT wird erheblich durch die Fernsteuerschnittstellen, insbesondere den IEC-Bus erhöht. Bei netzunabhängigem Betrieb sollten Sie daher nicht benötigte Fernsteuerschnittstellen über das UTILity-Menü abschalten:

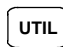

**UTIL** Menütaste drücken.

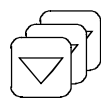

Cursortaste so oft drücken, bis das *REMOTE*-Menü erscheint. Der momentane Zustand ist unterstrichen (hier: IEC-Bus-Schnittstelle aktiv).

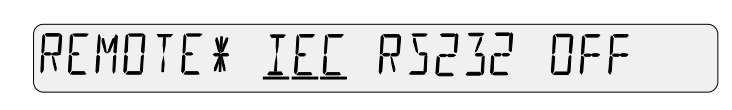

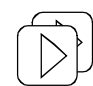

Zum Abschalten die Cursortaste so oft drücken, bis bei *OFF* ein blinkender Unterstrich erscheint.

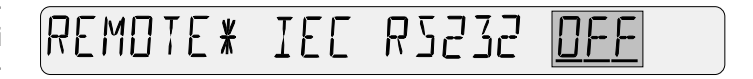

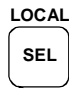

**SEL** Mit der Eingabetaste die Einstellung *OFF* bestätigen. Das NRT kehrt in den Meßmodus zurück.

Da der eingestellte Zustand auch nach dem Ausschalten des NRT gespeichert bleibt, muß bei späterer Fernsteuerung die gewünschte Schnittstelle wieder aktiviert werden.

### **1.4.5 Einschaltdauer vorwählen**

Um weiter Strom zu sparen, kann das NRT so konfiguriert werden, daß es sich im Batteriebetrieb automatisch abschaltet. Die Selbstabschaltung erfolgt, wenn innerhalb einer vorgegebenen Zeitspanne (5 min, 20 min oder 2 h) weder eine Taste gedrückt noch eine Fernsteueranweisung gesendet wird. Die Einstellung erfolgt über das UTILity-Menü. Das folgende Beispiel zeigt die Aktivierung der Selbstabschaltung mit einer Zeitspanne von 20 min:

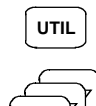

UTIL<sup>W</sup> Menütaste drücken:

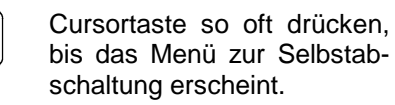

Cursortaste zweimal drükken; verschiebt den Unterstrich nach rechts. 20MIN wird ausgewählt, der Unterstrich beginnt zu blinken.

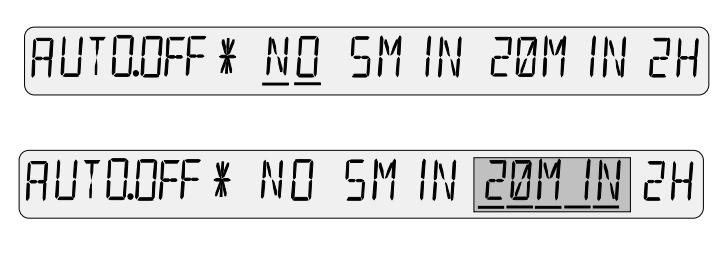

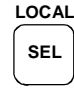

Eingabetaste drücken; bestätigt die Einstellung *20MIN*. Das NRT kehrt in den Meßmodus zurück.

Einige Sekunden vor dem Ausschalten macht sich das NRT durch mehrfaches rhythmisches Piepen bemerkbar. Wird während dieser Zeitspanne irgendeine Taste gedrückt, ist die bevorstehende Abschaltung aufgehoben und die Einschaltdauer verlängert sich um den unter *AUTO.OFF* eingestellten Wert.

### **1.4.6 Betriebsstundenzähler für Batteriebetrieb**

Das NRT enthält zwei Betriebsstundenzähler, von denen einer die Betriebszeit am Akku seit der letzten Volladung registriert. Ausgehend von ca. 8 Stunden für einen vollgeladenen Akku, kann damit die verbleibende Batteriekapazität abgeschätzt werden. Die Betriebszeit wird über das UTILity-Menü angezeigt:

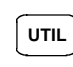

UTIL<sup>1</sup> Menütaste drücken.

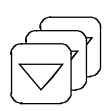

Cursortaste so oft drücken, bis die Betriebsstundenanzeige erscheint.

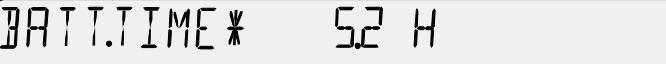

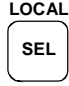

Zur Rückkehr in den Meßmodus Eingabetaste oder beliebige Taste außerhalb des Menüfelds drücken.

Der Betriebsstundenzähler wird nach jeder Volladung automatisch zurückgesetzt (außer bei manueller Beendigung des Ladevorgangs nach Abschn. [1.4.3\)](#page-26-0).

### **1.4.7 Akku wechseln**

Im mobilen Einsatz kann es sinnvoll sein, einen geladenen Ersatzakku mitzuführen, der im Bedarfsfall gegen den entladenen ausgetauscht wird. Der Batteriewechsel ist ohne Werkzeug von der Rückseite des Geräts her möglich (s. Bild 1-3). Zum Herausnehmen die Kunststoffkappe kräftig zusammendrükken und anschließend mit darin eingeklinktem Akku herausziehen. Beim Einlegen darauf achten, daß die Beschriftung *TOP* nach oben weist. Andernfalls wird ein vollständiges Einschieben wirksam verhindert. Eine Verpolung oder ein Kurzschluß während des Einlegens sind auf Grund konstruktiver Maßnahmen ausgeschlossen.

Ersatzakkus sind unter der Bezeichnung NRT-Z1 (Bestell-Nr. 1081.1209.02) von Rohde & Schwarz erhältlich. Der Akku wird komplett mit der als Halterung dienenden Kunststoffkappe geliefert. Beachten Sie bitte, daß diese nicht zum Lieferumfang gehört, wenn der Akku vom Batteriehersteller FEDCO bezogen wird (Typbezeichnung ENERGY+ DR30AA). In diesem Fall ist auch die Kappe zu tauschen (zum Abziehen Verriegelungslaschen anheben). Die Kappe ist nicht für häufiges Wechseln ausgelegt.

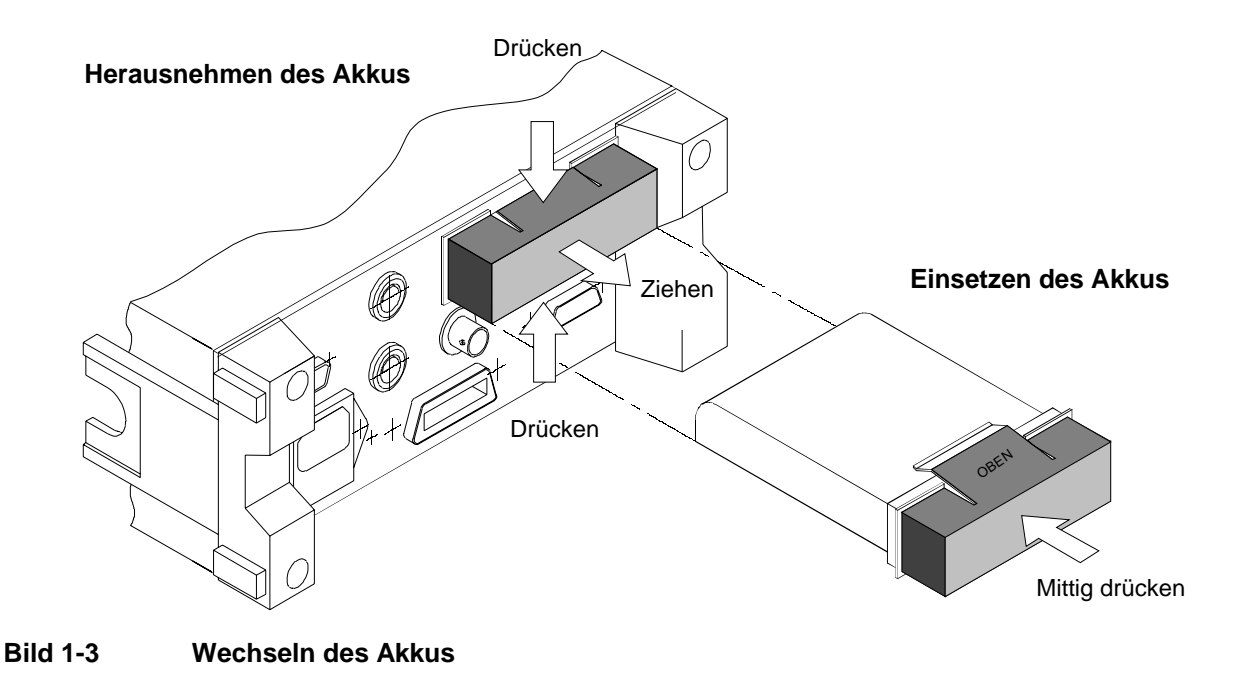

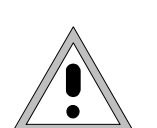

**Die elektrischen Kontakte des Akkus unter keinen Umständen kurzschließen!**

**Verbrauchte Akkus als Sondermüll entsorgen!**

**Nicht in den Hausmüll oder ins Feuer werfen!**

# **2 Manuelle Bedienung**

### **2.1 Kurzeinführung**

In den folgenden Abschnitten wird anhand einiger ausgewählter Beispiele gezeigt, wie das NRT bedient wird. Die wichtigsten Funktionen sind detailliert mit Angabe der zu drückenden Tasten beschrieben. Wo diese Erläuterungen fehlen, sei auf den Abschnitt 2.2, Grundlegende Bedienschritte, sowie die Menüreferenz ab Abschnitt 2.3. verwiesen.

Es wird vorausgesetzt, daß nur ein Meßkopf angeschlossen und die Initialisierung fehlerfrei abgelaufen ist. Der Betrieb mit mehreren Meßköpfen wird in Abschnitt 2.1.7 erläutert.

### **2.1.1 Meßkopf richtig anschließen**

Meßköpfe zum NRT (NRT-Z und NAP-Z) werden zwischen Quelle und Last geschaltet. Sie messen den Leistungsfluß in beiden Richtung, d. h. von der Quelle zur Last (Vorlaufleistung) und umgekehrt (Rücklaufleistung). Das Verhältnis beider Leistungen ist ein Maß für die Anpassung der Last, die als

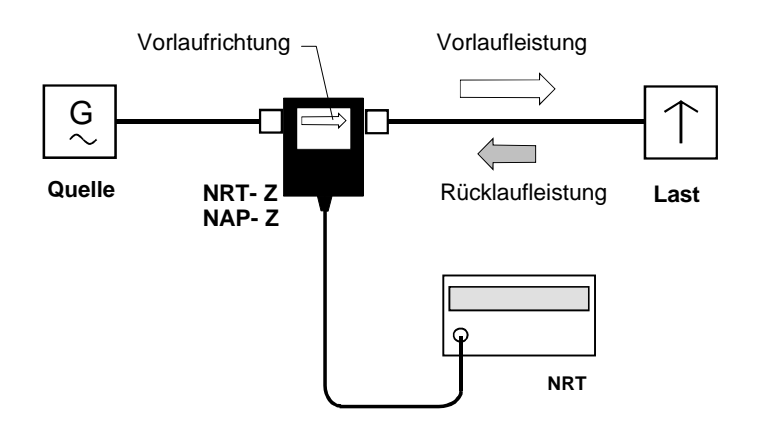

Stehwellenverhältnis (SWR), Rückflußdämpfung oder Reflexionsfaktor ausgedrückt werden kann.

Um den Dynamikbereich bei Anpassungsmessungen zu vergrößern, sind einige Meßköpfe vom Typ NRT-Z unsymmetrisch aufgebaut, d.h. es wurde berücksichtigt, daß die Rücklaufleistung normalerweise viel kleiner als die Vorlaufleistung ist. Daher sollten diese Meßköpfe im Normalfall so in den Meßkreis eingefügt werden, wie auf dem Typschild angegeben.

### **2.1.2 Grundeinstellung vornehmen**

Mit wenigen Tastendrücken kann am NRT eine Grundeinstellung vorgenommen werden (s.a. Abschnitt 2.5.2), die für viele Anwendungen ausreichend ist.

Sie umfaßt die Meßfunktionen:

- *Mittelwert (AVG) der Vorlaufleistung (FWD) in W*
- *Stehwellenverhältnis (SWR) der Last*

mit den folgenden Einstellungen:

- − *Meßwertkorrektur mit Default-Frequenz,*
- − *Meßergebnisse auf Lastseite bezogen,*
- − *keine Berücksichtigung von Kabeldämpfungen*
- − *Bargraphen automatisch skaliert.*

*(linke Displayhälfte) (rechte Displayhälfte)*

### *Kurzeinführung NRT*

Die Grundeinstellung ist im Setup-Speicher unter der Adresse 0 abgelegt und wird wie folgt gewählt:

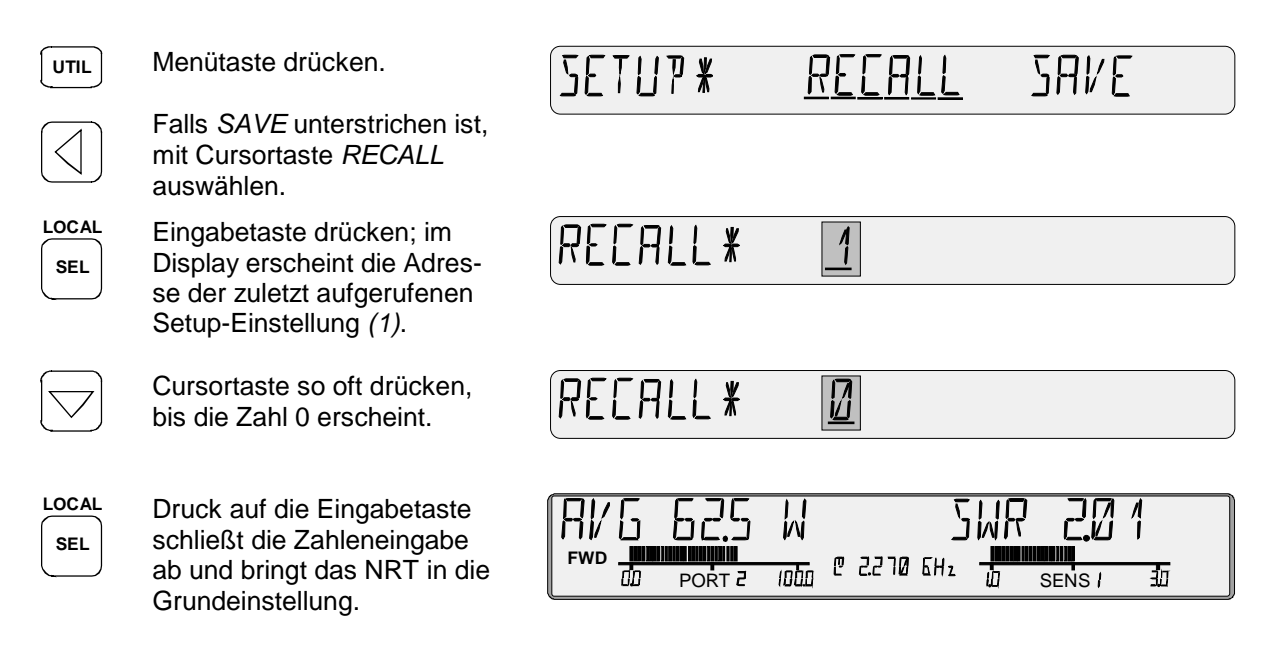

Das hier abgebildete Display ist beispielhaft zu verstehen. Die tatsächlich angezeigten Werte hängen von Leistung und Anpassung im Meßaufbau und dem verwendeten Meßkopf ab. Bei der Verwendung eines NAP-Meßkopfes fehlt die Anzeige *PORT...* unter dem linken Bargraphen und die Anzeige der Trägerfrequenz *@ ... GHz*.

### **2.1.3 Leistung messen**

### **2.1.3.1 Einheit zwischen W und dBm umschalten**

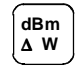

Mit der Taste *dBm/*∆*/W* kann die Leistungsanzeige in der linken Hälfte des Displays zwischen den Einheiten W und dBm umgeschaltet werden. Bei jedem dritten Tastendruck wird die relative Abweichung der gemessenen Leistung von dem gespeicherten Referenzwert in dB oder % angezeigt (s. folgender Abschnitt).

Die Taste *dBm/*∆*/W* ist unwirksam bei der Darstellung der Verteilungsfunktion (CCDF).

### **2.1.3.2 Leistungsänderungen messen**

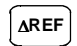

Mit der Taste ∆*REF* kann jederzeit die momentan gemessene Leistung gespeichert und als Referenz für eine Relativdarstellung verwendet werden. Gleichzeitig wird in die Relativdarstellung umgeschaltet. Unmittelbar nach dem Drücken der Taste sollte 0.0 % oder 0.0 dB angezeigt werden.

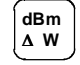

Mit der Taste *dBm/*∆*/W* ist jederzeit ein Wechsel von der relativen Darstellung in die Absolutdarstellung (dBm oder W) möglich.

Über das CONFig-Menü kann definiert werden, ob die Relativdarstellung in dB oder % erfolgen soll. Die Änderung der bestehenden Einstellung wird folgendermaßen durchgeführt:

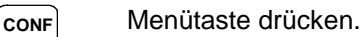

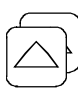

Cursortaste so oft drücken, bis der Menüpunkt ∆KEY erscheint.

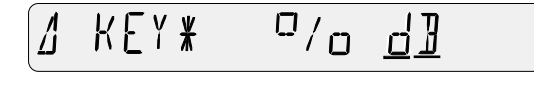

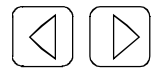

Mit diesen Tasten die gewünschte Anzeigeart (im Beispiel: %) wählen. Der Unterstrich blinkt.

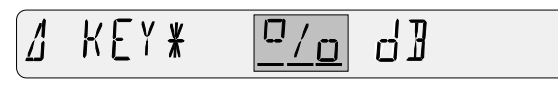

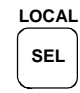

Mit der Eingabetaste die gewählte Einstellung bestätigen. Das NRT kehrt in den Meßmodus zurück.

**Hinweis: Über das CONFig Menü (Menüpunkt** *SPEC -* ∆*REF* **) kann der gespeicherte Referenzwert ausgelesen und verändert werden.**

### **2.1.3.3 Hüllkurvenparameter (ENV) messen**

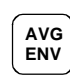

Mit der Taste AVG/ENV kann zwischen der Anzeige des Leistungsmittelwerts (AVG) und einer anderen, die Hüllkurve des HF-Signals (*ENVelope*) charakterisierenden Größe gewechselt werden. Abhängig vom Meßkopftyp lassen sich folgende Größen darstellen:

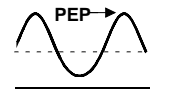

### **PEP Maximale Hüllkurvenleistung (PEP)**

Das ist der periodisch auftretende Spitzenwert der Trägerleistung im Modulationsmaximum. Der PEP-Wert ist eine wichtige Größe zur Kennzeichnung der Aussteuerbarkeit von Senderendstufen. Der Pegelunterschied zwischen PEP und AVG kann zwischen 0 dB (CW-Signal) und einigen 10 dB (Radarbursts) liegen.

Die PEP-Funktion wird von den Meßköpfen NAP-Z7/-Z8/-Z10/-Z11 und NRT-Z43/44 unterstützt. Bei letzteren ist die Videobandbreite wählbar, so daß eine Anpassung an die Eigenschaften des Modulationssignals möglich ist.

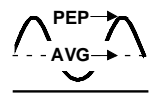

### **Crest-Faktor (CF)**

Der Crest-Faktor gibt die Pegeldifferenz zwischen PEP-Wert und Leistungsmittelwert in dB an und ermöglicht so das schnelle Erkennen größerer Modulationsverzerrungen. Diese Funktion wird von den Meßköpfen NRT-Z43/44 unterstützt.

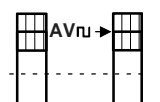

### **AV Mittlere Burstleistung (AV.BRST)**

Bei gepulsten HF-Signalen wird hiermit die mittlere Trägerleistung innerhalb des Bursts bezeichnet. Die mittlere Burstleistung ist gleich dem PEP-Wert, wenn der Burst unmoduliert ist und keine Überschwinger aufweist.

Die Messung der mittleren Burstleistung erfolgt beim NRT durch Multiplikation des Leistungsmittelwerts mit dem Verhältnis von Burstperiode zu Burstbreite. Die beiden Burstparameter müssen entweder vom Anwender vorgegeben werden, oder das NRT bestimmt ihr Verhältnis automatisch. Die manuelle Vorgabe ist jederzeit möglich, und mit den Meßköpfen NRT-Z43/44 kann auch die automatische Messung durchgeführt werden.

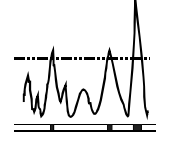

### **Komplementäre Verteilungsfunktion (CCDF)**

Diese Funktion gibt an, wie hoch die Wahrscheinlichkeit dafür ist, daß die Hüllkurvenleistung eine vorgegebene Schwelle überschreitet. Sie eignet sich u.a. zur Beurteilung der Leistungsverteilung von spread-spectrum-Signalen (CDMA o.ä.).

Die Meßköpfe NRT-Z43/44 stellen diese Funktion zur Verfügung. Die Videobandbreite ist wählbar.

Die gewünschte ENVelope-Funktion kann über das CONFig-Menü eingestellt werden. Manuell erfolgt das so: Taste *CONF* drücken, Menüpunkt *ENV KEY* anwählen und entsprechende Funktion einstellen.

### **2.1.4 Anpassung messen**

### **2.1.4.1 Zwischen SWR und einer anderen Darstellung wechseln**

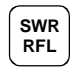

Mit der Taste SWR/RFL kann schnell zwischen dem Stehwellenverhältnis (SWR) und einer anderen, die Anpassung der Last kennzeichnenden Darstellung umgeschaltet werden. Die andere Anzeigegröße kann über das CONFig-Menü eingestellt werden. Zur Auswahl stehen:

- Rückflußdämpfung (in dB; Header *RL*)
- Verhältnis Rück-/Vorlaufleistung (0%...100%; Header *RFR*)
- Reflexionsfaktor (0...1; Header *R.CO*)
- Rücklaufleistung (in W oder dBm, entsprechend der Leistungsanzeige links im Display; ohne Header)

Die gewünschte Darstellung wird wie folgt gewählt: Taste CONF drücken, Menüpunkt *RFL KEY* anwählen und entsprechend konfigurieren. Als Grundeinstellung (Preset), ist die Rückflußdämpfung eingestellt.

### **2.1.4.2 Akustische Anpassungsüberwachung (de)aktivieren**

Zur kontinuierlichen Kontrolle der Lastanpassung stellt das NRT ein akustisches Warnsignal zur Verfügung. Die Warnung wird immer dann ausgelöst, wenn das Stehwellenverhältnis einen vorgebbaren Wert überschreitet. Zusätzlich kann eine Leistungsschwelle definiert werden, um die Überwachung für kleine, unkritische Leistungen zu deaktivieren.

Die Vorgabewerte werden folgendermaßen eingestellt: Taste *CONF* drücken, Menüpunkt *SPEC* - *SWR.ALARM* anwählen und die beiden Parameter *MAX.SWR* (für das maximal zulässige Stehwellenverhältnis) und *THRESHOLD* (für die Leistungsschwelle) konfigurieren.

Wenn *THRESHOLD* auf einen großen Wert eingestellt wird (Grundeinstellung), ist die akustische Anpassungsüberwachung deaktiviert.

### **2.1.5 Anzeigebereich und Skalierung fixieren**

Schnell veränderliche Meßwerte lassen sich besser verfolgen, wenn sich die Art der Darstellung fixieren läßt. Das gilt für den Dezimalpunkt und den Vorsatz (µ, m, k, M) bei der Ziffernanzeige ebenso wie für die Skalenendwerte bei einer analogen Darstellung. Beim NRT stehen die zwei Tastenpaare mit der Beschriftung SCALE zur Verfügung.

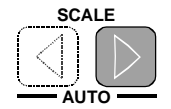

Einmaliger Druck auf die rechte Taste fixiert den Skalenendwert des Balkenzeigers, die Stellung des Dezimalpunkts und den Vorsatz bei der Ziffernanzeige. Mit jedem weiteren Druck wird der Skalenendwert in einem festen Raster hochgeschaltet. Wenn der Wert so groß wird, daß er sich mit der momentanen Einstellung der Ziffernanzeige nicht mehr darstellen läßt, erfolgt eine Verschiebung des Dezimalpunkts und/oder eine Veränderung des Vorsatzes.

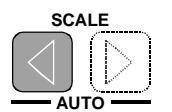

Die Wirkung der linken Taste ist genau entgegengesetzt, der Skalenendwert wird in einem festen Raster verkleinert.

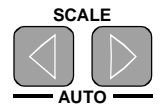

Durch gleichzeitigen Druck auf beide Tasten kehrt man zur automatischen Skalierung zurück. Eventuell wiederholen, da es vorkommen kann, daß die Tasten kurz nacheinander ansprechen.

Die folgenden Abbildungen zeigen die Wirkung einer fixierten bzw. automatischen Skalierung am Beispiel einer Leistungsreduzierung von 63,5 W auf 0,26 W.

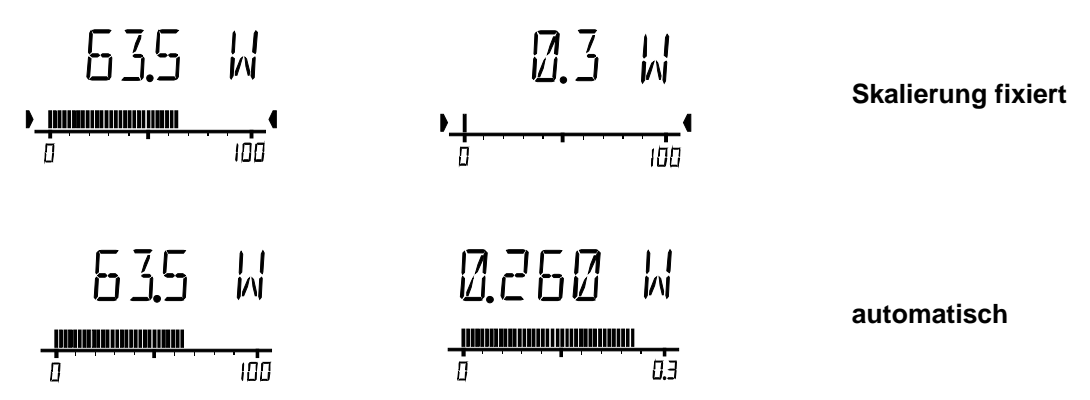

Die fixierte Skalierung ist an den beiden nach innen gerichteten Pfeilspitzen im Bereich der Skalenendwerte zu erkennen. Über den Menüpunkt *SCALE* im *CONFig*-Menü können die Skalenendwerte für beide Bargraphen auch völlig frei wählbar eingestellt werden.

### **2.1.6 Erhöhung der Meßgenauigkeit**

### **2.1.6.1 Mit Frequenzgangkorrektur messen**

Viele Eigenschaften von Leistungsmeßköpfen sind frequenzabhängig. Bei einigen Meßköpfen (NRT-Z, NAP-Z7, NAP-Z8 und NAP-Z42) ist das individuelle Verhalten durch Eingabe der Trägerfrequenz des Meßsignals (Korrekturfrequenz) zu berücksichtigen.

Wenn an das NRT ein Meßkopf vom Typ NRT-Z angeschlossen ist, sind nach der Frequenzeingabe keine weiteren Maßnahmen nötig: das Grundgerät gibt die eingegebene Frequenz an den Meßkopf weiter, der seine Meßergebnisse daraufhin entsprechend korrigiert. Dabei werden die im Datenspeicher des Meßkopfes abgelegten individuellen Korrekturfaktoren verwendet. Die Korrekturfrequenz kann im mittleren kleinen Anzeigefeld des Displays angezeigt werden (s. Abschnitt 2.5.10), z.B. in der Form

### 凹 НИИИ МН,

Um die im Datenblatt spezifizierte Meßunsicherheit zu erreichen, muß die Frequenz auf etwa ein Prozent genau vorgegeben werden.

Bei geringeren Anforderungen an die Meßunsicherheit kann das NRT auch in einer Default-Einstellung betrieben werden. Dabei wird ein für den jeweiligen Meßkopf mittlerer Frequenzwert verwendet. Entsprechend ist am oberen und unteren Ende des Frequenzbereichs mit größeren Meßunsicherheiten zu rechnen.

Bei den Meßköpfen vom Typ NAP-Z liegen die Verhältnisse etwas anders. Die Meßköpfe NAP-Z3... -Z6 und -Z9...-Z11 werden grundsätzlich mit der Default-Einstellung betrieben, da für diesen Typ normalerweise keine Korrekturwerte vorliegen. Die Spezifikationen werden mit dieser Einstellung eingehalten. Die Default-Frequenz wird nicht angezeigt.

### *Kurzeinführung NRT*

Meßköpfe vom Typ NAP-Z7, NAP-Z8 und NAP-Z42 verhalten sich ähnlich wie Meßköpfe vom Typ NRT-Z. Da die Korrekturfaktoren nicht im Meßkopf gespeichert sind, sondern in schriftlicher Form vorliegen, sind sie vorher in das NRT einzugeben (s. Abschnitt 2.4.6). Das NRT stellt dafür Speicherplatz, und zwar für bis zu drei verschiedene Kalibrierdatensätze, zur Verfügung. Der relevante Kalibrierdatensatz ist vor der Frequenzeingabe auszuwählen (s. Beispiel).

**Hinweis: Bei Wahl der Default-Einstellung für einen NAP-Meßkopf wird kein Frequenzwert angezeigt. Das NRT arbeitet in diesem Fall mit einem Kalibrierfaktor von 100 % für beide Meßrichtungen.**

### *Frequenzgangkorrektur aktivieren*

Das folgende Beispiel zeigt, wie die Default-Einstellung für die benutzerspezifische Frequenzgangkorrektur mit einem neuen Frequenzwert (2,27 GHz) überschrieben wird.

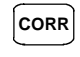

**CORR** Menütaste drücken; im Display erscheint:

 $H<sub>5</sub>F<sub>R</sub>$ FRFQ¥ III F

Wenn *USER* unterstrichen ist, d.h. bereits eine benutzerspezifische Einstellung vorliegt, den nächsten Schritt überspringen.

**LOCAL SEL**

Cursortaste drücken; verschiebt den Unterstrich nach links. *USER* wird ausgewählt, der Unterstrich beginnt zu blinken.

Eingabetaste drücken; es erscheint die zuletzt eingegebene Frequenz. Die editierbare Stelle blinkt.

Bei einem NAP-Meßkopf wird an

quenz angezeigt.

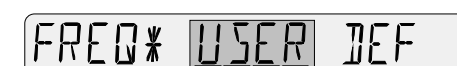

 $MH<sub>2</sub>$ 75 R X

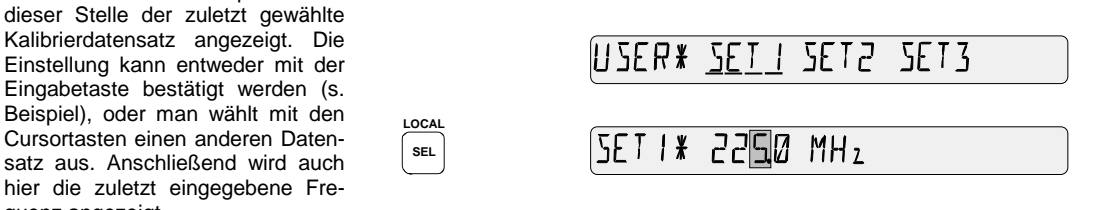

Wenn mit dem angezeigten Frequenzwert weiter gearbeitet werden soll, die Eingabetaste drücken. Das NRT kehrt daraufhin in den Meßmodus zurück. Nachfolgend die Änderung des Frequenzwerts (identisch für NAP-Meßkopf):

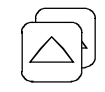

Cursortaste 2× drücken erhöht die gewählte Ziffer um 2.

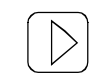

Cursortaste 1× drücken wählt den Dezimalpunkt aus.

 $MH<sub>7</sub>$ 

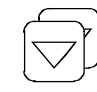

Cursortaste 2× drücken verschiebt den Dezimalpunkt 2 Stellen nach links.

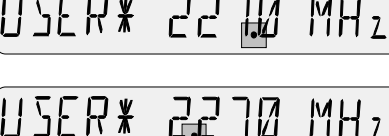

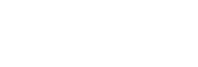
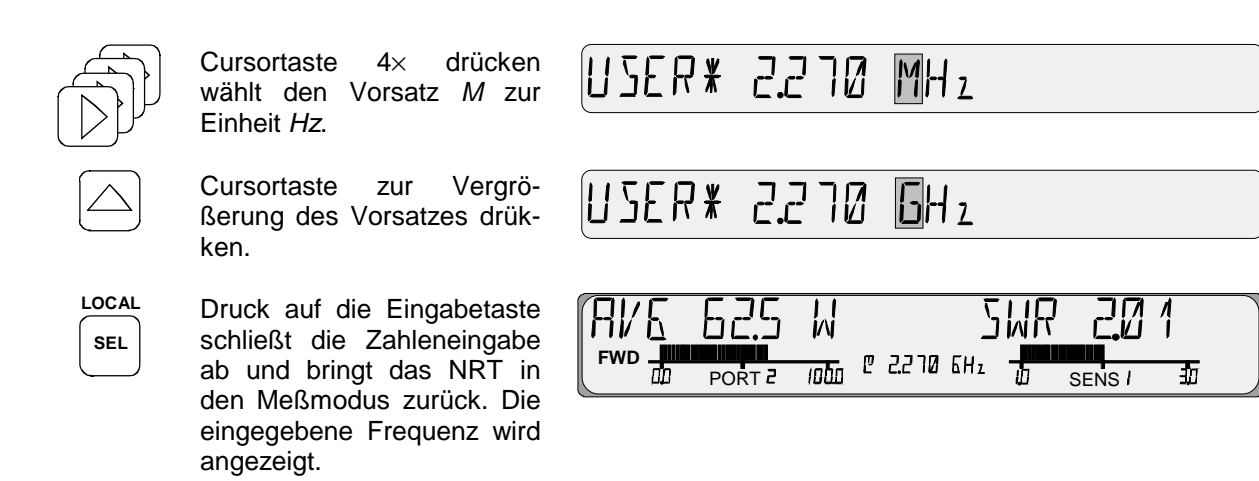

## **2.1.6.2 Nullabgleich durchführen**

Das NRT bietet die Möglichkeit eines benutzergesteuerten Nullabgleichs für alle Typen von Meßköpfen. Der Nullabgleich erhöht die Genauigkeit beim Messen kleiner Leistungen oder geringer Fehlanpassung durch Verringerung des Nullpunktfehlers. Der Nullpunktfehler ist eine additive Störgröße, die durch die Elektronik und thermische Einflüsse, wie das Anschrauben des Meßkopfes an einen heißen HF-Anschluß, entstehen kann.

Der Nullabgleich wird wie folgt durchgeführt:

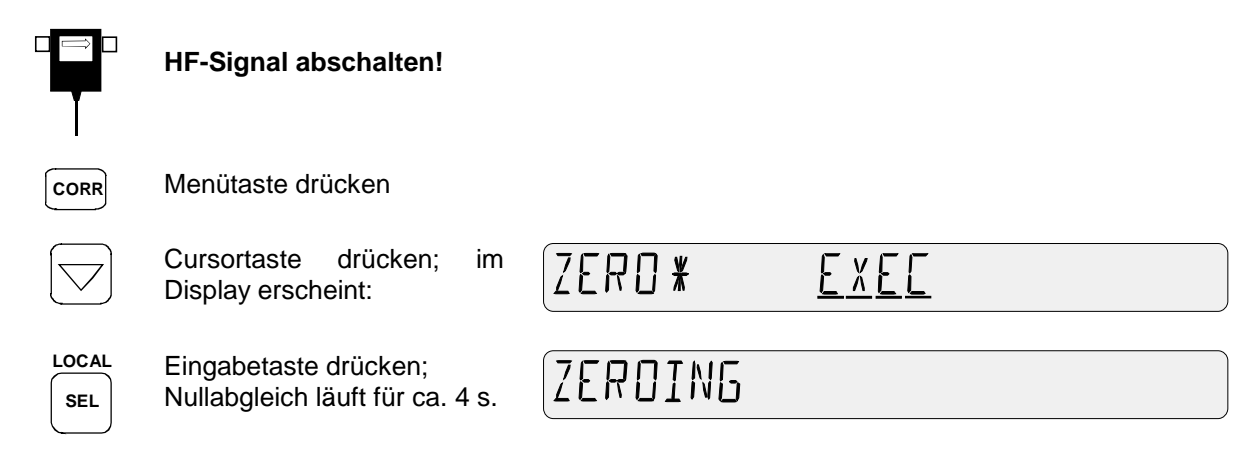

Anschließend kehrt das NRT selbsttätig in den Meßmodus zurück.

#### **2.1.6.3 Meßgenauigkeit bei modulierten Signalen erhöhen**

Bei der Leistungsmessung an breitbandig modulierten Signalen können durch die im Rhythmus der Modulation schwankende Hüllkurvenleistung systematische Meßabweichungen entstehen, und zwar bei allen Meßfunktionen (*AVG*, *PEP*, *CF*, *CCDF*). Sie lassen sich für die Meßköpfe NRT-Z43/44 deutlich reduzieren, wenn bei der Meßwertverarbeitung Kenntnisse über das Signal einfließen können.

Dazu die Taste *CORR* drücken und im Menüpunkt *MODULATION* den verwendeten Standard eingeben (s.a. Abschnitt 2.4.3). Damit die Meßwertkorrektur bei den Funktionen *PEP*, *CF* und *CCDF* wirksam wird, darf die Video-Bandbreite des Meßkopfes nicht eingeschränkt werden (Einstellung "*FULL*" im Untermenü *VID.BW* für die genannten Meßfunktionen).

## **2.1.6.4 Zwischen Vorlaufleistung** *(FWD)* **und absorbierter Leistung** *(F-R)* **wählen**

Das NRT bietet die Möglichkeit, in der linken Hälfte des Displays wahlweise die Vorlaufleistung (*FWD*) oder die absorbierte Leistung (*F-R*) zur Anzeige zu bringen. Die absorbierte Leistung ist die Differenz von Vor- und Rücklaufleistung, sie ist also identisch mit dem an den Verbraucher übertragenen Anteil (Wirkleistung). Bei guter Anpassung, d.h. einem Stehwellenverhältnis besser als 1,2 bzw. einer Rückflußdämpfung größer als 20 dB, beträgt der Unterschied zwischen Vorlaufleistung und absorbierter Leistung weniger als ein Prozent. Deswegen wird häufig nicht zwischen diesen beiden Größen unterschieden.

Bei größerer Fehlanpassung oder höheren Anforderungen an die Meßgenauigkeit ist diese Vereinfachung aber nicht zulässig. Deswegen bietet das NRT die Möglichkeit, alternativ beide Größen anzuzeigen.

Die Umschaltung wird wie folgt vorgenommen: Taste CONF drücken, Menüpunkt *POWER* anwählen und die gewünschte Darstellungsart auswählen.

Die folgende Tabelle zeigt die möglichen Einstellungen des NRT in Abhängigkeit von der Meßaufgabe (zum Menüpunkt *MEAS.POS* s. nächsten Abschnitt, 2.1.6.5).

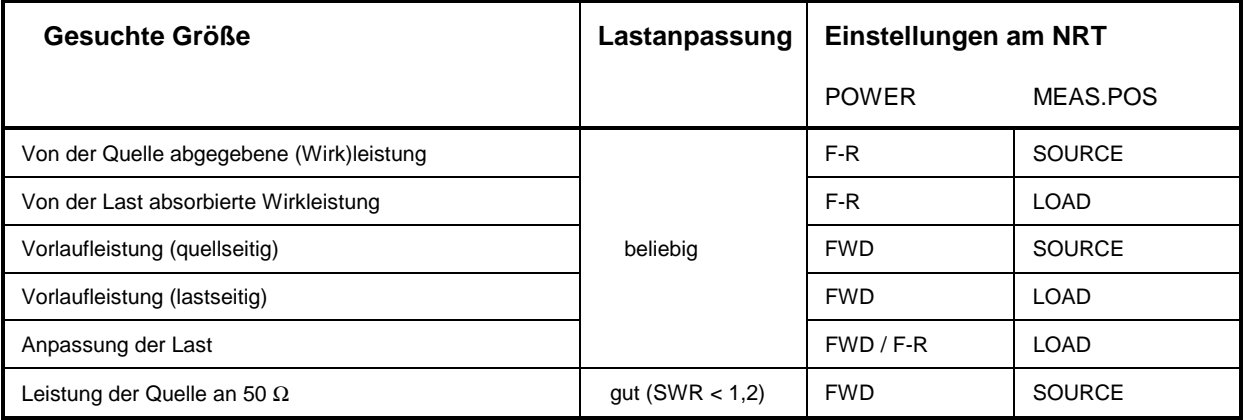

## **2.1.6.5 Meßebene festlegen und Kabeldämpfung berücksichtigen**

Bei höheren Anforderungen an die Meßgenauigkeit muß berücksichtigt werden, daß der Meßkopf einen Teil der HF-Leistung absorbiert. Bemerkbar wird dies dadurch, daß die aus dem Meßkopf herauslaufenden Wellen um die Durchgangsdämpfung kleiner sind als die hineinlaufenden. Je nachdem, welche Leistungsgröße bestimmt werden soll (s. Tabelle oben), ist die Messung auf der Quell- oder Lastseite durchzuführen. Ohne diese Unterscheidung können bei der Leistungsmessung systematische Fehler in Höhe der Durchgangsdämpfung entstehen.

Das NRT bietet daher die Möglichkeit, die Meßebene frei zu wählen. Die Einstellung erfolgt so: Taste *CORR* drücken, Menüpunkt *MEAS.POS* anwählen und Einstellung *LOAD* oder *SOURCE* vornehmen.

Da der eigentliche Meßpunkt (Ausgangsbuchse des Senders oder Antenneneingang) häufig nicht direkt zugänglich ist, fordert das NRT zusätzlich zur Eingabe der Kabeldämpfung *(OFFSET)* zwischen Meßkopfanschluß und gewünschtem Meßpunkt auf. Nach entsprechender Eingabe erscheinen im Display Leistung und Anpassung so korrigiert, als ob an dem nicht zugänglichen Meßpunkt gemessen würde. Der für die Kabeldämpfung eingegebene Wert läßt sich im mittleren kleinen Anzeigefeld darstellen (Abschnitt 2.5.10).

Zur Kontrolle der Meßebene wird diese links unten im Display mit dem Schriftzug *PORT 1* oder *PORT 2* angezeigt. Die Ziffern *1* und *2* beziehen sich dabei auf die entsprechend gekennzeichneten Anschlüsse des Meßkopfes.

## **2.1.7 Mit mehreren Meßköpfen messen**

An einem NRT lassen sich gleichzeitig bis zu drei verschiedene Meßköpfe vom Typ NRT-Z (Anschlüsse 1 bis 3) und ein NAP-Meßkopf betreiben. Jedem Meßkopf ist ein Meßkanal zugeordnet, der sich vollkommen individuell einstellen läßt. Es kommen die Ergebnisse des jeweils aktiven Kanals zur Anzeige. Der aktive Kanal ist am Schriftzug *SENS...* unterhalb des rechten Bargraphen zu erkennen.

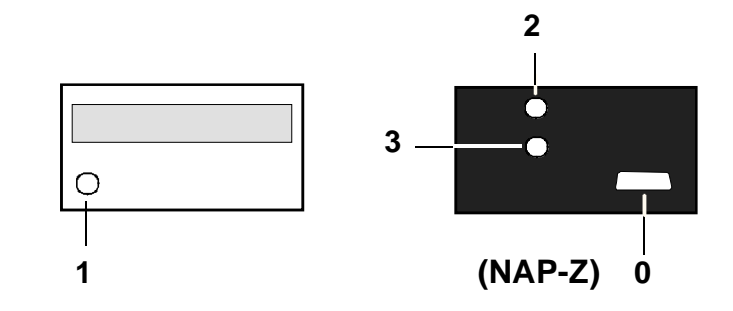

Die Umschaltung auf einen anderen Meßkanal ist jederzeit möglich:

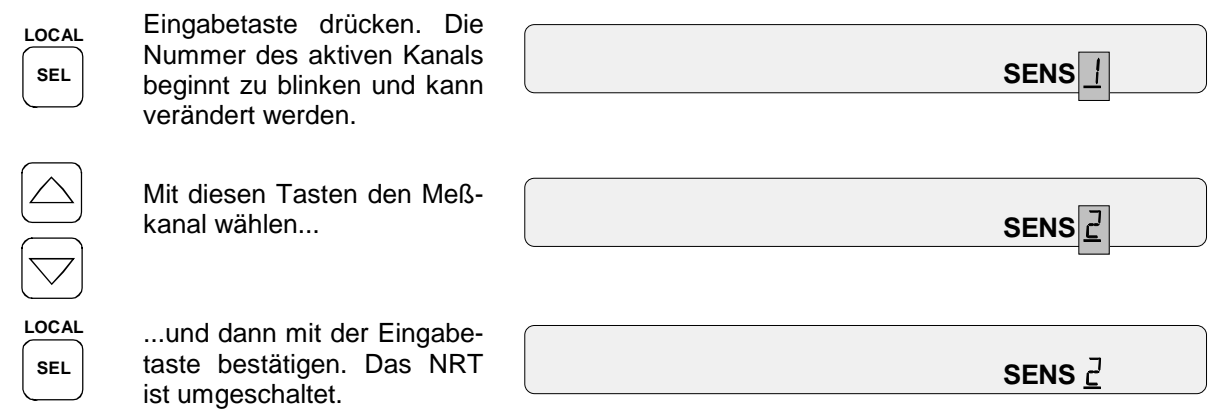

Nach der Umschaltung wird sofort mit den Messungen begonnen. Wartezeiten sind nicht erforderlich, da alle am NRT angeschlossenen Meßköpfe kontinuierlich mit Strom versorgt werden.

## **2.2 Grundlegende Bedienschritte**

Mit dem NRT-Grundgerät lassen sich verschiedene Meßköpfe an die unterschiedlichsten Meßaufgaben anpassen. Damit ergibt sich für die Anwendung eine Vielfalt an Einstellungsmöglichkeiten.

Um eine möglichst große Übersichtlichkeit zu gewährleisten, wurde die Bedienung all dieser Einstellungen menügesteuert über Softkeys ausgelegt. Die wichtigsten Funktionen sind jedoch nach wie vor direkt über Tasten (Hotkeys) erreichbar.

Im folgenden Abschnitt werden die grundlegenden Bedienelemente und die Bedienphilosophie des Geräts beschrieben.

#### **2.2.1 Tastatur**

Das NRT-Grundgerät besitzt vier Arten von Tasten (Bild 2-1):

#### **Cursortasten**

Tasten zum Weiterschalten innerhalb eines ausgewählten Menüs (Tastengruppe MENU, Abschnitt 2.2.4). Die vertikalen Cursortasten blättern zwischen den einzelnen Menüpunkten auf und ab. Die horizontalen Cursortasten schalten innerhalb eines Menüpunktes um. Cursortasten ermöglichen auch die Eingabe von Zahlenwerten (Abschnitt 2.2.4.2).

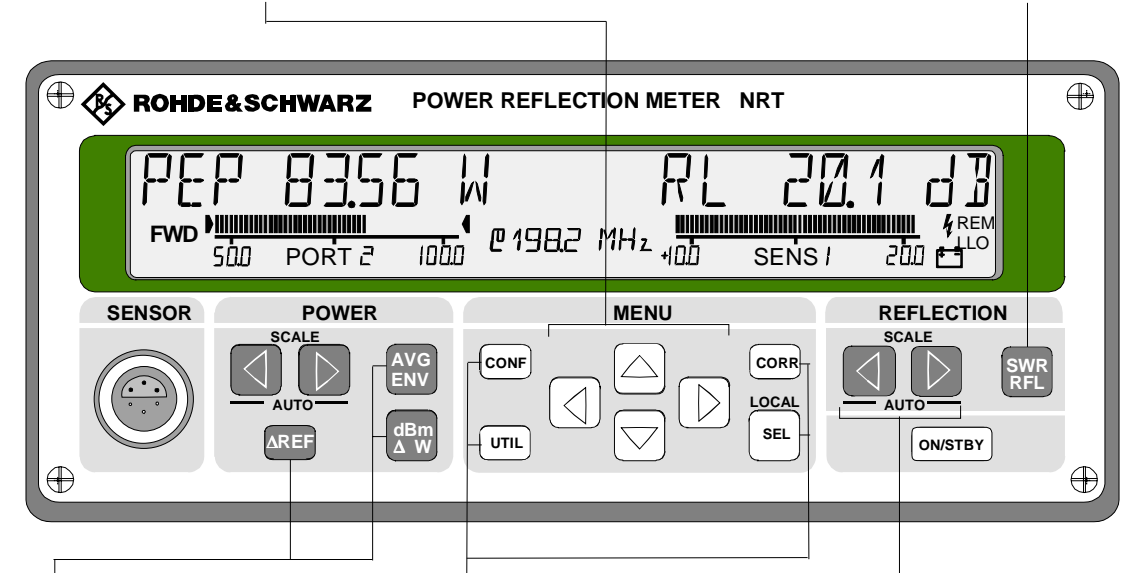

#### **Funktionstasten**

Über Funktionstasten sind die wichtigsten Meßfunktionen direkt zugänglich. (siehe Abschnitt 2.2.2).

**Bild 2-1 Tastengruppen**

#### **Menütasten**

Die drei Menütasten aktivieren die zugehörigen Menüs:

- "CONFig", Meßeinstellungen, 2.3
- "CORRection", Erhöhung der Meß genauigkeit, 2.4
- "UTILity", Sonstiges, 2.5.

SEL(LOCAL) ist die Eingabetaste für Menus. Allgemeiner Aufbau und Bedienung der Menüs sind in Abschnitt 2.2.4 beschrieben.

#### **Skalierungstasten**

Die Skalierungstasten in den Tastengruppen POWER und REFLECTION verändern die Skalierung der Bargraphen (Abschnitt 2.2.3).

**Funktionstaste** Siehe links unten.

## **2.2.2 Bedienung über Funktionstasten**

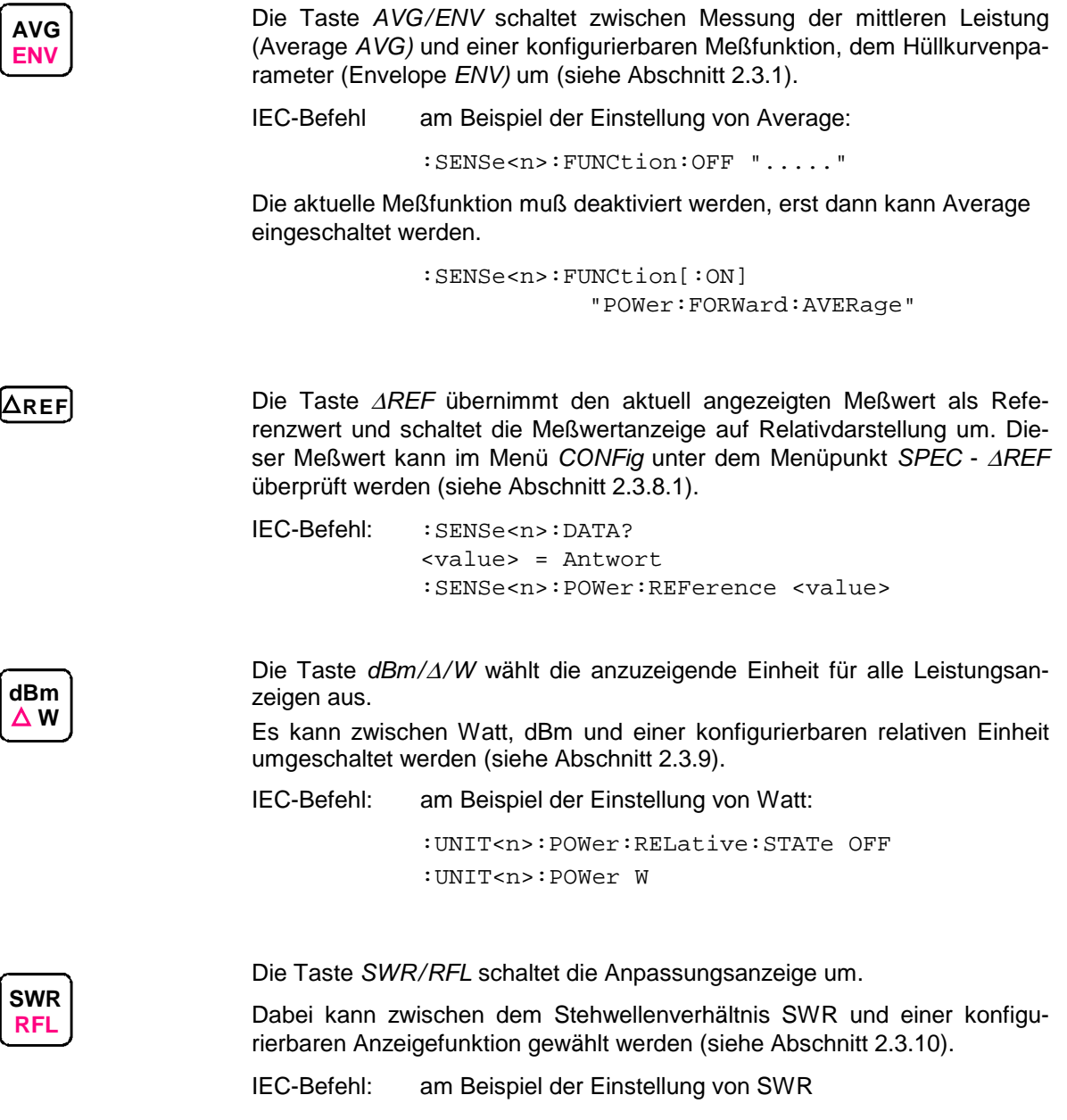

:SENSe<n>:FUNCtion[:ON] "POWer:S11" :UNIT<n>:POWer:REFLection SWR

## **2.2.3 Skalierung der Bargraphen und Underrange-Kennung**

Im Meßbetrieb erscheinen in der linken und rechten Hälfte des Displays die Bargraphen für Leistungsund Anpassungsanzeige. Mit den Cursortasten der Tastengruppen *POWER* und *REFLECTION* läßt sich der Skalierungsbereich anpassen.

#### **Automatische Skalierung Manual AUTO-Mode**

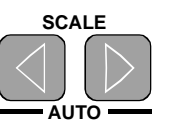

Gleichzeitige Betätigung beider Cursortasten schaltetet den Bargraphen vom FIXED-Mode in den AUTO-Mode. Die Bargraphenskalierung paßt sich automatisch an den Meßwert an (Autoscaling).

IEC-Befehl: :SENSe<n>:POWer[:POWer]:RANGe:AUTO ON

AUTO-Mode (Underrange) ullu

Wenn die Vorlaufleistung für eine vernünftige Messung von Leistung oder Anpassung zu klein ist, zeigt das NRT im linken Bargraphen anstelle des rechten Skalenendwertes die Underrange-Kennung *uUu* an. Die Underrange-Kennung verschwindet im FIXED-Mode:

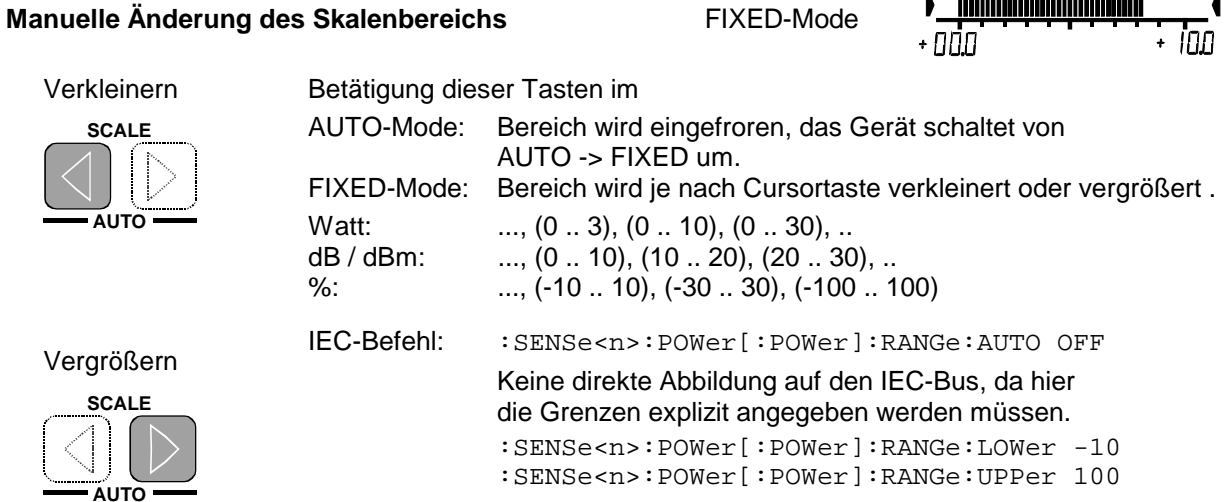

Die Bargraphen sind dimensionslos skaliert. Daher wird bei der Einheitenumschaltung des Meßwerts die Skalierung nicht umgerechnet. Die Skalenendwerte der Bargraphen können im FIXED-Mode beliebige Werte annehmen, sie können explizit im CONFig-Menü eingegeben werden (Abschnitt 2.3.5, SCALE (Einstellung der Skalenendwerte der Bargraphen)).

#### *Hinweis:* **Bei Bereichsüberwachung (Abschnitt 2.5.9, AUX/IO (Konfiguration der IN/OUT-Buchse)) bleibt der entsprechende Bargraph immer im FIXED-Mode und kann nicht in den AUTO-Mode geschaltet werden.**

## **2.2.4 Wahl des aktiven Meßkopfes**

Wenn gleichzeitig mehrere Meßköpfe an das NRT angeschlossen sind, kann der jeweils aktive Meßkopf jederzeit gewechselt werden, indem die Taste SEL (LOCAL) gedrückt und mit den vertikalen Cursor-Tasten der gewünschte Meßkopfanschluß ausgewählt wird (Anzeige *SENS...* rechts unten im Display). Für Details siehe Abschnitt 2.1.7.

inn

## **2.2.5 Bedienung der Menüs**

Das NRT-Grundgerät bietet eine Vielfalt an Einstellungen. Diejenigen Parameter, die nicht ständig verändert werden, sind über drei Menüs zugänglich gemacht. Jedes Menü ist mit einer eigenen Taste ereichbar:

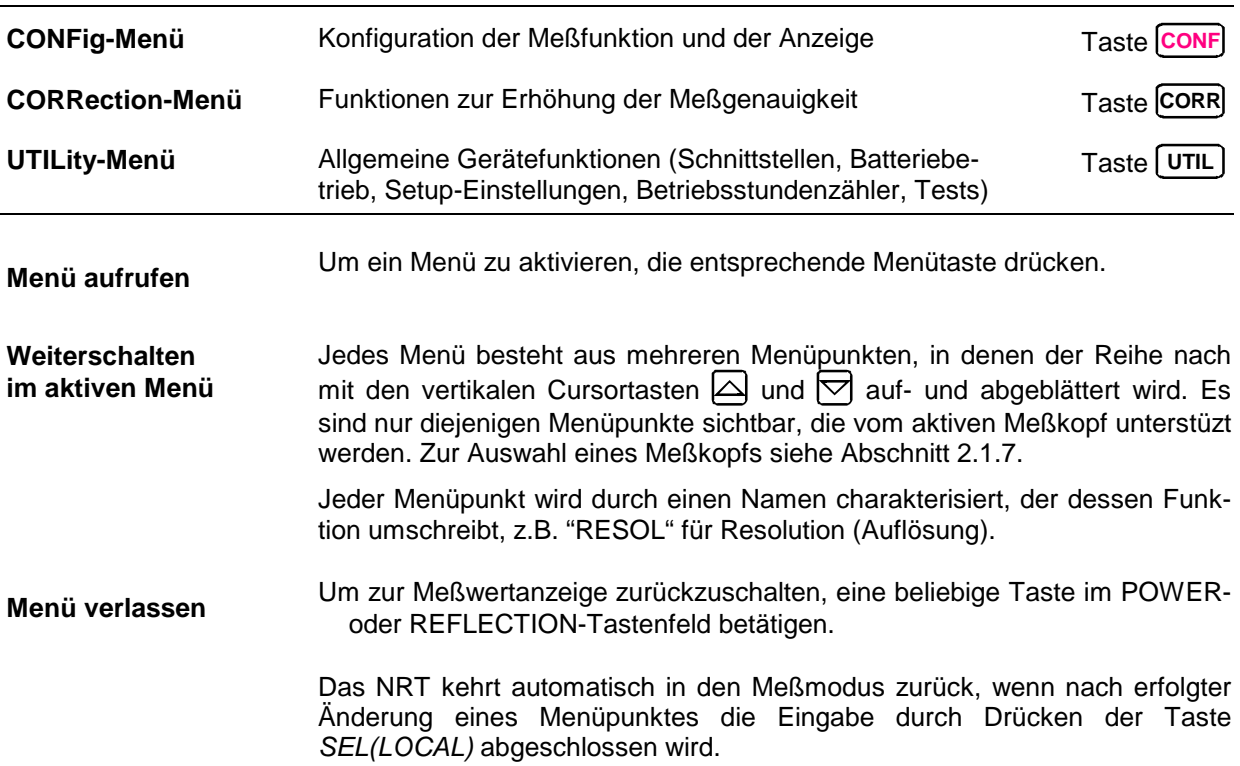

#### **2.2.5.1 Arten von Menüparametern**

Die Menüparameter lassen sich nach ihrer Funktion und Bedienung in drei Gruppen einteilen:

#### **Auswahlparameter**

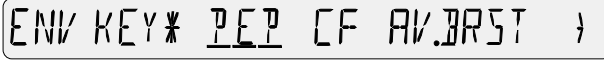

Auswahlparameter ermöglichen die Einstellung eines von mehreren möglichen Zuständen eines Menüs, z.B. die Messung der maximalen Hüllkurvenleistung (PEP) innerhalb des Menüpunkts *ENV KEY*. Die gesamte Auswahl an Zuständen wird im Display dargestellt. Bei Platzmangel weisen Pfeile am rechten bzw. linken Ende der Menüzeile auf weitere Einstellmöglichkeiten hin. Der aktuell eingestellte Zustand wird durch die Einstellmarke (Unterstreichung des Zustands) markiert. Auwahlparameter sind ohne weitere Eingaben editierbar. Mit den horizontalen Cursortasten  $\lvert \langle \cdot \rangle$  und  $\lvert \cdot \rangle$  im Menüfeld kann ein anderer Zustand markiert werden, der dann durch einen blinkenden Unterstrich gekennzeichnet wird (Auswahlmarke). **LOCAL**

Mit der Taste | sEL | kann der gewählte Zustand als aktueller Zustand übernommen und eingestellt werden. Das NRT kehrt daraufhin in den Meßmodus zurück, verzweigt in ein Untermenü mit weiteren Auswahlparametern oder fordert zur Eingabe von Zahlenparametern auf.

#### **Funktionsparameter**

#### TEST\* LED KEY MEM **SENS**

Funktionsparameter gestatten die Ausführung von bestimmten Funktionen, z.B. den Test von Anzeige, Tastatur, Speicher und die Statusanzeige für den aktiven Meßkopf. Die Auswahl einer Funktion erfolgt analog zu einem Auswahlparameter.

Das NRT kehrt nach Ausführen der Funktion entweder selbsttätig in die Menüdarstellung zurück, oder die Funktion muß per Tastendruck beendet werden.

#### **Zahlenparameter**

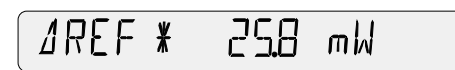

Zu den Zahlenparametern zählen Meßfrequenz, Referenzwert, SWR Alarm Limit, usw. Ihnen können vom Anwender beliebige Werte zugewiesen werden. Die Zahleneingabe ist eingehend im folgenden Abschnitt 2.2.5.2 beschrieben.

Nach Abschluß der Eingabe eines Zahlenwertes kann das Menü weiter bedient werden. Ausnahmen bilden Zahlenparameter in Untermenüs, denn bei gültiger Eingabe wird das Vorgängermenü aktiviert.

#### **2.2.5.2 Zahleneingaben**

**Veränderbare Zeichen** Soweit für bestimmte Zahlenparameter keine Einschränkungen bestehen, sind Vorzeichen, Dezimalpunkt, Präfix, Einheit und alle Ziffernstellen veränderbar. Die sofort editierbare Stelle blinkt (im Bild grau hinterlegt).

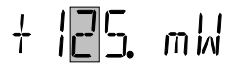

**Aktivieren einzelner Stellen** Mit den horizontalen Cursortasten  $\{0\}$  und  $\{0\}$  im Menüfeld kann der Cursor grundsätzlich an jede signifikante Stelle der Zahl gestellt werden. Dies gilt auch für Vorzeichen, Punkt, Präfix und Einheit.

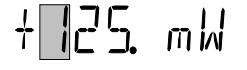

**Verändern einzelner Stellen** Die vertikalen Cursortasten  $\triangle$  und  $\triangledown$  im Menüfeld verändern die Stelle inkrementell.

 $+$ 25. m $\omega$ 

Blinkende Ziffern werden inkrementiert bzw. dekrementiert. Es wird ein korrekter Übertrag in die benachbarten Stellen ausgeführt, wenn die "9" überschritten, bzw. die "0" unterschritten wird.

Wird der blinkende Dezimalpunkt verändert, verschiebt sich dieser nach rechts oder links und zehntelt bzw. verzehnfacht den Wert.

Eine Veränderung des blinkenden Präfix schaltet zum nächst höheren Präfix, z.B. k -> M, d.h. der Wert wird mit 1000 multipliziert oder dividiert.

Das blinkende Vorzeichen wird von "+" auf "-" und umgekehrt verändert.

Blinkt die Einheit der Größe, kann sie verändert werden, z.B. W -> dBm.

**Abschließen der Eingabe** Mit der Taste | sEL | wird die Eingabe des Zahlenwertes abgeschlossen. Bei korrekter Eingabe wird der Editor verlassen. Im Falle einer fehlerhaften Eingabe bleibt der Editor aktiv, der alte Wert wird wieder im Editierfeld angezeigt. Eine akustische Meldung signalisiert die Rückweisung der Eingabe.

가능 ツツ

Verfügbarkeit der Auswahl:

Mit jeder Taste außer den Tasten im Menüfeld kann die Werteingabe verworfen und der Editiervorgang abgebrochen werden.

## **2.2.5.3 Menüs und Notation**

In den folgenden Abschnitten werden alle im Gerät realisierten Menübefehle ausführlich beschrieben. Jedes der drei Menüs ist in einem eigenen Abschnitt untergebracht. Am Anfang eines jeden Abschnitts befindet sich eine Kurzbeschreibung und eine grafische Menüübersicht zum jeweiligen Menü.

Im Anschluß daran wird jeder Menüpunkt im einzelnen beschrieben: Grafisches Menübild des Menüpunkts mit Angabe seiner Position im Menü,

Beschreibung des Parameters,

Daten des Parameters.

#### **a) Auswahl-/Funktionsparameter**

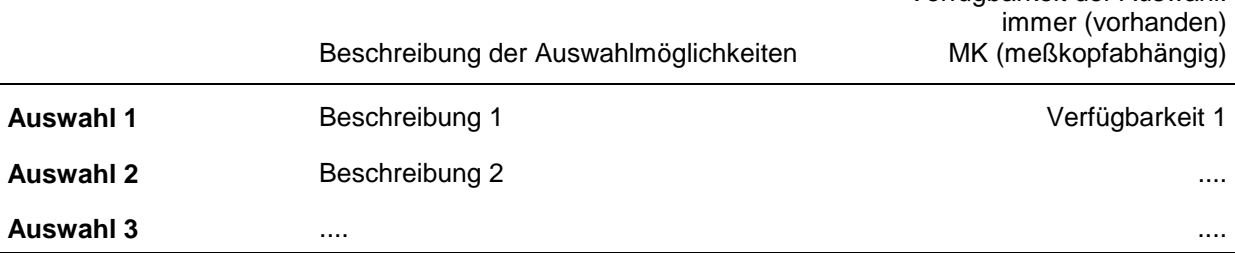

Angabe der Grundeinstellung (Preset, s. Anhang E), IEC-Befehl.

**Hinweis: Wenn numerische Suffixe verwendet werden, sind sie wie folgt definiert: <n> = 0,1,2,3 Meßkopfanschluß, <m> = 1,2,3 Kalibrierdatensatz.**

#### **b) Zahlenparameter**

werden definiert durch die Angabe von Einheit,

Preset.

Zu allen Menüpunkten werden Beispiele für die ferngesteuerte Einstellung gegeben.

Sämtliche Untermenüs eines Menüpunkts werden im gleichen Abschnitt behandelt. Dabei wird dieselbe Notation wie für den Hauptmenüpunkt angewandt. Zu jedem Untermenübild wird links sein Ursprung (Aufrufer) und damit seine Position im Menü angegeben, z.B.:

*CORR - FREQ - USER*

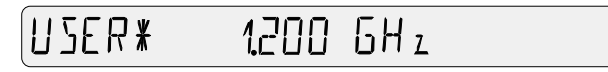

## **2.3 CONFig Menü**

Damit die Bedienung des Geräts übersichtlich bleibt, sind nur die wichtigsten Einstellungen per Direkttaste verfügbar.

Über das *CONFig* Menü sind weitere für die Meßaufgabe relevante Einstellungen zugänglich. Dazu **zählt die Konfiguration der Parameter ENV**, Δ, und RFL hinter den Tasten  $\frac{|\text{avg}|}{|\text{env}|}$ ,  $\frac{|\text{dcm}|}{\text{exp}}$  und  $\frac{|\text{swr}|}{\text{ker}}$ . Einstellungen zur Erhöhung der Meßgenauigkeit sind im *CORRection-*Menü zu finden.

Aufruf des Menüs mit der Taste **CONF** .

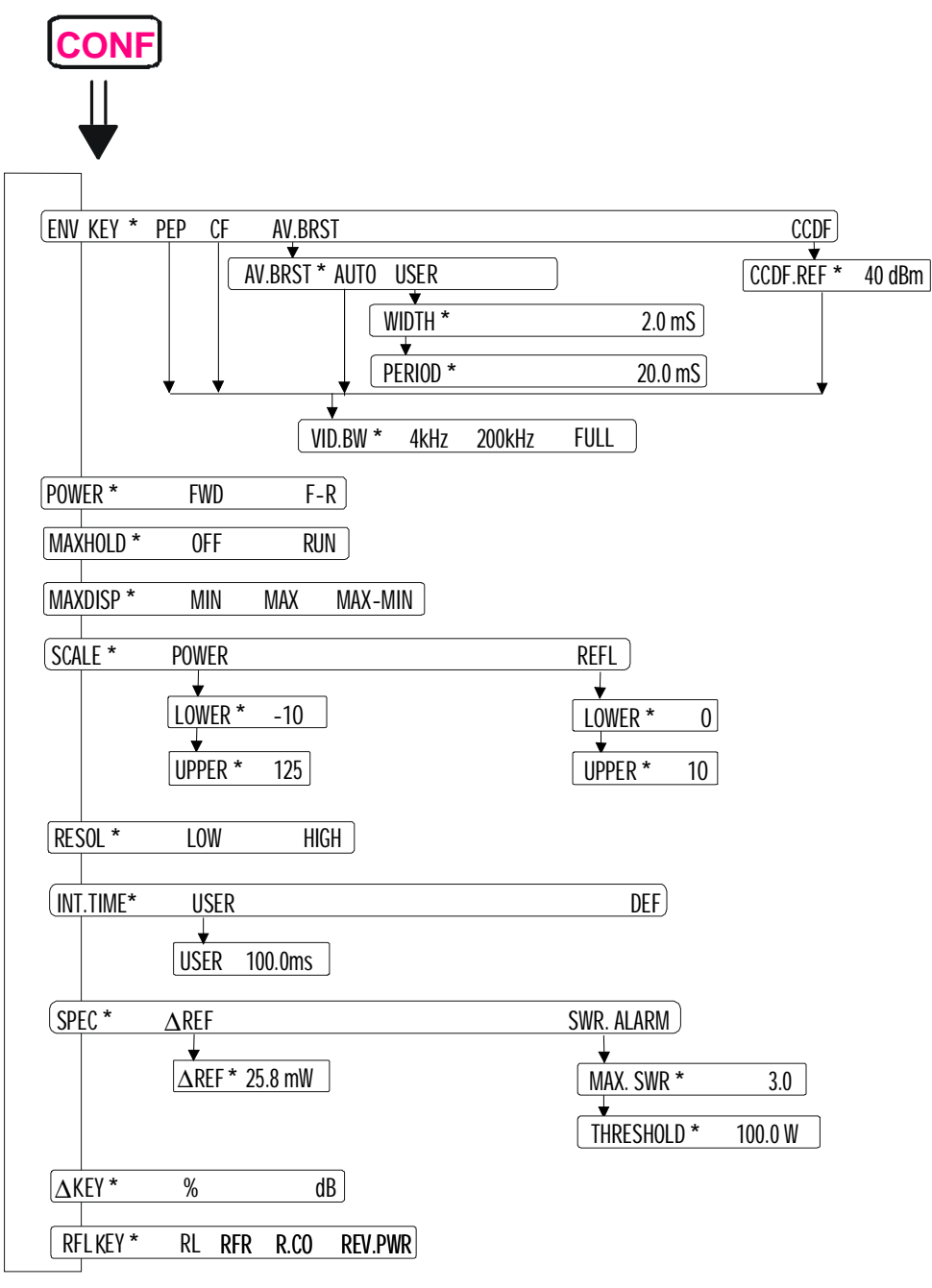

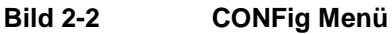

### **2.3.1 ENV KEY (Auswahl des Hüllkurvenparameters)**

In der Regel können die angeschlossenen Meßköpfe mehr als eine Meßfunktion ausführen. Als wichtigste Standardfunktion kann jeder Meßkopf die mittlere Leistung messen *(AVG).* Weitere Leistungsparameter (siehe Bild 2-3) sind unter dem Menüpunkt *ENV KEY* wählbar. Sie variieren von Meßkopf zu Meßkopf.

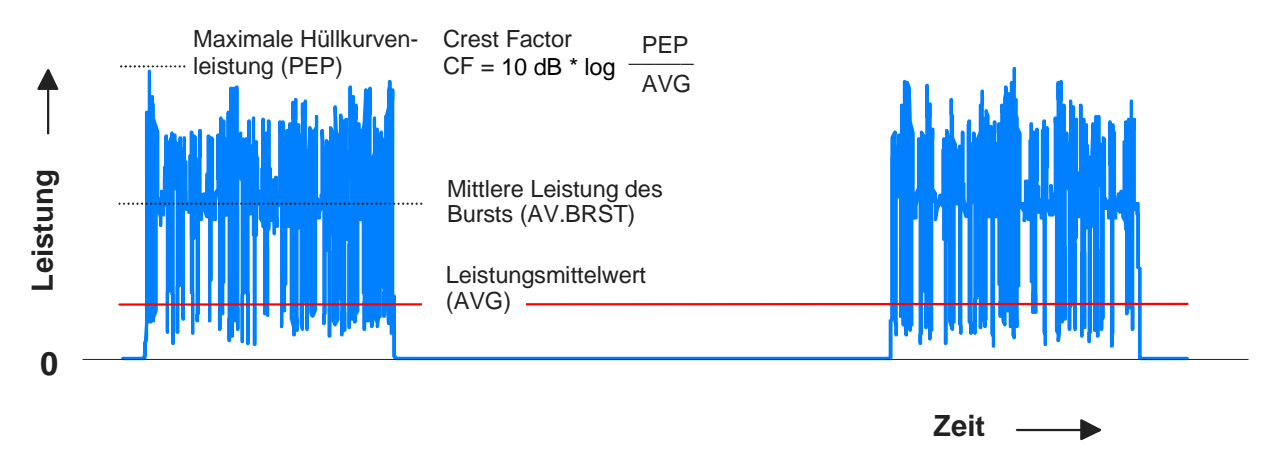

#### **Bild 2-3 Hüllkurvenparameter am Beispiel eines Burst-Signals**

Die Direkttaste  $\begin{bmatrix} \Delta V G \\ E \end{bmatrix}$  schaltet zwischen der Standardfunktion AVG (Leistungsmittelwert) und dem gewählten Hüllkurvenparameter *ENV* um. Es besteht die Wahl zwischen maximaler Hüllkurvenleistung *(PEP),* mittlerer Burst-Leistung *(AV.BRST),* Crest Factor *(CF)* und Verteilungsfunktion *(CCDF).*

#### *CONFig - ENV KEY:*

NV KFY \* PEP FF **AV. BRST** 

Es werden nur die Hüllkurvenparameter angezeigt, die vom angeschlossenen Meßkopf erfaßt werden können.

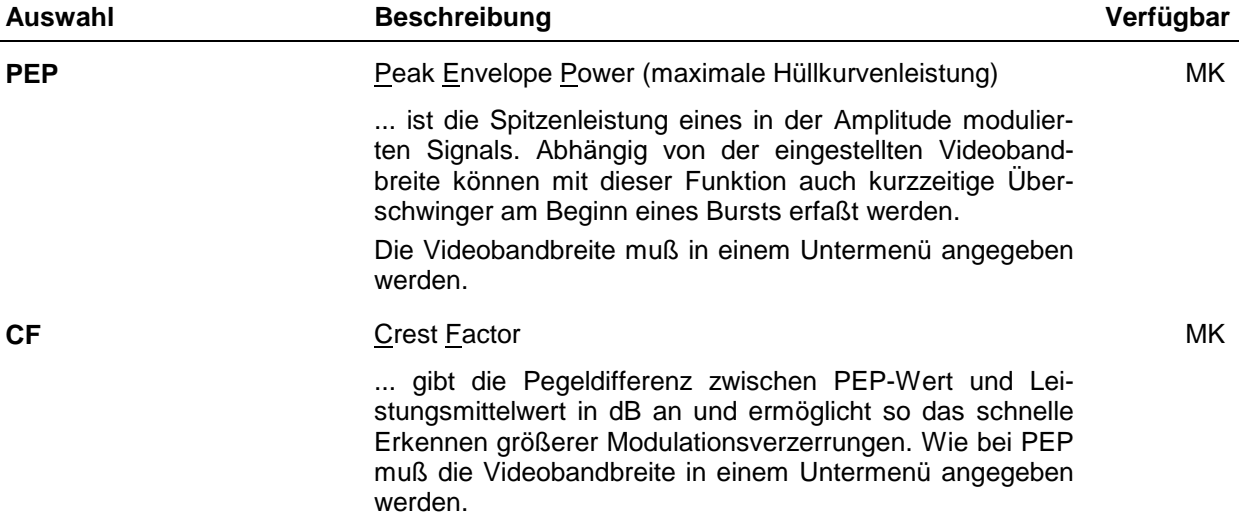

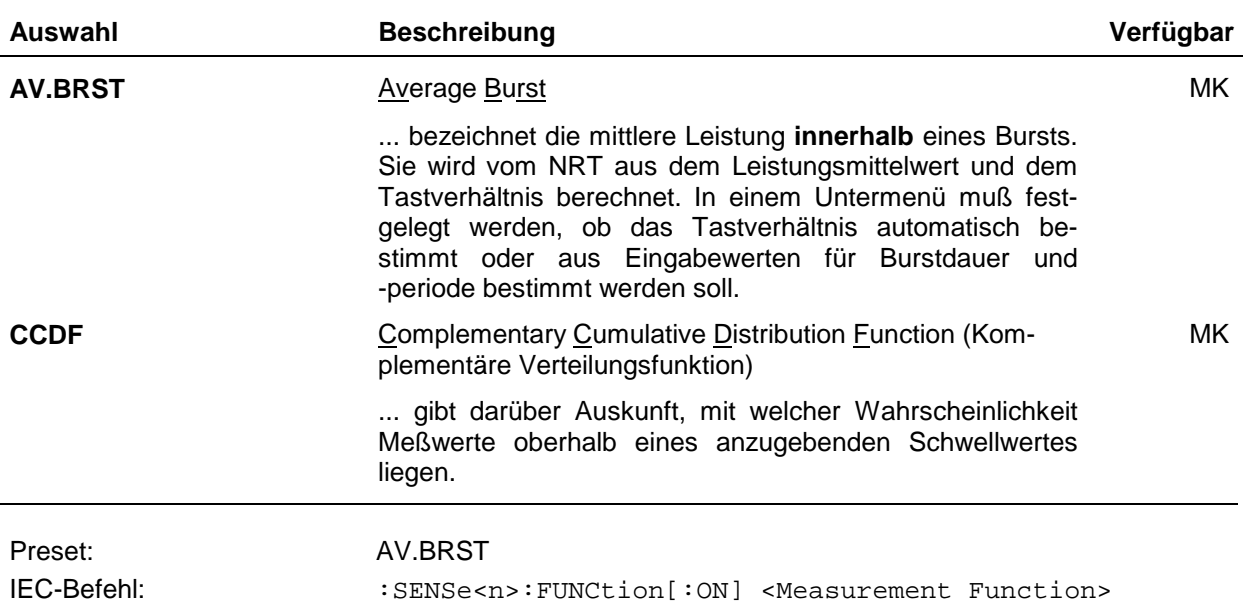

## **2.3.1.1 Maximale Hüllkurvenleistung**

Zur Messung der maximalen Leistung muß die Videobandbreite für das gleichgerichtete HF-Signal angegeben werden. Die verfügbaren Bandbreiten sind meßkopfabhängig und werden im Menü im Klartext angezeigt, sobald die Einstellung *PEP* im übergeordneten Menü bestätigt wurde. Die hier genannten Bandbreiten – 4 kHz, 200 kHz und *"FULL"* – sind bei den Meßköpfen NRT-Z43/44 einstellbar. *"FULL"* bedeutet volle Meßkopfbandbreite, d.h. etwa 4 MHz.

*CONFig - ENV KEY - PEP - VID.BW:*

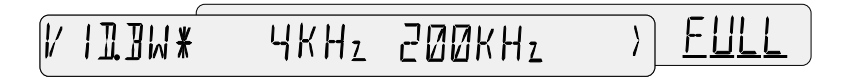

Die in diesem Menü vorgenommene Einstellung der Videobandbreite überschreibt die in den Menüs *CF*, *AV.BRST / AUTO* oder *CCDF* vorgenommenen Einstellung.

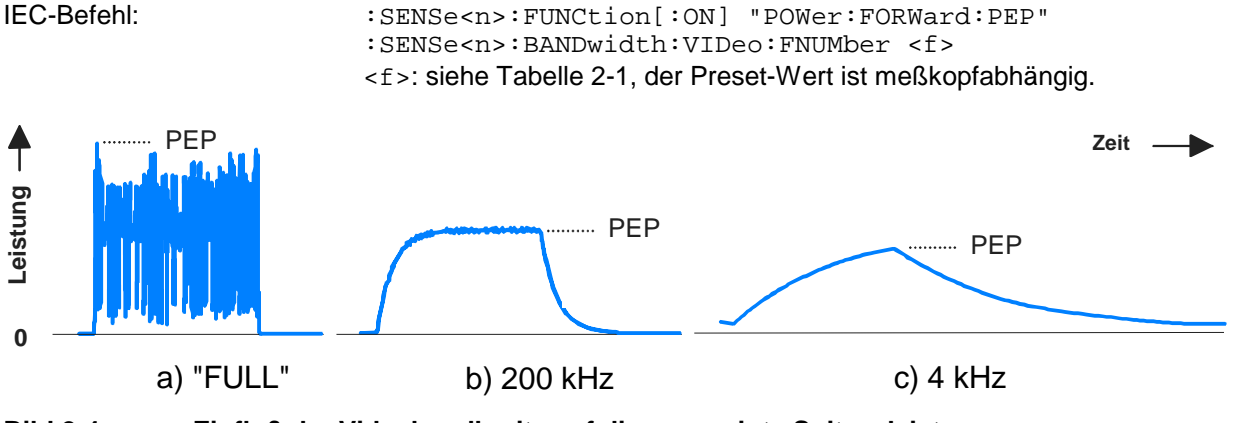

**Bild 2-4 Einfluß der Videobandbreite auf die angezeigte Spitzenleistung**

Die Videobandbreite sollte für die jeweilige Meßaufgabe so klein wie möglich gewählt werden, da auf diese Weise das dem gleichgerichteten Signal überlagerte Rauschen niedrig gehalten wird. Geringeres Rauschen ermöglicht das Messen kleinerer Spitzenleistungen und führt zu geringeren Anzeigeschwankungen. Eine zu starke Reduzierung der Bandbreite kann aber zu unerwünschten Verfälschungen der Hüllkurve führen, siehe Bild 2-4.

Für einige gebräuchliche Signalformen zeigt die folgende Tabelle die einzustellenden Bandbreiten.

| Signalform      |                    |        |                        | Bandbreite-Einstellung (f)*<br><b>NRT-Z43/44</b> |  |
|-----------------|--------------------|--------|------------------------|--------------------------------------------------|--|
| AM              | Mod.-Frequenz      | $\leq$ | 1 kHz                  | 4 kHz (0)                                        |  |
| AM              | Mod.-Frequenz      | $\leq$ | 50 kHz                 | 200 kHz (1)                                      |  |
| <b>CW-Burst</b> | <b>Burstbreite</b> | $\geq$ | $150 \,\mathrm{\mu s}$ | 4 kHz (0)                                        |  |
| <b>CW-Burst</b> | <b>Burstbreite</b> | $\geq$ | $3 \mu s$              | 200 kHz (1)                                      |  |
| CW-Burst        | <b>Burstbreite</b> | $\geq$ | $200$ ns               | FULL(2)                                          |  |
| $\pi$ /4 DQPSK  | Symbolrate         | $\leq$ | 24 k/s                 | 200 kHz (1)                                      |  |
| $\pi$ /4 DQPSK  | Symbolrate         | $\leq$ | 200 k/s                | FULL(2)                                          |  |
| CDMA/W-CDMA     | Chiprate           | $\leq$ | 8.2 M/s                | FULL (2) **                                      |  |
| DAB/DVB-T       |                    |        |                        | FULL (2) **                                      |  |

**Tabelle 2-1 Einstellungen der Video-Bandbreite für die Funktionen PEP, CF und CCDF**

\*) f: Index für die Einstellung der Bandbreite über IEC-Bus mit dem Befehl :SENSe<n>:BANDwidth:VIDeo:FNUMber <f>

\*\*) Zur Erhöhung der Meßgenauigkeit sollte bei allen Spread-Spectrum-Signalen zusätzlich die Bezeichnung des verwendeten Standards in das NRT eingegeben werden (Abschnitt 2.4.3).

### **2.3.1.2 Crest Factor**

Der Crest Factor CF ist die Pegeldifferenz zwischen maximaler Hüllkurvenleistung *(PEP)* und Leistungsmittelwert *(AVG)* in dB:

$$
CF = 10 dB \times log \frac{PEP}{AVG}
$$

Der Crest Factor gibt Aufschluß über die Aussteuerbarkeit von Sendern, z.B. bei CDMA-Signalen, für die Werte bis zu 10 dB möglich sind. Die Messung ist nur mit Meßköpfen vom Typ NRT-Z möglich und erfordert die Einstellung der passenden Videobandbreite. Die verfügbaren Bandbreiten sind meßkopfabhängig und werden im Menü im Klartext angezeigt, sobald die Einstellung CF im übergeordneten Menü bestätigt wurde. Die hier genannten Bandbreiten – 4 kHz, 200 kHz und *"FULL"* – sind bei den Meßköpfen NRT-Z43/44 einstellbar. *"FULL"* bedeutet volle Meßkopfbandbreite, d.h. etwa 4 MHz.

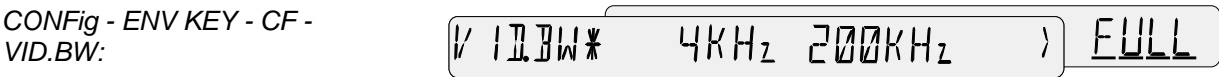

Die in diesem Menü vorgenommene Einstellung der Videobandbreite überschreibt die in den Menüs *PEP, AV.BRST - AUTO* oder *CCDF* vorgenommene Einstellung.

Die Videobandbreite sollte für die jeweilige Meßaufgabe so klein wie möglich gehalten werden, da auf diese Weise das dem gleichgerichteten Signal überlagerte Rauschen niedrig gehalten wird. Geringeres Rauschen führt zu kleineren Anzeigeschwankungen und ermöglicht so die Messung des Crest Factors bei niedrigeren Leistungen. Eine zu starke Reduzierung der Bandbreite kann aber zu unerwünschten Verfälschungen der Hüllkurve und damit zu Meßfehlern führen (siehe Bild 2-4). Tabelle 2-1 zeigt für einige Signalformen die passenden Einstellungen.

IEC-Befehl: :SENSe<n>:FUNCtion[:ON] "POWer:CFACtor" :SENSe<n>:BANDwidth:VIDeo:FNUMber <f> <f>: siehe Tabelle 2-1, der Preset-Wert ist meßkopfabhängig.

*VID.BW:*

#### **2.3.1.3 Mittlere Burstleistung**

Für Zwecke der Funkkommunikation (TDMA), Radar etc. wird Hochfrequenz in Form von Bursts abgestrahlt. Meßtechnisch interessiert neben der maximalen Hüllkurvenleistung die mittlere Leistung während der Dauer des Bursts, vor allem bei modulierter Hüllkurve (im unmodulierten Fall sind beide Werte gleich groß). Die mittlere Burstleistung ist ein Maß für die Stärke der Aussendung und dadurch eng mit der erzielbaren Reichweite verknüpft.

Das NRT stellt zwei Meßmöglichkeiten zur Verfügung, wobei die Betriebsart AUTO nicht von allen Meßköpfen unterstützt wird:

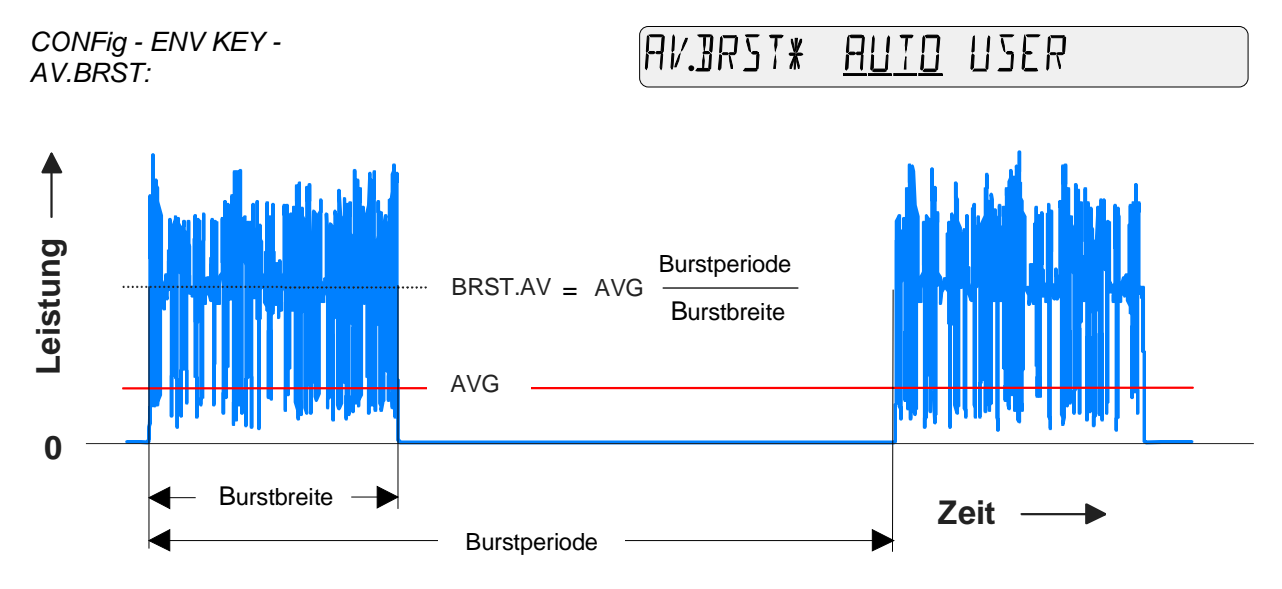

#### **Bild 2-5 Mittlere Burstleistung**

In beiden Fällen wird die mittlere Burstleistung vom NRT aus dem Leistungsmittelwert und dem Tastverhältnis berechnet (Bild 2-5). Sie ist gleich der Amplitude einer in den Verlauf der Hüllkurvenleistung einbeschriebenen Rechteck-Pulsfolge mit demselben Leistungsmittelwert. Das Tastverhältnis kann entweder in Form von bekannten Werten eingegeben *(USER)* oder vom Meßkopf automatisch ermittelt werden *(AUTO).*

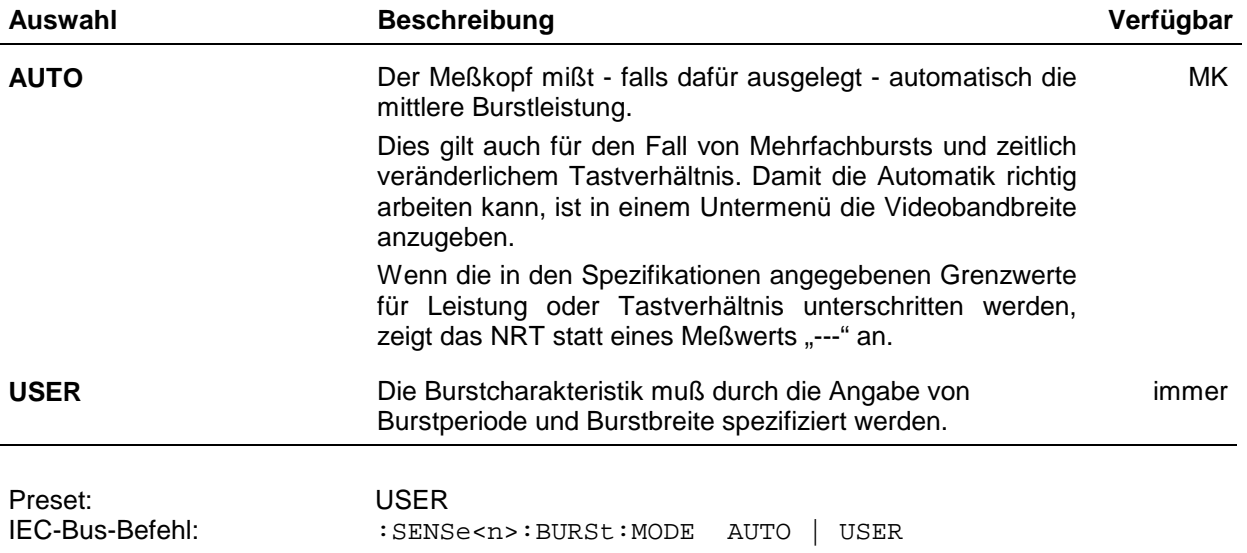

#### **Automatische Messung** *(AUTO)*

Zur automatischen Messung der mittleren Burstleistung muß die Videobandbreite *(VID.BW)* für das gleichgerichtete Signal eingestellt werden. Die verfügbaren Bandbreiten sind meßkopfabhängig und werden im Menü im Klartext angezeigt, sobald die Einstellung *AV.BRST* im übergeordneten Menü bestätigt wurde. Die hier genannten Bandbreiten – 4 kHz, 200 kHz und *"FULL"* – sind bei den Meßköpfen NRT-Z43/44 einstellbar. *"FULL"* bedeutet volle Meßkopfbandbreite, d.h. etwa 4 MHz.

*CONFig - ENV KEY - AV.BRST - AUTO- VID.BW:*

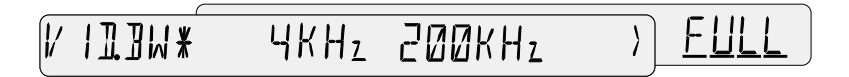

Die Bandbreite ist so klein wie möglich zu wählen, dabei sind die in Tabelle 2-1 fü r CW-Bursts angegebenen Grenzen zu beachten. Die niedrige Videobandbreite ist nötig, um das gleichgerichtete Signal von der überlagerten Modulation zu befreien, so daß daraus eine nur gering modulierte Rechteckpulsfolge entsteht. Die höchste Meßgenauigkeit wird bei Tastverhältnissen über 10 % erreicht. 1 % sollte nicht unterschritten werden.

Die in diesem Menü vorgenommene Einstellung der Videobandbreite überschreibt die in den Menüs *PEP, CF* oder *CCDF* vorgenommenen Bandbreiten-Einstellungen.

IEC-Befehl: :SENSe<n>:FUNCtion[:ON] "POWer:FORWard:AVERage:BURSt" :SENSe<n>:BURSt:MODE AUTO :SENSe<n>:BANDwidth:VIDeo:FNUMber <f> <f>: siehe Tabelle 2-1, der Preset-Wert ist meßkopfabhängig.

#### **Messung mit Vorgabewerten** *(USER)*

Wenn die automatische Messung der mittleren Burstleistung nicht möglich ist (Leistung oder Tastverhältnis zu klein), müssen die Parameter des Bursts manuell eingegeben werden.

Nach der Bestätigung des Menüpunktes *USER* erscheint nacheinander die Aufforderung zur Eingabe von Burstbreite und Burstperiode. Die eigegebenen Werte sind mit der Taste *SEL(LOCAL)* zu bestätigen.

#### **a) Eingabe der Burstbreite:**

*CONFig - ENV KEY - AV.BRST - USER - WIDTH:*  $W$   $1$   $T$   $H$   $*$ 10.0 m S

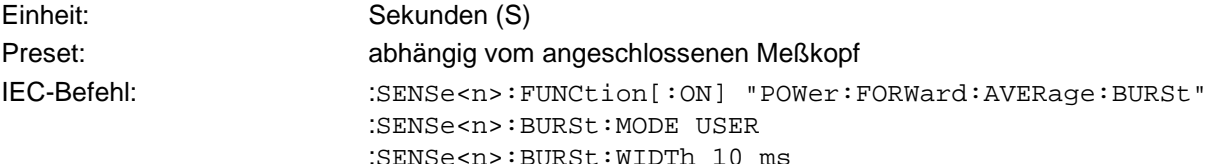

#### **b) Eingabe der Burstperiode:**

*CONFig - ENV KEY - AV.BRST - USER - PERIOD:*

 $PFR$   $I\Omega$   $I\pi$ 400 mJ

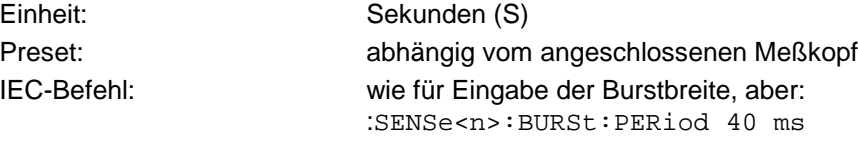

## **2.3.1.4 Verteilungsfunktion der Hüllkurvenleistung**

Die *CCDF*-Funktion gibt Aufschluß über die Amplitudenverteilung der Hüllkurve. Konkret gibt sie an, mit welcher Wahrscheinlichkeit der Momentanwert der Hüllkurvenleistung oberhalb eines vorgegebenen Schwellwerts *(CCDF.REF)* liegt. Die Wahrscheinlichkeit in % wird zusammen mit dem Schwellwert angezeigt.

Die *CCDF*-Funktion kann nur auf die Vorlaufleistung angewandt werden! Wenn die Leistungsanzeige auf "F-R" (absorbierte Leistung, siehe Abschnitt 2.3.2) eingestellt war, wird mit der Wahl von *"CCDF"* automatisch auf "FWD" (Vorlaufleistung) umgeschaltet.

Nach der Bestätigung des Menüpunktes *CCDF* erscheint nacheinander die Aufforderung zur Eingabe von Schwellwert und Video-Bandbreite.

#### **a) Eingabe des CCDF-Schwellwerts**

*CONFig - ENV KEY - CCDF* - *CCDF.REF:*

DE REF\* 80  $d\overline{B}$ 

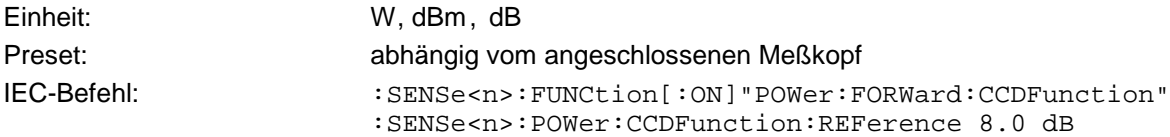

Der Schwellwert kann absolut in W und dBm oder in dB bezogen auf den gespeicherten Referenzwert ∆REF eingegben werden. Die Einheit wird mit den Cursortasten  $\Box$  und  $\Box$  an der Einheitenstelle umgeschaltet.

#### **b) Festlegung der Videobandbreite**

*CONFig - ENV KEY - CCDF* - *VID.BW:*

 $FIII$ **YKHZ ZOOKHZ IIBW\***  $\sum_{i=1}^{n}$ 

Die Videobandbreite muß mindestens so groß wie die Bandbreite des demodulierten Signals gewählt werden, wenn keine Details der Hüllkurve verlorengehen sollen. Als Faustformel gilt, daß das demodulierte Signal etwa dieselbe Bandbreite wie das HF-Signal besitzt. Die hier genannten Bandbreiten – 4 kHz, 200 kHz und *"FULL"* – sind bei den Meßköpfen NRT-Z43/44 einstellbar. *"FULL"* bedeutet volle Meßkopfbandbreite, d.h. etwa 4 MHz.

Im Interesse eines hohen Dynamikbereichs ist die Videobandbreite auf den kleinstmöglichen Wert einzustellen, falls mehrere Einstellungen in Frage kommen. Tabelle 2-1 zeigt für einige Signalformen die passenden Einstellungen.

Die in diesem Menü vorgenommene Einstellung der Videobandbreite überschreibt die in den Menüs PEP, CF oder AV.BRST vorgenommenen Einstellungen.

IEC-Befehl: :SENSe<n>:BANDwidth:VIDeo:FNUMber <f> <f>: siehe Tabelle 2-1, der Preset-Wert ist meßkopfabhängig.

## **2.3.2 POWER (Konfiguration der Leistungsanzeige)**

Mit dem Menü *CONFig - POWER* kann die Vorlaufleistung *(FWD)* oder die netto übertragene Leistung (= Vorlaufleistung - Rücklaufleistung, *F-R*) angezeigt werden. Bei gut angepaßtem Verbraucher ist der Unterschied gering.

*CONFig - POWER:*

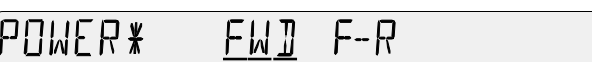

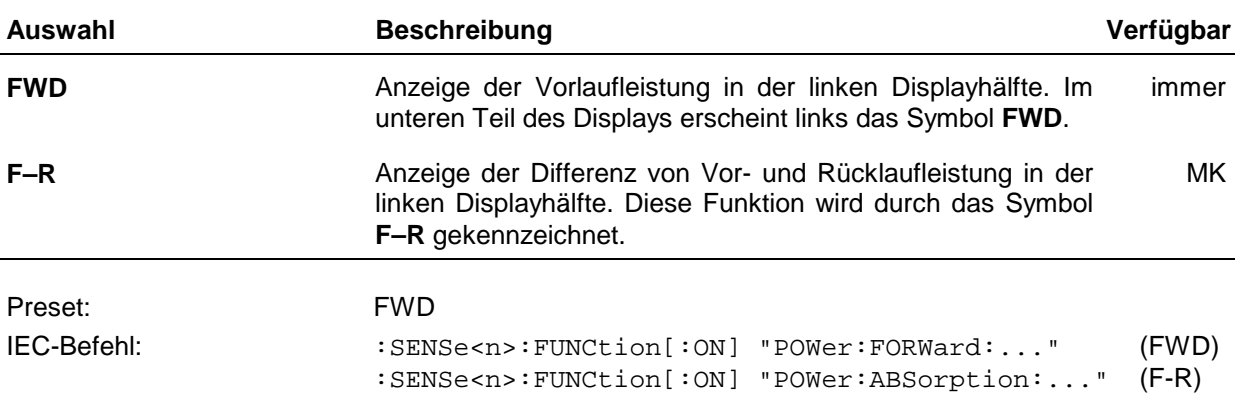

#### **2.3.3 MAXHOLD (Ein- und Ausschalten der Extremwertanzeige)**

Das NRT ermöglicht das Festhalten von Maxima und Minima sowie von deren Differenz für alle Meßfunktionen. Dafür stehen zwei Menüs zur Verfügung. Über das Menü *CONFig - MAXDISP* (s. nächster Abschnitt) wird ausgewählt, ob Maximum, Minimum oder die Differenz zur Anzeige kommen soll. Das Menü

*CONFig-MAXHOLD:*

**MAXHOLJ\***  $\Pi$ FF RIIN

ermöglicht Start und Stopp der Extremwertsuche, und zwar gleichzeitig für die Leistungs- und die Anpassungsanzeige.

Die Extremwertsuche wird durch Anwählen des Menüpunkts *RUN* gestartet. Sobald ein Meßwert aufläuft, der größer als der gespeicherte Maximalwert bzw. kleiner als der gespeicherte Minimalwert ist, wird der Speicher aktualisiert und die Anzeige entsprechend korrigiert. Die Extremwertspeicher werden nach dem Start mit den ersten Meßwerten initialisiert.

Das NRT hat zwei Sätze von Extremwertspeichern, und zwar einen für die Leistungs- und einen für die Anpassungsanzeige. Wenn während der Extremwertsuche ein Wechsel der Meßfunktion erfolgt (z.B. von AVG auf PEP), werden die betroffenen Extremwertspeicher (hier: für die Leistungsanzeige) neu initialisiert und die Suche für die neue Meßfunktion begonnen.

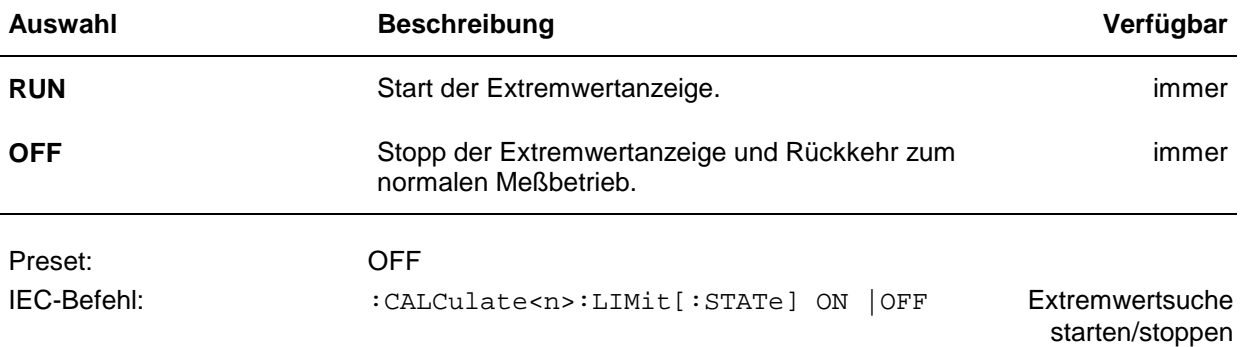

### **2.3.4 MAXDISP (Größtwert, Kleinstwert oder Hub anzeigen)**

Das NRT ermöglicht das Festhalten von Maxima und Minima sowie deren Differenz für alle Meßfunktionen. Dafür stehen zwei Menüs zur Verfügung. Über das Menü *CONFig - MAXHOLD* (s. vorhergehender Abschnitt) kann die Extremwertanzeige gestartet werden. Das Menü

*CONFig-MAXDISP:*

MAXIISP\* MIN MAX MAX-MIN

ermöglicht die Auswahl des anzuzeigenden Extremwerts. Die gewählte Einstellung gilt für Leistungsund Anpassungsanzeige gleichermaßen. Ein Wechsel in der Anzeige zwischen Maximum, Minimum oder deren Differenz ist jederzeit möglich, ohne daß die laufende Extremwertsuche unterbrochen oder neu initialisiert wird.

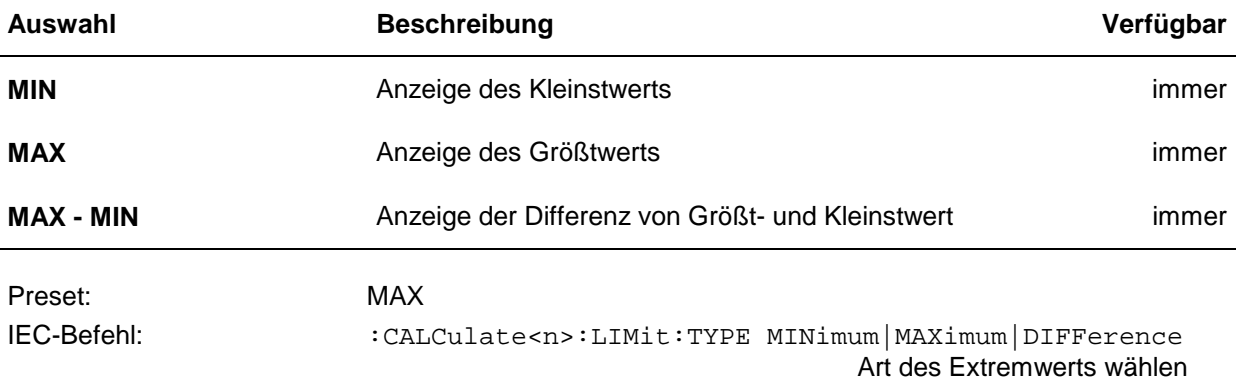

## **2.3.5 SCALE (Einstellung der Skalenendwerte der Bargraphen)**

Die Skalierung der beiden Bargraphen kann mit den Tasten  $\lceil \sqrt{\frac{1}{n}} \rceil$  in groben Zügen verändert werden. Im Menü *CONFig - SCALE* ist durch die gezielte Eingabe der Skalenendwerte für Leistungs- *(POWER)* und Anpassungsanzeige *(REFL)* die individuelle Darstellung des Anzeigebereichs möglich.

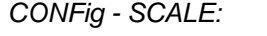

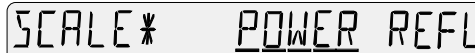

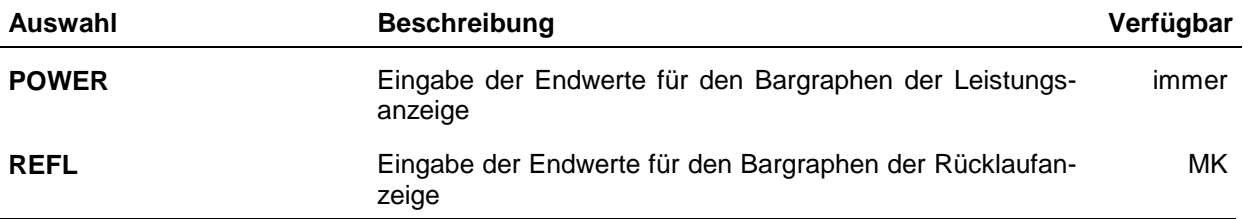

Nach der Bestätigung eines der beiden Menüpunkte mit der Eingabetaste *SEL(LOCAL)* erscheint nacheinander die Aufforderung zur Eingabe des unteren und oberen Skalenendwertes. Die eingegebenen Werte sind wiederum mit der Taste *SEL(LOCAL)* zu bestätigen.

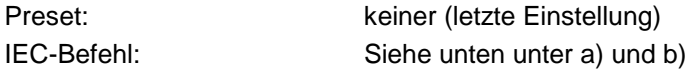

#### **a) Eingabe des unteren Skalenendwerts**

*CONFig - SCALE* - *POWER (REFL)* - *LOWER:*

**TIMER \*** 16

Einheit: keine Preset: 0.0 IEC-Befehl: :SENSe<n>:POWer[:POWer]:RANGe:AUTO OFF :SENSe<n>:POWer[:POWer]:RANGe:LOWer 1.8

Der Bargraph für die Anpassungsanzeige wird bei Fernsteuerung mit dem Schlüsselwort: REFLection anstelle von [:POWer] eingestellt.

#### **b) Eingabe des oberen Skalenendwerts**

*CONFig - SCALE* - *POWER*  $IPPFR$  \*  $Z<sub>1</sub>$ *(REFL)* - *UPPER:* Einheit: keine Preset: 1.0 IEC-Befehl: :SENSe<n>:POWer[:POWer]:RANGe:AUTO OFF :SENSe<n>:POWer[:POWer]:RANGe:UPPer 2.1

Werden die Skalenendwerte eines Bargraphen vorgegeben, so wird der Bargraph im FIXED-Mode betrieben. Die Skalenendwerte bleiben fest und werden nicht automatisch angepaßt. Die Rückkehr zu automatischer Skalierung ist manuell nur über die beiden Skalierungstasten unter den Bargraphen möglich (siehe Abschnitt 2.2.3).

Die Skalierung der Bargraphen ist dimensionslos. Daher bleibt bei der Einheitenumschaltung des Meßwerts die Skalierung unverändert.

#### **2.3.6 RESOL (Auflösung der Displayanzeige)**

Das Menü *CONFig - RESOL* bietet die Möglichkeit, die Meßergebnisse mit niedriger *(LOW)* oder hoher *(HIGH)* Auflösung darzustellen.

*CONFig - RESOL:*

RF 501 ¥ ПЫ 15.H

Die hohe Auflösung sollte dann gewählt werden, wenn sehr kleine Meßwertänderungen dargestellt werden müssen. Damit die letzte Stelle nicht mehr als nötig flackert, erfolgt hier eine stärkere Filterung (Mittelung) der Meßwerte. Die Einstellung der Auflösung beeinflußt nicht das Ausgabeformat bei Fernsteuerung, allerdings die Meßgeschwindigkeit.

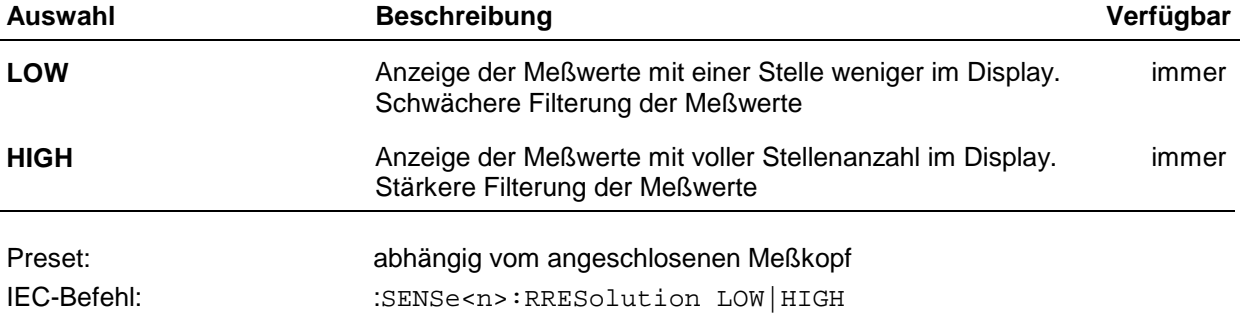

### **2.3.7 INT.TIME (Einstellung der Integrationszeit)**

Das Menü *CONFig - INT.TIME* ermöglicht die Einstellung der Integrationszeit für die A/D-Wandler in den Meßköpfen NRT-Z.

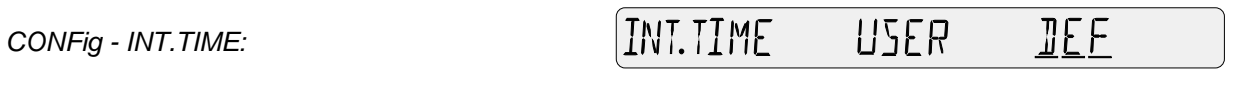

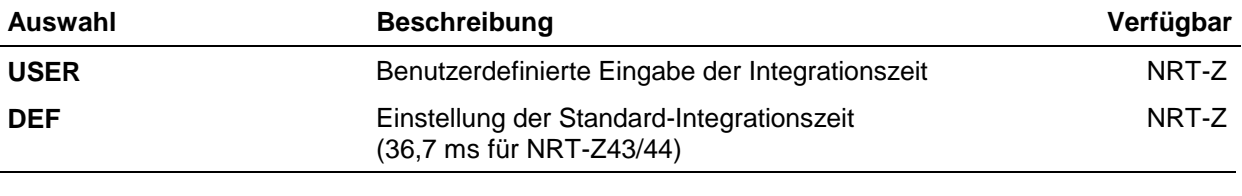

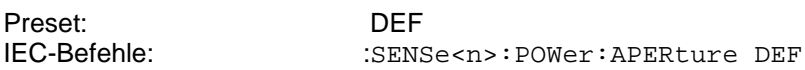

### **2.3.7.1 USER (Eingabe einer benutzerdefinierten Integrationszeit)**

Um eine ruhige Leistungsanzeige in den Betriebsarten *AVG* und *AV.BRST (USER)* zu erreichen, kann es sich bei niederfrequent modulierten oder getasteten Signalen als nötig erweisen, die Integrationszeit über den eingestellten Default-Wert hinaus zu erhöhen. Eine optimale Einstellung erhält man dann, wenn die Integrationszeit gleich der Periode der Hüllkurvenmodulation gewählt wird. Niederfrequente Hüllkurvenmodulation kann auch bei digital modulierten Funksignalen auftreten, und zwar durch sogenannte Idle-Bursts, die regelmäßig (bei GSM ca. alle 60 ms) in die Übertragung eingefügt werden.

Durch Verkürzen der Integrationszeit läßt sich die Meßgeschwindigkeit bei getriggerten Messungen geringfügig erhöhen, vorausgesetzt die Meßleistung ist so hoch, daß keine automatische Mittelung der Meßergebnisse erfolgt. Wenn bereits bei der Default-Einstellung gemittelt wird (zur Beruhigung der Anzeige bei kleinen Leistungen), muß bei einer weiteren Verkürzung der Integrationszeit i.a. mit einer automatischen Erhöhung des Mittelungsfaktors gerechnet werden, so daß unter dem Strich kein Geschwindigkeitsgewinn erzielt werden kann.

*CONFig - INT.TIME - USER:*

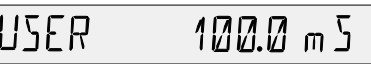

Einheit: s

Preset: meßkopfabhängig IEC-Befehl: :SENSe<n>:POWer:APERture 0.1s

## **2.3.8 SPEC (Spezialfunktionen)**

Das Menü *CONFig - SPEC* bietet Zugriff auf den Referenzwert für Relativmessungen und den SWR-Warnmechanismus.

*CONFig - SPEC:*

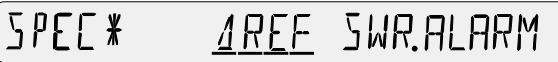

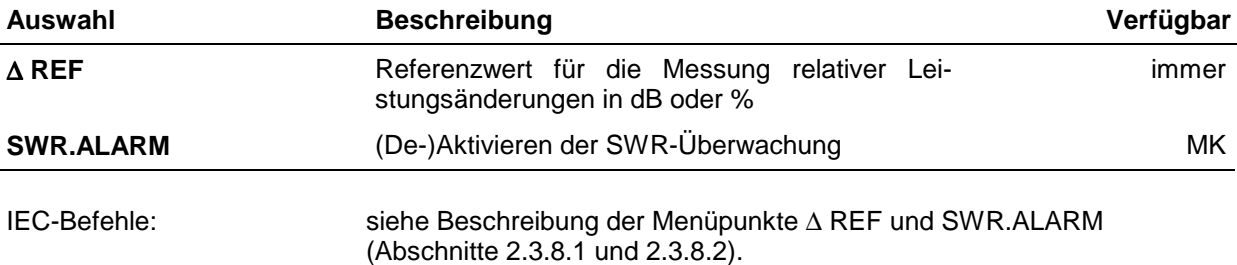

#### **2.3.8.1** ∆ **REF (Referenzwert für relative Leistungsmessungen)**

Im Menü ∆ REF kann der Referenzwert für die Meßwertdarstellung in relativen Einheiten (% und dB) eingegeben werden (siehe Abschnitt 2.3.9).

*CONFig - SPEC -* ∆ *REF:*

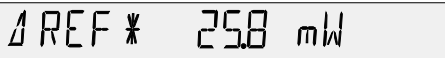

Bei Aufruf des Menüs wird der gespeicherte Wert angezeigt. Alternativ zur Zahleneingabe kann mit der Taste **AREF** auch die momentan gemessene Leistung als Referenz übernommen werden.

Die Eingabe kann in W oder dBm erfolgen (Umschaltung mit den Cursortasten  $\triangle$ ) und  $\triangledown$  an der Einheitenstelle).

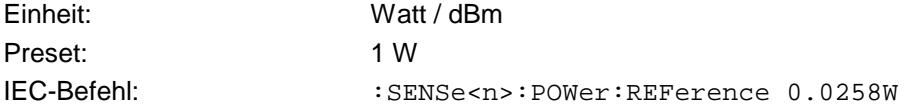

## **2.3.8.2 SWR.ALARM (SWR-Überwachung)**

Mit der Funktion *CONFig - SPEC - SWR.ALARM* wird ein Mechanismus konfiguriert, der die Anpassung der Last überwacht, so daß eine Warnung in Form eines akustischen oder elektrischen Signals ausgegeben werden kann. Unter dem hier beschriebenen Menüpunkt SWR.ALARM erfolgt die Definition der Bedingungen, unter denen eine Warnung ausgelöst werden soll. Die Art der Ausgabe muß über die Menüs *UTILity-BEEPER* (akustisch, s. Abschnitt 2.5.7) bzw. *UTILity-AUX/IO* (elektrisch, s. Abschnitt 2.5.9) konfiguriert werden.

Die Warnung wird oberhalb eines zu definierenden Stehwellenverhältnisses *(SWR)* ausgelöst. Um ein Ansprechen des Warnmechanismus bei kleinen, unkritischen Leistungen zu vermeiden, muß zusätzlich ein Schwellwert für die Vorlaufleistung *(THRESHOLD)* eingegeben werden, unterhalb dessen keine Warnung erfolgt. Durch Eingabe eines ausreichend großen Schwellwerts (1 MW o.ä.) kann der Warnmechanismus grundsätzlich abgeschaltet werden. Bei kleineren Vorlaufleistungen erfolgt dann keine akustische Warnung, selbst wenn der SWR-Grenzwert erheblich überschritten wird.

Nach der Bestätigung des Menüpunktes *SPEC - SWR.ALARM* erscheint nacheinander die Aufforderung zur Eingabe des SWR-Grenzwertes und der Leistungsschwelle. Beide Eingaben sind mit der Taste *SEL(LOCAL)* zu bestätigen.

#### **CONFig Menü** NRT

*CONFig - SPEC - SWR.ALARM - MAX SWR:* **MAX SWR\*** 

 $\exists \varOmega$ 

Einheit: dimensionslos Preset: 3.0 IEC-Befehl: : SENSe<n>:SWR:LIMit 3.0

#### **b) Eingabe des Schwellwerts für die Vorlaufleistung:**

*CONFig - SPEC -*  $\vert$ THRE SHOL]  $\ast$ 10 W *SWR.ALARM - THRESHOLD:* Einheit: W Preset: 100 MW IEC-Befehl: :SENSe<n>:SWR:THReshold 10W

### **2.3.9** ∆ **KEY (Konfiguration der Relativeinheiten)**

Mit der Taste *dBm/*∆/*W* kann die Einheit der Leistungsanzeige umgeschaltet werden, und zwar zwischen dBm, W und einer Relativdarstellung. Der Menüpunkt <sup>∆</sup> *KEY* ermöglicht die Konfiguration der Relativdarstellung. Zur Auswahl steht dabei die Anzeige der relativen Abweichung in % oder dB, jeweils bezogen auf die gespeicherte Referenzleistung.

*CONFig -* ∆ *KEY:*

 $\overline{C}/\overline{C}$ KEY \*

Als Referenzwert kann entweder der momentane Leistungsmeßwert übernommen (Taste [AREF] bei manueller Bedienung) oder jeder beliebige Wert eingegeben werden (siehe Abschnitt 2.3.8.1).

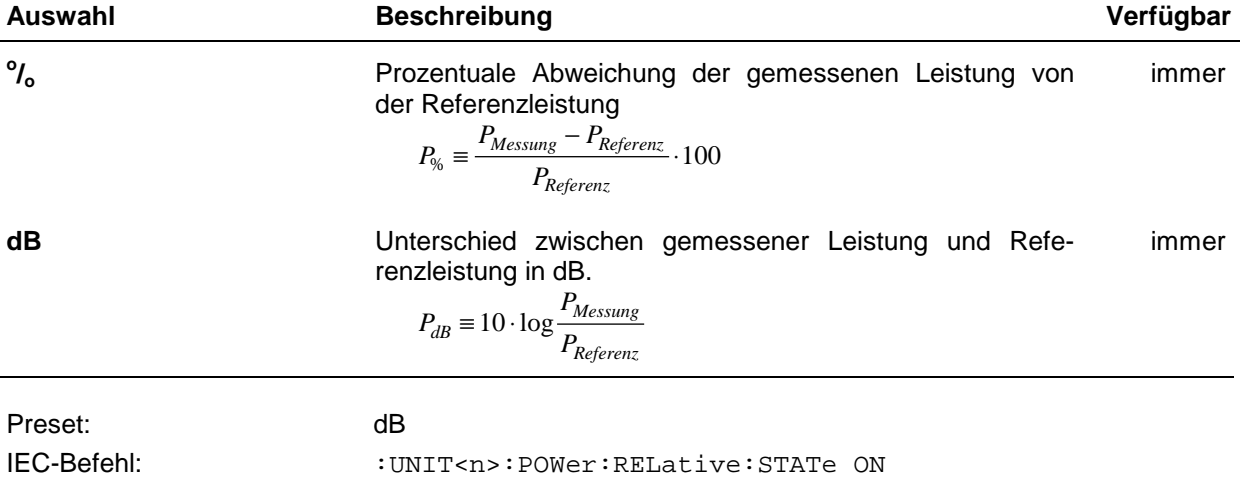

:UNIT<n>:POWer:RELative DB|PCT

## **2.3.10 RFL KEY (Konfiguration der Anpassungsanzeige)**

Über das Menü *CONFig - RFL KEY* kann für die Anpassung der Last eine andere Darstellungsform als das Stehwellenverhältnisses *(SWR)* gewählt werden. Es stehen Rückflußdämpfung *(RL),* Reflexionsfaktor *(R.CO)* oder zurückfließende Leistung *(REV.PWR)* zur Auswahl.

*CONFig - RFL KEY:*

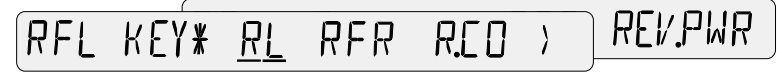

> Mit der Taste **SWR RFL** zwischen *SWR* und einer dieser Anzeigeformen umschalten.

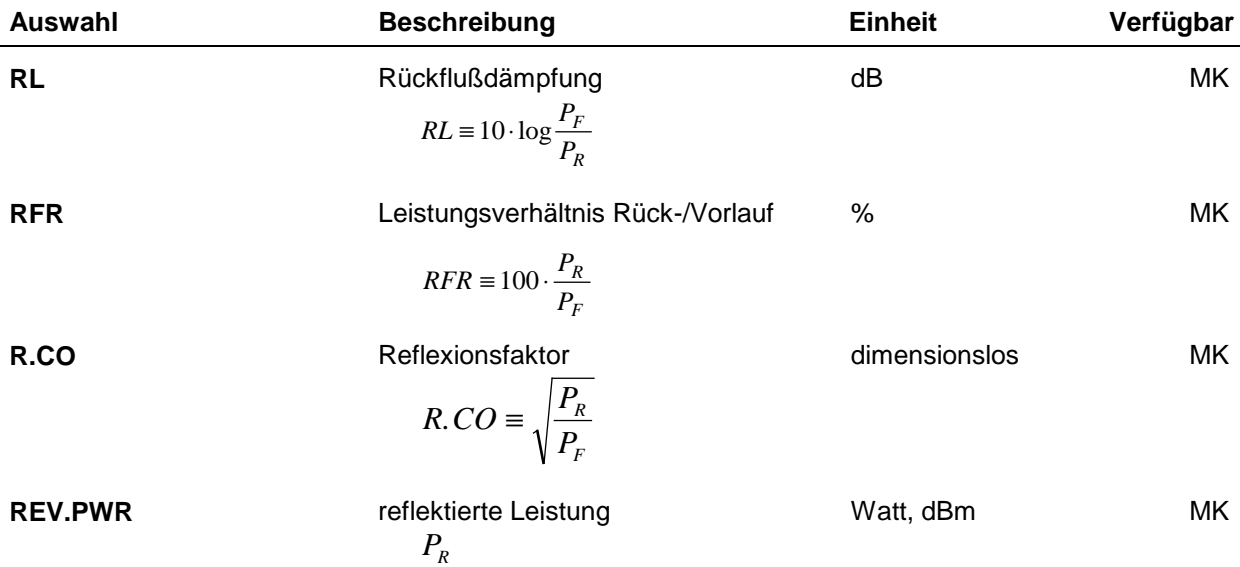

Das Stehwellenverhältnis *SWR* ist der dimensionslose Quotient

$$
SWR \equiv (1 + \sqrt{\frac{P_R}{P_F}}) / (1 - \sqrt{\frac{P_R}{P_F}}),
$$

mit der Vorlaufleistung  $P_F$  und der Rücklaufleistung  $P_R$ .

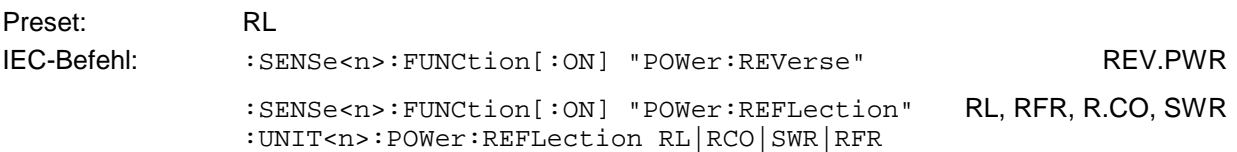

## **2.4 CORRection Menü**

Das Menü CORRection stellt Funktionen zur Verringerung der Meßunsicherheit zur Verfügung.

Aufruf des Menüs mit der Taste **CORR**

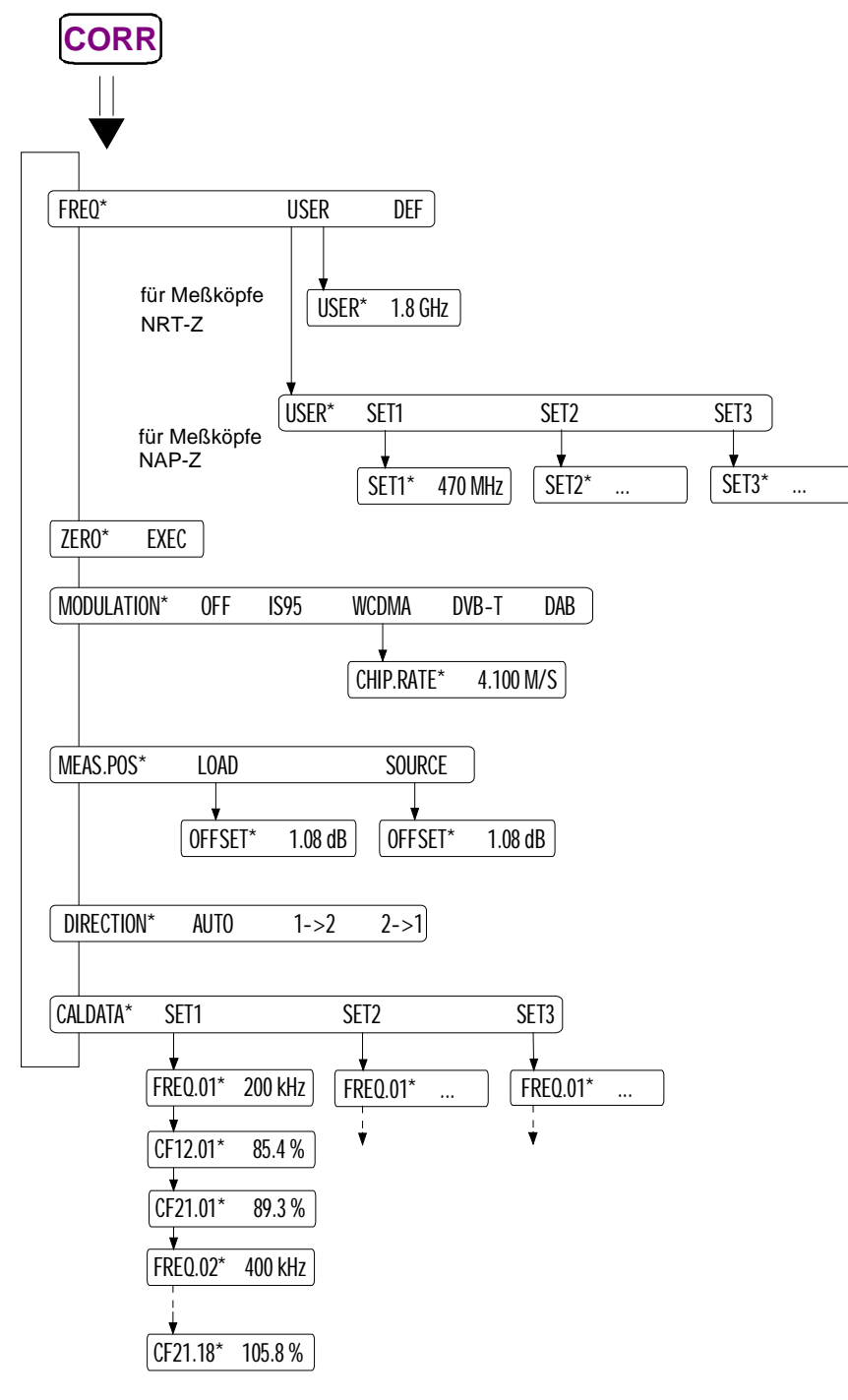

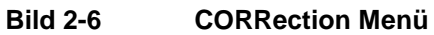

## **2.4.1 FREQ (Frequenzgangkorrektur)**

Die für einen Meßkopf spezifizierten Fehlergrenzen bei der Leistungsmessung werden im allgemeinen nur dann eingehalten, wenn dem Gerät die Trägerfrequenz des Meßsignals bekannt ist. Nur so kann anhand der für den Meßkopf gespeicherten Korrekturfaktoren eine Berichtigung des Meßergebnisses erzielt werden.

Die Frequenzgangkorrektur ist für Meßköpfe vom Typ NRT-Z und NAP-Z möglich. Die eingestellte Frequenz kann allein oder zusammen mit einem Korrekturwert für die Kabeldämpfung (s. Abschnitte 2.4.4 und 2.5.10) im Anzeigefeld zwischen den Bargraphen dargestellt werden, z.B. in der Form:

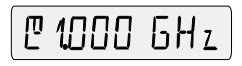

Das Menü *CORRection - FREQ* ermöglicht die Eingabe individueller Frequenzwerte oder die Aktivierung einer Default-Einstellung.

FREQ\* USER DEF

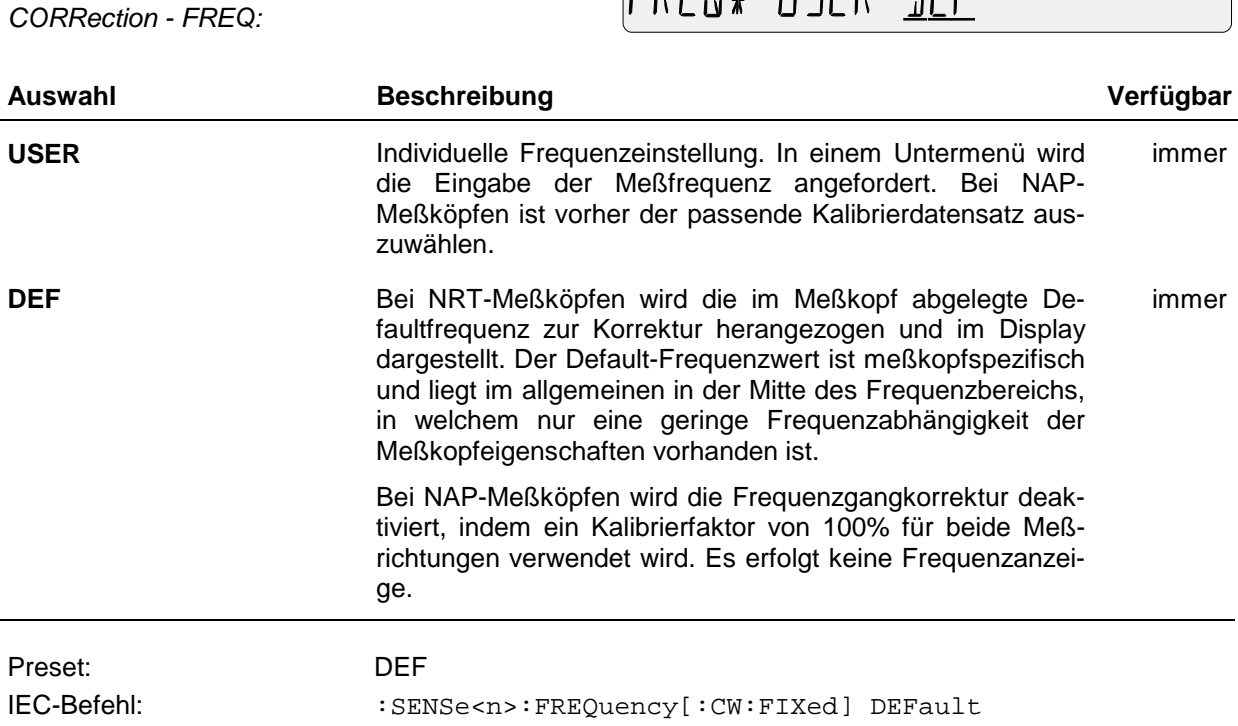

## **2.4.1.1 Eingabe der Trägerfrequenz bei NRT-Meßköpfen**

Um die im Datenblatt spezifizierten Fehlergrenzen einzuhalten, muß die Frequenz auf etwa ein Prozent genau vorgegeben werden.

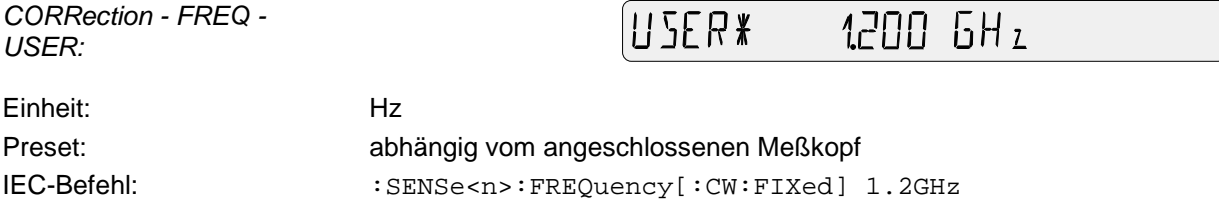

### **2.4.1.2 Eingabe der Trägerfrequenz bei NAP- Meßköpfen**

Einige Meßköpfe zum NAP, und zwar die Typen NAP-Z7, -Z8 und -Z42, werden zur Erhöhung der Meßgenauigkeit mit frequenzabhängigen Kalibrierfaktoren ausgeliefert, so daß auch hier eine Frequenzgangkorrektur möglich ist. Da die Kalibrierfaktoren nicht im Meßkopf gespeichert sind, sondern in schriftlicher Form vorliegen, müssen sie vor Aktivieren der Frequenzgangkorrektur in das NRT eingegeben werden (s. Abschnitt 2.4.6). Das NRT stellt Speicherplatz für bis zu drei Meßköpfe zur Verfügung.

Vor Eingabe der Trägerfrequenz wird daher zur Auswahl des relevanten Datensatzes aufgefordert:

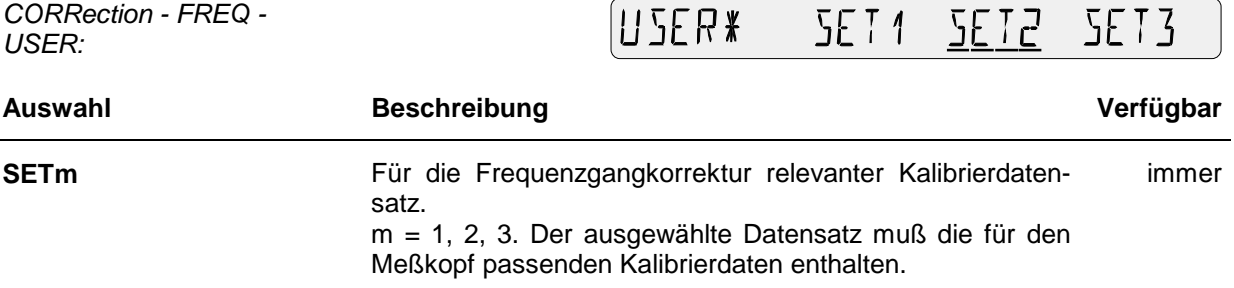

Nach Auswahl des Kalibrierdatensatzes kann die Meßfrequenz eingegeben werden:

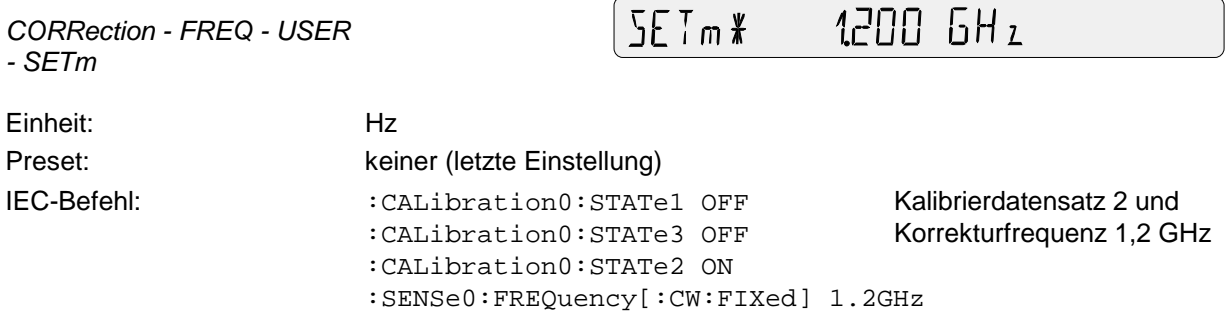

## **2.4.2 ZERO (Nullabgleich)**

Insbesondere thermische Einflüsse, wie das Anschrauben des Meßkopfes an einen heißen HF-Anschluß o.ä., können eine von Null verschiedene Leistungsanzeige in Vor- und Rücklauf hervorrufen, ohne daß ein hochfrequentes Signal anliegt. Diese als Nullpunktabweichung bezeichnete Störung ist additiv, d.h. sie überlagert sich in gleicher Größe und Polarität dem Meßwert. Daher kann sie im Rahmen eines Nullabgleichs gemessen und anschließend von jedem Meßwert subtrahiert werden.

*CORRection - ZERO:*

FXFF ⊦ H!!¥

#### **Durchführung:**

HF-Leistung abschalten und Menüpunkt *EXEC* mit *SEL(LOCAL)*-Taste bestätigen.

Das Gerät meldet die Durchführung des Nullabgleichs mit "ZEROING..." und schaltet nach ca. 4 s wieder auf normale Leistungsanzeige um. Bei allen Leistungs-Meßfunktionen außer *PEP* mit eingeschalteter Modulationskorrektur (s. Abschnitt 2.4.3) muß die Nullpunktabweichung bis auf einen durch das Anzeigerauschen bedingten zeitlich veränderlichen Anteil verschwunden sein.

 Wenn der Schriftzug "NO ZEROING <POWER IS ON>" erscheint, HF-Leistung abschalten und Nullabgleich wiederholen.

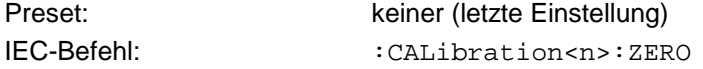

## **2.4.3 MODULATION (Meßwertkorrektur bei modulierten Signalen)**

Bei der Leistungsmessung an breitbandig modulierten Signalen können durch die im Rhythmus der Modulation schwankende Hüllkurvenleistung systematische Meßabweichungen entstehen, und zwar bei allen Meßfunktionen (*AVG*, *PEP*, *CF*, *CCDF*). Sie lassen sich für die Meßköpfe NRT-Z43/44 deutlich reduzieren, wenn bei der Meßwertverarbeitung Kenntnisse über das Signal einfließen können.

Das Menü *MODULATION* ermöglicht die Eingabe entsprechender Kennwerte, z.B. die Art des Kommunikationsstandards, welche an den Meßkopf weitergereicht und dort berücksichtigt werden.

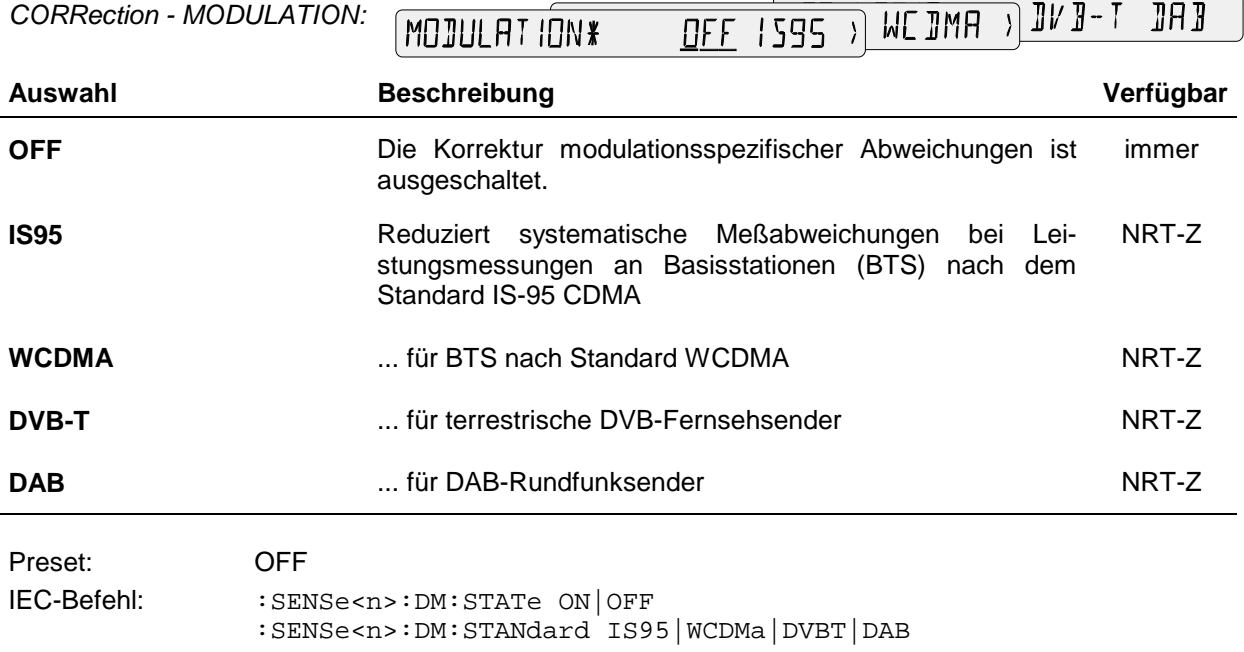

Hinweise: Die mit der Befehlsgruppe *CORRection - MODULATION* kompensierbaren Meßabweichungen sind bei den Funktionen AVG und AV.BRST leistungsproportional. Da sie bei Nennleistung (30 W für NRT-Z43, 120 W für NRT-Z44) nur einige Prozent betragen, ist bei sehr viel kleineren Leistungen, also unterhalb von ca. 10 W für NRT-Z44, kaum noch ein Effekt durch die Modulationskorrektur zu erwarten.

> Damit die Meßwertkorrektur bei den Funktionen PEP, CF und CCDF wirksam wird, darf die Video-Bandbreite des Meßkopfes nicht eingeschränkt werden (Einstellung "FULL" im Untermenü VID.BW für die genannten Meßfunktionen).

#### **Eingabe der Chip-Rate bei WCDMA-Signalen**

Im Gegensatz zu den anderen Kommunikationsstandards ist die HF-Bandbreite bei WCDMA nicht fest, sondern von der gewählten Chip-Rate abhängig. Diese muß daher nach Anwahl des Standards "WCDMA" zusätzlich in das NRT eingegeben werden (bis zu einem Maximalwert von 8,2⋅10<sup>6</sup> / s für die Meßköpfe NRT-Z43/44 möglich).

*CORRection - MODULATION - CHIP.RATE:*

**CHIPRATE\*** 4100 M/5

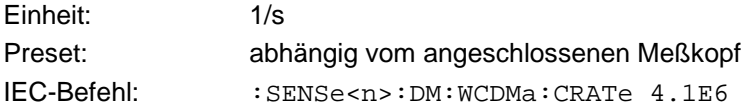

## **2.4.4 MEAS.POS (Definition der Meßebene / Dämpfungskorrektur)**

Im Menü *CORRection - MEAS.POS* wird definiert, ob am quell- oder lastseitigen Anschluß des Meßkopfes gemessen werden soll.

*CORRection - MEAS.POS:*

MEASPOS\* LOAD SOURCE

Bei höheren Anforderungen an die Meßgenauigkeit muß die Meßebene berücksichtigt werden, da der Meßkopf einen Teil der HF-Leistung absorbiert und dadurch die aus dem Meßkopf herauslaufenden Wellen um die Durchgangsdämpfung kleiner sind als die hineinlaufenden (s. Bild 2-7).

Je nachdem, welche Leistungsgröße bestimmt werden soll, ist auf der Quell- oder Lastseite zu messen. Die gewählte Meßebene wird im Display durch die **PORT**-Anzeige dargestellt:

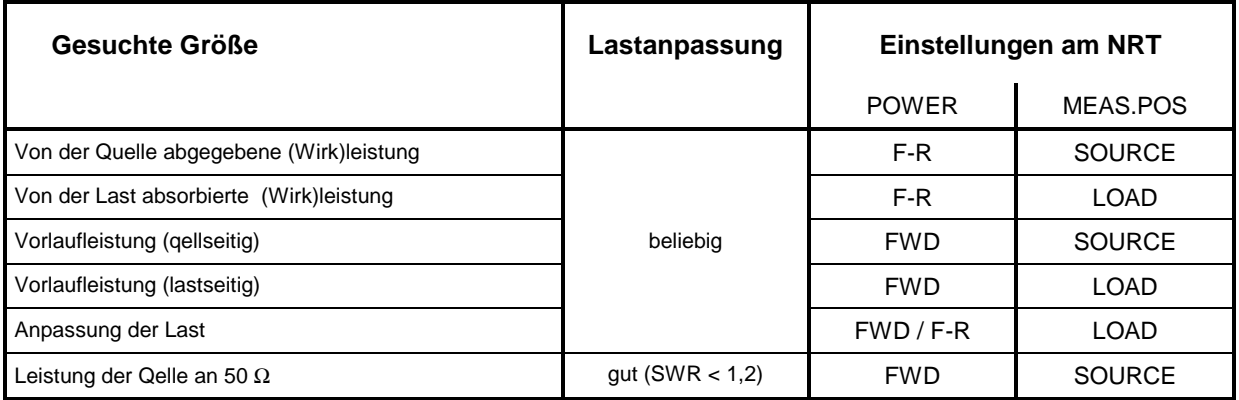

Da der eigentliche Meßpunkt (Ausgangsbuchse des Senders oder Antenneneingang) häufig nicht direkt zugänglich ist, fordert das NRT zusätzlich zur Eingabe der Kabeldämpfung (*OFFSET*) zwischen Meßkopfanschluß und gewünschtem Meßpunkt auf (s.u.).

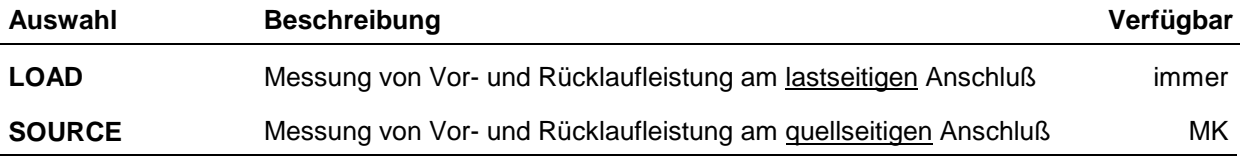

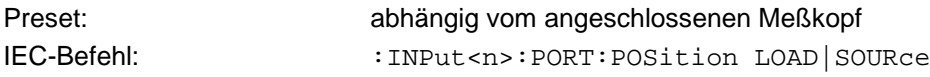

Bei den Meßköpfen vom Typ NAP-Z sind die Anzeigewerte für die beiden Positionen "SOURCE" und "LOAD" identisch, weil das NRT bei diesen Meßköpfen die Durchgangsdämpfung nicht berücksichtigen kann. Da die Meßköpfe lastseitig kalibriert sind, ist in der Einstellung "SOURCE" mit systematischen Meßabweichungen in der Höhe der Durchgangsdämpfung zu rechnen. Diese Meßabweichungen sind für die Meßköpfe NAP-Z6/-Z7/-Z8 im gesamten spezifizierten Frequenzbereich kleiner als 0,05 dB und damit vernachlässigbar. Für alle anderen Meßköpfe kann mit Meßabweichungen von weniger als 0,1 dB (0,2 dB) in den angegebenen Frequenzbereichen gerechnet werden:

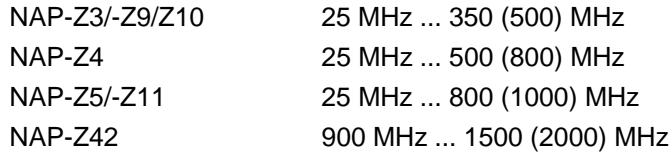

Kabeldämpfungen werden aber auch bei diesen Meßköpfen richtig berücksichtigt.

#### **Kabeldämpfung berücksichtigen**

Nach Wahl der Meßebene fordert das NRT zur Eingabe der Kabeldämpfung zwischen dem Meßkopf und dem eigentlich gewünschten Meßpunkt auf:

*CORRection - MEAS.POS - LOAD (SOURCE) - OFFSET:*

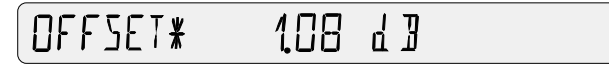

Einheit: dB Preset: abhängig vom angeschlossenen Meßkopf IEC-Befehl: :INPut<n>:PORT:OFFSet <Dämpfung in dB>

Nach Abschluß der Eingabe werden Leistung und Anpassung so korrigiert, als ob an dem nicht zugänglichen Meßpunkt gemessen würde. Der für die Kabeldämpfung eingegebene Wert läßt sich im mittleren kleinen Anzeigefeld darstellen (Abschnitt 2.5.10).

- **Beispiel 1:** Es soll die Ausgangsleistung eines Senders gemessen werden. Der Meßkopf ist über ein Kabelstück mit 0.45 dB Durchgangsdämpfung an den Senderausgang angeschlossen. Richtige Einstellung des NRT: Meßposition "SOURCE" mit einem Dämpfungswert von 0,45 dB. Ohne Berücksichtigung des Dämpfungswerts würde die Ausgangsleistung des Senders um 0,45 dB oder 10 % zu niedrig gemessen!
- **Beispiel 2:** Es soll die Anpassung einer Antenne gemessen werden, deren Eingang über einen längeren Kabelabschnitt von 1,2 dB Durchgangsdämpfung mit dem Meßkopf verbunden ist. Richtige Einstellung des NRT: Meßposition "LOAD" mit einem Dämpfungswert von 1,2 dB. Ohne Berücksichtigung der Kabeldämpfung würde die Rückflußdämpfung der Antenne um 2,4 dB zu hoch gemessen!

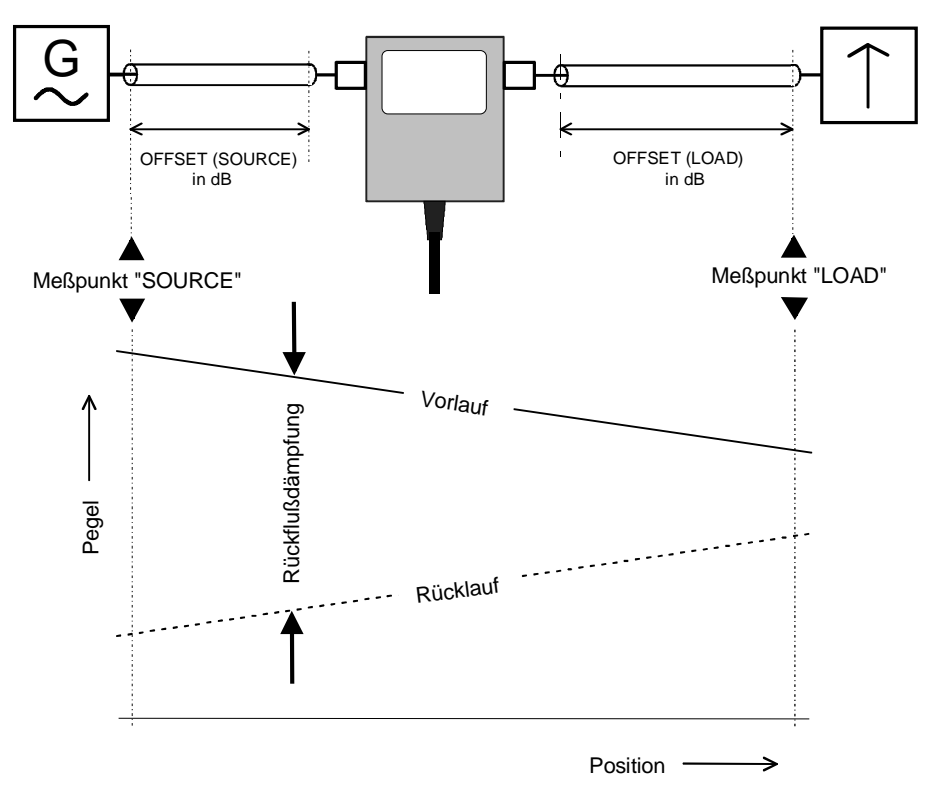

#### **Bild 2-7 Definition der Meßposition**

## **2.4.5 DIRECTION (Angabe der Vorlaufrichtung)**

Im Menü *CORRection - DIRECTION* kann die Vorlaufrichtung fixiert werden, und zwar von Anschluß 1 nach Anschluß 2 (*1* → *2*) und umgekehrt (2 → *1)*. Die Anschlüsse 1 und 2 sind bei jedem Durchgangsmeßkopf gekennzeichnet.

*CORRection - DIRECTION:*

REET ION\* BUTO 1) 근 라  $\overline{\mathcal{L}}$ 

Durchgangsmeßköpfe mit Richtkoppler können den Leistungsfluß zwischen den beiden HF-Anschlüssen messen, und zwar von der Quelle zur Last und umgekehrt. Im Normalfall sollte das NRT so eingestellt sein, daß automatisch der größere der beiden Werte als Vorlaufleistung angezeigt wird (Modus *AUTO*). Bedingt durch Meßunsicherheiten kann es aber vorkommen, daß bei sehr kleinen Leistungen oder starker Reflexion (SWR  $\rightarrow \infty$ ) für die Vorlaufleistung ein kleinerer Wert als für die Rücklaufleistung ermittelt wird. In diesem Fall wäre es störend, wenn durch die Automatik eine Umschaltung der Leistungsanzeige vorgenommen würde, d.h. die physikalisch vorhandene Vorlaufleistung als Rücklauf interpretiert würde. Dies wird durch die Fixierung der Vorlaufrichtung über das Menü *CORRection - DIRECTION* vermieden.

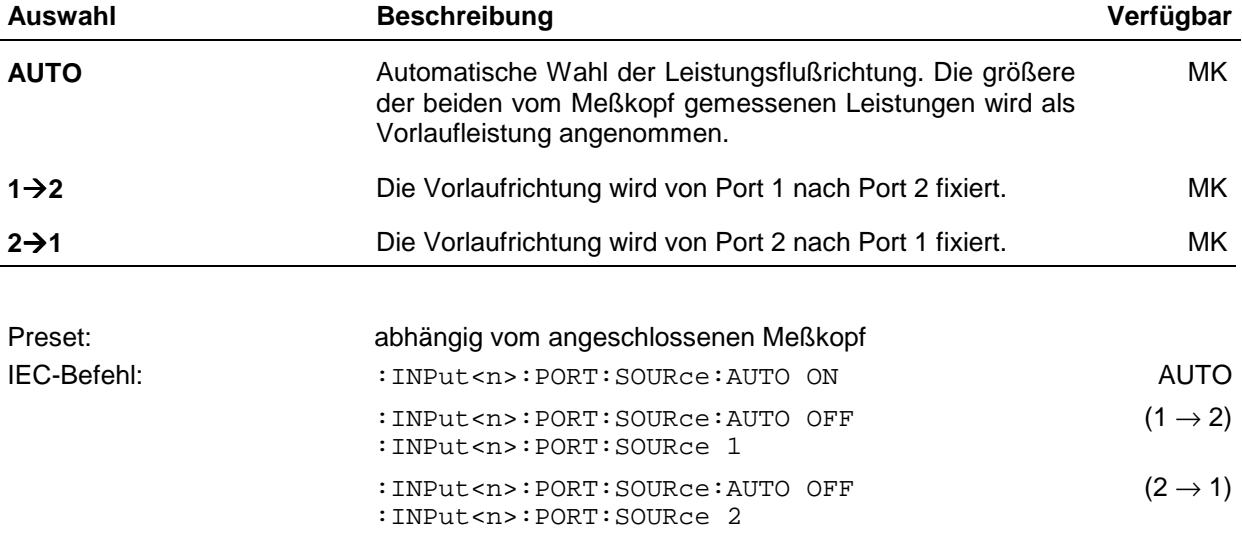

Einige Durchgangsmeßköpfe, wie z. B. NRT-Z44, haben eine Vorzugsrichtung für den Vorlauf, was damit zusammenhängt, daß die Rücklaufrichtung empfindlicher ausgelegt ist und die Hüllkurvenparameter *(PEP, CF, AV.BRST* und *CCDF)* nur in der Vorzugsrichtung gemessen werden können. Da es aber durchaus sinnvoll sein kann, solche Meßköpfe invers zu betreiben (z.B. zum Messen sehr kleiner Leistungen ohne Messung der Anpassung), werden auch in diesem Fall alle drei Einstellmöglichkeiten  $(AUTO, 1 \rightarrow 2 \text{ und } 2 \rightarrow 1)$  angeboten.

## **2.4.6 CALDATA (Eingabe von Kalibrierfaktoren)**

Das Menü *CORRection - CALDATA* ermöglicht die Eingabe von Kalibrierfaktoren für NAP-Meßköpfe und damit frequenzgangkorrigierte Messungen (s. Abschn. 2.4.1). Kalibrierfaktoren geben das Verhältnis von unkorrigiertem Leistungsmeßwert zu wahrem Wert an und werden zur Erhöhung der Meßgenauigkeit für die Meßköpfe NAP-Z7, -Z8 und -Z42 benötigt. R&S liefert die Kalibrierfaktoren für die genannten Meßköpfe in tabellarischer Form, und zwar frequenzabhängig für beide Meßrichtungen (CF12 bezeichnet Meßrichtung  $1 \rightarrow 2$ ):

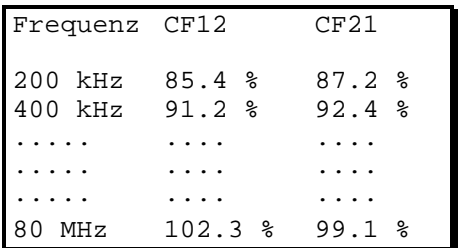

Das NRT stellt über das Menü CALDATA Speicherplatz für die Kalibrierfaktoren von drei Meßköpfen in Form von drei Datensätzen zur Verfügung.

*CORRection - CALDATA:*

CALIATA\* SET1 SET2 SET3

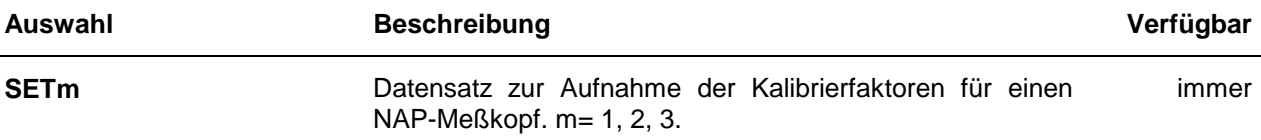

Die Eingabe der Kalibrierfaktoren kann erfolgen, sobald der gewünschte Datensatz mit der Eingabetaste ausgewählt worden ist. Dann wird nacheinander zur Eingabe von Frequenz, CF12 und CF21 für den ersten Frequenzpunkt aufgefordert. Dabei kommen die gespeicherten Werte zur Anzeige, die gegebenenfalls mit den Cursortasten verändert und anschließend mit der Eingabetaste bestätigt werden müssen:

*CORRection - CALDATA - SETm - FREQ.01*

*CORRection - CALDATA - SETm - CF12.01*

*CORRection - CALDATA - SETm - CF21.01*

RE0.01 \* 200 KHz [F12.01 \* 8540/o [F2101 \* 8120/o

Die Eingabe wird mit dem nächsten Frequenzpunkt fortgesetzt und endet mit der Eingabe von CF21 für den 18. Frequenzpunkt:

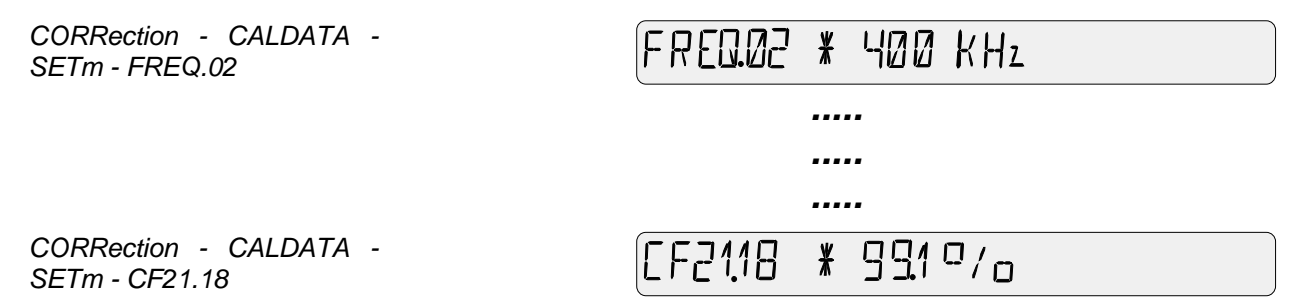

Die Frequenzpunkte sind, bei der tiefsten Frequenz beginnend, in aufsteigender Reihenfolge einzugeben. Wenn weniger als 18 Stützstellen vorhanden sind, kann die Eingabe nach dem letzten Punkt durch Druck auf eine der Tasten außerhalb des Menüfelds beendet werden.

**Einheit**: Hz für Frequenz,

% für Kalibrierfaktoren.

Über IEC-Bus erfolgt die Eingabe getrennt nach Frequenzwerten und Kalibrierfaktoren, jeweils in vollständigen Listen:

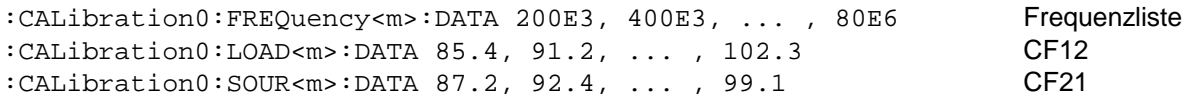

 $\langle m \rangle$  = Nummer des Datensatzes (1, 2, 3)  $LOAD \equiv CF12$ 

 $SOUR \equiv CF21$ 

# **2.5 UTILity Menü**

Mit diesem Menü werden verschiedene allgemeine Funktionen zur Verfügung gestellt:

- Beleuchtung Aus/Ein *(ILLUM)*,
- Aufruf und Speicherung von Geräteeinstellungen *(SETUP),*
- Power Management *(AUTO.OFF, BATT.TIME, ELAPSED TIME, AFTER CHARGE, BATTERY CHARGE ),*
- Konfiguration der externen Schnittstellen *(REMOTE, AUX/IO),*
- Beeper Aus/Ein *(BEEPER)*, Testfunktionen *(TEST),* Konfiguration der Anzeige *(SHOW),*
- Tastaturverriegelung *(KEYBOARD LOCK).*
- **EXECUTE:** Aufruf des Menüs erfolgt mit der Taste UTIL .

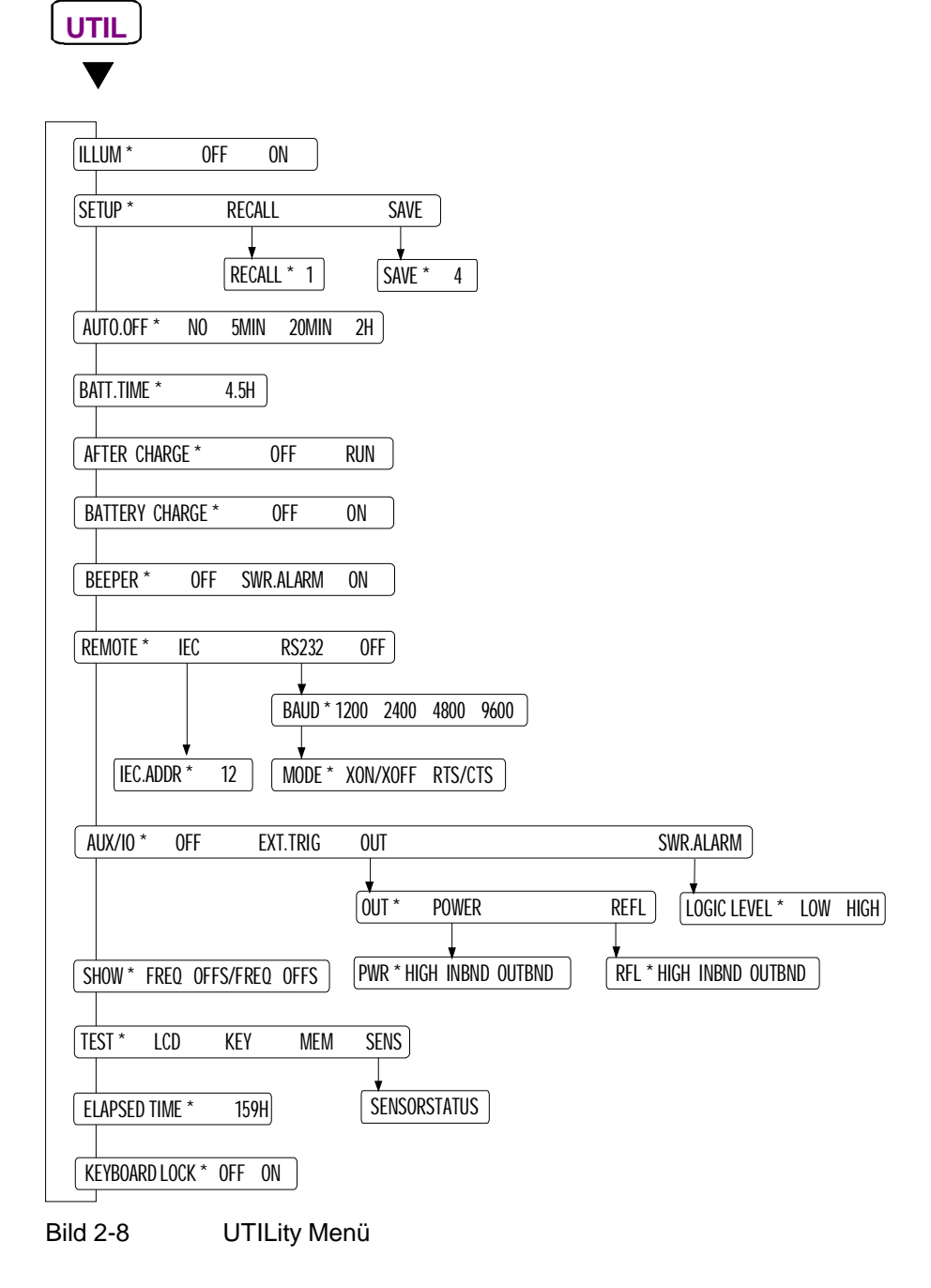

### **2.5.1 ILLUM (Displaybeleuchtung aus- und einschalten)**

Das NRT ist mit einer Displaybeleuchtung ausgestattet, die über das *ILLUM*-Menü aus- oder eingeschaltet werden kann.

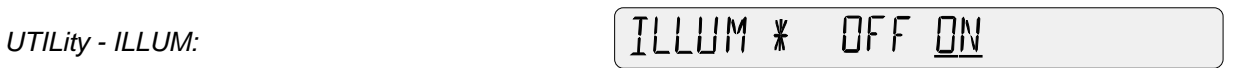

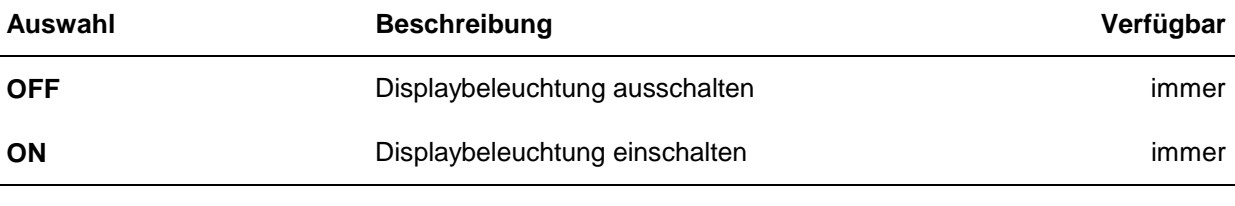

Preset: OFF

Im Batteriebetrieb kann es sinnvoll sein, die Beleuchtung auszuschalten, um die Betriebsdauer der Batterie zu verlängern.

## **2.5.2 SETUP (Geräteeinstellungen aufrufen und speichern)**

Verschiedene Meßaufgaben ziehen in der Regel unterschiedliche Geräteeinstellungen nach sich. Damit bei einer Einstellungsänderung nicht alle Parameter neu eingegeben werden müssen, stellt das Gerät 4 Speicher zur Verfügung, in denen jeweils die gesamte Konfiguration für einen Meßkopfanschluß gespeichert werden kann.

Der Zugriff auf die Einstellungsspeicher erfolgt über das *SETUP*-Menü

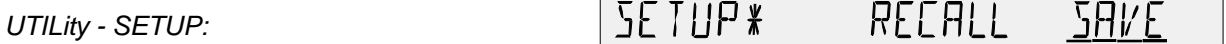

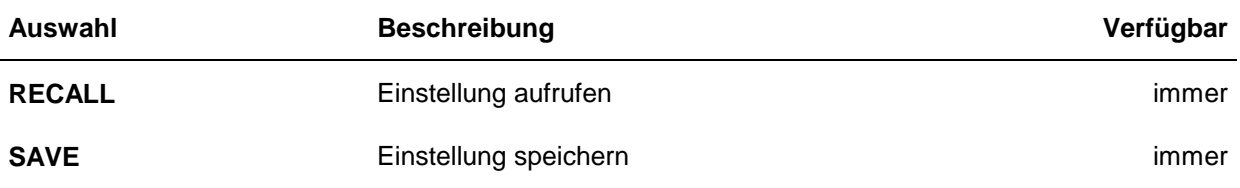

Mit dem Zahlenparameter *UTILity - RECALL* besteht die Möglichkeit, eine gespeicherte Konfiguration zu laden. Das NRT arbeitet dann mit dieser Einstellung weiter. Die aktuelle Konfiguration wird überschrieben.

*UTILity - SETUP - RECALL:*

RECALL\*

닉

Der Speicher 0 ist mit der Grundeinstellung (Preset, s. Anhang E) belegt.

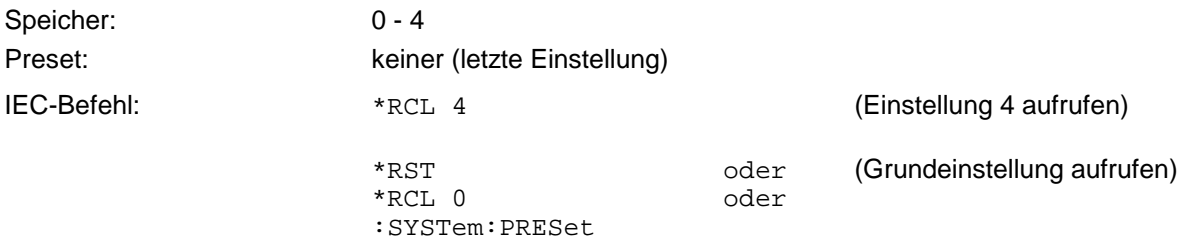

#### *NRT UTILity Menü*

Mit dem Zahlenparameter *UTILity - SAVE* wird die aktuelle Geräteeinstellung in einem Speicher abgelegt. Der Speicher wird durch eine Nummer 1-4 benannt. Die im angegebenen Speicher enthaltenen Daten werden überschrieben. Die Grundeinstellung in Speicher 0 ist nicht überschreibbar.

*UTILity - SETUP - SAVE:*

$$
\frac{1}{2} \text{SINCE } \frac{1}{2}
$$

Speicher: 1 - 4

Preset: **Keiner** (letzte Einstellung)

IEC-Befehl: \*SAV 4 aktuelle Einstellung in Speicher 4 ablegen

### **2.5.3 AUTO.OFF (Stromsparmodus)**

Im Menü *UTILity - AUTO.OFF* wird eine automatische Abschaltung des NRT angeboten. Sie erfolgt, wenn innerhalb der eingestellten Zeitspanne weder eine Taste gedrückt noch eine Fernsteueranweisung gesendet wird.

*UTILity* - *AUTO.OFF:*

RUTOOFF \* NO SMIN 20MIN

Bei vollgeladenem Akku und einem angeschlossenen Meßkopf kann das NRT für ca. 8 Stunden im Dauerbetrieb eingesetzt werden. Da die automatische Abschaltung in den Betriebspausen Strom spart, verlängert sich die effektive Einsatzzeit entsprechend.

Dieser Menüpunkt wird nur bei eingebauter Akkuoption NRT-B3 angeboten.

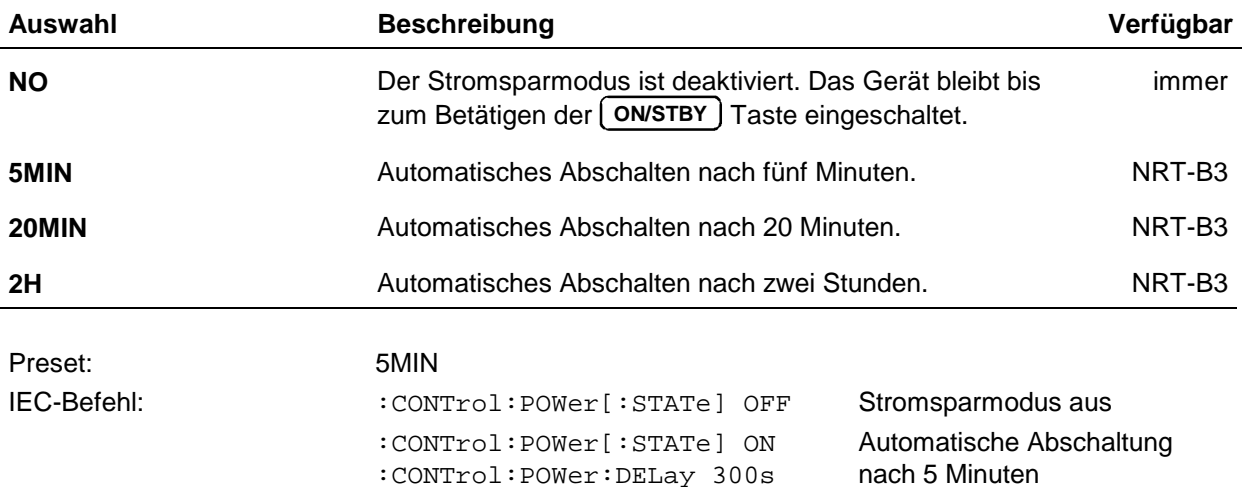

### **2.5.4 BATT.TIME (Betriebsstundenzähler für Batteriebetrieb)**

Das NRT enthält zwei Betriebsstundenzähler, von denen einer die Betriebszeit am Akku seit der letzten Volladung registriert. Ausgehend von ca. 8 Stunden für einen vollgeladenen Akku, kann damit die verbleibende Batteriekapazität abgeschätzt werden Die Anzeige erfolgt über den Menüpunkt BATT.TIME:

*UTILity - BATT.TIME*

 $\overline{B}$ att.time $\ast$  $5<sup>7</sup>$ H

Der Betriebsstundenzähler wird nach jeder Volladung automatisch zurückgesetzt (nicht bei manueller Beendigung des Ladevorgangs, siehe Abschnitt 2.5.6).

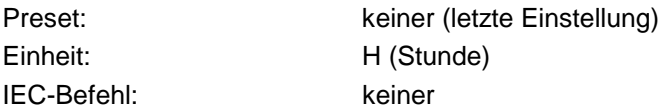

### **2.5.5 AFTER CHARGE (Selbstabschaltung nach Aufladung)**

Das NRT bietet die Möglichkeit der automatischen Abschaltung nach abgeschlossener Aufladung. Dieses Feature ist immer dann sinnvoll zu verwenden, wenn der Akku am Ende eines Arbeitstages - z.B. über Nacht - wieder vollgeladen werden soll, ohne daß das Gerät anschließend in Betrieb bleibt:

*UTILity* - *AFTER CHARGE:*

AFTER CHAREE \* 8 BE RUN

Dieser Menüpunkt wird nur bei eingebauter Akkuoption NRT-B3 angeboten.

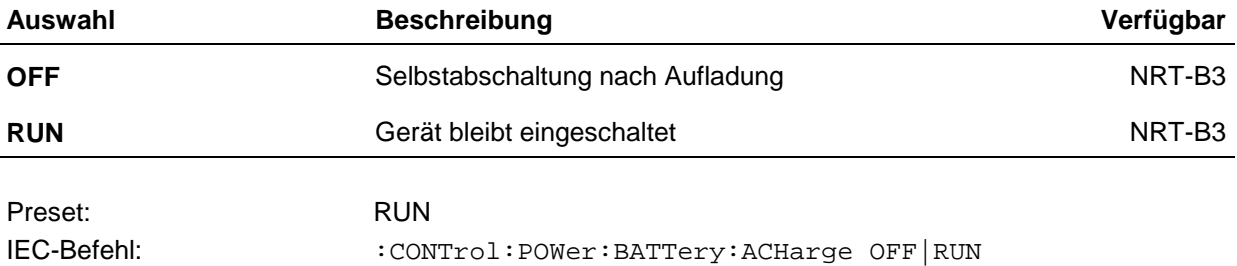

#### **2.5.6 BATTERY CHARGE (Ladevorgang manuell steuern)**

Der im NRT eingebaute Ni-MH-Akkumulator läßt sich automatisch oder manuell gesteuert laden. Der Ladevorgang wird immer dann automatisch angestoßen, wenn das Gerät nach mindestens dreistündigem Batteriebetrieb an das Wechselstromnetz angeschlossen wird. Die Aufladung wird durch die Anzeige von Blitz- und Batteriesymbol kenntlich gemacht.

Die manuell gesteuerte Aufladung über den Menüpunkt *BATTERY CHARGE - ON* ist jederzeit möglich:

*UTILity* - *BATTERY CHARGE:*

BATTERY CHAREE\*  $QFF$   $RN$
Sie bietet sich immer dann an, wenn das NRT längere Zeit netzunabhängig betrieben werden soll und während dieser Zeit keine Möglichkeit zum Nachladen vorhanden ist. Die Aufladung wird selbsttätig bei Erreichen des Volladezustands beendet. Allerdings kann sie auch vorzeitig abgebrochen werden, und zwar durch Anwahl von OFF im Lademenü oder Ausschalten des NRT mit der ON/STBY-Taste.

Das gelegentliche Laden teilentladener Akkus ist unschädlich. Es sollte aber vermieden werden, wiederholt vollgeladene Akkus aufzuladen, da es dabei auf Dauer zu einer Schädigung des Akkus kommen kann.

Dieser Menüpunkt wird nur bei eingebauter Akkuoption NRT-B3 angeboten.

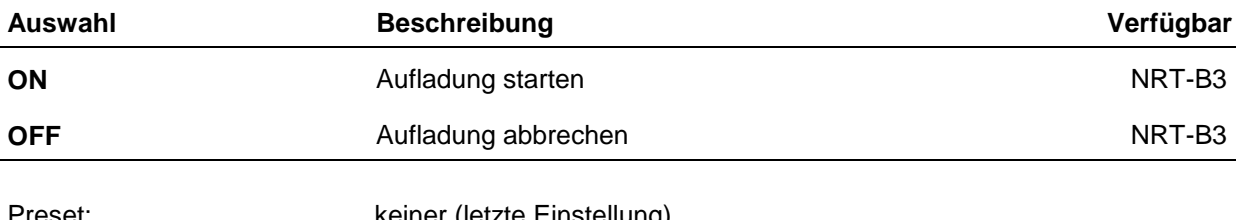

Preset: keiner (letzte Einstellung) IEC-Befehl: :CONTrol:POWer:BATTery:CHARge LOAD

## **2.5.7 BEEPER (Warnmeldung, Quittungssignal)**

Im Menü *UTILity - BEEPER* kann der Tongeber für die Ausgabe einer akustischen Warnung bei SWR-Überschreitung und zusätzlich für die akustische Quittierung von Tastendrücken konfiguriert werden.

*UTILity* - *BEEPER:*

BEEPER\* OFF SWRALARM

Damit die SWR-Warnung akustisch ausgegeben werden kann, ist am NRT ein SWR-Grenzwert und eine Leistungsschwelle einzugeben (Abschnitt 2.3.8.2, *SWR.ALARM (SWR-Überwachung))*. Tastendrücke werden bei entsprechender Konfiguration des Beepers durch einen Einfach-Beep (zulässige Eingabe) bzw. einen Doppel-Beep (unzulässige Eingabe) quittiert.

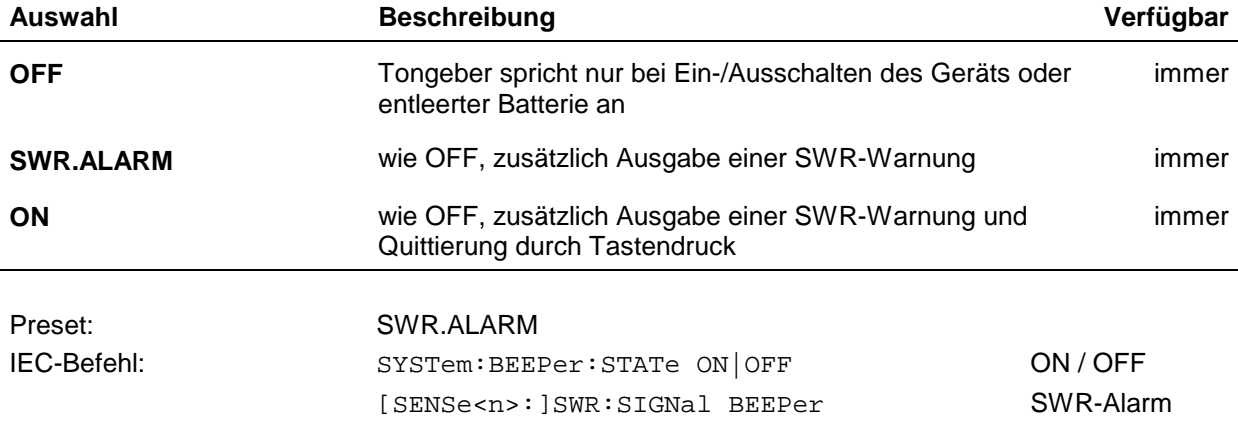

## **2.5.8 REMOTE (Einstellungen zur Fernsteuerung)**

Im *REMOTE*-Menü wird ausgewählt, welche der beiden Fernsteuerschnittstellen aktiv sein soll. Ein gleichzeitiger Betrieb beider Schnittstellen ist nicht möglich.

*UTILity* - *REMOTE:*

REMOTE\* IEE R5232 OFF

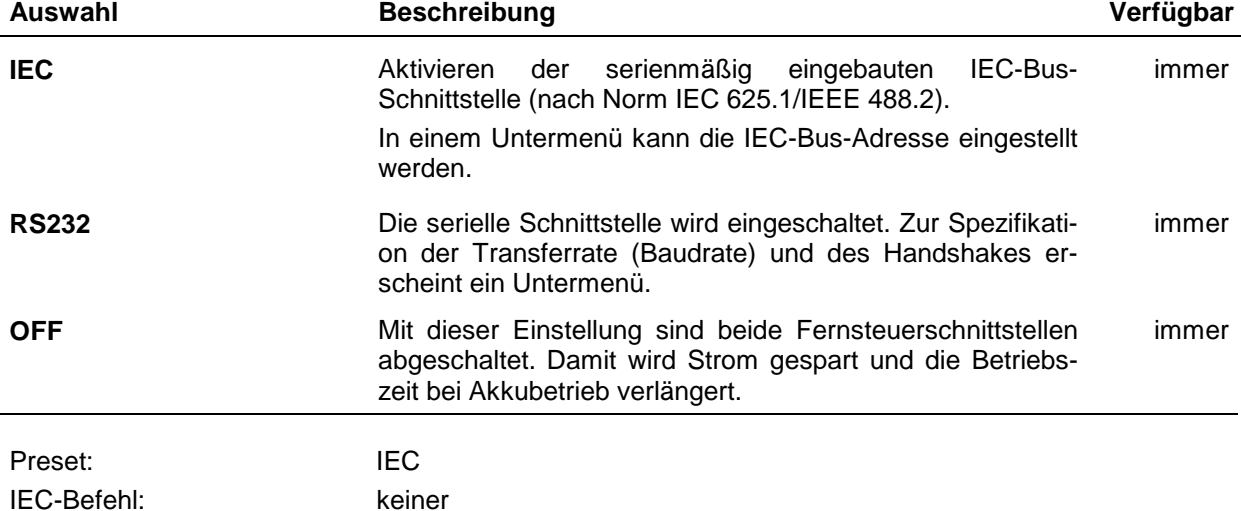

#### **a) Einstellen der Geräteadresse am IEC-Bus:**

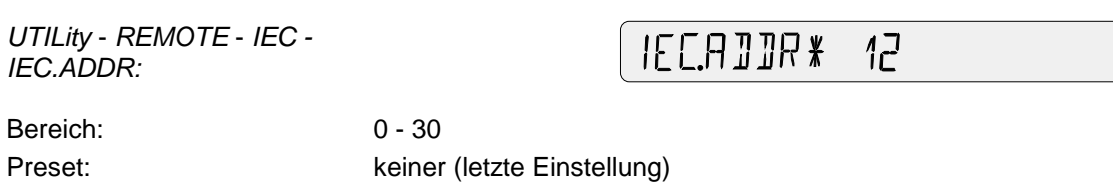

Werkseitige Einstellung: 12 IEC-Befehl: :SYSTem:COMMunicate:GPIB[:SELF]:ADDRess 12

#### **b) Einstellen der seriellen Schnittstelle**

Nacheinander werden Baudrate und Handshake-Modus angefordert. Fernsteuerung über die RS232- Schnittstelle ist bis zu Übertragungsraten von 9600 Baud möglich:

*UTILity* - *REMOTE* - *RS232 - BAUD:*

BAND NG NG NG NG 1800 TILA

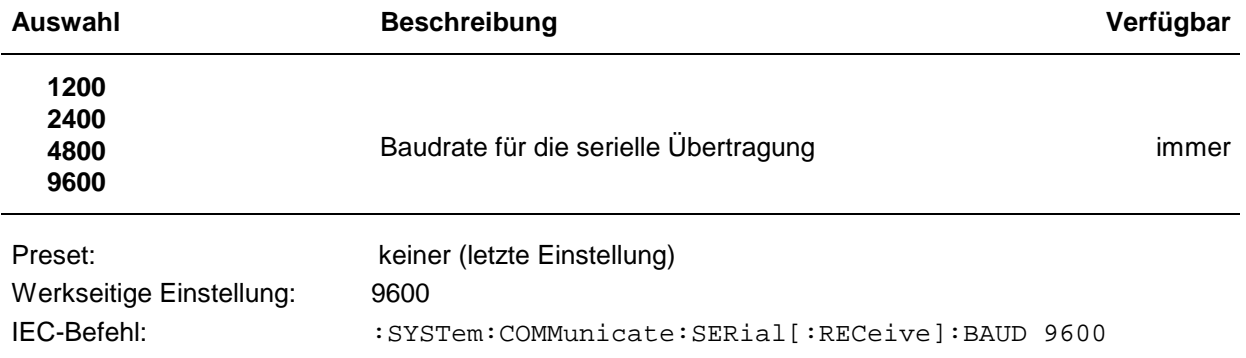

## *NRT UTILity Menü*

Nach Auswahl der Baudrate ist der Handshake-Modus festzulegen. Der Handshake-Modus gibt an, auf welche Weise dem Kommunikationspartner (z.B. einem PC) Empfangsbereitschaft signalisiert wird.

*UTILity - REMOTE - RS232 - MODE:*

RTS/ETS MOJE \* XON/XOFE

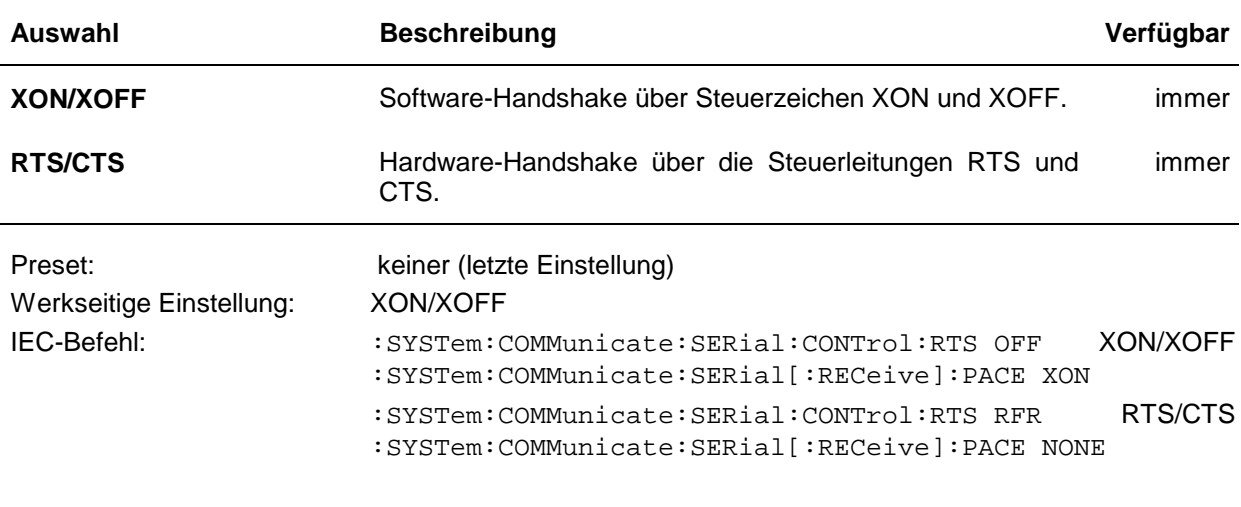

**Hinweis: Bei der Konfiguration des Kommunikationspartners ist darauf zu achten, daß das NRT fest auf die Übertragung von 10 Bits eingestellt ist: 1 Startbit, 8 Datenbits, 1 Stoppbit, kein Paritätsbit.**

## **2.5.9 AUX/IO (Konfiguration der IN/OUT-Buchse)**

Im Menü *UTILity – AUX/IO* wird die Funktion der BNC-Buchse *(AUX TTL)* eingestellt. Diese Buchse ist universell verwendbar und befindet sich an der Rückseite des Geräts.

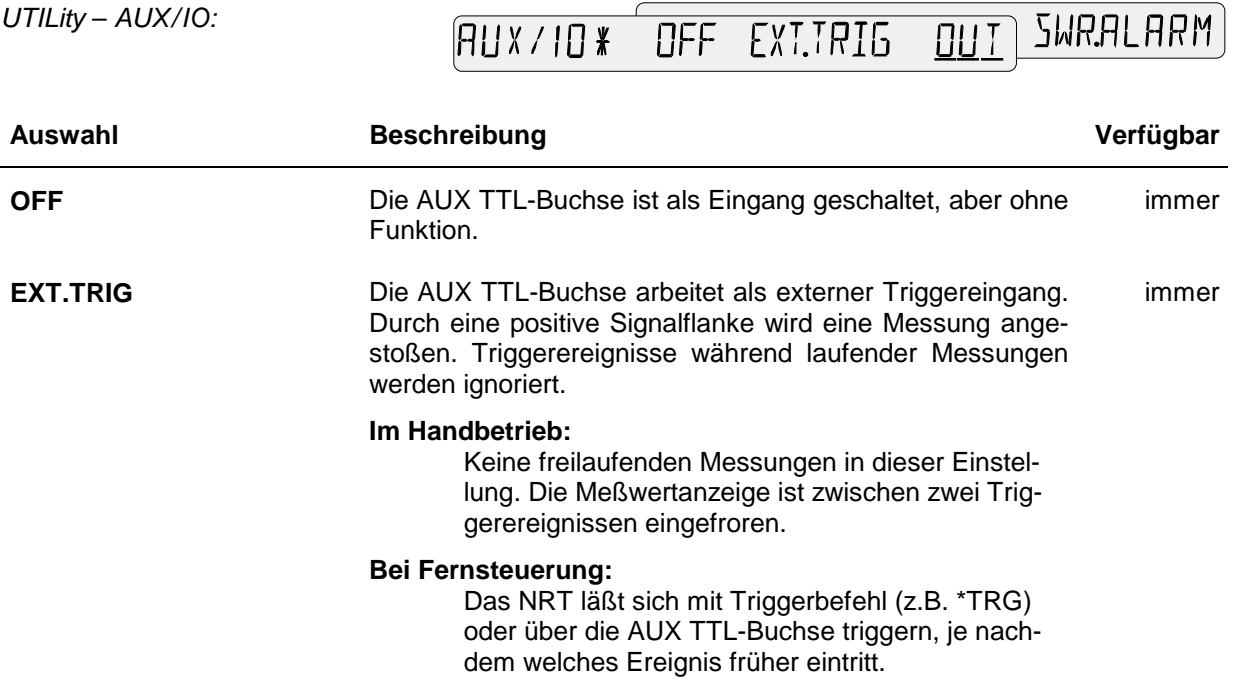

*UTILity* – *AUX/IO:*

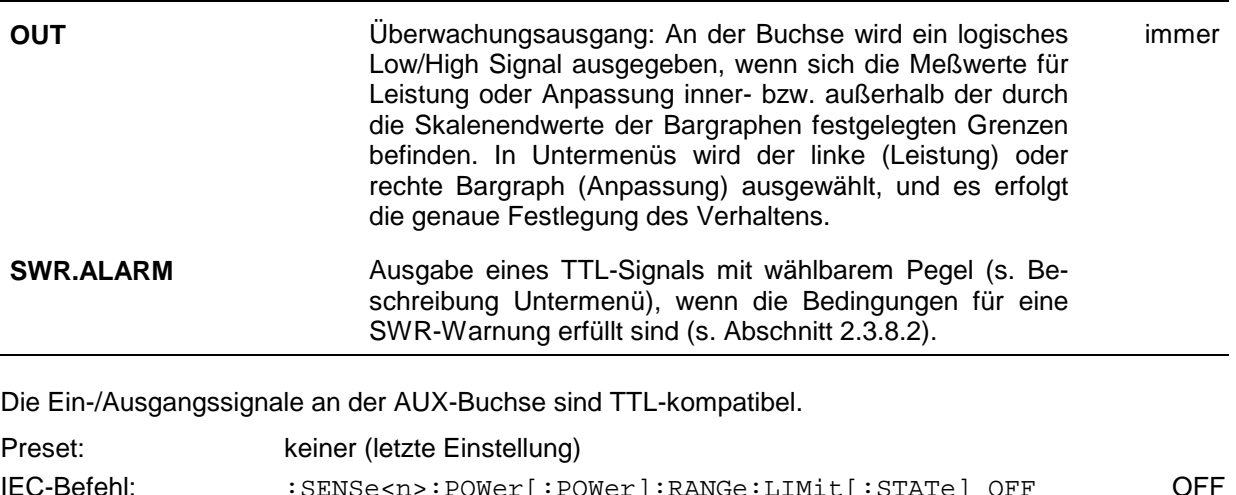

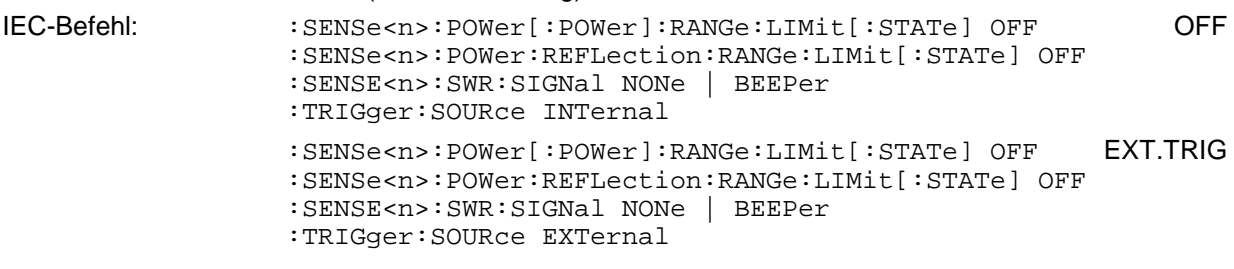

Die Fernsteuerbefehle für die Modi "OUT" und "SWR.ALARM" sind in den folgenden Abschnitten beschrieben.

## **2.5.9.1 Konfiguration als Überwachungsausgang: Auswahl des Bargraphen**

Im *OUT*-Menü wird festgelegt, auf welchen Bargraphen sich das auszugebende Signal beziehen soll.

```
UTILity – AUX/IO – OUT:
```
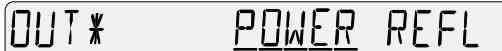

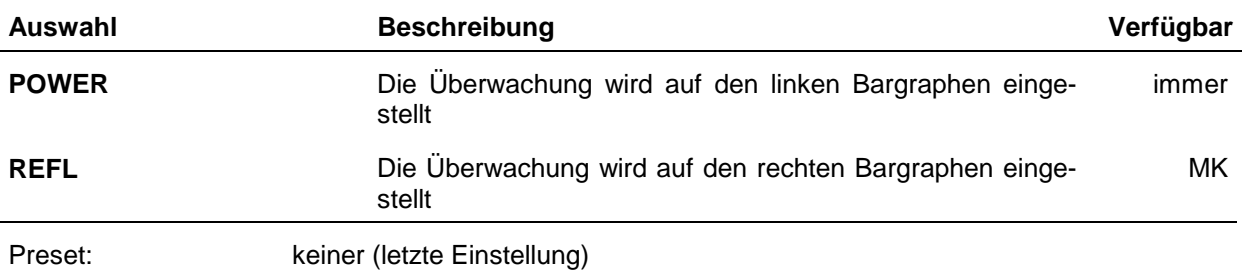

## **2.5.9.2 Eingabe der Überwachungskriterien**

Nach der Auswahl des Bargraphen fordert das NRT zur Eingabe der Überwachungskriterien auf. Die Auswahl ist für beide Bargraphen gleich.

Mit den Menüpunkten *HIGH, INBND* und *OUTBND* wird festgelegt, unter welchen Bedingungen das Meßsignal einen High-Pegel (> 3 V) an der AUX-Buchse erzeugen soll (wenn die Bedingung nicht erfüllt ist, wird ein Low-Pegel (< 0.8 V) ausgegeben).

*UTILity* – *AUX/IO – OUT – POWER (REFL):*

**PWR\*** INBND HI<sub>5</sub>H OUTENE

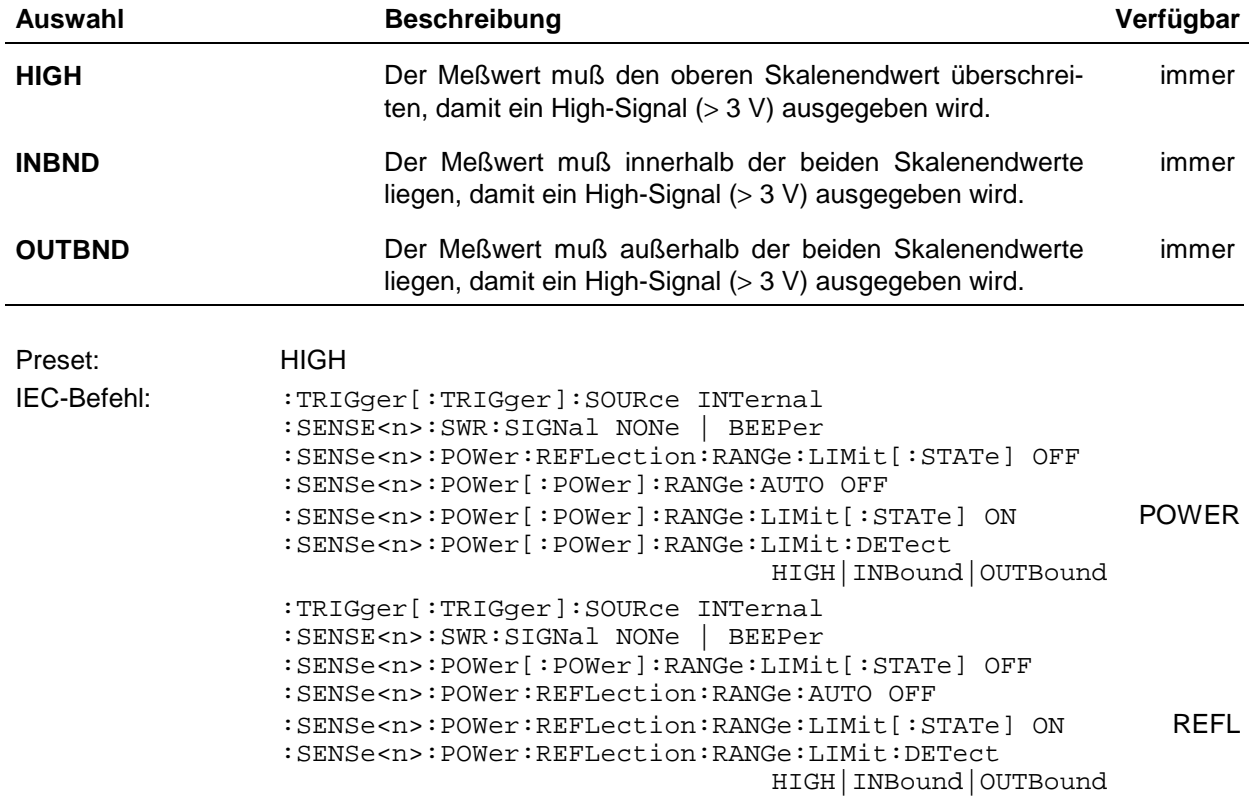

# **2.5.9.3 Wahl des Ausgangspegels für SWR-Warnung**

Dieser Menüpunkt ermöglicht die Konfiguration des elektrischen Ausgangssignals bei SWR-Warnung.

*UTILity* – *AUX/IO – SWR.ALARM – LOGIC LEVEL:*

LOGIC LEVEL\* LOW HIGH

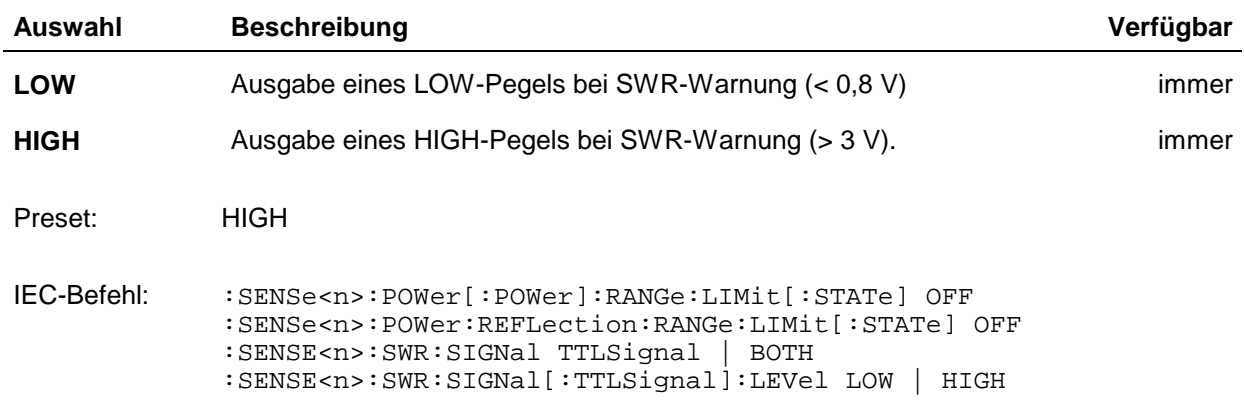

## **2.5.10 SHOW (Korrekturfrequenz und/oder Kabeldämpfung anzeigen)**

Das Menü *UTILity - SHOW* ermöglicht die Konfiguration des mittleren kleinen Anzeigefelds für die Darstellung der Parameter Korrekturfrequenz (Abschn. 2.4.1) und/oder Kabeldämpfung (Abschn. 2.4.4):

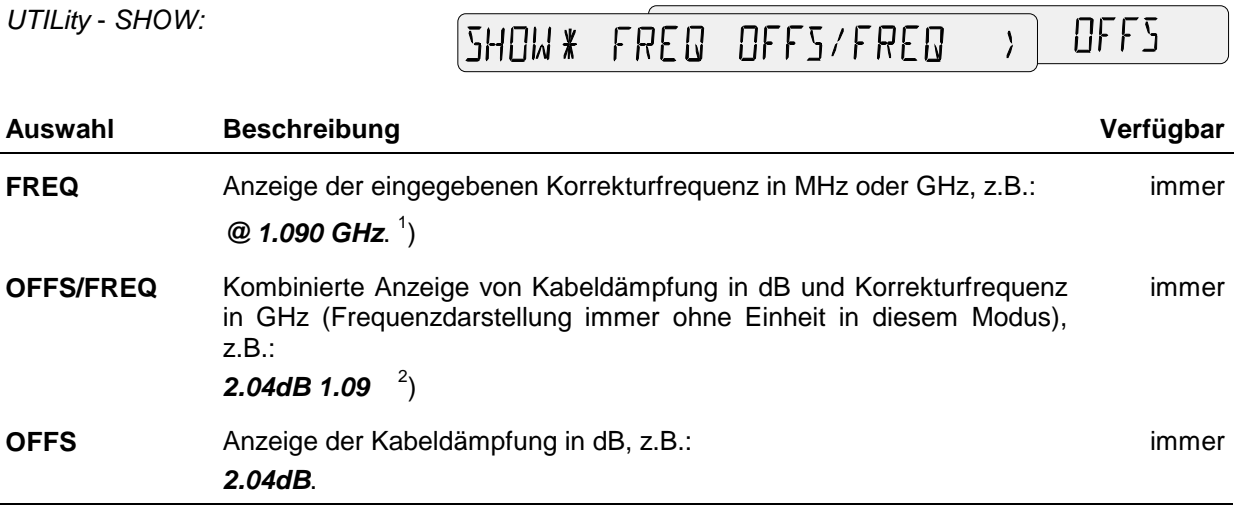

<sup>1</sup>) Die Anzeige der Korrekturfrequenz unterbleibt bei einem NAP-Meßkopf ohne Frequenzgangkorrektur (Default).

<sup>2</sup>) Die Anzeige der Kabeldämpfung unterbleibt bei einem Dämpfungswert 0 dB. Die Frequenz wird dann mit Einheit (MHz, GHz) angezeigt.

Preset: OFFS/FREQ IEC-Befehl: keiner

## **2.5.11 TEST (Gerätetests)**

Das *TEST*-Menü erlaubt den Selbsttest verschiedener Komponenten des NRT.

*UTILity* – *TEST:*

LED KEY MEM SENS TEST\*

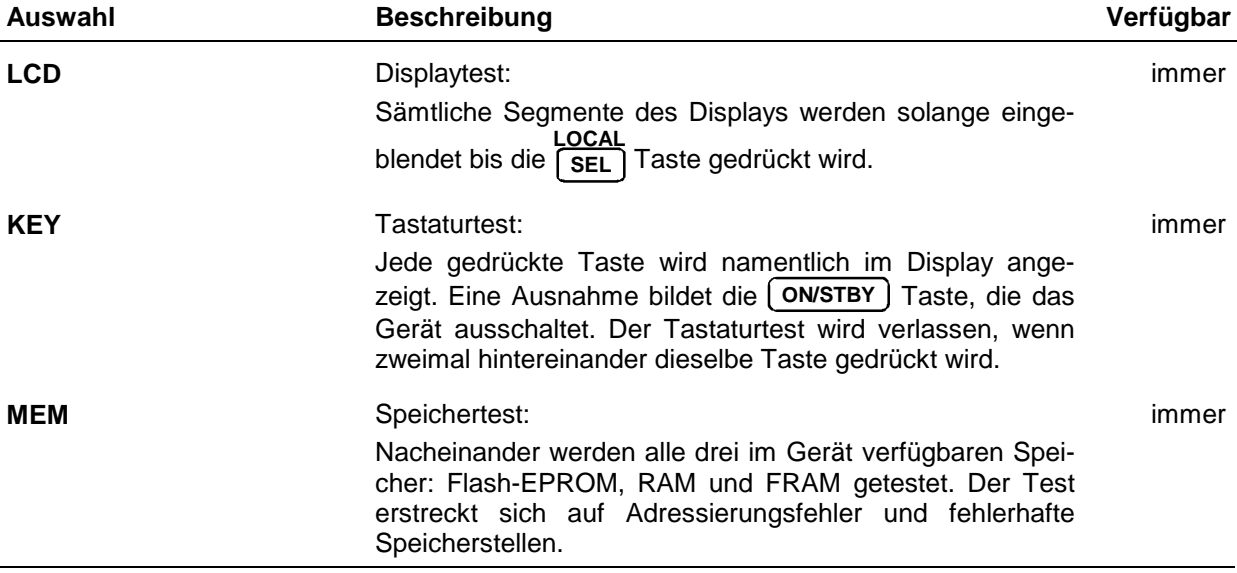

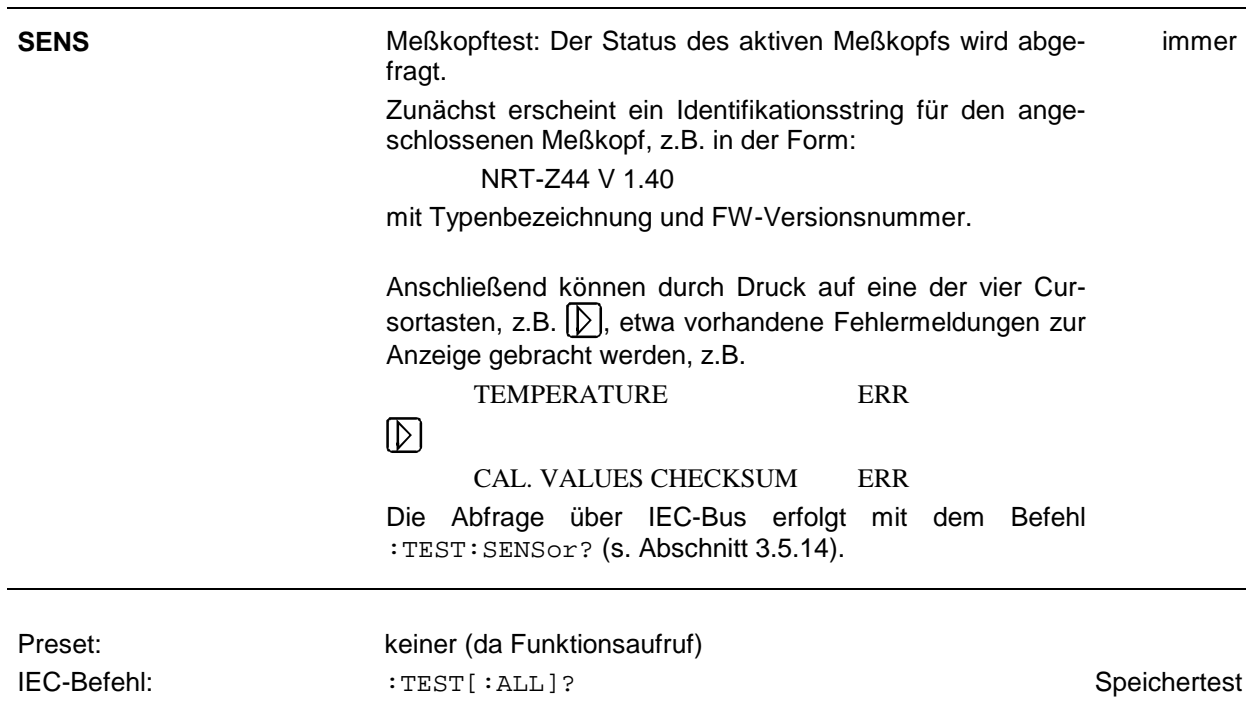

## **2.5.12 ELAPSED TIME (Betriebsstundenzähler)**

*ELAPSED TIME* ist ein reiner Anzeigewert, der die Betriebsdauer des Geräts in Stunden angibt. Vergleiche auch Abschnitt 2.5.4, *BATT.TIME (Betriebsstundenzähler für Batteriebetrieb)*.

*UTILity* – *ELAPSED TIME:*

ELAPSED TIME \* 15 H

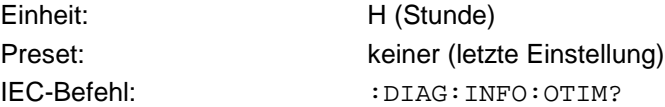

## **2.5.13 KEYBOARD LOCK (Tastaturverriegelung)**

Mit diesem Menüpunkt kann die komplette Tastatur incl. ON/STBY-Taste verriegelt werden. Das kann zum Beispiel sinnvoll sein, um eine definierte Einstellung des NRT vor unbefugtem Zugriff zu schützen.

*UTILity - KEYBOARD LOCK*

KEYJOARJ LOCK\* OFF ON

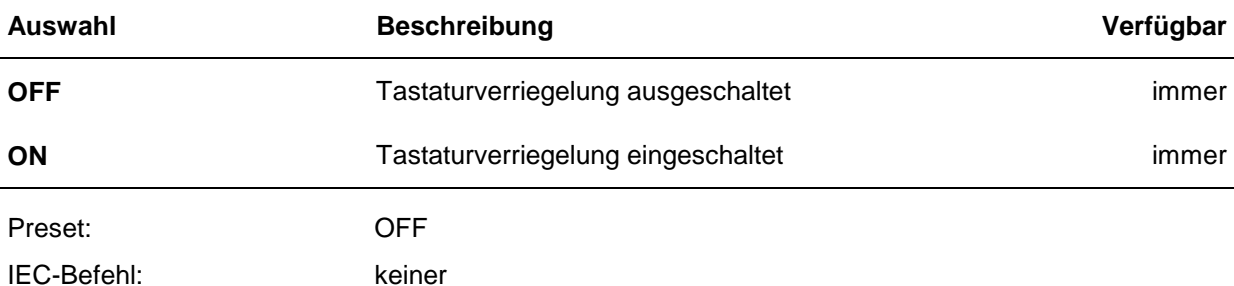

Die Rückkehr in den unverriegelten Zustand ist nur möglich durch Unterbrechen der Stromversorgung und Wiedereinschalten. Wenn das NRT am Netz angeschlossen ist, ist auf jeden Fall die Netzstromversorgung zu unterbrechen (Netzkabel ziehen). Bei eingebauter Option NRT-B3 ist zusätzlich der Akku zu entnehmen.

# **3 Fernbedienung**

Das Gerät ist serienmäßig mit einer IEC-Bus-Schnittstelle nach Norm IEC 625.1/IEEE 488.1 und einer RS-232-C-Schnittstelle ausgerüstet. Die Anschlußbuchsen befinden sich auf der Geräterückseite. Über sie kann ein Steuerrechner zur Fernbedienung angeschlossen werden. Das Gerät unterstützt die SCPI-Version 1995.0 (Standard Commands for Programmable Instruments). Der SCPI-Standard baut auf der Norm IEEE 488.2 auf und hat eine Vereinheitlichung der gerätespezifischen Befehle, der Fehlerbehandlung und der Status-Register zum Ziel (siehe Abschnitt [3.4.1, SCPI-Einführung\)](#page-85-0).

Dieses Kapitel setzt Grundkenntnisse in der IEC-Bus-Programmierung und der Bedienung des Steuerrechners voraus. Eine Beschreibung der Schnittstellenbefehle ist den entsprechenden Handbüchern zu entnehmen.

Die Anforderungen des SCPI-Standards zur Befehlssyntax, Fehlerbehandlung und Gestaltung der Status-Register werden ausführlich in den jeweiligen Abschnitten erläutert. Tabellen ermöglichen einen schnellen Überblick über die im Gerät realisierten Befehle und die Belegung der Bits in den Status-Registern. Die Tabellen werden durch eine umfassende Beschreibung jedes Befehls und der Status-Register ergänzt. Ausführliche Programmbeispiele für alle wesentlichen Funktionen finden sich in Anhang D. Die Programmbeispiele sind in QuickBASIC verfaßt.

*Hinweis: Anders als bei der Handbedienung, die auf größtmöglichen Bedienkomfort ausgerichtet ist, steht bei der Fernbedienung die "Vorhersagbarkeit" des Gerätezustands nach einem Befehl im Vordergrund. Das führt dazu, daß z.B. nach dem Versuch, unverträgliche Einstellungen zu kombinieren (z.B. Average- und PEP-Messung gleichzeitig zu aktivieren), der Befehl abgewiesen und der Gerätezustand unverändert bleibt, anstatt daß andere Einstellungen automatisch angepaßt werden. Sinnvollerweise sollten daher IEC-Bus-Steuerprogramme zu Beginn immer einen definierten Gerätezustand herstellen (z.B. mit dem Befehl \*RST) und von da aus die nötigen Einstellungen treffen.*

# **3.1 Kurzanleitung**

Die folgende kurze und einfache Bediensequenz erlaubt es, das Gerät schnell in Betrieb zu nehmen und seine Grundfunktionen einzustellen.

## **3.1.1 IEC-Bus**

Es wird vorausgesetzt, daß ein Meßkopf am NRT angeschlossen und die IEC-Bus-Adresse auf 12 eingestellt ist (werkseitige Einstellung, s. Abschnitt 2.5.8).

- Gerät und Controller mit IEC-Bus-Kabel verbinden.
- Am Controller das folgende Programm erstellen und starten (Für <n> ist die Nummer des gewählten Meßkopfanschlusses einzusetzen (0:NRT-B1, 1: Frontbuchse):

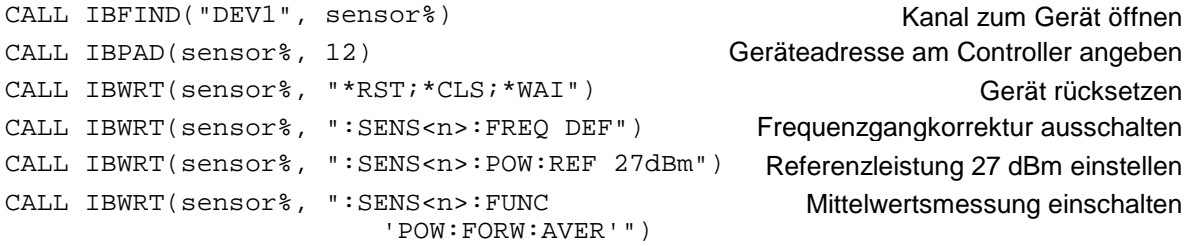

CALL IBWRT(sensor%, ":UNIT<n>:POW:REL:STAT ON") Darstellung der Vorlaufmeßwerte in Relativeinheiten aktivieren CALL IBWRT(sensor%, ":UNIT<n>:POW:REL PCT") Relativeinheiten auf % stellen CALL IBWRT(sensor%, "\*TRG") Triggerung CALL IBRD(sensor%,Meßwert) Meßergebnis einlesen

Das Gerät mißt die mittlere Vorlaufleistung eines Signals und stellt die relative Abweichung vom Referenzwert in Prozent dar.

4. Rückkehr zur manuellen Bedienung: Taste **SEL LOCAL** an der Frontplatte drücken.

## **3.1.2 RS-232-Schnittstelle**

Es wird vorausgesetzt, daß am NRT die Baudrate auf 9600 und der Handshake-Modus auf XON/XOFF eingestellt ist (werkseitige Einstellung, s. Abschnitt 2.5.8).

- ▶ NRT und Controller mit Nullmodem-Kabel verbinden (siehe Anhang A).
- Am Controller (unter DOS) folgenden Befehl zur Konfiguration der Controllerschnittstelle eingeben: mode com<x>: 9600, n, 8, 1 <x>=1 oder 2, je nach verwendetem Anschluß.
- Am Controller die folgende ASCII-Datei erstellen (Für <m> ist die Nummer des gewählten Meßkopfanschlusses einzusetzen (0:NRT-B1, 1: Frontbuchse):

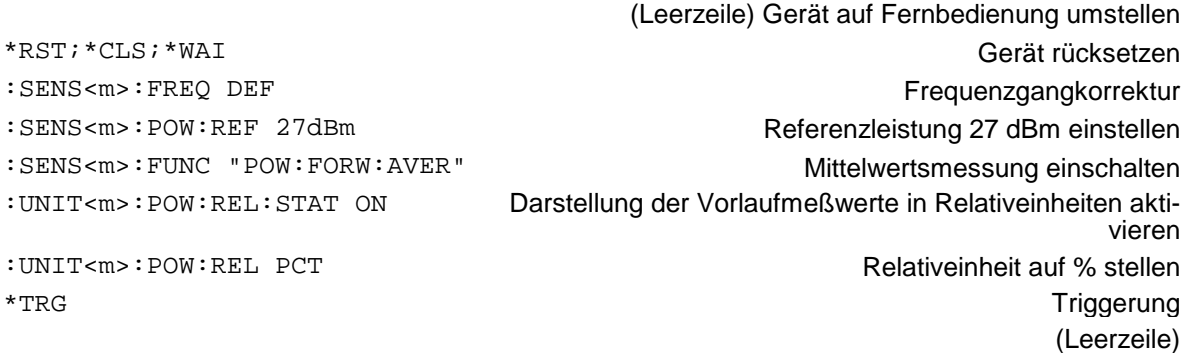

 ASCII-Datei über die RS-232-Schnittstelle in das Gerät übertragen. Dazu folgenden Befehl am Controller unter DOS eingeben:

copy <Dateiname> com<x>:

Das Gerät mißt die mittlere Vorlaufleistung eines Signals und stellt die relative Abweichung vom Referenzwert in Prozent dar.

**ERückkehr zur manuellen Bedienung: Taste TsEL an der Frontplatte drücken. LOCAL**

# **3.2 Umstellen auf Fernbedienung**

Nach dem Einschalten befindet sich das Gerät immer im manuellen Betriebszustand (Zustand "LOCAL") und kann über die Frontplatte bedient werden. Zur Fernbedienung ist zunächst über das Menü *UTILity – REMOTE* (s. Abschnitt 2.5.8) die gewünschte Schnittstelle (IEC-Bus oder RS-232) auszuwählen und zu konfigurieren. Anschließend erfolgt die Umstellung auf Fernbedienung (Zustand "REMOTE")

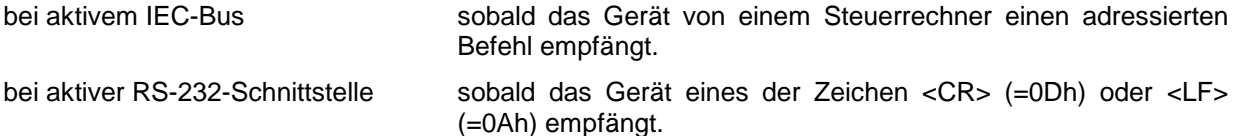

Die Frontplattenbedienung ist gesperrt. Das Gerät verbleibt im Zustand "REMOTE", bis es über die Frontplatte oder über IEC-Bus wieder in den manuellen Betriebzustand versetzt wird (siehe Abschnitt [3.2.1.3](#page-83-0) und [3.2.2.3\)](#page-84-0). Beim Übergang auf den Zustand "REMOTE" wird das NRT automatisch von freilaufender Triggerung auf externe Triggerung umgeschaltet. Alle anderen Einstellungen bleiben erhalten.

## **3.2.1 Fernbedienung über IEC-Bus**

## **3.2.1.1 Einstellen der Geräteadresse**

Die IEC-Bus-Adresse des Gerätes ist werkseitig auf 12 eingestellt. Sie kann manuell im Menü *UTILity-REMOTE-IEC-IEC.ADDR* oder über IEC-Bus verändert werden. Es sind die Adressen 0...30 erlaubt.

### **Manuell:**

- Menü *UTILity-REMOTE-IEC-IEC.ADDR* aufrufen.
- Gewünschte Adresse eingeben.
- Eingabe mit Taste **SEL LOCAL** abschließen.

### **Über IEC-Bus:**

```
CALL IBFIND("DEV1", sensor%) Kanal zum Gerät öffnen
CALL IBPAD(sensor $, 12) alte Adresse dem Controller
CALL IBWRT(sensor%, ":SYST:COMM:GPIB:ADDR 20") Gerät auf neue Adresse ein-
CALL IBPAD(sensor<sup>8</sup>, 20) neue Adresse dem Controller
```
mitteilen stellen mitteilen

## **3.2.1.2 Anzeigen bei Fernbedienung**

Befindet sich das Gerät im Zustand der Fernbedienung, dann erscheint im Display das Symbol *REM*. Das Symbol *LLO* zeigt an, daß die Taste **SEL LOCAL** gesperrt ist, daß also nur über IEC-Bus auf manuelle Bedienung umgeschaltet werden kann. Ist *LLO* nicht angezeigt, kann mit der Taste **SEL LOCAL** auf manuelle Bedienung umgeschaltet werden (siehe auch Abschnitt [3.2.1.3\)](#page-83-0).

## <span id="page-83-0"></span>**3.2.1.3 Rückkehr in den manuellen Betrieb**

Die Rückkehr in den manuellen Betrieb kann über die Frontplatte oder über den IEC-Bus erfolgen.

**Manuell:** Taste **SEL LOCAL** drücken

**Hinweise:**

- − *Vor dem Umschalten muß die Befehlsbearbeitung abgeschlossen sein, da sonst sofort wieder auf Fernbedienung geschaltet wird*.
- − *Die Taste* **SEL LOCAL**  *kann durch den Universalbefehl* LLO *(siehe Anhang A, Schnittstellen) gesperrt sein, um ein unbeabsichtigtes Umschalten zu verhindern. Dann kann nur noch über den IEC-Bus auf manuellen Betrieb geschaltet werden.*
- − *Die Sperre der Taste* **SEL**  *läßt sich durch Deaktivieren der "REN"-Leitung* **LOCAL** *des IEC-Bus aufheben (siehe Anhang A, Schnittstellen).*

**Über IEC-Bus:** ...

CALL IBLOC(sensor%) Gerät auf manuellen Betrieb einstellen

... Bei Rückkehr in den manuellen Betrieb wird das NRT – abweichend von der Norm IEEE 488.2 – von externer Triggerung auf freilaufende Triggerung umgeschaltet. Alle anderen Einstellungen bleiben erhalten.

## **3.2.2 Fernbedienung über die RS-232-C-Schnittstelle**

### **3.2.2.1 Einstellen der Übertragungsparameter**

Für eine fehlerfreie und korrekte Datenübertragung müssen bei Gerät und Steuerrechner die Übertragungsparameter gleich eingestellt sein. Zur Vermeidung von Problemen bei der binären Datenübertragung ist die RS-232-Schnittstelle des NRT fest auf 8 Datenbits, "No Parity" und 1 Stoppbit eingestellt. Die Baudrate und das Handshake-Verfahren können manuell im Menü *UTILity – REMOTE – RS232* verändert werden.

- Menü *UTILity REMOTE RS232* aufrufen
- Gewünschte Baudrate auswählen
- Gewünschten Handshake-Modus auswählen

Eingaben mit Taste **SEL LOCAL** abschließen

## **3.2.2.2 Anzeigen bei Fernbedienung**

Befindet sich das Gerät im Zustand der Fernbedienung, dann erscheint im Display das Symbol **REM**.

## <span id="page-84-0"></span>**3.2.2.3 Rückkehr in den manuellen Betrieb**

Die Rückkehr in den manuellen Betrieb kann über die Frontplatte erfolgen.

$$
\triangleright
$$
 Taste  $\boxed{\text{SEL}}$  drücken.

*Hinweis: Vor dem Umschalten muß die Befehlsbearbeitung abgeschlossen sein, da sonst sofort wieder auf Fernbedienung geschaltet wird.*

## **3.3 Nachrichten**

Die Nachrichten, die auf den Datenleitungen des IEC-Bus (siehe Anhang A, Schnittstellen) übertragen werden, lassen sich in zwei Gruppen einteilen:

- **Schnittstellennachrichten**
- **Gerätenachrichten**

## **3.3.1 Schnittstellennachrichten**

Schnittstellennachrichten werden auf den Datenleitungen des IEC-Bus dann übertragen, wenn die Steuerleitung "ATN" aktiv ist. Schnittstellennachrichten dienen der Kommunikation zwischen Steuerrechner und Gerät und können nur von einem Steuerrechner, der die Controllerfunktion am IEC-Bus hat , gesendet werden.

Schnittstellenbefehle lassen sich weiter unterteilen in

#### – **Universalbefehle**

#### – **adressierte Befehle**

Universalbefehle wirken ohne vorherige Adressierung auf alle am IEC-Bus angeschlossenen Geräte, adressierte Befehle nur an vorher als Hörer (Listener) adressierte Geräte. Die für das Gerät relevanten Schnittstellennachrichten sind in Anhang A.1.4, Schnittstellennachrichten, aufgelistet.

Zur Steuerung der RS-232-Schnittstelle sind ebenfalls einige Steuerzeichen definiert (siehe Anhang A.2.4, Schnittstellenfunktionen).

## **3.3.2 Gerätenachrichten (Befehle und Geräteantworten)**

Gerätenachrichten werden auf den Datenleitungen des IEC-Bus dann übertragen, wenn die Steuerleitung "ATN" nicht aktiv ist. Es wird der ASCII-Code verwendet. Die Gerätenachrichten stimmen für beide Schnittstellen (IEC-Bus und RS-232-Schnittstelle) weitgehend überein. Gerätenachrichten werden nach der Richtung, in die sie gesendet werden, unterschieden:

- − **Befehle** sind Nachrichten, die der Controller an das Gerät schickt. Sie bedienen die Gerätefunktionen und fordern Informationen an. Die Befehle werden wiederum nach zwei Kriterien unterteilt:
	- 1. Nach der Wirkung, die sie auf das Gerät ausüben:

**Einstellbefehle** lösen Geräteeinstellungen aus, z.B. Rücksetzen des Gerätes oder Setzen der Ausgangspannung auf 1 Volt.

<span id="page-85-0"></span>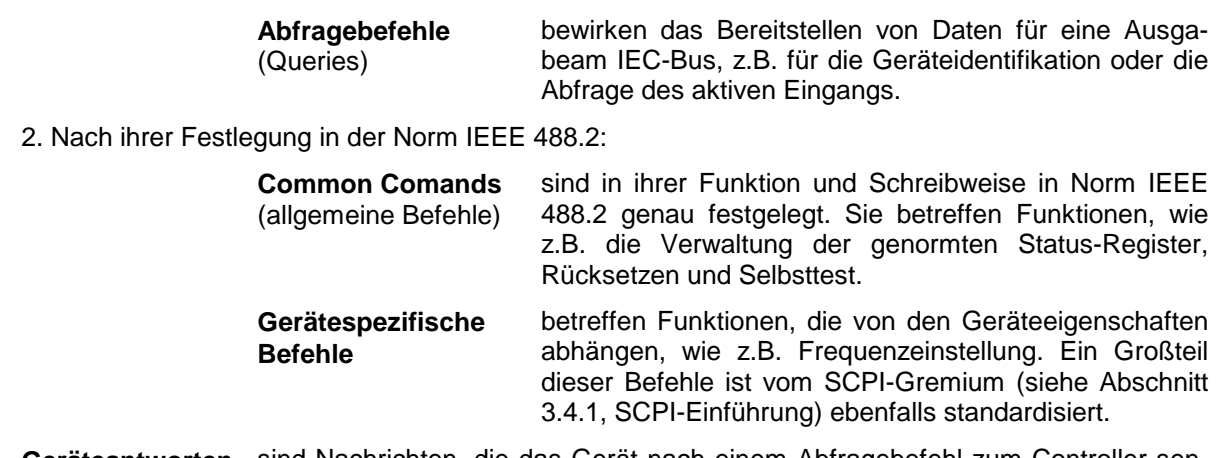

− **Geräteantworten** sind Nachrichten, die das Gerät nach einem Abfragebefehl zum Controller sendet. Sie können Meßergebnisse oder Information über den Gerätestatus enthalten (siehe Abschnitt [3.4.4,](#page-88-0) [Antworten auf Abfragebefehle\)](#page-88-0).

In Abschnitt 3.4 werden Aufbau und Syntax der Gerätenachrichten beschrieben. In Abschnitt [3.5](#page-92-0) sind die Befehle aufgelistet und ausführlich erläutert.

# **3.4 Aufbau und Syntax der Gerätenachrichten**

## **3.4.1 SCPI-Einführung**

SCPI (Standard Commands for Programmable Instruments) beschreibt einen einheitlichen Befehlssatz zur Programmierung von Geräten, unabhängig von Gerätetyp oder Hersteller. Zielsetzung des SCPI-Konsortiums ist es, die gerätespezifischen Befehle weitgehend zu vereinheitlichen. Dazu wurde ein Gerätemodell entwickelt, das gleiche Funktionen innerhalb eines Gerätes oder bei verschiedenen Geräten definiert. Befehlssysteme wurden geschaffen, die diesen Funktionen zugeordnet sind. Damit ist es möglich, gleiche Funktionen mit identischen Befehlen anzusprechen. Die Befehlssysteme sind hierarchisch aufgebaut. [Bild 3-1](#page-86-0) zeigt diese Baumstruktur anhand eines Ausschnitts aus dem Befehlssystems SENSe, das die Meßaufgabe des Geräts einstellt. Die weiteren Beispiele zu Syntax und Aufbau der Befehle sind hauptsächlich diesem Befehlssystem entnommen.

SCPI baut auf der Norm IEEE 488.2 auf, verwendet also die gleichen syntaktischen Grundelemente sowie die dort definierten "Common Commands". Die Syntax der Geräteantworten ist zum Teil enger festgelegt als in der Norm IEEE 488.2 (siehe Abschnitt [3.4.4,](#page-88-0) [Antworten auf Abfragebefehle\)](#page-88-0).

## **3.4.2 Aufbau eines Befehls**

Befehle bestehen aus einem sogenannten Header und meist einem oder mehreren Parametern. Header und Parameter sind durch einen "White Space" (ASCII-Code 0..9, 11...32 dezimal, z.B. Leerzeichen) getrennt. Die Header können aus mehreren Schlüsselwörtern zusammengesetzt sein. Abfragebefehle werden gebildet, indem an den Header direkt ein Fragezeichen angehängt wird.

*Hinweis: Die in den folgenden Beispielen verwendeten Befehle sind nicht in jedem Fall im NRT implementiert.*

#### <span id="page-86-0"></span>**Common Commands**

Geräteunabhängige Befehle bestehen aus einem Header, dem ein Stern "\*" vorangestellt ist, und eventuell einem oder mehreren Parametern.

#### **Beispiele:**

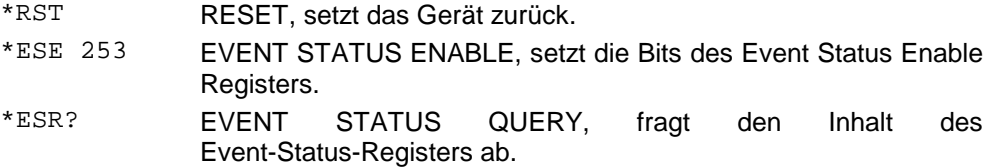

#### **Gerätespezifische Befehle**

**Hierarchie:** Gerätespezifische Befehle sind hierarchisch (siehe Bild 3-1) aufgebaut. Die verschiedenen Ebenen werden durch zusammengesetzte Header dargestellt. Header der höchsten Ebene (root level) besitzen ein einziges Schlüsselwort. Dieses Schlüsselwort bezeichnet ein ganzes Befehlssystem.

#### **Beispiel:**

:SENSe<n> Dieses Schlüsselwort bezeichnet das Befehlssystem :SENSe<n>.

Bei Befehlen tieferer Ebenen muß der gesamte Pfad angegeben werden. Dabei wird links mit der höchsten Ebene begonnen, die einzelnen Schlüsselwörter sind durch einen Doppelpunkt ":" getrennt.

#### **Beispiel:**

:SENSe<n>:POWer:POWer:RANGe:LIMit:STATe ON

Dieser Befehl liegt in der sechsten Ebene des Systems SENSe. Er schaltet die Überwachungsfunktion für die Vorlaufanzeige ein. ON ist einer der beiden möglichen Parameter für diesen Befehl.

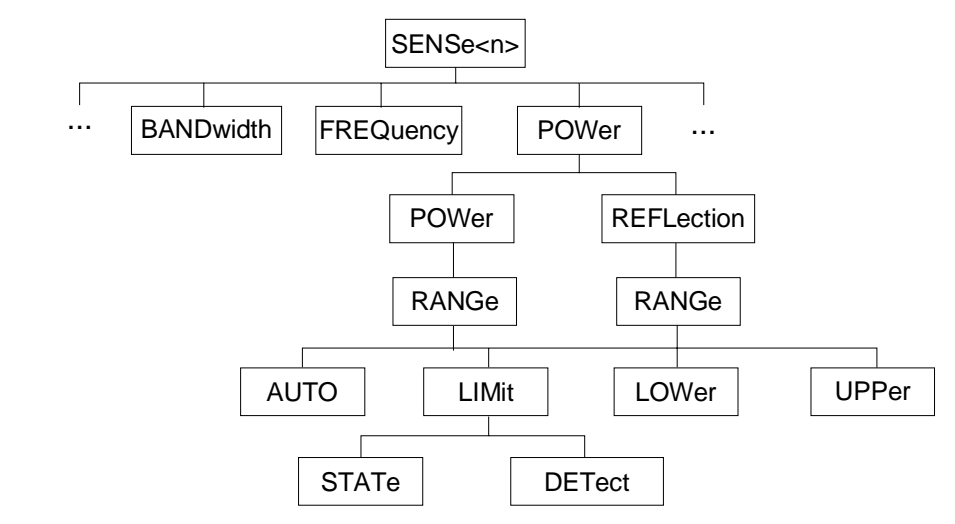

#### **Bild 3-1 Baumstruktur der SCPI-Befehlssysteme am Beispiel des Subsystems SENSe**

Einige Schlüsselwörter kommen innerhalb eines Befehlssystem auf mehreren Ebenen vor. Ihre Wirkung hängt dann vom Aufbau des Befehls ab, also davon, an welcher Stelle sie im Header des Befehls eingefügt sind.

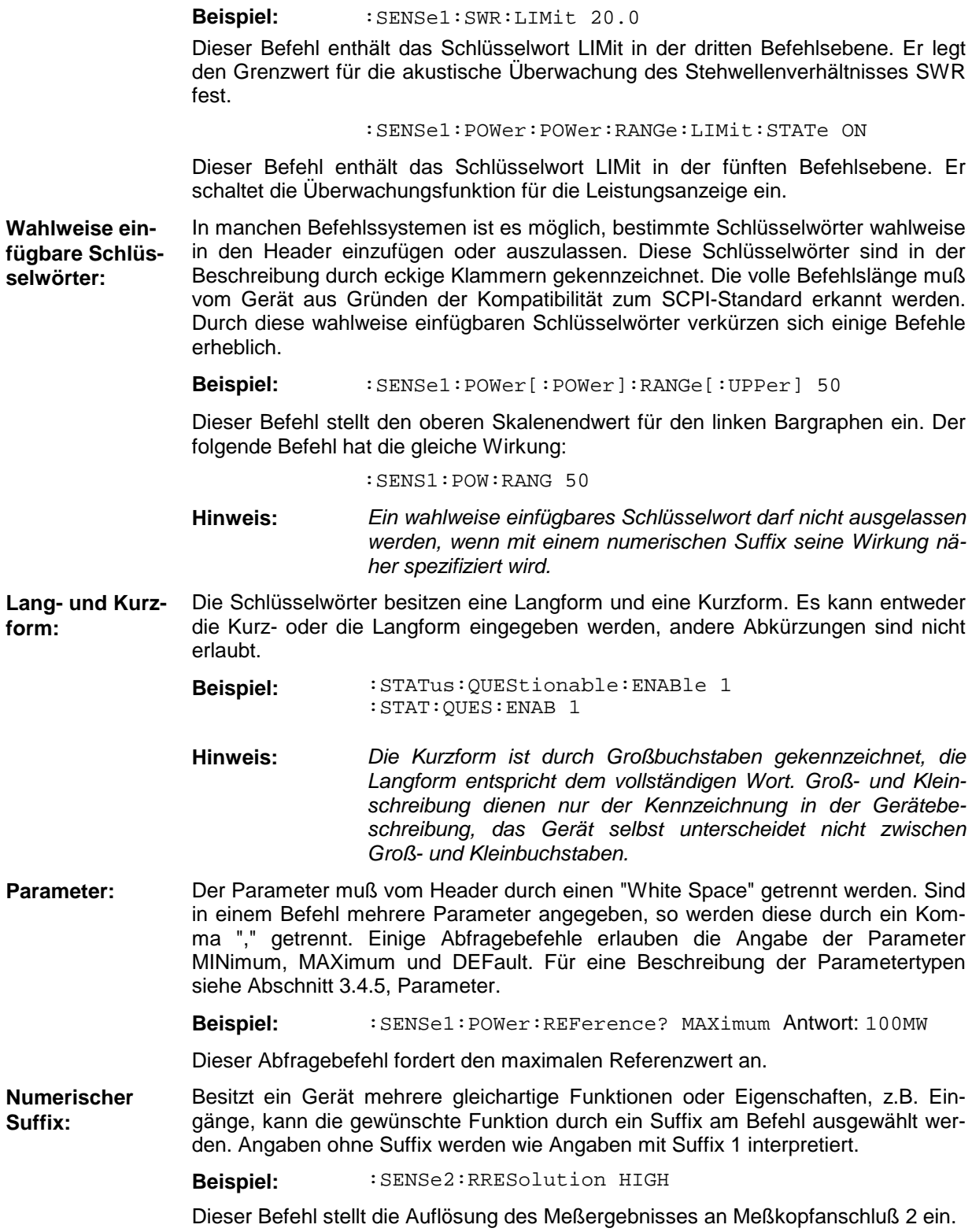

## <span id="page-88-0"></span>**3.4.3 Aufbau einer Befehlszeile**

Eine Befehlszeile kann einen oder mehrere Befehle enthalten. Sie wird durch ein <New Line>, ein <New Line> mit EOI oder ein EOI zusammen mit dem letzten Datenbyte abgeschlossen. QuickBASIC erzeugt automatisch ein EOI zusammen mit dem letzten Datenbyte.

Mehrere Befehle in einer Befehlszeile sind durch einen Strichpunkt ";" zu trennen. Liegt der nächste Befehl in einem anderen Befehlssystem, folgt nach dem Strichpunkt ein Doppelpunkt.

Beispiel: CALL IBWRT(sensor%, ":SENSe2:BURSt:MODE USER;

:INPut2:PORT:SOURce 1")

Diese Befehlszeile enhält zwei Befehle. Der erste Befehl gehört zum System SENSe. Mit ihm wird der Modus für die Messung der mittleren Burstleistung festgelegt. Der zweite Befehl gehört zum System INPut und stellt die Vorlaufmeßrichtung ein.

Gehören die aufeinanderfolgenden Befehle zum gleichen System und besitzen damit eine oder mehrere gemeinsame Ebenen, kann die Befehlszeile verkürzt werden. Dazu beginnt der zweite Befehl nach dem Strichpunkt mit der Ebene, die unter den gemeinsamen Ebenen liegt (siehe auch [Bild 3-1\)](#page-86-0). Der Doppelpunkt nach dem Strichpunkt muß dann weggelassen werden.

**Beispiel:** CALL IBWRT(sensor%, ":SENSe2:BURSt:PERiod 50 ms;

:SENSe2:BURSt:WIDth 10 ms")

Diese Befehlszeile ist in voller Länge dargestellt und beinhaltet zwei Befehle, die durch den Strichpunkt voneinander getrennt sind. Beide Befehle befinden sich im Befehlssystem SENSe, Untersystem BURSt, d.h., sie besitzen zwei gemeinsame Ebenen.

Bei der Verkürzung der Befehlszeile beginnt der zweite Befehl mit der Ebene unterhalb SENSe:BURSt. Der Doppelpunkt nach dem Strichpunkt fällt weg.

In ihrer verkürzten Form lautet die Befehlszeile:

CALL IBWRT(sensor%, ":SENSe2:BURSt:PERiod 50 ms;WIDth 10 ms")

Eine neue Befehlszeile beginnt jedoch immer mit dem gesamten Pfad.

**Beispiel:** CALL IBWRT(sensor%, ":SENSe2:BURSt:PERiod 50 ms") CALL IBWRT(sensor%, ":SENSe2:BURSt:WIDth 10 ms")

## **3.4.4 Antworten auf Abfragebefehle**

Zu jedem Einstellbefehl ist, falls nicht ausdrücklich anders festgelegt, ein Abfragebefehl definiert. Er wird gebildet, indem an den zugehörigen Einstellbefehl ein Fragezeichen angehängt wird. Für die Anworten auf einen Datenanforderungsbefehl gelten nach SCPI zum Teil enger gefaßte Regeln als in der Norm IEEE 488.2:

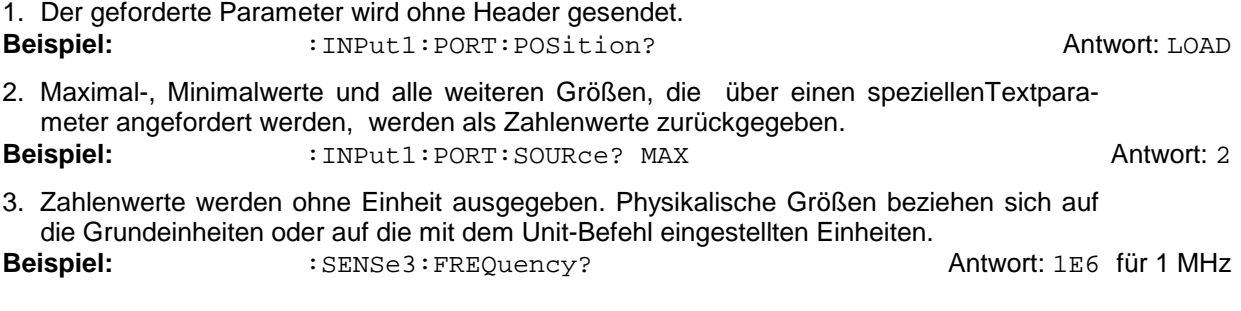

- <span id="page-89-0"></span>4. Wahrheitswerte (Boolesche Werte) werden als 0 (für OFF) und 1 (für ON) zurückgegeben.
- **Beispiel:** :SYSTem:BEEPer:STATe? Antwort:1
- 5. Text (Character data) wird in Kurzform zurückgegeben (siehe auch Abschnitt 3.4.5, Parameter).

**Beispiel:**  $UNIT2:POWer?$  Antwort: DBM

## **3.4.5 Parameter**

Die meisten Befehle verlangen die Angabe eines Parameters. Die Parameter müssen durch einen "White Space" vom Header getrennt werden. Als Parametertypen sind Zahlenwerte, boolesche Parameter, Text, Zeichenketten und Blockdaten erlaubt. Der für den jeweiligen Befehl verlangte Parametertyp sowie der erlaubte Wertebereich sind in der Befehlsbeschreibung angegeben.

- **Zahlenwerte** Zahlenwerte können in jeder gebräuchlichen Form eingegeben werden, also mit Vorzeichen, Dezimalpunkt und Exponenten. Überschreiten die Werte die Auflösung des Gerätes, wird auf- oder abgerundet. Der zulässige Wertebereich ist –9.9E37 ... +9.9E37. Der Exponent wird durch ein "E" oder "e" eingeleitet. Die Angabe des Exponenten allein ist nicht erlaubt. Bei physikalischen Größen kann die Einheit angegeben werden. Zulässige Einheiten-Präfixe sind G (Giga), MA (Mega, MHZ ist ebenfalls zulässig), K (Kilo), M (Milli), U (Mikro) und N (Nano). Fehlt die Einheit, wird die Grundeinheit genommen.
	- **Beispiel:** : SENSe1: FREQuency 1.5 GHz ist gleichbedeutend mit :SENSe1:FREQuency 1.5E9
- **spez. Zahlenwerte** Die Texte MINimum, MAXimum, DEFault, UP und DOWN werden als spezielle Zahlenwerte interpretiert.

Bei einem Abfragebefehl wird der zugehörige Zahlenwert bereitgestellt.

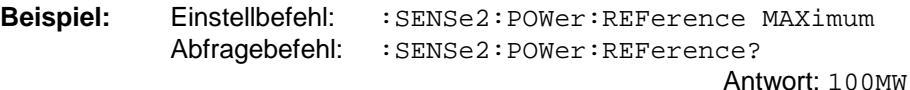

- MIN/MAX MINimum und MAXimum bezeichnen den Minimal- bzw Maximalwert.
	- DEF DEFault bezeichnet einen voreingestellten Wert. Dieser Wert stimmt mit der Grundeinstellung überein, wie sie durch den Befehl \*RST aufgerufen wird.
- INF/NINF INFinity, Negative INFinity (NINF) repräsentieren die Zahlenwerte –9.9E37 bzw. 9.9E37. INF und NINF werden nur als Geräteantworten gesendet.
	- NAN Not A Number (NAN) repräsentiert den Wert 9.91E37. NAN wird nur als Geräteantwort gesendet. Dieser Wert ist nicht definiert. Mögliche Ursachen sind das Teilen durch Null, die Subtraktion von Unendlich und die Darstellung von fehlenden Werten.

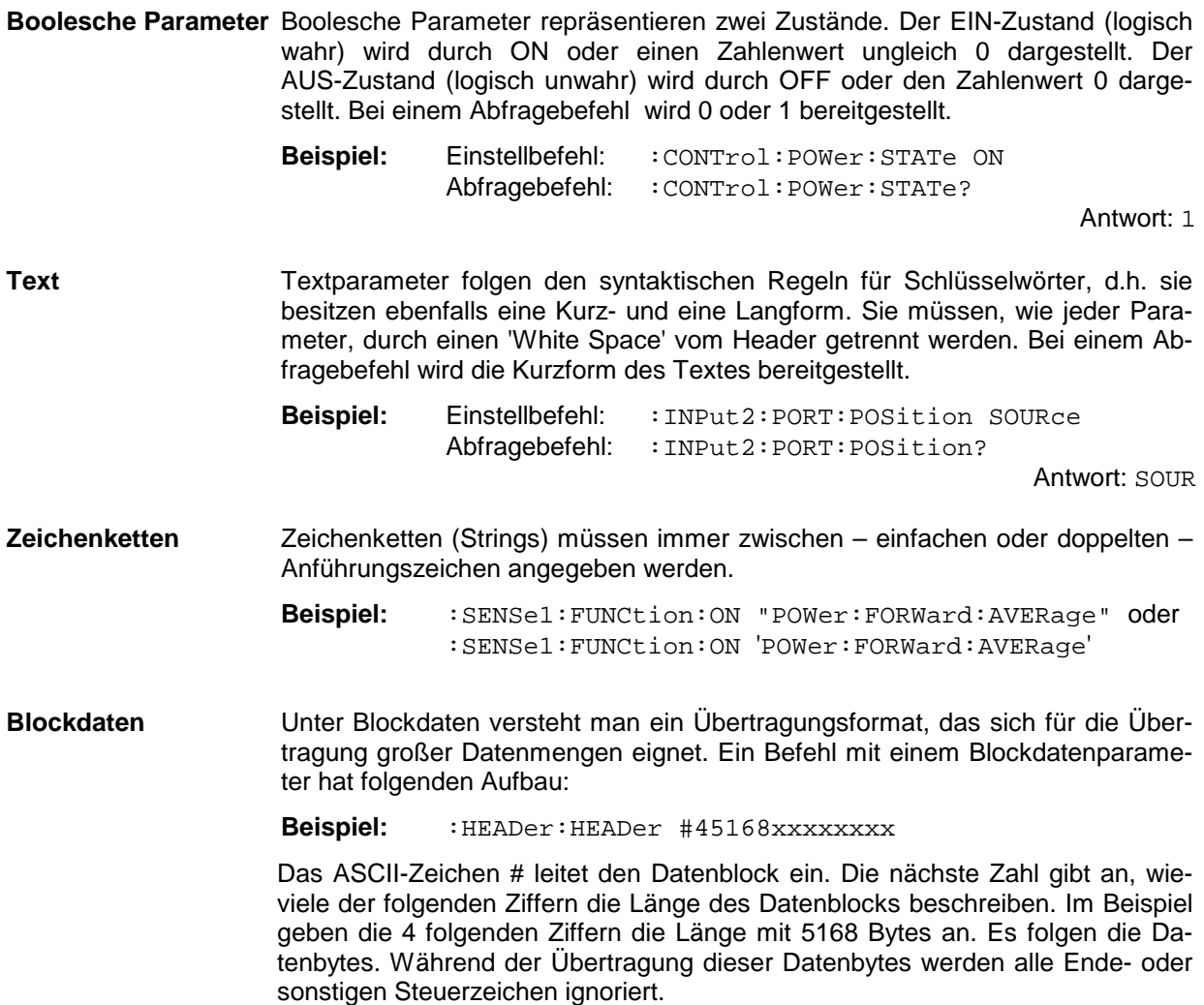

# **3.4.6 Übersicht der Syntaxelemente**

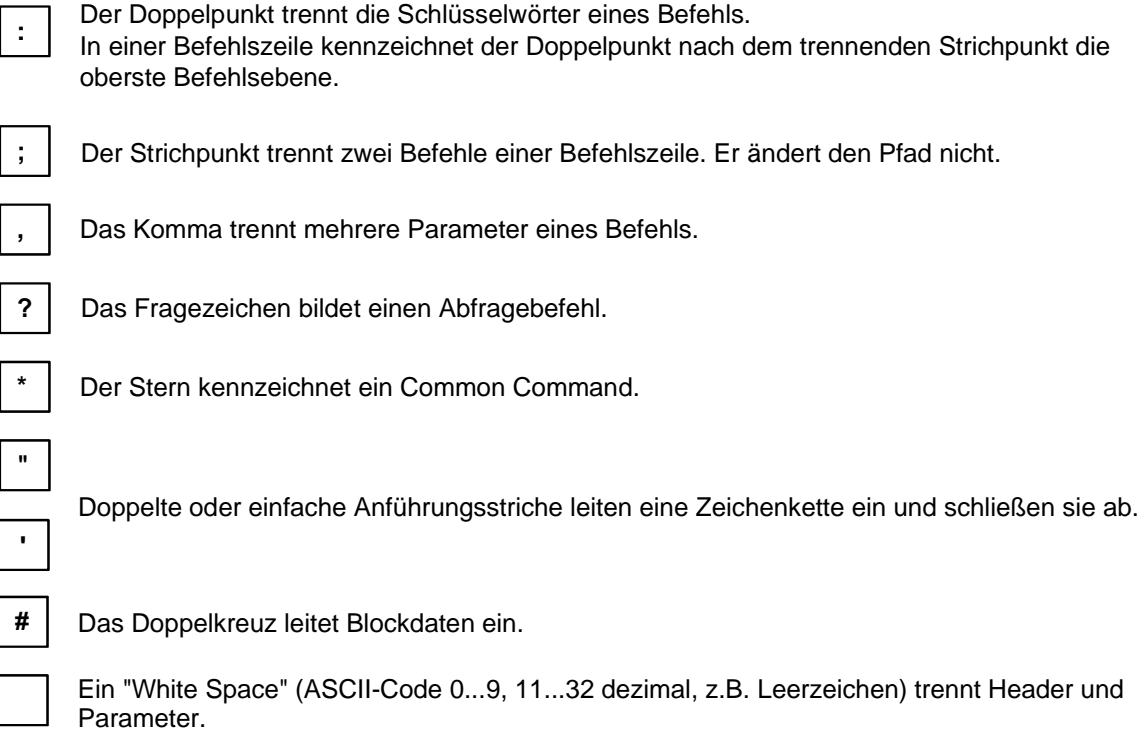

# <span id="page-92-0"></span>**3.5 Beschreibung der Befehle**

## **3.5.1 Notation**

In den folgenden Abschnitten werden alle im Gerät realisierten Befehle nach Befehlssystemen getrennt zuerst tabellarisch aufgelistet und dann ausführlich beschrieben. Die Schreibweise entspricht weitgehend der des SCPI-Normenwerks. Die SCPI-Konformitätsinformation kann der Tabelle in Anhang C entnommen werden.

#### **Befehlstabelle**

- Befehl: Die Tabelle gibt in der Spalte Befehl einen Überblick über die Befehle und ihre hierarchische Anordnung (siehe Einrückungen).
- Parameter: In der Spalte Parameter werden die verlangten Parameter mit ihrem Wertebereich angegeben.
- Einheit: Die Spalte Einheit zeigt die Grundeinheit der physikalischen Parameter an.

Bemerkung: In der Spalte Bemerkung werden alle Befehle gekennzeichnet, die

- − keine Abfrageform besitzen,
- − nur eine Abfrageform besitzen und
- − nur bei einer bestimmten Konfiguration der Hardware zugelassen sind.

**Einrückungen** Die verschiedenen Ebenen der SCPI-Befehlshierarchie sind in der Tabelle durch Einrücken nach rechts dargestellt. Je tiefer die Ebene liegt, desto weiter wird nach rechts eingerückt. Es ist zu beachten, daß die vollständige Schreibweise des Befehls immer auch die höheren Ebenen miteinschließt.

Beispiel: : SENSe<n>: SWR: LIMit ist in der Tabelle so dargestellt:

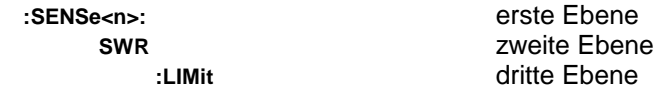

In der individuellen Beschreibung ist der Befehl in seiner gesamten Länge dargestellt. Ein Beispiel zu jedem Befehl befindet sich am Ende der individuellen Beschreibung.

# **Groß-/ Klein-**

**schreibung** Die Groß-/ Kleinschreibung dient zum Kennzeichnen der Lang- bzw Kurzform der Schlüsselwörter eines Befehls in der Beschreibung (siehe Abschnitt [3.4.2,](#page-85-0) [Aufbau eines Befehls\)](#page-85-0). Das Gerät selbst unterscheidet nicht zwischen Großund Kleinbuchstaben.

**Sonderzeichen |** Für einige Befehle existiert eine Auswahl an *Schlüsselwörtern* mit identischer Wirkung. Diese Schlüsselwörter werden in der gleichen Zeile angegeben, sie sind durch einen senkrechten Strich getrennt. Es muß nur eines dieser Schlüsselwörter im Header des Befehls angegeben werden. Die Wirkung des Befehls ist unabhängig davon, welches der Schlüsselwörter angegeben wird.

> **:SENSe<n>:** erste Ebene **FREQuency** zweite Ebene

**:CW|:FIXed** dritte Ebene

#### **Beispiel:**

**:**SENSe<n>:FREQuency:CW 1E6 ist identisch mit :SENSe<n>:FREQuency:FIXed 1E6

Ein senkrechter Strich bei der Angabe von *Parametern* kennzeichnet alternative Möglichkeiten im Sinne von "oder". Die Wirkung des Befehls unterscheidet sich, je nachdem, welcher Parameter angegeben wird.

**Beispiel:** Auswahl der Parameter für den Befehl

:SENSe<n>:RRESolution LOW | HIGH

Wird der Parameter auf HIGH gestellt, wird mit höherer Auflösung gemessen.

- **[ ]** *Schlüsselwörter* in eckigen Klammern können beim Zusammensetzen des Headers weggelassen werden (siehe Abschnitt [3.4.2,](#page-85-0) [Aufbau eines Befehls,](#page-85-0) wahlweise einfügbare Schlüsselwörter). Die volle Befehlslänge muß vom Gerät aus Gründen der Kompatibilität zum SCPI-Standard anerkannt werden. *Parameter* in eckigen Klammern können wahlweise an den Befehl angehängt oder weggelassen werden.
- **{ }** *Parameter* in geschweiften Klammern können wahlweise ausgelassen, einmal oder mehrmals in den Befehl eingefügt werden.
- <n> Dieses Zeichen markiert den numerischen Suffix "Meßkopfanschluß".  $\langle n \rangle$  0..3
	- 0: Rückwärtiger Anschluß für NAP-Meßköpfe (Option NRT-B1),
	- 1: Anschluß an der Frontseite (standardmäßig),
	- 2,3: Rückwärtige Anschlüsse (Option NRT-B2).

## <span id="page-94-0"></span>**3.5.2 Triggerung und Messung bei Fernsteuerung**

Das NRT verfügt über die Meßbetriebsarten **"externe Triggerung"** und **"Free-Run-Modus"**.

Die Betriebsart **externe Triggerung** (:TRIG:SOUR EXT) wird als Standardbetriebsart für Fernsteuerung bei jedem Übergang von Local nach Remote vom NRT eingestellt. In dieser Betriebsart kann eine Messung nur durch ein externes Triggerereignis gestartet werden.

Das NRT kennt folgende gleichberechtigte Triggerereignisse:

- − die IEC Befehle \*TRG, READ? und TRIG,
- − eine positive Signalflanke am externen Triggereingang Buchse AUX TTL an der Geräterückseite.

#### **\*TRG**

Der Befehl **\*TRG** (Common Command) löst eine Messung aus und liefert als Antwort das Meßergebnis im ASCII Format.

```
CALL IBWRT(sensor%, "*TRG")
CALL IBRD(sensor%, Meßwert)
PRINT Meßwert
```
Anzeige z.B.: +4.00730E+00,+4.00560E-01

#### **READ?**

Der Befehl **READ?** (Measurement Instruction) ist mit dem Befehl \*TRG identisch. Die Meßwerte werden jedoch als Binärdaten übertragen.

```
CALL IBWRT(sensor%, "READ?")
CALL IBRD(sensor%, Meßwert)
PRINT Meßwert
Anzeige z.B.: #18→Qç@╩Φ╬>
```
#### **TRIG**

Der Befehl **TRIG** (Subsystem TRIGger) löst eine Messung lediglich aus. Nach Beendigung der Messung kann das Meßergebnis mit dem Befehl SENS<n>:DATA? zu jedem beliebigen Zeitpunkt angefordert werden. Mit dem Befehl \*WAI in derselben Befehlszeile wie der Befehl TRIG wird das NRT veranlaßt, die Messung zu Ende zu führen, bevor die nächste Befehlszeile ausgeführt wird.

```
CALL IBWRT(sensor%, "TRIG;*WAI")
CALL IBWRT(sensor%, "SENS<n>:DATA?")
CALL IBRD(sensor%, Meßwert)
PRINT Meßwert
Anzeige z.B.: +4.00730E+00,+4.00560E-01
```
Bei der **externen Triggerung mit einem TTL-Signal an der Buchse AUX TTL** löst der Steuerrechner das Triggerereignis i. a. nicht selbst aus. Um das Ende einer Messung zu erkennen, kann er das NRT anweisen, bei Abschluß einer getriggerten Messung einen Service Request SRQ zu generieren. Trifft am Steuerrechner der SRQ ein, kann das Meßergebnis mit dem Befehl SENS<n>:DATA? abgeholt werden.

#### **Beispielprogramm**

```
zur externen Triggerung über die AUX TTL-Buchse:
′****************************************************************************
′Initialisierung des SRQ
′****************************************************************************
CALL IBWRT(sensor%, "*CLS") \qquad 'Status Reporting zurücksetzen
CALL IBWRT(sensor%, "*SRE 128") /SRQ für STAT:OPER ermöglichen
CALL IBWRT(sensor%, "*ESE 61") ′SRQ am NRT mit Event-Enable-Bit
                                          ′scharfmachen.
CALL IBWRT(sensor%, "STAT:OPER:ENAB 16") ′MEASuring-Operation-Enable-Bit
                                          ′aktivieren
CALL IBWRT(sensor%, "STAT:OPER:NTR 16") ′SRQ auslösen, wenn das NRT
                                          ′die Messung beendet hat.
′****************************************************************************
′SRQ am Steuerrechner aktivieren
′****************************************************************************
ON PEN GOSUB Srq
PEN ON
′****************************************************************************
′Hauptprogramm
′****************************************************************************
′Anwendungsspezifische Befehle, Beispiel für das Abholen der Meßergebnisse
flag = 0lp = TRUEWHILE lp = TRUE ′Einlesen der Daten in einer
                                          ′Schleife
IF flag% = 1 THEN 'getriggerte Messung beendet
CALL IBWRT(sensor%, "SENS<n>:DATA?") 	 'Daten abholen
CALL IBRD(sensor%, Meßwert)
PRINT "aktueller Meßwert: " ;Meßwert /und ausgeben
flag<sup>8</sup> = 0PEN ON ′SRQ erneut aktivieren
END IF
WEND
STOP ′Programmende
′****************************************************************************
Srq: \frac{1}{2} /Service Request Routine
′****************************************************************************
CALL IBRSP(sensor%, STB%) ′Serial Poll, Status Byte lesen
IF (STB% AND 128) > 0 THEN GOSUB Operationstatus
ON PEN GOSUB Srq
PEN ON
RETURN ′Ende der Service Request Routine
′****************************************************************************
Operationstatus: ′Unterprogramm zur Behandlung des OPER-Registers
′****************************************************************************
OperS = SPACE<sub>S</sub>(20)CALL IBWRT(sensor%, "STAT:OPER:EVEN?")
CALL IBRD(sensor%, Oper$)
IF (VAL(Oper$) AND 16) > 0 THEN flag$=1RETURN Terminister and the Company of the Company of the Company of the Company of the Company of the Company of the Company of the Company of the Company of the Company of the Company of the Company of the Company of the
```
Im **Free-Run-Modus** (:TRIG:SOUR INT) werden fortlaufend Messungen durchgeführt. In dieser Betriebsart kann das zuletzt ermittelte Meßergebnis mit dem Befehl SENS<n>:DATA? angefordert werden. In diesem Fall besteht zwischen dem Eintreffen der Antwort und dem Meßergebnis kein zeitlicher Bezug.

Auch im Free-Run-Modus können die Triggerbefehle \*TRG, READ? und TRIG gesendet werden. Allerdings wird die zum Triggerzeitpunkt bereits laufende Messung erst beendet, bevor die externe Triggerung eine neue Messung startet. Deswegen muß ein zeitlicher Versatz muß in Kauf genommen werden.

## **3.5.3 Wahl des Meßkanals**

An das NRT können bis zu vier Meßköpfe angeschlossen werden, die sich individuell ansprechen lassen. Im ferngesteuerten Betrieb wird die Umschaltung zwischen den einzelnen Meßkanälen durch den numerischen Suffix <n> (s. Abschnitt [3.5.1\)](#page-92-0) vorgenommen. Die meisten Befehle, die meßkopfspezifische Einstellungen auslösen oder Meßdaten abfragen, enthalten ihn im ersten Schlüsselwort, z.B. in

:SENS1:FREQ DEF

zur Abschaltung der Frequenzgangkorrektur im Kanal 1. Befehle ohne numerischen Suffix, wie

```
:TEST:SENSor? und
```
:TEST:DIRect? <sensor command> :TE[ST:DI](#page-121-0)Rect [<sensor](#page-121-0) command>

(s. Abschn. 3.5.14 TEST-System) sowie Triggerbefehle (z.B. \*TRG) beziehen sich stets auf den "aktuellen" Meßkanal. "Aktueller" Meßkanal ist derjenige, der zuletzt durch einen Einstell- oder Abfragebefehl mit numerischem Suffix angesprochen wurde. Um unnötiges Umschalten zu vermeiden, sollten Befehle mit gleichem numerischem Suffix hintereinander und nicht verschachtelt mit anderen Befehlen gesendet werden.

## <span id="page-97-0"></span>**3.5.4 Common Commands**

Die Common Commands sind der Norm IEEE 488.2 (IEC 625.2) entnommen. Sie haben in allen Geräten die gleiche Wirkung. Die Header dieser Befehle bestehen aus einem Stern"\*", dem drei Buchstaben folgen. Viele Common Commands betreffen das Status-Reporting-System, das in Abschnitt [3.7](#page-129-0) ausführlich beschrieben ist.

| <b>Befehl</b> | <b>Parameter</b> | <b>Bemerkung</b>                            |  |
|---------------|------------------|---------------------------------------------|--|
| *CLS          |                  | Clear Status;<br>keine Abfrage              |  |
| *ESE          | 0255             | <b>Event Status Enable</b>                  |  |
| *ESR?         |                  | Standard Event Status Query;<br>nur Abfrage |  |
| *IDN?         |                  | Identification Query;<br>nur Abfrage        |  |
| *IST?         |                  | Individual Status Query;<br>nur Abfrage     |  |
| *OPC          |                  | Operation Complete                          |  |
| *OPT?         |                  | Option Identification Query;<br>nur Abfrage |  |
| *PRE          | 0255             | Parallel Poll Register Enable               |  |
| *PSC          | 0 1              | Power On Status Clear                       |  |
| *RCL          | 04               | Recall:<br>keine Abfrage                    |  |
| *RST          |                  | Reset;<br>keine Abfrage                     |  |
| *SAV          | 14               | Save;<br>keine Abfrage                      |  |
| *SRE          | 0255             | Service Request Enable                      |  |
| *STB?         |                  | Read Status Byte Query;<br>nur Abfrage      |  |
| *TRG          |                  | Trigger;<br>keine Abfrage                   |  |
| *TST?         |                  | Self Test Query;<br>nur Abfrage             |  |
| *WAI          |                  | Wait-to-Continue                            |  |

**Tabelle 3-1 Common Commands**

#### **\*CLS**

**CLEAR STATUS** setzt das Status Byte (STB), das Standard-Event-Register (ESR) und den EVENt-Teil des QUEStionable- und des OPERation-Registers auf Null. Der Befehl verändert die Masken-und Transition-Teile der Register nicht. Er löscht den Ausgabepuffer.

#### \***ESE** 0...255

**EVENT STATUS ENABLE** setzt das Event-Status-Enable-Register auf den angegebenen Wert. Der Abfragebefehl \*ESE? gibt den Inhalt des Event-Status-Enable-Registers in Dezimaldarstellung zurück.

#### **\*ESR?**

**STANDARD EVENT STATUS QUERY** gibt den Inhalt des Event-Status-Registers in Dezimaldartellung zurück (0...255) und setzt danach das Register auf Null.

#### **\*IDN?**

**IDENTIFICATION QUERY** fragt die Gerätekennung ab.

Die Geräteantwort lautet zum **Beispiel:** "Rohde&Schwarz, NRT02,837105/007,1.03"

02 = Variantenkennung 837105/007 = Seriennummer 1.03 = Firmware-Versionsnummer

#### **\*IST?**

**INDIVIDUAL STATUS QUERY** gibt den Inhalt des IST-Flags in dezimaler Form zurück (0 | 1). Das IST-Flag ist das Status-Bit, das während einer Parallel-Poll-Abfrage gesendet wird (siehe Abschnitt [3.7.3.2,](#page-133-0) [IST-Flag und Parallel-Poll-Enable-Register \(PPE\)\)](#page-133-0).

#### **\*OPC**

**OPERATION COMPLETE** setzt das Bit 0 im Event-Status-Register, wenn alle vorausgegangenen Befehle abgearbeitet sind. Dieses Bit kann zur Auslösung eines Service Requests benutzt werden (siehe Abschnitt [3.6,](#page-126-0) [Gerätemodell und Befehlsbearbeitung\)](#page-126-0).

#### \***OPT?**

**OPTION IDENTIFICATION QUERY** fragt die im Gerät enthaltenen Optionen ab und gibt eine Liste der installierten Optionen zurück. Die Optionen sind durch Kommata voneinander getrennt. Für jede Option ist eine feste Position in der Antwort vorgesehen.

**Tabelle 3-2 Geräteantwort auf den Befehl \*OPT?**

| <b>Position</b> | Option             | <b>Beschreibung</b>                          |
|-----------------|--------------------|----------------------------------------------|
|                 | NRT-B1             | Interface für Meßköpfe NAP-Z                 |
| 2               | NRT-B <sub>2</sub> | Zwei rückwärtige Eingänge für Meßköpfe NRT-Z |
| 3               | NRT-B3             | NI-MH Akkumulator und eingebautes Ladegerät  |

Beispiel für eine vollständige Geräteantwort: 0,NRT-B2,0

#### **\*PRE** 0...255

**PARALLEL POLL REGISTER ENABLE** setzt das Parallel-Poll-Enable-Register auf den angegeben Wert. Der Abfragebefehl \*PRE? gibt den Inhalt des Parallel-Poll-Enable-Registers in Dezimaldarstellung zurück.

#### **\*PSC** 0 | 1

**POWER ON STATUS CLEAR** legt fest, ob beim Einschalten der Inhalt der ENABle-Register erhalten bleibt oder zurückgesetzt wird.

#### *Measurement Instructions NRT*

- \*PSC 0 bewirkt, daß der Inhalt der Statusregister erhalten bleibt. Damit kann bei entsprechender Konfiguration der Statusregister ESE und SRE beim Einschalten ein Service Request ausgelöst werden,
- \*PSC 1 setzt die Register zurück

Der Abfragebefehl \*PSC? liest den Inhalt des Power-on-Status-Clear-Flags aus. Die Antwort kann 0 oder 1 sein.

## **\*RCL** 0...4

**RECALL** ruft den Gerätezustand auf, der mit dem Befehl \*SAV unter der angegebenen Nummer abgespeichert wurde. Die Wirkung von \*RCL x ist identisch mit der Auswahl des Setups x per Handbedienung. \*RCL 0 versetzt das Gerät in den Grundzustand (s.a. Befehl \*RST und Anhang E).

#### **\*RST**

**RESET** versetzt das Gerät in den Grundzustand (Anhang E).

#### **\*SAV** 1...4

**SAVE** speichert den aktuellen Gerätezustand unter der angegebenen Nummer ab (siehe auch \*RCL).

#### **\*SRE** 0...255

**SERVICE REQUEST ENABLE** setzt das Service Request Enable Register auf den angegebenen Wert. Bit 6 (MSS-Maskenbit) bleibt 0. Dieser Befehl bestimmt, unter welchen Bedingungen ein Service Request ausgelöst wird. Der Abfragebefehl \*SRE? liest den Inhalt des Service Request Enable Registers in Dezimaldarstellung aus. Bit 6 ist immer 0.

#### **\*STB?**

**READ STATUS BYTE QUERY** liest den Inhalt des Status Bytes in dezimaler Form aus.

#### **\*TRG**

**TRIGGER** löst eine getriggerte Messung aus. Das Meßergebnis kann mit einem IEC-Lesebefehl (z.B. IBRD...) unmittelbar eingelesen werden (siehe Abschnitt [3.5.2, Triggerung und Messung bei](#page-94-0) [Fernsteuerung\)](#page-94-0).

#### **\*TST?**

**SELF TEST QUERY** löst alle in Abschnitt [3.5.14,](#page-121-0) [TEST-System,](#page-121-0) angegebenen Selbsttests des Gerätes aus und gibt einen Fehlercode in Dezimaldarstellung aus.

#### **\*WAI**

**WAIT-to-CONTINUE** erlaubt die Ausführung der nachfolgenden Befehle erst, nachdem alle vorhergehenden Befehle vollständig abgearbeitet worden sind (siehe auch Abschnitt "\*OPC" und [3.6,](#page-126-0) [Gerätemodell und Befehlsbearbeitung\)](#page-126-0).

### **3.5.5 Measurement Instructions**

Measurement Instructions dienen nach SCPI-Festlegung der Aufnahme von Meßwerten. Sie haben im allgemeinen gleichzeitig die Merkmale von Befehlen und Abfragen.

Im NRT ist die Measurement Instruction READ? wie folgt implementiert:

#### **READ?**

Der Befehl READ? löst wie \*TRG (siehe Abschnitt [3.5.4](#page-97-0), [Common Commands\)](#page-97-0) eine Messung aus, liefert aber das Meßergebnis als Binärantwort (siehe auch Abschnitt [3.5.2,](#page-94-0) [Triggerung und](#page-94-0) [Messung bei Fernsteuerung\)](#page-94-0).

## **3.5.6 CALCulate-System**

Das CALCulate-System stellt die Befehle zur Extremwertsuche zur Verfügung. Alle Einstellungen gelten nur für den angesprochenen Meßkopf (Suffix <n>, s. Abschn. [3.5.1\)](#page-92-0).

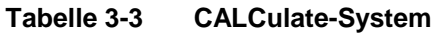

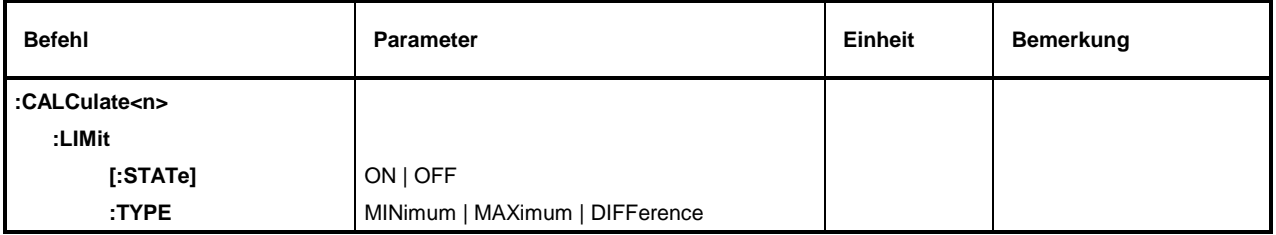

 $\langle n \rangle = 0...3$ 

#### **:CALCulate<n>:LIMit**

Dieser Knoten steuert die Extremwertsuche des NRT.

#### **:CALCulate<n>:LIMit[:STATe]** ON | OFF

Mit diesen Befehlen kann die Extremwertsuche gestartet (ON) und gestoppt werden (OFF). Sie erstreckt sich auf die mit dem Subsystem :SENSe<n>: FUNCtion [:ON] <Measurement Function> eingestellten Meßfunktionen. Die Extremwertspeicher werden beim Start automatisch zurückgesetzt. Solange die Extremwertsuche läuft, wird bei einer Datenanforderung der im Subsystem :CALCulate<n>:LIMit:TYPE eingestellte Extremwert (Maximum, Minimum oder deren Differenz), aber nicht der momentane Meßwert ausgegeben. Die Datenanforderung erfolgt mit dem Befehl :SENSe<n>: DATA?.

**Beispiel:**  $:$  CALC1:LIM ON  $*$ RST-Wert: OFF

#### **:CALCulate<n>:LIMit:TYPE** MINimum | MAXimum | DIFFerence

Diese Befehle ermöglichen die Auswahl des auszugebenden Extremwerts:

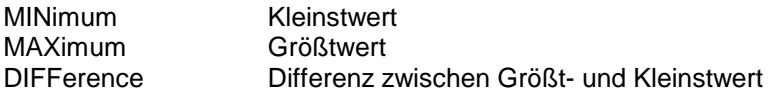

**Beispiel:**  $:$  CALC1:LIM:TYPE MAX  $*$ RST-Wert: MAX

## **3.5.7 CALibration-System**

Das CALibration-System enthält den Befehl zum Nullabgleich und alle Befehle zur Frequenzgangkorrektur von NAP-Meßköpfen.

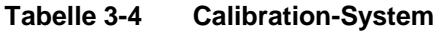

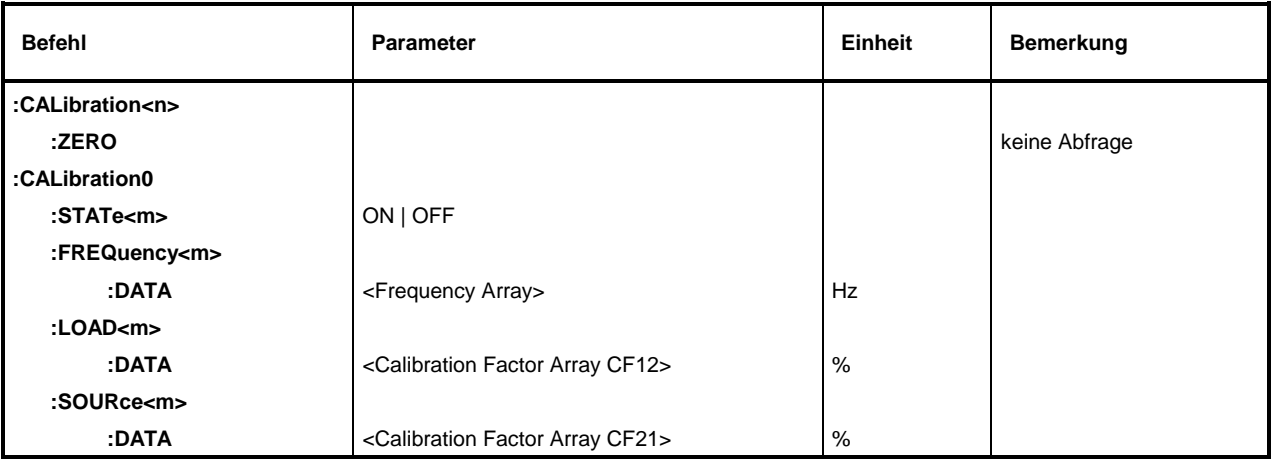

<n> = 0...3 (Meßkopfanschluß) <m> = 1...3 (Kalibrierdatensatz)

### **:CALibration<n>:ZERO**

Mit diesem Befehl wird für den Meßkopf an Anschluß <n> (Suffix <n>, s. Abschn. 3.5.1) ein Nullabgleich durchgeführt. Während des Nullabgleichs darf an den Meßkopf keine Leistung angelegt werden.

#### **Beispiel:**  $:CAL2:ZERO$  kein \*RST-Wert

Der Befehl muß abgeschlossen sein, bevor eine neue Messung gestartet werden kann. Durch Anwendung des Befehls \*WAI kann die Beendigung des Nullabgleiches erkannt werden. Mit der Abfrage des Fehlerstatus kann überprüft werden, ob der Nullabgleich erfolgreich durchgeführt wurde:

```
CALL IBWRT(sensor%, "CAL<n>:ZERO;*WAI")
test = 1WHILE test% = 1
     CALL IBWRT(sensor%, "SYST:ERR?")
      CALL IBRD(sensor%, ErrText$)
      IF LEFT$(ErrText$, 1) = "0" THEN test% = 0
      IF LEFT$(ErrText$, 4) = "-200" THEN PRINT "kein Nullabgleich"
END
```
#### **:CALibration0**

Unter diesem Knoten befinden sich alle Befehle zur Auswahl und zum Beschreiben der Kalibrierdatensätze von NAP-Meßköpfen. Sie sind nur im Zusammenhang mit der Option NRT-B1 verfügbar (<n> = 0). Der Suffix <m> bezeichnet einen der drei Kalibrierdatensätze im NRT (<m> = 1, 2, 3 für SET1, SET2 oder SET3).

#### **:CALibration0:STATe<m>** ON | OFF

Mit diesem Befehl wird der für die Frequenzgangkorrektur relevante Kalibrierdatensatz aktiviert (ON). Der Befehl muß vor der Eingabe der Meßfrequenz an das NRT gesendet werden (s. Abschn. 2.4.1.2, Eingabe der Trägerfrequenz bei NAP- Meßköpfen). Es darf nur ein Kalibrierdatensatz aktiv sein, alle anderen sind abzuschalten (OFF). Die Eingabe von Kalibrierdaten ist weiter unten beschrieben.

**Beispiel:** :CAL0:STAT1 OFF :CAL0:STAT3 OFF :CAL0:STAT2 ON :SENS0:FREQ 1.2GHz \*RST-Wert: OFF

#### **:CALibration0:FREQuency<m>:DATA** <Frequency Array>

Dieser Befehl ermöglicht die Eingabe der Frequenzen für die einzelnen Kalibrierpunkte. Sie sind in der vom Hersteller protokollierten Reihenfolge, d.h. beim kleinsten Wert beginnend, als Parameterliste anzugeben. Die einzelnen Frequenzen sind durch Kommata zu trennen.

**Beispiel:** :CAL0:FREQ2:DATA 0.9E9,1.0E9,...,2.0E9 kein \*RST-Wert

#### **:CALibration0:LOAD<m>:DATA** <Calibration Factor Array CF12>

Mit diesem Befehl werden die Kalibrierfaktoren für Meßrichtung 1→2 (CF12) in den ausgewählten Kalibrierdatensatz übertragen. Die Reihenfolge muß passend zu den Kalibrierfrequenzen gewählt werden. Im folgenden Beispiel würde der Kalibrierfaktor von 96.5 % zu der Frequenz von 1 GHz aus dem vorhergehenden Beispiel gehören:

**Beispiel:** :CAL0:LOAD2:DATA 95.2,96.5,...,104.2 kein \*RST-Wert

#### **:CALibration0:SOURce<m>:DATA** <Calibration Factor Array CF21>

Mit diesem Befehl werden die Kalibrierfaktoren für Meßrichtung 2→1 (CF21) in den ausgewählten Kalibrierdatensatz übertragen. Die Reihenfolge muß passend zu den Kalibrierfrequenzen gewählt werden.

**Beispiel:** :CAL0:SOUR2:DATA 98.4,99.8, ...,98.1 kein \*RST-Wert

## **3.5.8 CONTrol-System**

Das CONTrol-System steuert den Ladevorgang für die Batterie und konfiguriert und aktiviert die Stromsparfunktion. Alle Befehle des Systems setzen die Option NRT-B3 voraus.

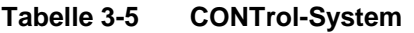

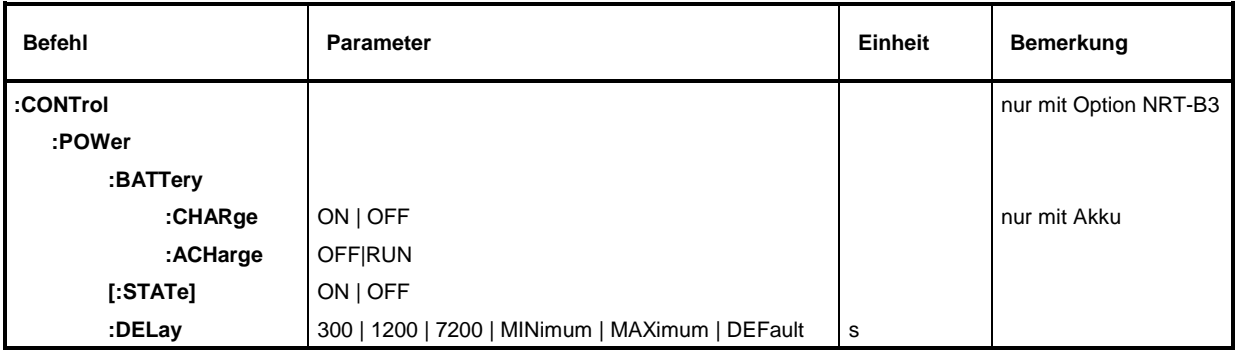

#### **:CONTrol:POWer**

Dieser Knoten steuert die Stromsparfunktion und die Ladekontrolle des NRT in Verbindung mit Option NRT-B3.

#### **:CONTrol:POWer:BATTery:CHARge** ON | OFF

Dieser Befehl veranlaßt das Grundgerät, den Akku zu laden bzw. den Ladevorgang abzubrechen. Wird der Befehl als Abfragebefehl formuliert, wird gemeldet, ob gerade ein Akku geladen wird oder nicht. Der Befehl führt eine Funktion aus und besitzt daher keinen \*RST-Wert.

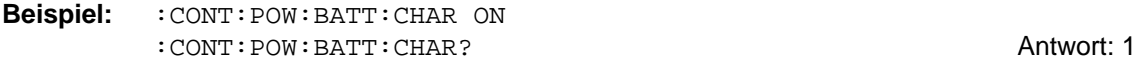

#### **:CONTrol:POWer:BATTery:ACHarge** OFF | RUN

Mit diesem Befehl kann das Grundgerät veranlaßt werden, sich nach Abschluß der Aufladung automatisch auszuschalten (OFF).

**Beispiel:**  $: \text{CONT} : \text{POW} : \text{BAT} : \text{ACH} \text{ OFF}$  \*RST-Wert: RUN

#### **:CONTrol:POWer[:STATe]** ON | OFF

Dieser Befehl aktiviert oder deaktiviert die Stromsparfunktion. Ist :CONTrol:POWer[:STATe] aktiviert (ON), so schaltet sich das NRT selbsttätig nach der eingestellten Zeitspanne ab.

**Beispiel:** :CONT:POW ON \*RST-Wert: ON

#### **:CONTrol:POWer:DELay** 300 | 1200 | 7200 s | MINimum | MAXimum | DEFault

Dieser Befehl legt fest, wieviele Sekunden nach der letzten Benutzereingabe (manuell oder ferngesteuert) eine Selbstabschaltung des NRT erfolgt.

Mit diesem Befehl wird die Stromsparfunktion nicht eingeschaltet.

**Beispiel:**  $: \text{CONT: POW: DEL} 1200$   $*$ RST-Wert: 300s

## **3.5.9 DIAGnostic-System**

Das DIAGnostic-System enthält i.a. Befehle, die Auskunft über den Betriebszustand des Systems geben. Beim NRT kann der Stand des Betriebsstundenzählers ausgegeben werden.

#### **Tabelle 3-6 DIAGnostic-System**

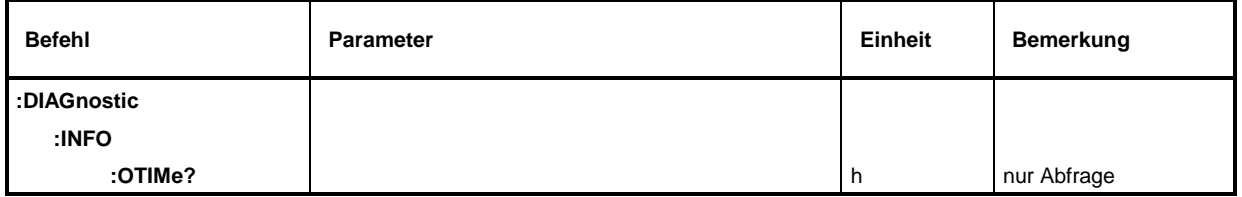

### **:DIAGnostic:INFO:OTIMe?**

Dieser Befehl liefert den Stand des internen Betriebsstundenzählers zurück. Die Ausgabe erfolgt immer in Stunden [h]. Der Zählerstand kann von außen nicht verändert werden.

Der Befehl ist ein Abfragebefehl und besitzt daher keinen \*RST-Wert.

**Beispiel:** :DIAG:INFO:OTIM? Antwort: z.B. 27

### **3.5.10 INPut-System**

Das INPut-System enthält alle Befehle zur Festlegung der Meßebene und der Vorlaufrichtung bei Durchgangsleistungsmeßköpfen. Alle anderen die Meßaufgabe betreffenden Einstellungen erfolgen dagegen im SENSe-System.

Das INPUT-System ist nur für Durchgangsmeßköpfe mit Richtkoppler verfügbar. Der Meßkopf wird durch die Angabe des numerischen Suffix <n> ausgewählt.

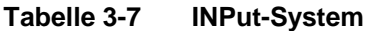

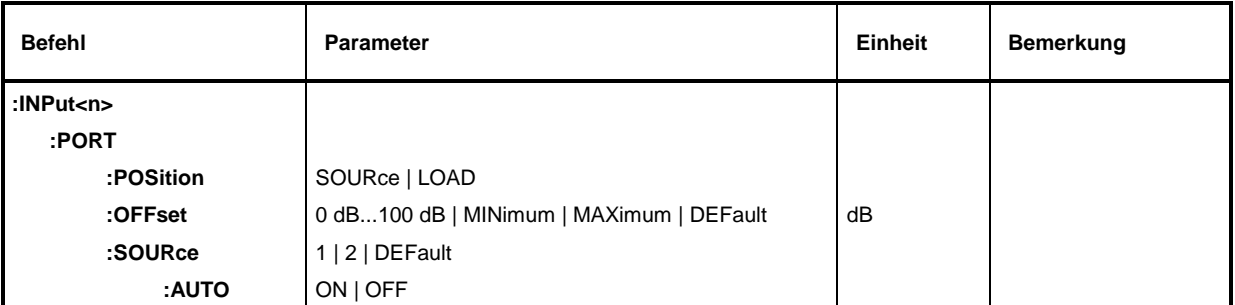

<n> 0..3 (Meßkopfanschluß)

#### **:INPut<n>:PORT:POSition** SOURce | LOAD

Dieser Befehl stellt die Meßebene ein. Er definiert also, auf welchen Anschluß des Meßkopfs Meßergebnisse bezogen sein sollen.

SOURce Quellseitiger Bezug. LOAD Lastseitiger Bezug. **Beispiel:** :INP2:PORT:POS SOUR \*RST-Wert: meßkopfabhängig

#### **:INPut<n>:PORT:OFFSet** 0...100 dB | MINimum | MAXimum | DEFault

Mit diesem Befehl kann die Dämpfung eines Verbindungskabels, das zwischen den gewünschten Meßpunkt und den Meßkopf geschaltet ist, berücksichtigt werden. Wenn die Meßposition auf LOAD eingestellt ist (:INPut<n>:PORT:POSition LOAD) wird angenommen, daß das Kabel zwischen Meßkopf und Last geschaltet ist, im anderen Fall zwischen Meßkopf und Quelle.

**Beispiel: :**INP1:PORT:OFFS 1.25 \*RST-Wert: meßkopfabhängig

#### **:INPut<n>:PORT:SOURce** 1 | 2 | DEFault

Mit diesem Befehl muß die Vorlaufrichtung definiert werden, falls die automatische Erkennung mit dem Befehl INPut:PORT:SOURCE:AUTO OFF abgeschaltet wurde (s.u.).

Die Festlegung erfolgt durch Angabe des quellseitigen HF-Anschlusses (1, 2 oder DEFault). Die Default-Einstellung bewirkt bei Meßköpfen mit einer durch die Hardware festgelegten Vorzugsrichtung (z.B. NRT-Z44), daß genau diese Richtung als Vorlauf eingestellt wird. Im übrigen ist die DEFault-Einstellung identisch mit der Wahl von Anschluß 1 als quellseitigem HF-Anschluß. Die Ziffern 1 und 2 sind in eindeutiger Weise am Gehäuse oder Typschild eines jeden Durchgangsmeßkopfes angebracht.

**Beispiel:** :INP2:PORT:SOUR 1 \*RST-Wert: meßkopfabhängig

#### **:INPut<n>:PORT:SOURce:AUTO** ON | OFF

Dieser Befehl schaltet die automatische Erkennung der Vorlaufrichtung ein oder aus.

• Bei automatischer Zuweisung der Vorlaufrichtung wird die Richtung als Vorlauf angenommen, in die die größere Leistung fließt.

• Wenn die Automatik abgeschaltet wird, z.B. um bei etwa gleichgroßen Leistungen für Vor- und Rücklauf eine eindeutige Zuordnung zu erhalten, ist die Orientierung des Meßkopfes mit dem nachstehend aufgeführten Befehl :INPut<n>:PORT:SOURce zu definieren.

**Beispiel:** :INP2:PORT:SOUR:AUTO OFF \*RST-Wert: meßkopfabhängig

#### *SENSe-System NRT*

## **3.5.11 SENSe-System**

Das SENSe-System stellt alle wesentlichen Befehle für die Konfiguration der Messung (z.B. Meßfrequenz, Video-Bandbreite und Referenzleistung) und die Einstellung der Meßfunktion (z.B. Mittelwert der Vorlaufleistung oder SWR) zur Verfügung. Weitere Befehle im SENSe-System betreffen die Einstellung der Bargraphen und die Konfiguration der SWR-Überwachung.

Die Definition der Meßebene (quell- oder lastseitig) und die Festlegung der Vorlaufrichtung gehören zum INPut-System (s. vorhergehenden Abschnitt).

Alle im SENSe-System gemachten Einstellungen gelten nur für den angesprochenen Meßkopf mit dem numerischen Suffix <n>:

- 0 : Rückwärtiger Anschluß an der Option NRT-B1
- 1 : Anschluß an Frontseite (standardmäßiger Anschluß)
- 2, 3 : Rückwärtige Anschlüsse (Option NRT-B2)
- **Hinweis:** *Das Schlüsselwort SENSe darf für <n>=1 weggelassen werden, so daß z. B. folgende Befehle gleichwertig sind:*

<sup>:</sup>SENSe1:FUNCTion "POWer:FORWard:AVERage" FUNCTion "POWer:FORWard:AVERage"

| <b>Befehl</b>             | <b>Parameter</b>                                 | Einheit  | <b>Bemerkung</b>                                                         |
|---------------------------|--------------------------------------------------|----------|--------------------------------------------------------------------------|
| :SENSe <n>:</n>           |                                                  |          |                                                                          |
| <b>BANDwidth   BWIDth</b> |                                                  |          |                                                                          |
| :VIDeo                    |                                                  |          |                                                                          |
| :FNUMber                  | lt                                               |          | Die Einstellmöglichkeiten<br>sind meßkopfabhängig,<br>siehe Tabelle 2-1. |
| <b>BURSt</b>              |                                                  |          |                                                                          |
| :MODE                     | AUTO   USER                                      |          |                                                                          |
| :PERiod                   | 01 s   MINimum   MAXimum                         | s        |                                                                          |
| :WIDTh                    | 01 s   MINimum   MAXimum                         | s        |                                                                          |
| <b>DM</b>                 |                                                  |          |                                                                          |
| :STATe                    | ON   OFF                                         |          |                                                                          |
| :STANdard                 | IS95   WCDMA   DVBT   DAB                        |          | Die Einstellmöglichkeiten<br>sind meßkopfabhängig                        |
| :WCDMa                    |                                                  |          |                                                                          |
| :CRATe                    | 08.2 E 6   MINimum   MAXimum  <br><b>DEFault</b> | $s^{-1}$ | Die Einstellmöglichkeiten<br>sind meßkopfabhängig                        |
| <b>FREQuency</b>          |                                                  |          |                                                                          |
| $[$ :CW $]$ :FIXED $]$    | 0200GHz   MINimum   MAXimum  <br><b>DEFault</b>  | Hz       | Die Einstellmöglichkeiten<br>sind meßkopfabhängig                        |
| <b>RRESolution</b>        | LOW   HIGH                                       |          |                                                                          |
| <b>FUNCtion</b>           |                                                  |          |                                                                          |
| :CONCurrent               | ON   OFF                                         |          |                                                                          |
| :OFF                      | <measurement function=""></measurement>          |          | siehe Befehlsbeschreibung                                                |
| :ALL <m></m>              |                                                  |          |                                                                          |

#### **Tabelle 3-8 SENSe-System**
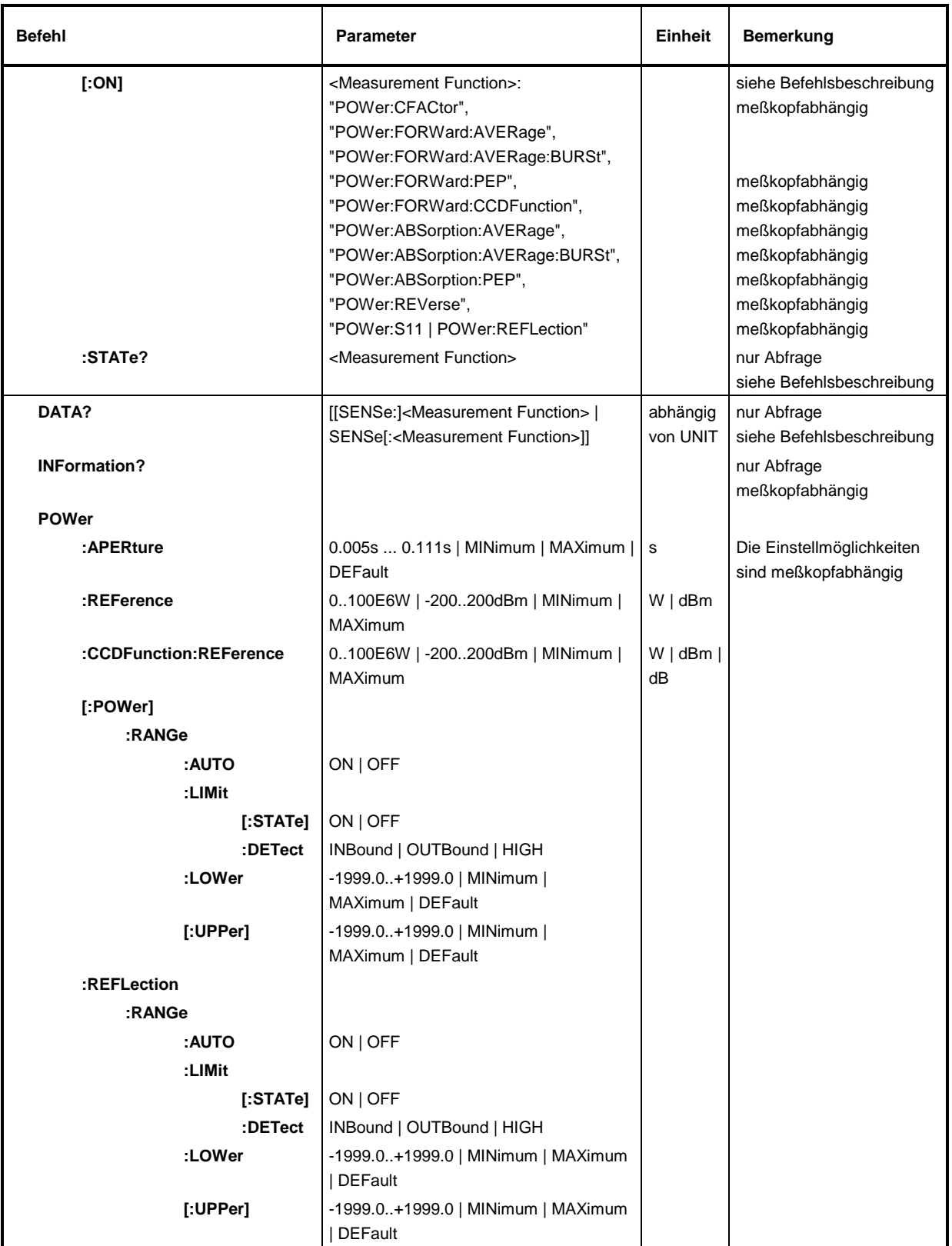

### *SENSe-System NRT*

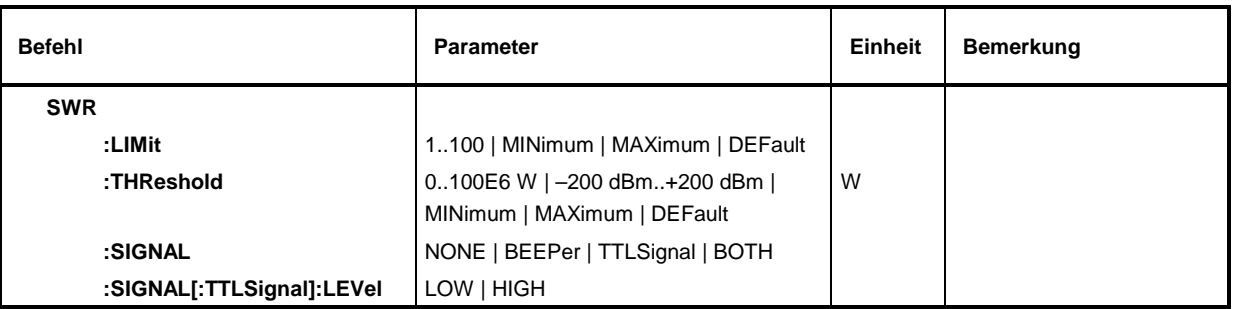

#### **:SENSe<n>:BANDwidth | BWIDth:VIDeo:FNUMber** <f>

Dieser Befehl stellt über den Parameter <f> die Videobandbreite für die gleichgerichtete HF ein. Die Einstellung beeinflußt in erster Linie die Messung der maximalen Hüllkurvenleistung (PEP), die Bestimmung des Crest Factors (CF), die Messung der mittleren Burst-Leistung (AV.BRST) und die Bestimmung der komplementären Verteilungsfunktion (CCDF).

Für Details siehe Abschnitt 2.3.1, ENV KEY (Auswahl des Hüllkurvenparameters). Dort ist auch der Parameter <f> für die möglichen Einstellungen angegeben (Tabelle 2-1).

**Beispiel:** :SENS1:BAND:VID:FNUM 3 \*RST-Wert: meßkopfabhängig

#### **:SENSe<n>:BURSt**

Unter diesem Knoten befinden sich Befehle zur Konfiguration der Meßfunktion AV.BRST.

#### **:SENSe<n>:BURSt:MODE** AUTO | USER

Dieser Befehl teilt dem NRT mit, wie die mittlere Burstleistung gemessen wird (siehe auch Abschnitt 2.3.1.3, Mittlere Burstleistung):

- AUTO Der Meßkopf ermittelt selbsttätig das Tastverhältnis der Burstfolge und berechnet daraus und aus dem Leistungsmittelwert die mittlere Burstleistung. Auf die passende Einstellung der Videobandbreite ist zu achten (siehe Hinweise in Abschnitt 2.3.1.3). Die Einstellung AUTO ist bei NAP-Meßköpfen nicht möglich.
- USER Das Tastverhältnis wird durch Burstbreite (WIDTh) und Burstperiode (PERiod) vorgegeben (siehe unten). Das NRT berechnet daraus und aus dem Leistungsmittelwert die mittlere Burstleistung.

**Beispiel:** :SENS1:BURS:MODE AUTO \*RST-Wert: USER

#### **:SENSe<n>:BURSt:PERiod** 0..1s | MINimum | MAXimum

Dieser Befehl legt die Burstperiode fest. Die Einstellung ist nur im Modus "USER" (siehe Befehl :SENSe<n>:BURSt:MODE) wirksam.

**Beispiel:** :SENS1:BURS:PER 1ms \*RST-Wert: meßkopfabhängig

#### **:SENSe<n>:BURSt:WIDTh** 0..1s | MINimum | MAXimum

Dieser Befehl legt die Breite eines Bursts fest. Die Einstellung ist nur im Modus "USER" (siehe Befehl :SENSe<n>:BURSt:MODE) wirksam.

**Beispiel:** :SENS1:BURS:WIDT 10ms \*RST-Wert: meßkopfabhängig

#### **:SENSe<n>:DM**

Unter diesem Knoten befinden sich die Befehle zur Meßwertkorrektur bei modulierten Signalen (s. Abschnitt 2.4.3).

#### **:SENSe<n>:DM:STATe** ON | OFF

Damit kann die Meßwertkorrektur bei modulierten Signalen ein- oder ausgeschaltet werden. Nur bei eingeschalteter Korrektur wird der eingestellte Kommunikationsstandard (s.u.) wirksam.

**Beispiel: :**SENS1:DM:STAT ON \*RST-Wert: OFF

#### **:SENSe<n>:DM:STANdard** IS95 | WCDMa | DVBT | DAB

Mit diesem Befehl wird der Kommunikationsstandard gewählt. Die verfügbaren Einstellungen sind meßkopfabhängig; sie werden nur dann wirksam, wenn die Modulationskorrektur mit dem Befehl :INPut<n>:DM:STATe ON eingeschaltet ist/wird.

**Beispiel:** :SENS1:DM:STAN IS95 \*RST-Wert: keiner

#### **:SENSe<n>:DM:WCDMa:CRATe** 0..8.2E6 | MINimum | MAXimum | DEFault

Dieser Befehl definiert die Chip-Rate für den Kommunikationsstandard WCDMA. Der Wertevorrat ist meßkopfabhängig, der Zahlenwert wird stets ohne Einheit ( $s^{-1}$ ) übergeben.

**Beispiel:** :SENS1:DM:WCDM:CRAT 4.096E6 \*RST-Wert: meßkopfabhängig

#### **:SENSe<n>:FREQuency[:CW|:FIXED]** 0..200GHz | MINimum | MAXimum | DEFault

Dieser Befehl teilt dem NRT die Trägerfrequenz für den angesprochenen Meßkopf mit.

Der eingegebene Frequenzwert wird dazu benötigt, das frequenzabhängige Verhalten des Meßkopfes zu korrigieren. NRT-Meßköpfe enthalten zu diesem Zweck einen Festwertspeicher mit allen meßkopfspezifischen Daten, für NAP-Meßköpfe können frequenzabhängige Kalibrierfaktoren über das CALibration-System (siehe Abschnitt [3.5.7, CALibration-System\)](#page-101-0) eingegeben werden.

**Beispiel:** :SENS1:FREQ 10 MHz \*RST-Wert: DEF (meßkopfabhängig)

#### **:SENSe<n>:RRESolution** LOW | HIGH

Dieser Befehl verändert die Meßauflösung. Dies beeinflußt die Genauigkeit der Messung, die Meßdauer sowie die Stellenanzahl der Meßwerte in der Display-Darstellung.

**Beispiel:**  $:$  SENS1:RRES LOW **\*RST-Wert: LOW** 

#### **:SENSe<n>:FUNCtion**

Unter diesem Knoten befinden sich alle Meßfunktionen.

#### **:SENSe<n>:FUNCtion:CONCurrent** ON | OFF

Dieser Befehl legt fest, ob im Gerät mehrere Meßfunktionen gleichzeitig aktiviert sein dürfen.

- OFF Nur eine einzelne Einstellung kann aktiv sein. Beim Einschalten einer neuen Meßfunktion schaltet sich die bisher aktive Funktion automatisch ab.
- ON Zwei Meßfunktionen dürfen gleichzeitig aktiv sein. Schließen sie sich gegenseitig aus, wird die Fehlermeldung –221 "Settings conflict" erzeugt und die erste Einstellung beibehalten. Alle POW:FORW- und POW:ABS-Funktionen schließen sich gegenseitig aus. Gleiches gilt für die Funktionen POW:REV und POW:S11.

**Beispiel:** :SENS2:FUNC:CONC ON \*RST-Wert: ON

#### **:SENSe<n>:FUNCtion:OFF** <Measurement Function>

Dieser Befehl schaltet eine durch <Measurement Function> spezifizierte Meßfunktion aus. Wird der Befehl als Query formuliert, so werden als Antwort die Header aller abgeschalteten Meßfunktionen geliefert und zwar in der unter [:SENS<n>:]FUNC:ON angegebenen Reihenfolge.

Der Befehl ist ein Funktionsaufruf bzw. ein Abfragebefehl und besitzt daher keinen \*RST-Wert.

**Beispiel:** :SENS2:FUNC:OFF "POW:REV"

:SENS2: FUNC:OFF? Folgende Antwort wäre denkbar: "POW:CFAC","POW:FORW:AVER:BURS", "POW:FORW:PEP", "POW:FORW:CCDF", "POW:ABS:AVER", "POW:ABS:AVER:BURS", "POW:ABS:PEP", "POW:REV"

#### **:SENSe<n>:FUNCtion:OFF:ALL<m>**

Dieser Befehl schaltet die Meßfunktion kanalbezogen aus, d. h. ...:ALL1 schaltet alle Funktionen im Vorlauf ab, ...:ALL2 schaltet alle Funktionen im Rücklauf ab.

Der Befehl ist ein Funktionsaufruf und besitzt daher keinen \*RST-Wert.

**Beispiel:** :SENS2:FUNC:OFF:ALL1

#### **:SENSe<n>:FUNCtion[:ON]** <Measurement Function>

Dieser Befehl schaltet eine durch <Measurement Function> spezifizierte Messung ein. Wird dieser Befehl als Abfrage formuliert, so werden als Antwort die Header aller eingeschalteten Meßfunktionen (maximal zwei Funktionen) geliefert.

Der Befehl ist ein Funktionsaufruf bzw. ein Abfragebefehl und besitzt daher keinen \*RST-Wert.

Folgende Meßfunktionen stehen zur Verfügung:

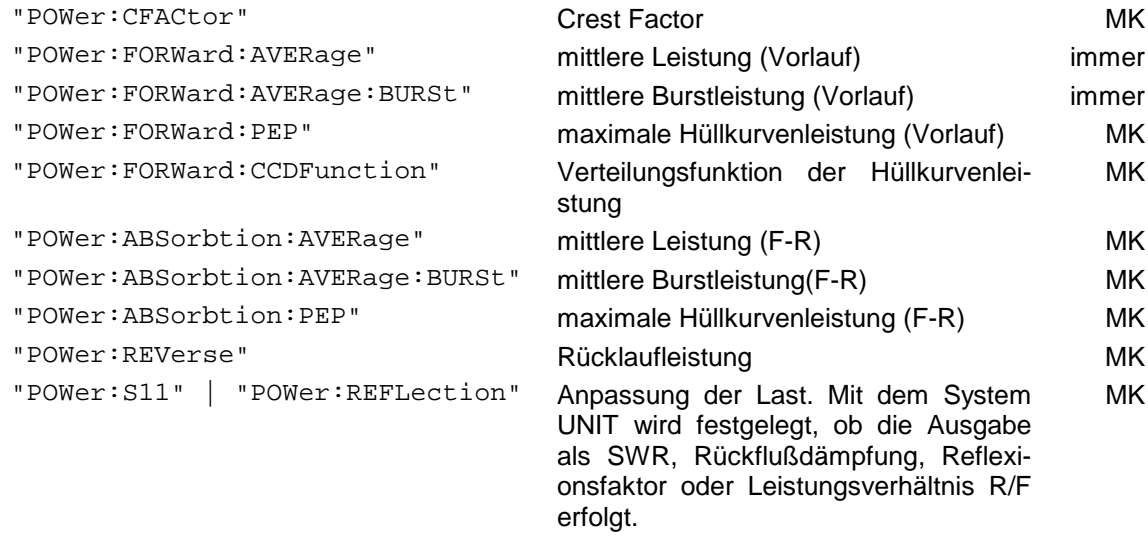

Bei einer Abfrage werden die Antworten in der obigen Reihenfolge geliefert.

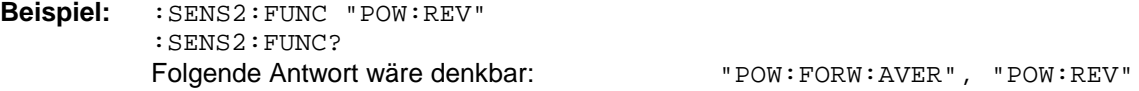

#### **:SENSe<n>:FUNCtion:STATe?** <Measurement Function>

Dieser Befehl liefert den Status der <Measurement Function> zurück: Antwort 0: Meßfunktion ausgeschaltet,

Antwort 1: Meßfunktion eingeschaltet.

Als <Measurement Function> stehen alle unter **:SENS<n>:FUNC:ON** angegebenen Funktionen zur Verfügung.

Der Befehl ist ein Abfragebefehl und besitzt daher keinen \*RST-Wert.

**Beispiel:**  $:$  SENS2: FUNC: STAT? " POW: REV" Antwort: 1

#### **:SENSe<n>:DATA?** [<Measurement Function>]

Dieser Befehl bietet Zugriff auf die Ergebnisse der aktuellen Messung(en). Dabei ist es möglich, das Meßergebnis einer bestimmten Meßfunktion anzufordern oder aber die Ergebnisse aller eingeschalteten Meßfunktionen abzurufen. Die Meßfunktionalitäten werden mit den Befehlen :SENS<n>:FUNC.... eingestellt.

Die Antworten werden in der für die jeweilige Funktion festgelegten Einheit ausgegeben. Für manche Funktion kann die Einheit gewählt werden. Näheres siehe Abschnitt [3.5.16,](#page-124-0) [UNIT-](#page-124-0)[System.](#page-124-0)

Mit der Angabe "Measurement Function" wird das Ergebnis einer speziellen Meßfunktion angefordert. Ohne diese Angabe werden die Ergebnisse aller aktiven Funktionen abgerufen. Die Antworten kommen in der Reihenfolge der unter :SENS<n>:FUNC:ON angegebenen Funktionen.

Der Befehl ist ein Abfragebefehl und besitzt daher keinen \*RST-Wert.

**Beispiel:** :SENS2:DATA? "POW:FORW:AVER"

liefert das Meßergebnis für die mittlere Vorlaufleistung. Antwort: 10

#### **:SENSe<n>:INFormation?**

Dieser Befehl liefert die Kurzdaten des Meßkopfs in Form eines ASCII-Strings zurück.

Beispiel: : SENS2: INF? **Antwort: meßkopfabhängig** 

**:SENSe<n>:POWer**

Unter diesem Knoten befinden sich folgende Befehle:

- Einstellung der Integrationszeit für Meßköpfe NRT-Z,
- Eingabe des Referenzwerts für die relative Leistungsanzeige (% oder dB),
- Eingabe des Schwellwerts für diie Amplitudenverteilung CCDF,
- Einstellung der Skalenendwerte für die Bargraphen,
- Konfiguration der AUX TTL Buchse an der Geräterückseite als Ausgang zur Überwachung von Leistung *oder* Anpassung (nicht beide Funktionen gleichzeitig).

**Hinweis:** *Wenn die AUX TTL Buchse als Ausgang konfiguriert wird, ist die externe Triggerung des NRT über diesen Anschluß (s. Abschnitt [3.5.15,](#page-123-0) [TRIGger-System\)](#page-123-0) nicht möglich.*

#### **:SENSe<n>:POWer:APERture** 0.005s ... 0.111s | MINimum | MAXimum | DEFault

Dieser Befehl stellt die Integrationszeit der A/D-Wandler in den Meßköpfen vom Typ NRT-Z ein (siehe Abschnitt 2.3.7).

**Beispiel:** :SENS1:POW:APER 0.1s \*RST-Wert: DEF (meßkopfabhängig)

**Hinweis:** *Die Angabe der Einheit (s) ist wahlfrei.*

Dieser Befehl gibt den Referenzwert (in W oder dBm) für die relative Leistungsanzeige (in % oder dB) ein (siehe Abschnitt 2.3.8.1).

**Beispiel:** :SENS1:POW:REF 10W **Einheiten: Watt oder dBm** 

\*RST-Wert: 1W

**:SENSe<n>:POWer:CCDFunction:REFerence** 0..100E6 W | -200..+200dBm | MINimum | MAXimum

Dieser Befehl gibt den Schwellwert für die Verteilungsfunktion der Hüllkurvenleistung (CCDF) an. Die Verteilungsfunktion gibt an, mit welcher Wahrscheinlichkeit (Anzeige in %) die Hüllkurvenleistung oberhalb des Schwellwertes liegt.

**Beispiel:** : SENS2: POW: CCDF: REF 10W **Einheiten: Watt, dBm oder dB** 

\*RST-Wert: meßkopfabhängig

#### **:SENSe<n>:POWer[:POWer]:RANGe**

Unter diesem Knoten befinden sich alle Befehle zur Einstellung des linken Bargraphen (Leistungsanzeige) und zur Konfiguration der AUX TTL Buchse als Ausgang zur Leistungsüberwachung.

**Hinweis:** *Abweichend zu den Festlegungen des SCPI-Standards für RANGe-Befehle wird damit beim NRT kein Meßbereich eingestellt, sondern lediglich ein Anzeige- bzw. Toleranzbereich definiert.*

#### **:SENSe<n>:POWer[:POWer]:RANGe:AUTO** ON | OFF

Dieser Befehl schaltet die automatische Anpassung der Bargraphskalierung an den Leistungsmeßwert ein oder aus. Ist Autoranging eingeschaltet, werden die Skalenendwerte der Bargraphen automatisch an den aktuellen Meßwert angepaßt. Andernfalls bleiben die Grenzwerte und damit die Skala fest.

**Beispiel:** :SENS1:POW:RANG:AUTO OFF \*RST-Wert**:** ON

#### **:SENSe<n>:POWer[:POWer]:RANGe:LIMit[:STATe]** ON | OFF

Mit diesem Befehl kann die AUX TTL Buchse als Überwachungsausgang für die Leistungsanzeige definiert werden (ON-Zustand). Im OFF-Zustand kann die Buchse entweder als Überwachungsausgang für die Anpassung oder als Triggereingang definiert sein.

Versucht man, der AUX TTL-Buchse mehr als eine Funktion zuzuweisen, wird die Fehlermeldung –221 "Settings conflict" erzeugt und die erste Einstellung beibehalten.

**Beispiel:** :TRIG:SOUR INT :SENS1:POW:REFL:RANG:LIM OFF :SENS1:POW:RANG:LIM ON \*RST-Wert: OFF

#### **:SENSe<n>:POWer[:POWer]:RANGe:LIMit:DETect** INBound | OUTBound | HIGH

Dieser Befehl legt fest, unter welchen Bedingungen ein logischer High-Pegel (> 2,7 V) an der AUX TTL Buchse ausgegeben wird, falls diese Buchse als Überwachungsausgang für die Leistungsanzeige definiert wurde (z.B. mit dem Befehl :SENSe<n>:POWer:RANGe:LIMit ON).

OUTBound Ausgabe eines High-Pegels, wenn der Leistungsmeßwert *außerhalb* des Bereichs liegt, der durch die Skalenendwerte des linken Bargraphen festgelegt wird.

INBound Ausgabe eines High-Pegels, wenn der Leistungsmeßwert *innerhalb* des Bereichs liegt, der durch die Skalenendwerte des linken Bargraphen festgelegt wird.

HIGH Ausgabe eines High-Pegels, wenn der Leistungsmeßwert den oberen Skalenendwert für den linken Bargraphen überschreitet.

**Beispiel:** :SENS1:POW:RANG:LIM:DET INB \*RST-Wert: HIGH

**:SENSe<n>:POWer[:POWer]:RANGe:LOWer** -1999.0..+1999.0 | MINimum | MAXimum | DEFault

Dieser Befehl definiert den unteren Skalenendwert für den linken Bargraphen (Leistungsanzeige). Da die Eingabe ohne Einheit erfolgt, ist folgendes zu beachten:

- Für die absolute Höhe des Skalenendwerts ist die jeweils eingestellte Einheit maßgebend.
- Der eingegebene Zahlenwert bleibt bei einem Wechsel der Einheit (W, dBm, %, dB) unverändert, so daß sich mit dem Wechsel der Einheit auch die Bedeutung des Skalenendwerts ändert.
- Damit die Eingabe des Skalenendwerts wirksam wird, muß die automatische Skalierung des Bargraphen ausgeschaltet werden. Folgende Befehlsfolge stellt den unteren Skalenendwert auf  $150 \text{ mW}$  ein:

**Beispiel:** :SENS1:POW:RANG:AUTO OFF :SENS1:POW:RANG:LOW 0.15 \*RST-Wert: 0.00 :UNIT1:POW W

#### **:SENSe<n>:POWer[:POWer]:RANGe[:UPPer]** -1999.0..+1999.0 | MINimum | MAXimum | DEFault

Dieser Befehl definiert den oberen Skalenendwert für den linken Bargraphen (Leistungsanzeige). Die Eingabe erfolgt ohne Einheit. Weitere Details s. o. (Eingabe des unteren Skalenendwerts).

Folgende Befehlsfolge stellt den oberen Skalenendwert auf 35.7 dBm ein:

**Beispiel:** :SENS1:POW:RANG:AUTO OFF :SENS1:POW:RANG 35.7 \*RST-Wert: 1.00 :UNIT1:POW DBM

#### **:SENSe<n>:POWer:REFLection:RANGe**

Unter diesem Knoten befinden sich alle Befehle zur Einstellung des rechten Bargraphen (Rücklaufanzeige) und zur Konfiguration der AUX TTL Buchse als Ausgang zur Anpassungsüberwachung.

**Hinweis:** *Abweichend zu den Festlegungen des SCPI-Standards für RANGe-Befehle wird damit beim NRT kein Meßbereich eingestellt, sondern lediglich ein Anzeige- bzw. Toleranzbereich definiert.*

#### **:SENSe<n>:POWer:REFLection:RANGe:AUTO** ON | OFF

Dieser Befehl schaltet die automatische Anpassung der Bargraphskalierung für die Rücklaufanzeige ein oder aus.

Ist Autoranging eingeschaltet, werden die Skalenendwerte der Bargraphen automatisch an den aktuellen Meßwert angepaßt. Andernfalls bleiben die Skalenendwerte fest.

**Beispiel:** :SENS1:POW:REFL:RANG:AUTO OFF \* \*RST-Wert: ON

#### **:SENSe<n>:POWer:REFLection:RANGe:LIMit[:STATe]** ON | OFF

Mit diesem Befehl kann die AUX TTL Buchse als Überwachungsausgang für die Anpassungsanzeige definiert werden (ON-Zustand). Im OFF-Zustand kann die Buchse entweder als Überwachungsausgang für die Leistungsanzeige oder als Triggereingang definiert sein.

Versucht man, der AUX TTL-Buchse mehr als eine Funktion zuzuweisen, wird die Fehlermeldung –221 "Settings conflict" erzeugt und die erste Einstellung beibehalten.

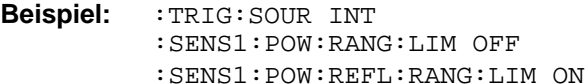

\*RST-Wert: OFF

#### **:SENSe<n>:POWer:REFLection:RANGe:LIMit:DETect** INBound | OUTBound | HIGH

Dieser Befehl legt fest, unter welchen Bedingungen ein logischer High-Pegel (> 2,7 V) an der AUX TTL Buchse ausgegeben wird, falls diese Buchse als Überwachungsausgang für die Rücklaufanzeige definiert wurde (z.B. mit dem Befehl POWer:REFL:RANGe:LIMit ON).

- OUTBound Ausgabe eines High-Pegels, wenn der Meßwert für die Rücklaufanzeige *außerhalb* des Bereichs liegt, der durch die Skalenendwerte des rechten Bargraphen festgelegt wird.
- INBound Ausgabe eines High-Pegels, wenn der Meßwert für die Rücklaufanzeige *innerhalb*  des Bereichs liegt, der durch die Skalenendwerte des rechten Bargraphen festgelegt wird.
- HIGH Ausgabe eines High-Pegels, wenn der Meßwert für die Rücklaufanzeige den oberen Skalenendwert für den rechten Bargraphen überschreitet.
- **Beispiel:** :SENS1:POW:REFL:RANG:LIM:DET INB \*RST-Wert: HIGH

#### **:SENSe<n>:POWer:REFLection:RANGe:LOWer** -1999.0..+1999.0|MINimum|MAXimum|DEFault

Dieser Befehl definiert den unteren Skalenendwert für den rechten Bargraphen (Rücklaufanzeige). Da die Eingabe ohne Einheit erfolgt, ist folgendes zu beachten:

- Es hängt vom eingestellten Anzeigemodus ab, welche Bedeutung der eingegebene Zahlenwert hat. So kann 1.0 sowohl Anpassung (SWR-Anzeige) als auch totale Fehlanpassung (Anzeige des Reflexionsfaktors) bedeuten.
- Der eingegebene Zahlenwert bleibt bei einem Wechsel des Anzeigemodus (SWR, Rückflußdämpfung, Reflexionsfaktor oder Rücklaufleistung) unverändert, so daß sich mit dem Wechsel des Anzeigemodus auch die Bedeutung des Skalenendwerts ändert.
- Damit die Eingabe des Skalenendwerts wirksam wird, muß die automatische Skalierung des Bargraphen ausgeschaltet werden. Folgende Befehlsfolge stellt den unteren Skalenendwert auf ein SWR von 1,0 ein:

**Beispiel:** :SENS1:POW:REFL:RANG:AUTO OFF :SENS1:POW:REFL:RANG:LOW 1.0 \*RST-Wert: 0.00 :SENS1:FUNC "POW:REFL" :UNIT1:POW:REFL SWR

#### **:SENSe<n>:POWer:REFLection:RANGe[:UPPer]** -1999.0..+1999.0|MINimum|MAXimum|DEFault

Dieser Befehl definiert den oberen Skalenendwert für den rechten Bargraphen (Rücklaufanzeige). Die Eingabe erfolgt ohne Einheit. Weitere Details s. o. (Eingabe des unteren Skalenendwerts).

Folgende Befehlsfolge stellt den oberen Skalenendwert auf eine Rücklaufleistung von 100 W ein:

**Beispiel:** :SENS1:POW:REFL:RANG:AUTO OFF :SENS1:POW:REFL:RANG 100 \*RST-Wert: 1.00 :SENS1:FUNC "POW:REV" :UNIT1:POW W

#### **:SENSe<n>:SWR**

Das NRT bietet die Möglichkeit, die Anpassung der Last zu überwachen und bei starker Fehlanpassung eine akustische Warnung auszugeben. Mit den Befehlen unter diesem Knoten werden der Grenzwert für das SWR und die Ansprechschwelle für die Vorlaufleistung eingegeben.

#### **:SENSe<n>:SWR:LIMit** 1..100 | MINimum | MAXimum | DEFault

Dieser Befehl stellt den Grenzwert für das SWR ein, bei dessen Überschreiten die Ausgabe einer Warnung erfolgt. Für das Zustandekommen des Warnsignals muß auch die Vorlaufleistung einen vorgegebenen Schwellwert (THReshold - s. nächsten Befehl) überschreiten.

**Beispiel:** :SENS1:SWR:LIM 1.5 \*RST-Wert: 3.0

**:SENSe<n>:SWR:THReshold** 0..100E6 W | -200..200dBm | MINimum | MAXimum | DEFault

Dieser Befehl stellt einen Schwellwert für die Vorlaufleistung ein, unterhalb dessen keine automatische Warnung erfolgt, selbst dann, wenn der Grenzwert für das SWR überschritten wurde (siehe vorhergehenden Befehl). Die Eingabe erfolgt in den Einheiten W oder dBm.

**Beispiel:** :SENS1:SWR:THR 15 W \*RST-Wert: 100 MW

#### **:SENSe<n>:SWR:SIGNal** NONE | BEEPer | TTLSignal | BOTH

Dieser Befehl steuert die Ausgabe der SWR-Warnung: Die Einstellung "BEEPer" führt zu einer akustischen Ausgabe, "TTLSignal" zur Ausgabe eines elektrischen Signals über den rückwärtigen Anschluß AUX TTL, "BOTH" zu einer akustischen und elektrischen Ausgabe. Die mit diesem Befehl möglichen Einstellungen müssen bei Handbedienung über die Menüs UTIL-AUX/IO und UTIL-BEEPER ausgeführt werden. Bei Ausgabe eines elektrischen Signals über den Anschluß AUX TTL ist zu beachten, daß vorher die andere Funktionalität dieses Anschlusses deaktiviert werden muß (s. Beispiel in Abschnitt 2.5.9.3).

**Beispiele:** s. Abschnitte 2.5.9.3 und 2.5.7 \*RST-Wert: BEEPer

#### **:SENSe<n>:SWR:SIGNal[:TTLSignal]:LEVel** LOW | HIGH

Mit diesem Befehl wird der logische Pegel der SWR-Warnung am Anschluß AUX TTL definiert.

**Beispiele:** :SENS1:SWR:SIGN:LEV HIGH \*RST-Wert: HIGH

## **3.5.12 STATus-System**

Dieses System enthält die Befehle zum Status-Reporting-System (siehe Abschnitt [3.7\)](#page-129-0). Ein Rücksetzen des Gerätes (\*RST) hat keinen Einfluß auf die Statusregister.

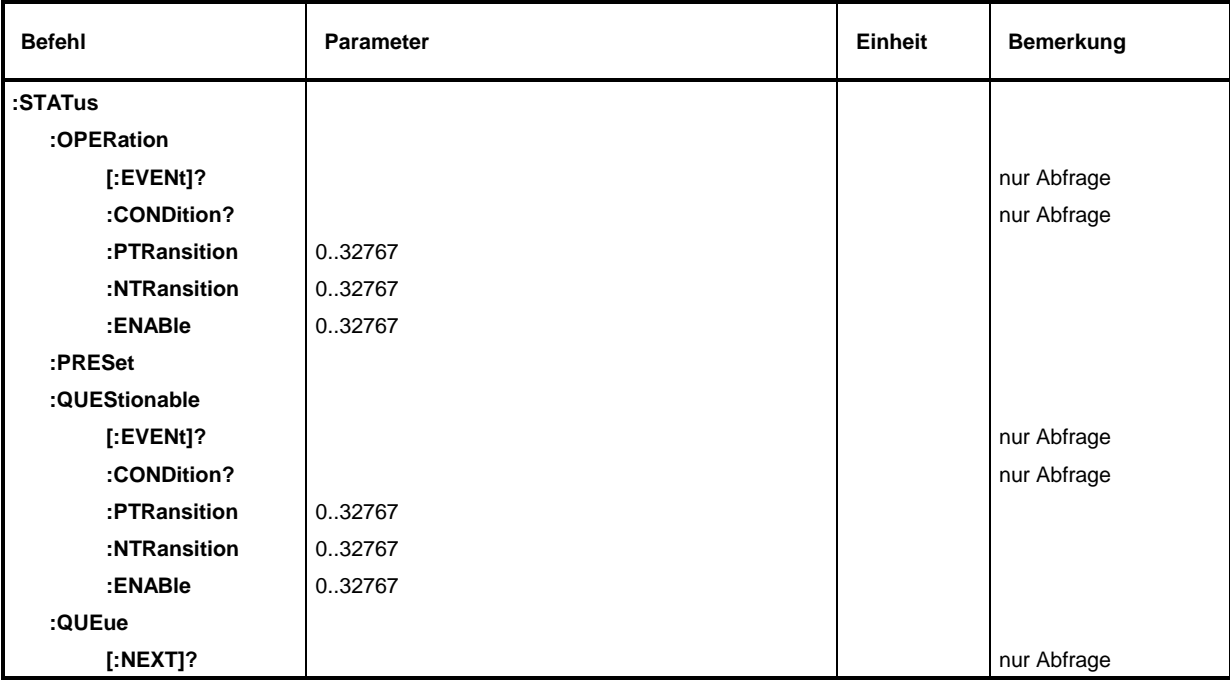

#### **Tabelle 3-9 STATus-System**

#### **:STATus:OPERation[:EVENt]?**

Dieser Befehl fragt den Inhalt des EVENt-Teils des STATus:OPERation-Registers ab. Beim Auslesen wird der Inhalt des EVENt-Teils gelöscht.

**Beispiel:** :STAT:OPER:EVEN?

#### **:STATus:OPERation:CONDition?**

Dieser Befehl fragt den Inhalt des CONDition-Teils des STATus:OPERation-Registers ab. Beim Auslesen wird der Inhalt des CONDition-Teils nicht gelöscht. Der zurückgegebene Wert spiegelt direkt den aktuellen Hardwarezustand wider.

**Beispiel:** :STAT:OPER:COND?

#### **:STATus:OPERation:PTRansition** 0..32767

Dieser Befehl (Positive Transition) setzt die Flankendetektoren aller Bits des STATus:OPERation-Registers für die Übergänge der CONDition-Bits von 0 nach 1.

**Beispiel:** :STAT:OPER:PTR 32767

#### **:STATus:OPERation:NTRansition** 0..32767

Dieser Befehl (Negative Transition) setzt die Flankendetektoren aller Bits des STA-Tus:OPERation-Registers für die Übergänge der CONDition-Bits von 1 nach 0.

**Beispiel:** :STAT:OPER:NTR 0

## **:STATus:OPERation:ENABle** 0..32767

Dieser Befehl setzt die Bits des ENABle-Registers. Dieses Register gibt die einzelnen Ereignisse des dazugehörigen Status-Event-Registers selektiv für das Summenbit im Status-Byte frei.

**Beispiel:** :STAT:OPER:ENAB 1

#### **:STATus:PRESet**

Dieser Befehl setzt die Flankendetektoren und ENABle-Teile aller Register auf einen definierten Wert zurück. Alle PTRansition-Teile werden auf FFFFh gesetzt, d.h. alle Übergänge von 0 nach 1 werden entdeckt. Alle NTRansition-Teile werden auf 0 gesetzt, d.h. ein Übergang von 1 nach 0 in einem CONDition-Bit wird nicht entdeckt. Die ENABle-Teile von STATus:OPERation und STA-Tus:QUEStionable werden auf 0 gesetzt, d.h. alle Ereignisse in diesen Registern werden nicht weitergemeldet.

**Beispiel:** :STAT:PRES

#### **:STATus:QUEStionable[:EVENt]?**

Dieser Befehl fragt den Inhalt des EVENt-Teils des STATus:QUEStionable-Registers ab. Beim Auslesen wird der Inhalt des EVENt-Teils gelöscht.

**Beispiel:** :STAT:QUES:EVEN?

#### **:STATus:QUEStionable:CONDition?**

Dieser Befehl fragt den Inhalt des CONDition-Teils des STATus:QUEStionable-Registers ab. Beim Auslesen wird der Inhalt des CONDition-Teils nicht gelöscht. Der zurückgegebene Wert spiegelt direkt den aktuellen Hardwarezustand wider.

**Beispiel:** :STAT:QUES:COND?

#### **:STATus:QUEStionable:PTRansition** 0..32767

Dieser Befehl (Positive Transition) setzt die Flankendetektoren aller Bits des STAus:QUEStionable-Registers für die Übergänge der CONDition-Bits von 0 nach 1.

**Beispiel:** :STAT:QUES:PTR 32767

#### **:STATus:QUEStionable:NTRansition** 0..32767

Dieser Befehl (Negative Transition) setzt die Flankendetektoren aller Bits des STATus:QUEStionable-Registers für die Übergänge der CONDition-Bits von 1 nach 0.

**Beispiel:** :STAT:QUES:NTR 0

#### **:STATus:QUEStionable:ENABle 0..32767**

Dieser Befehl setzt die Bits des ENABle-Registers. Dieses Register gibt die einzelnen Ereignisse des dazugehörigen Status-Event-Registers selektiv für das Summenbit im Status-Byte frei.

**Beispiel:** :STAT:QUES:ENAB 1

#### **:STATus:QUEue[:NEXT]?**

Dieser Befehl fragt den ältesten Eintrag der Error Queue ab und löscht ihn dadurch. Positive Fehlernummern bezeichnen gerätespezifische Fehler, negative Fehlernummern von SCPI festgelegte Fehlermeldungen (siehe Anhang B, Liste der Fehlermeldungen). Wenn die Error Queue leer ist, wird 0, "No error", zurückgegeben. Der Befehl ist identisch mit SYSTem:ERRor?.

**Beispiel:** :STAT:QUE? Antwort: -221, Settings conflict

## **3.5.13 SYSTem-System**

In diesem System werden eine Reihe von Befehlen für allgemeine Funktionen, die nicht unmittelbar die Meßwerterfassung betreffen, zusammengefaßt.

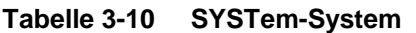

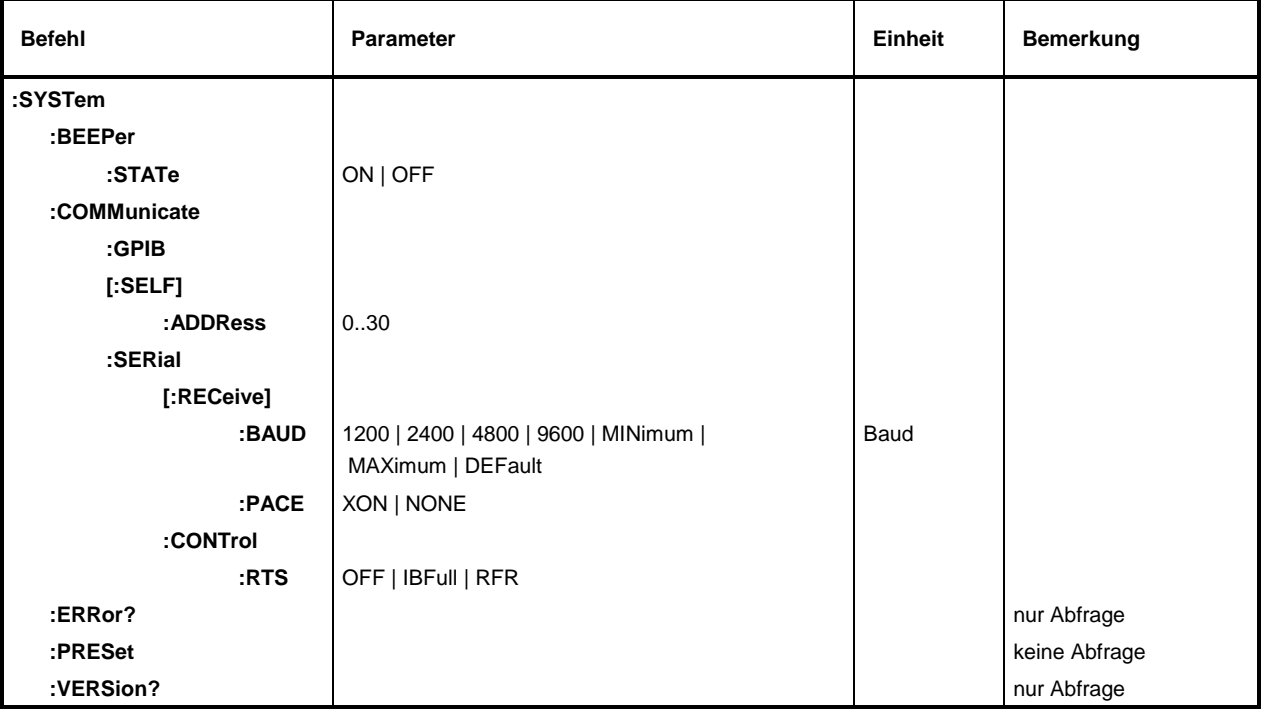

### **:SYSTem:BEEPer:STATe** ON | OFF

Dieser Befehl schaltet den Beeper ein oder aus.

**Beispiel:** :SYST:BEEP:STAT ON  $*$ RST-Wert: OFF

## **:SYSTem:COMMunicate**

Unter diesem Knoten befinden sich die Befehle zum Einstellen der Fernsteuerkanäle.

#### **:SYSTem:COMMunicate:GPIB**

Unter diesem Knoten befinden sich die Befehle zur Kontrolle des IEC-Bus (GPIB = **G**eneral **P**urpose **I**nterface **B**us)

### **:SYSTem:COMMunicate:GPIB[:SELF]:ADDRess** 0..30

Dieser Befehl stellt die IEC-Bus-Geräteadresse ein.

**Beispiel:** :SYST:COMM:GPIB:ADDR 1 \*RST-Wert: keiner (letzte Einstellung)

#### **:SYSTem:COMMunicate:SERial**

Unter diesem Knoten befinden sich die Befehle zur Kontrolle der seriellen Fernsteuerschnittstelle. Die Schnittstelle ist fest auf 8 Datenbits, "No Parity" und 1 Stoppbit eingestellt. Diese Werte können nicht geändert werden. Das Gerät stellt bezüglich der seriellen Schnittstelle ein DTE (Data Terminal Equipment, Datenendgerät) dar. Die Verbindung zum Controller muß also über ein Nullmodemkabel hergestellt werden.

**:SYSTem:COMMunicate:SERial[:RECeive]:BAUD** 1200 | 2400 | 4800 | 9600 | MINimum | MAXimum | **DEFault** 

Dieser Befehl legt die Übertragungsrate für die Sende- und Empfangsrichtung fest.

**Beispiel:** :SYST:COMM:SER:BAUD 1200 \*RST-Wert: keiner (letzte Einstellung)

#### **:SYSTem:COMMunicate:SERial[:RECeive]:PACE** XON | NONE

Dieser Befehl schaltet den Software-Handshake ein (XON) bzw. aus (NONE). Der Befehl löst ein Ereignis aus und hat daher keinen \*RST-Wert.

**Beispiel:** :SYST:COMM:SER:PACE XON \*\* RST-Wert: keiner (letzte Einstellung)

#### **:SYSTem:COMMunicate:SERial:CONTrol:RTS** OFF | IBFull | RFR

Dieser Befehl schaltet den Hardware-Handshake aus (OFF) bzw. ein (IBFull, RTS). Der Befehl löst ein Ereignis aus und hat daher keinen \*RST-Wert.

**Beispiel:** :SYST:COMM:SER:CONT:RTS OFF \*RST-Wert: keiner (letzte Einstellung)

#### **:SYSTem:ERRor?**

Dieser Befehl fragt den ältesten Eintrag der Error Queue ab und löscht ihn dadurch. Positive Fehlernummern bezeichnen gerätespezifische Fehler, negative Fehlernummern von SCPI festgelegte Fehlermeldungen (siehe Anhang B). Wenn die Error Queue leer ist, wird 0, "No error", zurückgegeben. Der Befehl ist identisch mit STATus:QUEue[:NEXT]?.

**Beispiel:** :SYST:ERR? **Antwort: –221, "Settings conflict"** 

#### **:SYSTem:PRESet**

Dieser Befehl löst einen Geräte-Reset aus. Er hat die gleiche Wirkung wie *UTILity - SETUP - RECALL 0* in der Handbedienung oder wie der Befehl \*RST. Der Befehl löst ein Ereignis aus und hat daher keinen \*RST-Wert.

**Beispiel:** :SYST:PRES

#### **:SYSTem:VERSion?**

Dieser Befehl gibt die SCPI-Versionsnummer zurück, der das Gerät gehorcht. Dieser Befehl ist ein Abfragebefehl und hat daher keinen \*RST-Wert.

**Beispiel:** :SYST:VERS? **Antwort: 1995.0** 

### **3.5.14 TEST-System**

Das System stellt zum einen Selbsttestfunktionen für das NRT-Grundgerät zur Verfügung. Außerdem überträgt es direkt und ungefiltert Einstellbefehle an den Meßkopf. Das NRT dient dann als Durchreiche.

### **Tabelle 3-11 TEST-System**

Π

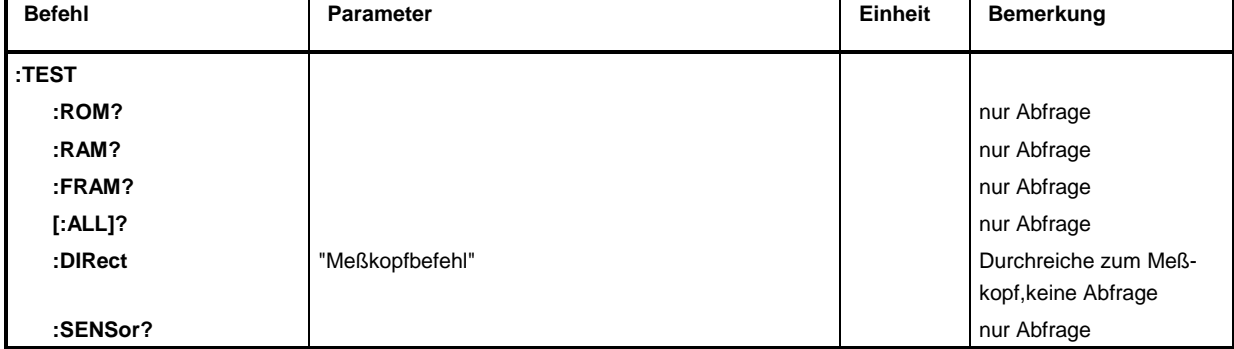

Alle Testfunktionen bis auf : TEST: DIRect liefern entweder 0 oder 1 zurück, wobei 0 für "kein Fehler" und 1 für "Fehler" steht.

#### **:TEST:ROM?**

Dieser Befehl testet den Programmspeicher. Der Befehl ist ein Abfragebefehl und hat daher keinen \*RST-Wert.

**Beispiel:** :TEST:ROM? **Antwort: 0** 

#### **:TEST:RAM?**

Dieser Befehl testet den Arbeitsspeicher. Der Befehl ist ein Abfragebefehl und hat daher keinen \*RST-Wert.

**Beispiel:** :TEST:RAM? **Antwort: 0** 

### **:TEST:FRAM?**

Dieser Befehl testet den Parameterspeicher. Der Befehl ist ein Abfragebefehl und hat daher keinen \*RST-Wert.

**Beispiel:** :TEST:FRAM? Antwort: 0

#### **:TEST[:ALL]?**

Dieser Befehl testet alle Speicherbereiche des Geräts. Der Befehl ist ein Abfragebefehl und hat daher keinen \*RST-Wert.

**Beispiel:** :TEST? Antwort: 0

#### **:TEST:DIRect** "Meßkopfbefehl"

Dieser Befehl dient als Durchreiche von direkten Einstellbefehlen an den aktiven Meßkopf. Die Befehle können dem Handbuch des Meßkopfs entnommen werden. Mit einem ? versehen liefert der Befehl die Antwort des Meßkopfes auf den durchgereichten Befehl zurück. Der Befehl besitzt keinen \*RST-Wert.

**Beispiel:** :TEST:DIR "Meßkopfbefehl"

#### **:TEST:SENSor?**

Dieser Befehl liefert den Status des aktuellen Meßkopfs zurück.

**Beispiel:** :TEST:SENS?

Die Antwort ist meßkopfabhängig und könnte wie folgt aussehen:

"NRT-Z44 V1.40","TEMPERATURE ERR", "CAL VALUES CHECKSUM ERR"

Die Antwort enthält immer einen Identifikationsstring für den Meßkopf mit Typbezeichnung und FW-Versionsnummer. Im Fehlerfall kommen Fehlermeldungen im Klartext hinzu. Der Inhalt des Antwortstrings ist identisch mit der Statusabfrage bei manueller Bedienung (s. Abschnitt 2.5.11).

## <span id="page-123-0"></span>**3.5.15 TRIGger-System**

Das TRIGger System ermöglicht das Auslösen von Messungen, entweder gesteuert durch den internen Timer oder externe Ereignisse (Triggersignale).

**Tabelle 3-12 TRIGger-System**

| Befehl                 | Parameter           | Einheit | <b>Bemerkung</b> |
|------------------------|---------------------|---------|------------------|
| :TRIGger               |                     |         |                  |
| [:TRIGger][:IMMediate] |                     |         | keine Abfrage    |
| :SOURce                | INTernal   EXTernal |         |                  |

### **:TRIGger[:TRIGger][:IMMediate]**

Dieser Befehl löst eine Messung aus. Das Meßergebnis muß mit dem Befehl :SENS<n>:DATA? abgerufen werden. Siehe Kapitel [3.5.2,](#page-94-0) [Triggerung und Messung bei Fernsteuerung.](#page-94-0)

**Beispiel:** :TRIG

#### **:TRIGger[:TRIGger]:SOURce** INTernal | EXTernal

Dieser Befehl stellt die Triggerquelle für alle nachfolgenden Messungen ein:

- INTernal Als Triggerquelle wird der interne Timer benutzt, die Messung läuft freilaufend ab (Free-Run-Modus). Freilaufend bedeutet, daß der Meßkopf fortlaufend Messungen durchführt, aber kein Bezug zum Meßsignal besteht. Auf einen Abfragebefehl :SENSe<n>:DATA... hin stellt das NRT den letzten Meßwert zur Verfügung.
- EXTernal Dieser Modus ermöglicht von außen getriggerte Messungen über die beiden Fernsteuerschnittstellen (Befehle :TRIG und \*TRG) oder den Anschluß AUX TTL an der Geräterückseite (positive Signalflanke, siehe Menüpunkt *AUX/IO - EXT.TRIG* im *UTILity*-Menü). Maßgebend ist das Ereignis, das früher eintritt. Die Messung wird unmittelbar nach dem Eintreffen des Triggerereignisses angestoßen. Die Meßgröße darf sich bis zum Zeitpunkt der Triggerung ändern, sollte aber dann unverändert bleiben, bis die Messung abgeschlossen ist.
- **Hinweis:** *Der Triggerbefehl :TRIG:SOUR EXT wirkt genauso, als wenn der AUX TTL-Anschluß über das UTILity-Menü in den Zustand EXT.TRIG geschaltet worden wäre. Der AUX TTL-Anschluß kann in dieser Einstellung nicht als Überwachungsausgang verwendet werden.*

**Beispiel:** s. Abschnitt 2.5.9 **\***RST-Wert: INT

## <span id="page-124-0"></span>**3.5.16 UNIT-System**

Das UNIT-System legt die Einheiten für Leistungs- und Rücklaufanzeige im gewählten Meßkanal (Suffix <n>) fest.

**Tabelle 3-13 UNIT-System**

| <b>Befehl</b> | <b>Parameter</b>      | Einheit | <b>Bemerkung</b> |
|---------------|-----------------------|---------|------------------|
| :UNIT <n></n> |                       |         |                  |
| :POWer        | W   DBM               |         |                  |
| :RELative     | PCT   DB              |         |                  |
| :STATe        | ON   OFF              |         |                  |
| :REFLection   | RL   SWR   RFR<br>RCO |         |                  |

#### **Hinweis:** *Die Meßergebnisse für die <Measurement Function> POW:CFAC werden stets in dB, die für POW:FORW:CCDF stets in % ausgegeben.*

#### **:UNIT<n>:POWer** W | DBM

Dieser Befehl legt die Einheit für Vorlaufleistung (FWD), absorbierte Leistung (F-R) und Rücklaufleistung (REV) fest. Damit die Einstellung wirksam wird, muß zusätzlich die Relativdarstellung ausgeschaltet werden (s. Befehl **:UNIT<n>:POWer:RELative: STATe** OFF weiter unten).

**Beispiel:** :UNIT0:POW:REL:STAT OFF :UNIT0:POW DBM \*RST-Wert: W

#### **:UNIT<n>:POWer:RELative** PCT | DB

Dieser Befehl ermöglicht die Anzeige von Vorlaufleistung (FWD) und absorbierter Leistung (F-R) in relativer Darstellung. Damit die Einstellung wirksam wird, muß zusätzlich die Relativdarstellung eingeschaltet werden (s. Befehl **:UNIT<n>:POWer:RELative: STATe** ON weiter unten).

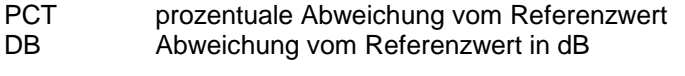

**Beispiel:** :UNIT2:POW:REL:STAT ON :UNIT2:POW:REL DB \*RST-Wert: DB

#### **:UNIT<n>:POWer:RELative:STATe** ON | OFF

Dieser Befehl legt fest, ob die Anzeige von Vorlaufleistung (FWD), Rücklaufleistung (REV) und absorbierter Leistung (F-R) in absoluten Einheiten (W, dBm) oder in relativer Darstellung (%, dB) erfolgt. Mit "ON" wird die Relativdarstellung ein- und die Absolutdarstellung ausgeschaltet. "OFF" hat die gegenteilige Wirkung.

**Beispiel:** :UNIT1:POW:REL:STAT ON \*RST-Wert: OFF

#### **:UNIT<n>:POWer:REFLection** RCO | RL | SWR | RFR

Dieser Befehl legt fest, ob die Anpassung der Last als Stehwellenverhältnis, Rückflußdämpfung, Reflexionsfaktor oder Leistungsverhältnis R/F (in Prozent) gemessen wird.

- SWR Stehwellenverhältnis (1...∞; dimensionslos)
- RL Rückflußdämpfung (in dB)
- RCO Reflexionsfaktor (0...1; dimensionslos))
- RFR Verhältnis von Rücklauf- zu Vorlaufleistung (0%..100%)

**Hinweis:** *Der Befehl ist nur dann aktiv, wenn die Meßfunktion (<Measurement Function>) POW:S11 bzw. POW: REFL (s. SENSe<n>:FUNC-System) aktiviert ist.*

**Beispiel:** :SENS1:FUNC "POW:REFL" :UNIT1:POW:REFL RCO \*RST-Wert: SWR

# <span id="page-126-0"></span>**3.6 Gerätemodell und Befehlsbearbeitung**

Das in Bild 3-2 dargestellte Gerätemodell wurde unter dem Gesichtspunkt der Abarbeitung von IEC-Bus-Befehlen erstellt. Die einzelnen Komponenten arbeiten voneinander unabhängig und gleichzeitig. Sie kommunizieren untereinander durch sogenannte "Nachrichten".

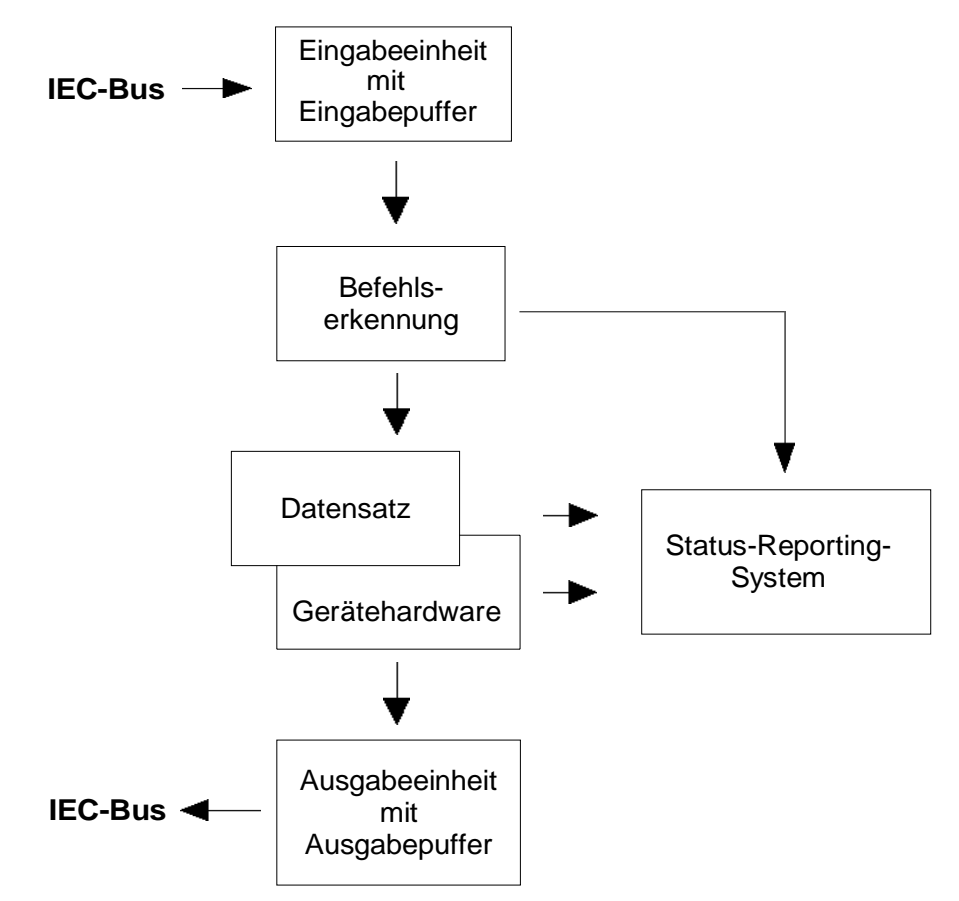

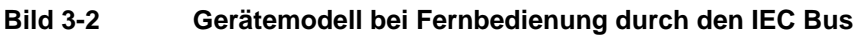

## **3.6.1 Eingabeeinheit**

Die Eingabeeinheit empfängt Befehle zeichenweise vom IEC-Bus und sammelt sie im Eingabepuffer. Die Eingabeeinheit schickt eine Nachricht an die Befehlserkennung, sobald der Eingabepuffer voll ist, oder sobald sie ein Endekennzeichen, <PROGRAM MESSAGE TERMINATOR>, wie in IEEE 488.2 definiert, oder die Schnittstellennachricht DCL empfängt.

Ist der Eingabepuffer voll, wird der IEC-Bus-Verkehr angehalten und die bis dahin empfangenen Daten werden verarbeitet. Danach wird der IEC-Bus-Verkehr fortgesetzt. Ist dagegen der Puffer beim Empfang des Endekennzeichens noch nicht voll, so kann die Eingabeeinheit während der Befehlserkennung und Ausführung bereits das nächste Kommando empfangen. Der Empfang eines DCL löscht den Eingabepuffer und löst sofort eine Nachricht an die Befehlserkennung aus.

## **3.6.2 Befehlserkennung**

Die Befehlserkennung analysiert die von der Eingabeeinheit empfangenen Daten. Dabei geht sie in der Reihenfolge vor, in der sie die Daten erhält. Lediglich ein DCL wird bevorzugt abgearbeitet, ein GET (Group Execute Trigger) beispielsweise wird auch erst nach den vorher empfangenen Befehlen abgearbeitet. Jeder erkannte Befehl wird sofort an den Datensatz weitergereicht, ohne dort allerdings sofort ausgeführt zu werden.

Syntaktische Fehler im Befehl werden hier erkannt und an das Status-Reporting-System weitergeleitet. Der Rest einer Befehlszeile nach einem Syntaxfehler wird soweit möglich weiter analysiert und abgearbeitet.

Erkennt die Befehlserkennung ein Endekennzeichen oder ein DCL, fordert sie den Datensatz auf, die Befehle jetzt auch in der Gerätehardware einzustellen. Danach ist sie sofort wieder bereit, Befehle zu verarbeiten. Das bedeutet für die Befehlsabarbeitung, daß weitere Befehle schon abgearbeitet werden können, noch während die Hardware eingestellt wird ("overlapping execution").

## **3.6.3 Datensatz und Gerätehardware**

Der Ausdruck "Gerätehardware" bezeichnet hier den Teil des Gerätes, der die eigentliche Gerätefunktion erfüllt — Signalerzeugung, Messung etc.. Der Steuerrechner zählt nicht dazu.

Der Datensatz ist ein genaues Abbild der Gerätehardware in der Software.

IEC-Bus-Einstellbefehle führen zu einer Änderung im Datensatz. Die Datensatzverwaltung trägt die neuen Werte (z.B. Frequenz) in den Datensatz ein, gibt sie jedoch erst dann an die Hardware weiter, wenn sie von der Befehlserkennung dazu aufgefordert wird. Da dies immer erst am Ende einer Befehlszeile erfolgt, ist die Reihenfolge der Einstellbefehle in der Befehlszeile nicht relevant.

Die Daten werden erst unmittelbar bevor sie an die Gerätehardware übergeben werden auf Verträglichkeit untereinander und mit der Gerätehardware geprüft. Erweist sich dabei, daß eine Ausführung nicht möglich ist, wird ein "Execution Error" an das Status-Reporting-System gemeldet. Alle Änderungen des Datensatzes werden verworfen, die Gerätehardware wird nicht neu eingestellt. Durch die verzögerte Prüfung und Hardwareeinstellung ist es jedoch zulässig, daß innerhalb einer Befehlszeile kurzzeitig unerlaubte Gerätezustände eingestellt werden, ohne daß dies zu einer Fehlermeldung führen würde (**Beispiel:** gleichzeitige Aktivierung zweier sich ausschließender Meßfunktionen). Am Ende der Befehlszeile muß allerdings wieder ein erlaubter Gerätezustand erreicht sein.

Vor der Weitergabe der Daten an die Hardware wird das Settling-Bit im STATus:OPERation-Register gesetzt (siehe Abschnitt [3.7.3.4\)](#page-134-0). Die Hardware führt die Einstellungen durch und setzt das Bit wieder zurück, sobald der neue Zustand eingeschwungen ist. Diese Tatsache kann zur Synchronisation der Befehlsabarbeitung verwendet werden.

IEC-Bus-Abfragebefehle veranlassen die Datensatzverwaltung, die gewünschten Daten an die Ausgabeeinheit zu senden.

## **3.6.4 Status-Reporting-System**

Das Status-Reporting-System sammelt Informationen über den Gerätezustand und stellt sie auf Anforderung der Ausgabeeinheit zur Verfügung. Der genaue Aufbau und die Funktion ist in Abschnitt [3.7,](#page-129-0) Status-Reporting-System, beschrieben.

## **3.6.5 Ausgabeeinheit**

Die Ausgabeeinheit sammelt die vom Controller angeforderte Information, die sie von der Datensatzverwaltung erhält. Sie bereitet sie entsprechend den SCPI-Regeln auf und stellt sie im Ausgabepuffer zur Verfügung. Ist die angeforderte Information länger als der Ausgabepuffer, wird sie "portionsweise" zur Verfügung gestellt, ohne daß der Controller davon etwas bemerkt.

Wird das Gerät als Talker adressiert, ohne daß der Ausgabepuffer Daten enthält oder von der Datensatzverwaltung erwartet, schickt die Ausgabeeinheit die Fehlermeldung "Query UNTERMINATED" an das Status-Reporting-System. Auf dem IEC-Bus werden keine Daten geschickt, der Controller wartet, bis er sein Zeitlimit erreicht hat. Dieses Verhalten ist durch SCPI vorgeschrieben.

## **3.6.6 Befehlsreihenfolge und Befehlssynchronisation**

Aus dem oben Gesagten wird deutlich, daß potentiell alle Befehle überlappend ausgeführt werden können. Ebenso werden Einstellbefehle innerhalb einer Befehlszeile nicht unbedingt in der Reihenfolge des Empfangs abgearbeitet.

Um sicherzustellen, daß Befehle tatsächlich in einer bestimmten Reihenfolge ausgeführt werden, muß jeder Befehl in einer eigenen Befehlszeile, d.h. mit einem eigenen IBWRT()-Aufruf gesendet werden. Um eine überlappende Ausführung von Befehlen zu verhindern, muß einer der Befehle \*OPC, \*OPC? oder \*WAI verwendet werden. Alle drei Befehle bewirken, daß eine bestimmte Aktion erst ausgelöst wird, nachdem die Hardware eingestellt und eingeschwungen ist. Der Controller kann durch geeignete Programmierung dazu gezwungen werden, auf das Eintreten der jeweiligen Aktion zu warten (siehe Tabelle 3-14).

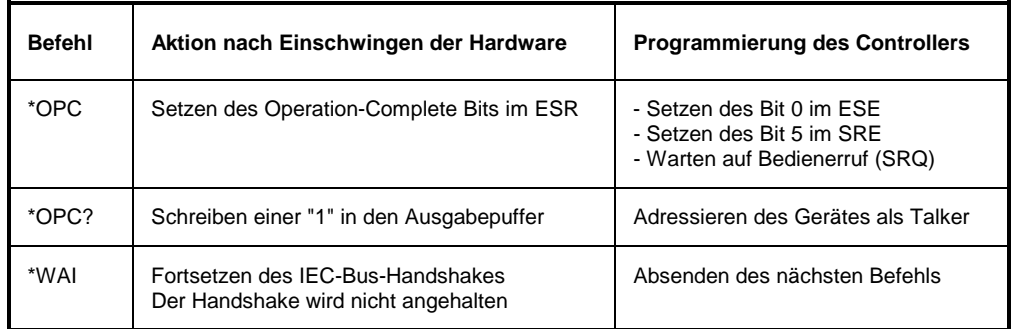

## **Tabelle 3-14 Synchronisation mit \*OPC, \*OPC? und \*WAI**

Ein Beispiel zur Befehlssynchronisation ist in Anhang D, Programmbeispiele, zu finden.

# <span id="page-129-0"></span>**3.7 Status-Reporting-System**

Das Status-Reporting-System (siehe [Bild 3-4\)](#page-131-0) speichert alle Informationen über den momentanen Betriebszustand des Gerätes, z.B., daß das Gerät momentan ein MEASuring durchführt, und über aufgetretene Fehler. Diese Informationen werden in den Statusregistern und in der Error Queue abgelegt. Die Statusregister und die Error Queue können über IEC-Bus abgefragt werden.

Die Informationen sind hierarchisch strukturiert. Die oberste Ebene bildet das in IEEE 488.2 definierte Register Status Byte (STB) und sein zugehöriges Maskenregister Service-Request-Enable (SRE). Das STB erhält seine Information von dem ebenfalls in IEEE 488.2 definierten Standard-Event-Status-Register (ESR) mit dem zugehörigen Maskenregister Standard-Event-Status-Enable (ESE) und den von SCPI definierten Registern STATus:OPERation und STATus:QUEStionable, die detaillierte Informationen über das Gerät enthalten.

Ebenfalls zum Status-Reporting-System gehören das IST-Flag ("Individual STatus") und das ihm zugeordnete Parallel-Poll-Enable-Register (PPE). Das IST-Flag faßt, wie auch der SRQ, den gesamten Gerätezustand in einem einzigen Bit zusammen. Das PPE erfüllt für das IST-Flag eine analoge Funktion wie das SRE für den Service Request.

Der Ausgabepuffer enthält die Nachrichten, die das Gerät an den Controller zurücksendet. Er ist kein Teil des Status-Reporting-Systems, bestimmt aber den Wert des MAV-Bits im STB und ist daher in [Bild](#page-131-0) [3-4](#page-131-0) dargestellt.

# **3.7.1 Aufbau eines SCPI-Statusregisters**

Jedes SCPI-Register besteht aus fünf Teilen, die jeweils 16 Bit breit sind und verschiedene Funktionen haben (siehe [Bild 3-2\)](#page-126-0). Die einzelnen Bits sind voneinander unabhängig, d.h. jedem Hardwarezustand ist eine Bitnummer zugeordnet, die für alle fünf Teile gilt. So ist beispielsweise Bit 4 des STA-Tus:OPERation-Registers in allen fünf Teilen dem Hardwarezustand "Messung" zugeordnet. Bit 15 (das höchstwertige Bit) ist bei allen Teilen auf Null gesetzt. Damit kann der Inhalt der Registerteile vom Controller als positive Integerzahl verarbeitet werden.

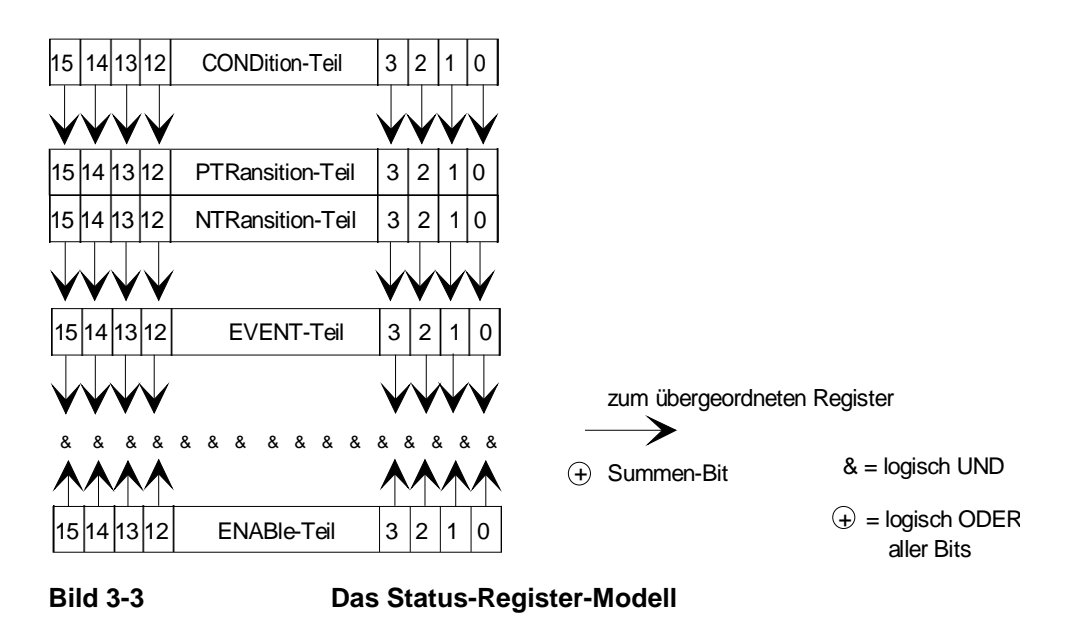

![](_page_130_Picture_159.jpeg)

Es verändert seinen Inhalt beim Lesen nicht. **Summen-Bit** Das Summen-Bit wird, wie oben angegeben, für jedes Register aus dem EVENt- und ENABle-Teil gewonnen. Das Ergebnis wird dann in ein Bit des CONDition-Teils des übergeordneten Registers eingetragen. Das Gerät erzeugt das Summen-Bit für jedes Register automatisch. Damit kann ein Ereignis, z.B. eine nicht einrastende PLL, durch alle Hierarchieebenen hindurch zum Service Request führen.

ENABle-Bit = 0: das zugehörige EVENt-Bit trägt nicht zum Summen-Bit bei

ENABle-Bit = 1: ist das zugehörige EVENT-Bit "1", dann wird das Summen-Bit ebenfalls auf "1" gesetzt. Dieses Teil kann vom Anwender beliebig beschrieben und gelesen werden.

men-Bit weitergegeben.

*Hinweis: Das in IEEE 488.2 definierte Service-Request-Enable-Register SRE läßt sich als ENABle-Teil des STB auffassen, wenn das STB gemäß SCPI aufgebaut wird. Analog kann das ESE als der ENABle-Teil des ESR aufgefaßt werden.*

<span id="page-131-0"></span>![](_page_131_Figure_2.jpeg)

**Bild 3-4 Übersicht der Statusregister**

## **3.7.3 Beschreibung der Statusregister**

## **3.7.3.1 Status Byte (STB) und Service-Request-Enable-Register (SRE)**

Das STB ist bereits in IEEE 488.2 definiert. Es gibt einen groben Überblick über den Zustand des Gerätes, indem es als Sammelbecken für die Informationen der anderen, untergeordneten Register dient. Es ist also mit dem CONDition-Teil eines SCPI-Registers vergleichbar und nimmt innerhalb der SCPI-Hierachie die höchste Ebene ein. Es stellt insofern eine Besonderheit dar, als daß das Bit 6 als Summen-Bit der übrigen Bits des Status Bytes wirkt.

Das Status Byte wird mit dem Befehl \*STB? oder einem "Serial Poll" ausgelesen.

Zum STB gehört das SRE. Es entspricht in seiner Funktion dem ENABle-Teil der SCPI-Register. Jedem Bit des STB ist ein Bit im SRE zugeordnet. Das Bit 6 des SRE wird ignoriert. Wenn im SRE ein Bit gesetzt ist, und das zugehörige Bit im STB von 0 nach 1 wechselt, wird ein Service Request (SRQ) auf dem IEC-Bus erzeugt, der beim Controller einen Interrupt auslöst, falls dieser entsprechend konfiguriert ist, und dort weiterverarbeitet werden kann.

Das SRE kann mit dem Befehl \*SRE gesetzt und mit \*SRE? ausgelesen werden.

![](_page_132_Picture_170.jpeg)

#### **Tabelle 3-15 Bedeutung der benutzten Bits im Status-Byte**

deren Bits dieses Registers zusammen mit seinem Maskenbit im Service-Request-Enable-Register SRE gesetzt ist. 7 **OPERation-Status-Register-Summenbit** Das Bit wird gesetzt, wenn im OPERation-Status-Register ein EVENt-Bit gesetzt wird und das zugehörige ENA-Ble-Bit auf ein 1 gesetzt ist. Ein gesetztes Bit weist darauf hin, daß, das Gerät gerade eine Aktion durchführt. Die Art der Aktion kann durch eine Abfrage des OPERation-Status-Registers in Erfahrung gebracht werden.

Das IST-Flag faßt, analog zum SRQ, die gesamte Statusinformation in einem einzigen Bit zusammen. Es kann durch eine Parallelabfrage (siehe Abschnitt [3.7.4.3](#page-136-0), [Parallelabfrage \(Parallel Poll\)\)](#page-136-0) oder mit dem Befehl \*IST? abgefragt werden.

Das Parallel-Poll-Enable-Register (PPE) bestimmt, welche Bits des STB zum IST-Flag beitragen. Dabei werden die Bits des STB mit den entsprechenden Bits des PPE UND-verknüpft, wobei im Gegensatz zum SRE auch Bit 6 verwendet wird. Das IST-Flag ergibt sich aus der ODER-Verknüpfung aller Ergebnisse. Das PPE kann mit den Befehlen \*PRE gesetzt und mit \*PRE? gelesen werden.

## **3.7.3.3 Event-Status-Register (ESR) und Event-Status-Enable-Register (ESE)**

Das ESR ist bereits in IEEE 488.2 definiert. Es ist mit dem EVENt-Teil eines SCPI-Registers vergleichbar. Das Event-Status-Register kann mit dem Befehl \*ESR? ausgelesen werden.

Das ESE ist der zugehörige ENABle-Teil. Es kann mit dem Befehl \*ESE gesetzt und mit dem Befehl \*ESE? ausgelesen werden.

![](_page_133_Picture_173.jpeg)

#### **Tabelle 3-16 Bedeutung der benutzten Bits im Event-Status-Register**

## <span id="page-134-0"></span>**3.7.3.4 STATus:OPERation-Register**

Dieses Register enthält im CONDition-Teil Informationen darüber, welche Aktionen das Gerät gerade ausführt oder im EVENt-Teil Informationen darüber, welche Aktionen das Gerät seit dem letzten Auslesen ausgeführt hat. Es kann mit den Befehlen STATus:OPERation:CONDition? bzw. STA-Tus:OPERation[:EVENt]? gelesen werden.

**Tabelle 3-17 Bedeutung der benutzten Bits im STATus:OPERation-Register**

| <b>Bit-Nr</b> | <b>Bedeutung</b>                                                              |
|---------------|-------------------------------------------------------------------------------|
| 1             | <b>SETTing</b>                                                                |
|               | Dieses Bit ist gesetzt, wenn ein Meßkopf initialisiert wird.                  |
| 4             | <b>MEASuring</b>                                                              |
|               | Dieses Bit ist gesetzt, während das Gerät eine Messung durchführt.            |
| 5             | <b>Waiting for Trigger</b>                                                    |
|               | Dieses Bit ist gesetzt, solange das Gerät auf ein Trigger-Ereignis wartet     |
| 8             | <b>BOPeration</b>                                                             |
|               | Dieses Bit ist gesetzt, wenn das Gerät batteriebetrieben wird                 |
| 9             | <b>CALCulating</b>                                                            |
|               | Dieses Bit ist gesetzt, wenn das Gerät eine Extremwertbetrachtung durchführt. |

# **3.7.3.5 STATus:QUEStionable-Register**

Dieses Register enthält Informationen über fragwürdige Gerätezustände. Diese können beispielsweise auftreten, wenn das Gerät außerhalb seiner Spezifikationen betrieben wird. Es kann mit den Befehlen :STATus:QUEStionable:CONDition? bzw. :STATus:QUEStionable[:EVENt]? abgefragt werden.

**Tabelle 3-18 Bedeutung der benutzten Bits im STATus:QUEStionable-Register**

| <b>Bit-Nr</b> | <b>Bedeutung</b>                                                                                                    |
|---------------|----------------------------------------------------------------------------------------------------|
| 3             | <b>POWer</b><br>Dieses Bit wird gesetzt, wenn eine der folgenden Bedingungen erfüllt ist:<br>Uberlastung des Meßkopfs: Die Vor- oder Rücklaufleistung überschreitet die für den Meßkopf spezifizierten<br>$\bullet$<br>Maximalwerte.<br>Leistungsüberwachung: Die Meßwerte für Leistung oder Anpassung überschreiten die Skalenendwerte der<br>$\bullet$<br>jeweiligen Bargraphen und die Überwachungsfunktion über die AUX TTL Buchse ist aktiviert.<br>Stromversorgung: Die zentrale Versorgungsspannung für Meßkopf und Grundgerät über-/unterschreitet die<br>$\bullet$<br>zulässigen Grenzwerte. |
| 9             | <b>SINFinite</b><br>Das Setzen dieses Bits entspricht der Ausgabe einer akustischen Warnung bei Überschreiten des SWR-<br>Grenzwerts und der Leistungsschwelle für die Vorlaufleistung.                                                                                                    |

![](_page_135_Picture_162.jpeg)

## **3.7.4 Einsatz des Status-Reporting-Systems**

Um das Status Reporting System effektiv nutzen zu können, muß die dort enthaltene Information an den Steuerrechner (Controller) übertragen und dort weiterverarbeitet werden. Dazu existieren mehrere Verfahren, die im folgenden dargestellt werden. Ausführliche Programmbeispiele hierzu sind in Anhang D, Programmbeispiele, zu finden.

## **3.7.4.1 Bedienungsruf (Service Request), Nutzung der Hierarchiestruktur**

Das Gerät kann unter bestimmten Bedingungen einen "Bedienungsruf" (SRQ) an den Controller schikken. Dieser Bedienungsruf löst üblicherweise beim Controller einen Interrupt aus, auf den das Steuerprogramm mit entsprechenden Aktionen reagieren kann. Wie aus [Bild 3-4](#page-131-0) (Abschnitt [3.7.2\)](#page-131-0) ersichtlich, wird ein SRQ immer dann ausgelöst, wenn eines oder mehrere der Bits 2, 3, 4, 5 oder 7 des Status Bytes gesetzt und im SRE freigeschaltet sind. Jedes dieser Bits faßt die Information eines weiteren Registers, der Error Queue oder des Ausgabepuffers zusammen. Durch entsprechendes Setzen der ENABle-Teile der Statusregister kann erreicht werden, daß beliebige Bits in einem beliebigen Statusregister einen SRQ auslösen. Um die Möglichkeiten des Service-Request auszunutzen, sollten in den Enable-Registern SRE und im ESE alle Bits auf "1" gesetzt werden.

Beispiele (vergleiche auch [Bild 3-4,](#page-131-0) Abschnitt [3.7.2](#page-131-0) und Anhang D, Programmbeispiele):

Den Befehl \*OPC zur Erzeugung eines SRQs verwenden

- $\triangleright$  im ESE das Bit 0 setzen (Operation Complete)
- $\triangleright$  im SRE das Bit 5 setzen (ESB)

Das Gerät erzeugt nach Abschluß seiner Einstellungen einen SRQ.

Das Ende einer Messung durch einen SRQ beim Controller anzeigen

- im SRE Bit 7 (Summen-Bit des STATus:OPERation-Registers) setzen
- im STATus:OPERation:ENABle das Bit 4 (Measuring) setzen.
- $\triangleright$  im STATus:OPERation:NTRansition Bit 4 setzen, damit der Übergang des Measuring-Bits 4 von 1 nach 0 (Ende der Messung) auch im EVENt-Teil vermerkt wird.

Das Gerät erzeugt nach Abschluß der Messung einen SRQ.

Der SRQ ist die einzige Möglichkeit für das Gerät, von sich aus aktiv zu werden. Jedes Controller-Programm sollte das Gerät so einstellen, daß bei Fehlfunktionen ein Bedienungsruf ausgelöst wird. Auf den Bedienungsruf sollte das Programm entsprechend reagieren. Ein ausführliches Beispiel für eine Service-Request-Routine findet sich in Anhang D, Programmbeispiele.

## <span id="page-136-0"></span>**3.7.4.2 Serienabfrage (Serial Poll)**

Bei einem Serial Poll wird, wie bei dem Befehl \*STB, das Status Byte eines Gerätes abgefragt. Allerdings wird die Abfrage über Schnittstellennachrichten realisiert und ist daher deutlich schneller. Das Serial-Poll-Verfahren ist bereits in IEEE 488.1 definiert und war früher die einzige geräteübergreifend einheitliche Möglichkeit, das Status Byte abzufragen. Das Verfahren funktioniert auch bei Geräten, die sich weder an SCPI noch an IEEE 488.2 halten.

Der QuickBASIC-Befehl für die Ausführung eines Serial Poll lautet IBRSP(). Der Serial Poll wird hauptsächlich verwendet, um einen schnellen Überblick über den Zustand mehrerer an den IEC-Bus angeschlossenen Geräte zu erhalten.

## **3.7.4.3 Parallelabfrage (Parallel Poll)**

Bei einer Parallelabfrage (Parallel Poll) werden bis zu acht Geräte gleichzeitig mit einem Kommando vom Controller aufgefordert, auf den Datenleitungen jeweils 1 Bit Information zu übertragen, d.h. die jedem Gerät zugewiesenen Datenleitung auf logisch "0" oder "1" zu ziehen. Analog zum SRE-Register, das festlegt, unter welchen Bedingungen ein SRQ erzeugt wird, existiert ein Parallel-Poll-Enable-Register (PPE), das ebenfalls bitweise mit dem STB – unter Berücksichtigung von Bit 6 – UND-verknüpft wird. Die Ergebnisse werden ODER-verknüpft, das Resultat wird dann (eventuell invertiert) bei der Parallelabfrage des Controllers als Antwort gesendet. Das Resultat kann auch ohne Parallelabfrage durch den Befehl \*IST abgefragt werden.

Das Gerät muß zuerst mit dem QuickBASIC-Befehl IBPPC() für die Parallelabfrage eingestellt werden. Dieser Befehl weist dem Gerät eine Datenleitung zu und legt fest, ob die Antwort invertiert werden soll. Die Parallelabfrage selbst wird mit IBRPP() durchgeführt.

Das Parallel-Poll-Verfahren wird hauptsächlich verwendet, um nach einem SRQ bei vielen an den IEC-Bus angeschlossenen Geräten schnell herauszufinden, von welchem Gerät die Bedienungsforderung kam. Dazu müssen SRE und PPE auf den gleichen Wert gesetzt werden. Ein ausführliches Beispiel zum Parallel Poll ist in Anhang D, Programmbeispiele, zu finden.

## **3.7.4.4 Abfrage durch Befehle**

Jeder Teil jedes Statusregisters kann durch Abfragebefehle ausgelesen werden. Die einzelnen Befehle sind bei der detaillierten Beschreibung der Register in Abschnitt [3.7.2](#page-131-0) angegeben. Zurückgegeben wird immer eine Zahl, die das Bitmuster des abgefragten Registers darstellt. Die Auswertung dieser Zahl obliegt dem Controller-Programm.

Abfragebefehle werden üblicherweise nach einem aufgetretenen SRQ verwendet, um genauere Informationen über die Ursache des SRQ zu erhalten.

## **3.7.4.5 Error-Queue-Abfrage**

Jeder Fehlerzustand im Gerät führt zu einem Eintrag in die Error Queue. Die Einträge sind detaillierte Klartext-Fehlermeldungen. Sofern ein Meßkopf angeschlossen ist, können die den Meßkopf betreffenden Fehler per Handbedienung im Menü *UTIL – TEST – SENS* eingesehen werden. Allgemein wird die Error Queue über den IEC-Bus mit dem Befehl SYSTem:ERRor? abgefragt. Jeder Aufruf von SY-STem:ERRor? liefert einen Eintrag aus der Error Queue. Sind dort keine Fehlermeldungen mehr gespeichert, antwortet das Gerät mit 0, "No error".

Die Error Queue sollte im Controller-Programm nach jedem SRQ abgefragt werden, da die Einträge die Fehlerursache präziser beschreiben als die Statusregister. Insbesondere in der Testphase eines Controller-Programms sollte die Error Queue regelmäßig abgefragt werden, da in ihr auch fehlerhafte Befehle vom Controller an das Gerät vermerkt werden.

In Tabelle 3-19 sind die verschiedenen Befehle und Ereignisse zusammengefaßt, die ein Rücksetzen des Status-Reporting-Systems bewirken. Keiner der Befehle, mit Ausnahme von \*RST und SYSTem:PRESet, beinflußt die funktionalen Geräteeinstellungen. Insbesondere verändert DCL die Geräteeinstellungen nicht.

| Ereignis                                                                                                    |                                  | Einschalten der Netz-<br>spannung | DCL, SDC                                           |                                     |                      |      |
|----------------------------------------------------------------------------------------------------|----------------------------------|-----------------------------------|----------------------------------------------------|-------------------------------------|----------------------|------|
|                                                                                                    | Power-On-Status-<br><b>Clear</b> |                                   | (Device Clear,<br><b>Selected Device</b><br>Clear) | *RST oder SY-<br><b>STem:PRESet</b> | <b>STATus:PRESet</b> | *CLS |
| Wirkung                                                                                                    | $\bf{0}$                         | 1                                 |                                                    |                                     |                      |      |
| STB,ESR löschen                                                                                                    |                                  | ja                                |                                                    |                                     |                      | ja   |
| SRE,ESE löschen                                                                                                    |                                  | ja                                |                                                    |                                     |                      |      |
| PPE löschen                                                                                                    |                                  | ja                                |                                                    |                                     |                      |      |
| EVENt-Teile der Register<br>löschen                                                                                                    |                                  | ja                                |                                                    |                                     |                      | ja   |
| <b>ENABle-Teile aller OPE-</b><br>Ration-und QUESTiona-<br>ble-Register löschen,<br><b>ENABle-Teile aller ande-</b><br>ren Register mit "1" füllen. |                                  | ja                                |                                                    |                                     | ja                   |      |
| PTRansition-Teile mit "1"<br>füllen,<br>NTRansition-Teile löschen                                                                                   |                                  | ja                                |                                                    |                                     | ja                   |      |
| Error-Queue löschen                                                                                                    | ja                               | ja                                |                                                    |                                     |                      | ja   |
| Ausgabepuffer löschen                                                                                                    | ja                               | ja                                | ja                                                 | 1)                                  | 1)                   | 1)   |
| Befehlsbearbeitung und<br>Eingabepuffer löschen                                                                                                    | ja                               | ja                                | ja                                                 |                                     |                      |      |

**Tabelle 3-19 Rücksetzen von Gerätefunktionen**

1) Jeder Befehl, der als erster in einer Befehlszeile steht, d.h., unmittelbar einem <PROGRAM MESSAGE TERMINATOR> folgt, löscht den Ausgabepuffer

# <span id="page-138-0"></span>**4 Wartung und Fehlersuche**

# **4.1 Wartung**

Unter normalen Betriebsbedingungen ist neben einer gelegentlichen Reinigung der Frontplatte und einem Wechsel des Akkus (Option NRT-B3) keine regelmäßige Wartung erforderlich.

## **4.1.1 Außenreinigung**

Die Außenreinigung des Gerätes wird zweckmäßig mit einem weichen, nicht fasernden Staublappen und einem nichtalkoholischen Lösungsmittel, z.B. einem handelsüblichen Spülmittel, vorgenommen.

## **4.1.2 Auswechseln des Akkus (Option NRT-B3)**

![](_page_138_Figure_8.jpeg)

**Bild 4-1 Ein- und Ausbau des Akkus**

Der im NRT verwendete NiMH-Akkumulator ist eine Hochleistungsausführung mit einer Lebensdauer von typisch mehr als 200 Lade-/Entladezyklen.

Der Akku sollte getauscht werden, wenn die Betriebsdauer mit einem Meßkopf NRT-Z44 unter 4 Stunden liegt. Ersatzakkus sind unter der Bezeichnung NRT-Z1 (Bestell Nr. 1081.1209.02) von Rohde & Schwarz erhältlich. Der Akku wird in diesem Fall komplett mit der als Halterung dienenden Kunststoffkappe geliefert.

Wird der Akku vom Batteriehersteller FEDCO bezogen (Typbezeichnung ENERGY+ DR30AA), ist die Kunststoffkappe des alten Akkus zu verwenden (beim Entfernen die Verriegelungslaschen vorsichtig anheben).

*Hinweis: Zum Wechseln des Akkus muß das Gerät nicht geöffnet werden. Der Akku ist an der Rückwand von außen zugänglich. (siehe Bild 4-1).*

*Hinweis: Keinesfalls Lösungsmittel wie Nitroverdünnung, Azeton und ähnliches verwenden, da sonst die Frontplattenbeschriftung oder auch Kunstoffteile Schaden nehmen können.*

![](_page_139_Picture_149.jpeg)

*Hinweise: – Keine Aufladung bei Umgebungstemperaturen unter 0*°*C oder über 45*°*C.*

*– Keine Aufladung eines kalten Akkus (*< *0*°*C).*

Das gelegentliche Laden teilentladener Akkus ist unschädlich. Allerdings sollte vermieden werden, daß bei vollgeladenen Akkus regelmäßig ein Ladevorgang gestartet wird. Da das Erkennen des Volladezustands eine gewisse Zeit dauert, erfolgt innerhalb dieser Zeitspanne eine Überladung, die zu einer verringerten Lebensdauer führt.

## **4.1.3 Lagerung**

Der Lagertemperaturbereich des NRT beträgt -40°C...+70°C.

Wird das Gerät mit der Akku-Option NRT-B3 für längere Zeit gelagert, sollte der Akku gemäß Abschnitt [4.1.2](#page-138-0) herausgenommen werden. Um Schäden durch Tiefentladung vorzubeugen, empfiehlt es sich, die Akkus alle zwei bis drei Monate zu laden.

# **4.2 Firmware Update**

## **4.2.1 Einspielen neuer Firmware ins Grundgerät**

Wie heute bei vielen Geräten üblich, kann auch für das NRT-Grundgerät ein Update der Firmware über die serielle Schnittstelle durchgeführt werden. Da kein EPROM gewechselt werden muß, entfällt das lästige Aufschrauben des Geräts.

Das NRT ist serienmäßig mit einer RS-232-Schnittstelle ausgestattet. Der 9-polige Anschlußstecker befindet sich auf der Geräterückseite. Mit einem sogenannten Nullmodemkabel (Bestellnummer 1050.0346.02) kann das NRT mit einem beliebigen PC (386, 486, Pentium) verbunden werden.

Die Eigenschaften der seriellen Schnittstelle sind in Anhang A, Schnittstellen, ausführlich beschrieben. Auch die Konfektionierung des Nullmodemkabels ist dort genau festgelegt. Die dort beschriebenen Einstellungen für die Übertragungsparameter sind sowohl auf der Host- (PC) als auch auf der Targetseite (NRT) unerheblich, da für die Programmierung (auch Flashup genannt) auf Seiten von NRT und Flashup-Programm feste Übertragungsparameter eingestellt werden.

*Hinweis: Es ist zu beachten, daß eine erfolgreiche Verbindung zwischen Rechner und NRT-Grundgerät nur mit einem standardmäßigen Nullmodemkabel aufgebaut werden kann (siehe Anhang A, RS-232-C-Schnittstelle). Ist das Kabel nicht korrekt verdrahtet, erfolgt der Update möglicherweise nicht korrekt.*

Die Firmware für das NRT-Grundgerät wird zusammen mit dem Flashup-Programm als gepacktes, selbstextrahierendes Archiv mit dem Dateinamen NRTxxx.EXE ausgeliefert. Der Platzhalter xxx steht für die Versionsnummer der Software.

### **Flashup-Software auf PC installieren:**

- Legen Sie als erstes ein neues, leeres Verzeichnis auf Ihrem Laufwerk c:\ an (z. B. C:\NRT).
- Kopieren Sie die Datei NRTxxx.EXE in das Verzeichnis C:\NRT.
- Führen Sie als nächstes die Datei aus (unter DOS oder Windows): NRTxxx <Enter> Damit wird das Archiv in das aktuelle Verzeichnis ausgepackt, die Programmiersoftware ist fertig installiert.

Das Verzeichnis ...\NRT sollte jetzt zusätzlich zur Datei NRTxxx.EXE folgende Dateien enthalten:

![](_page_140_Picture_160.jpeg)

#### **Neue Firmware in das NRT laden:**

Voraussetzung ist, daß die Flashup-Software wie oben beschrieben auf dem Rechner installiert wurde. Anschließend sind folgende Schritte auszuführen:

- > NRT-Grundgerät ausschalten.
- ▶ Rechner (PC) und NRT mit Nullmodemkabel verbinden.
- $\triangleright$  NRT mit gleichzeitig gedrückter  $\lceil \cdot \rceil$  Taste einschalten.

![](_page_141_Picture_6.jpeg)

#### **Bild 4-2 Einschalten des NRT zum Laden der Firmware**

Im Display des NRT muß dann der Schriftzug FLASHPRO UPDATE ACITVE erscheinen (siehe Bild 4-2).

- Rechner in den DOS-Modus umschalten.
- Root-Verzeichnis c: wählen: CD \ <Enter> oder c: <Enter>
- In das Verzeichnis c:\NRT schalten, in dem die Flashup-Software installiert wurde. CD NRT <Enter>
- Wenn das Kabel an Schnittstelle COM1 angeschlossen ist, FLASHPRO mit dem Befehl FLASHPRO NRT40\_1.CNF

starten. Den Rest der Aufgabe erledigt FLASHPRO ohne weitere Aktionen.

- Wenn das Kabel an Schnittstelle COM2 angeschlossen ist, FLASHPRO mit dem Befehl: FLASHPRO NRT40\_2.CNF
	- starten. Den Rest der Aufgabe erledigt FLASHPRO ohne weitere Aktionen.
- > DOS-Modus verlassen: Exit <Enter>

#### **Hinweis:**

- − *Während des Programmiervorgangs darf weder das NRT-Grundgerät noch der PC ausgeschaltet werden. Genausowenig ist es erlaubt, während dieser Zeit die Kabelverbindung zu unterbrechen. Andernfalls wird das Gerät nicht richtig funktionieren oder gar abstürzen.*
- − *Falls doch einmal Stromzufuhr oder Kabelverbindung unterbrochen wurde, starten Sie den Programmiervorgang erneut.*

Im Verlauf der Programmierung erscheinen folgende Meldungen von FLASHPRO:

```
R&S FLASHPRO Batchmode V 2.1
 -
           <del>------------------------</del> nrt40.cnf <del>----</del>
                                                      = nrt40.cnf =-
                                                                                        -
                                                                                          -
                                                                                           -
                                                                                             -
                                                                                               -
                                                                                                 -
                                                                                                   -
                                                                                                     -
                                                                                                       -
                                                                                                         -
                                                                                                          -
                                                                                                            -
                                                                                                              -
                                                                                                                -
                                                                                                                  -
                                                                                                                    -
                                                                                                                      -
                                                                                                                       -
                                                                                                                         -
                                                                                                                           -
                                                                                                                             -
                                                                                                                               -
                                                                                                                                 -
  Executing complete programming procedure     Task File Startadr Length Progress   ---------------------------------------------------------     Bootstrap OK     Transfer NRT_TRA.BIN 50000100 00002380 200                          -
           -
             -
               -
                 -
                   -
                     -
                       -
                        -
                          -
                            -
                              -
                                -
                                  -
                                    -
                                     -
                                       -
                                         -
                                           -
                                             -
                                               -
                                                 -
                                                   -
                                                    -
                                                      -
                                                        -
                                                          -
                                                            -
                                                              -
                                                                -
                                                                 -
                                                                   -
                                                                     -
                                                                       -
                                                                         -
                                                                           -
                                                                             -
                                                                              -
                                                                                -
                                                                                  -
                                                                                    -
                                                                                      -
                                                                                        -
                                                                                          -
                                                                                            -
                                                                                             -
                                                                                               -
                                                                                                 -
                                                                                                   -
                                                                                                     -
                                                                                                       -
                                                                                                         -
                                                                                                          -
                                                                                                            -
                                                                                                              -
                                                                                                                -
                                                                                                                  -
                                                                                                                    -
                                                                                                                      -
                                                                                                                        -
                                                                                                                         -
                                                                                                                           -
                                                                                                                             -
                                                                                                                               -
                                                                                                                                 -
                                                                                                                                   ╝
Do NOT remove link or power off target while program is running!
```
Damit wird signalisiert, daß das Transferprogramm NRT-TRA.BIN übertragen wird.

```
 R&S FLASHPRO Batchmode V 2.1
 -
            -
              -
                -
                  -
                    -
                      -
                        -
                          -
                            -
                              -
                                -
                                   -
                                     -
                                       -
                                         -
                                           -
                                             -
                                               -
                                                 ---------- nrt40.cnf -
                                                                                         -
                                                                                           -
                                                                                             -
                                                                                               -
                                                                                                 -
                                                                                                   -
                                                                                                      -
                                                                                                        -
                                                                                                          -
                                                                                                            -
                                                                                                              -
                                                                                                                -
                                                                                                                  -
                                                                                                                    -
                                                                                                                      -
                                                                                                                        -
                                                                                                                          -
                                                                                                                            -
                                                                                                                              -
                                                                                                                                -
                                                                                                                                  -
                                                                                                                                    -
                                                                                                                                      -
                                                                                                                                        -
                                                                                                                                          -
                                                                                                                                            -
  Executing complete programming procedure     Task File Startadr Length Progress   ---------------------------------------------------------     Bootstrap OK     Transfer NRT_TRA.BIN 50000100 00002380 OK         Erasing AM29F040 080000 070000 ····                  -
            -
              -
                -
                  -
                    -
                      -
                        -
                          -
                            -
                              -
                                -
                                   -
                                     -
                                       -
                                         -
                                           -
                                             -
                                               -
                                                 -
                                                   -
                                                     -
                                                       -
                                                         -
                                                           -
                                                             -
                                                               -
                                                                 -
                                                                   -
                                                                     -
                                                                       -
                                                                         -
                                                                           -
                                                                             -
                                                                               -
                                                                                 -
                                                                                   -
                                                                                     -
                                                                                       -
                                                                                         -
                                                                                           -
                                                                                             -
                                                                                               -
                                                                                                  -
                                                                                                    -
                                                                                                      -
                                                                                                        -
                                                                                                          -
                                                                                                            -
                                                                                                              -
                                                                                                                -
                                                                                                                  -
                                                                                                                    -
                                                                                                                      -
                                                                                                                        -
                                                                                                                          -
                                                                                                                            -
                                                                                                                              -
                                                                                                                                -
                                                                                                                                  -
                                                                                                                                    -
                                                                                                                                      -
                                                                                                                                        -
                                                                                                                                          -
                                                                                                                                            -
                                                                                                                                              ╝
Do NOT remove link or power off target while program is running!
```
Die Blöcke des Flash-EPROMs, die programmiert werden sollen, werden gelöscht. Erst danach ist ein Beschreiben möglich.

![](_page_143_Picture_607.jpeg)

Im Anschluß an das Löschen der Flashblöcke findet die eigentliche Übertragung der neuen Firmware "NRT.BIN" und deren Speicherung in den Flash-Eproms des NRT statt. Ein Zähler signalisiert, wieviele Bytes übertragen und programmiert wurden.

Nach Übertragung des letzten Bytes verifiziert das Transferprogramm im Gerät, ob alle Daten korrekt angekommen sind und schickt eine entsprechende Mittteilung an FLASHPRO zurück. Die Firmware wurde ordnungsgemäß übertragen, wenn folgender Bildschirm erscheint:

R&S FLASHPRO Batchmode V 2.1 -<del>------------------------</del> nrt40.cnf <del>----</del>  $=$  nrt40.cnf  $=$ ------------------------ Executing complete programming procedure Task File Startadr Length Progress --------------------------------------------------------- Bootstrap OK Transfer NRT\_TRA.BIN 50000100 00002380 OK Erasing AM29F040 080000 070000 OK Program NRT.BIN 080000 02CD50 OK AM29F040 **OK** -----------------------------------------------------------------Ľ Do NOT remove link or power off target while program is running!

Die Meldung "OK" ist mit der Taste <Enter> zu quittieren, FLASHPRO wird beendet.

**Hinweis:** *Um die neu geladene Software zu starten, muß das NRT aus- und wieder eingeschaltet werden.*
### **Fehlerfälle:**

Fehler treten auf,

- wenn das Nullmodemkabel falsch verdrahtet, nicht fest montiert ist oder während des Updates abgezogen wird,
- wenn die Stromversorgung unterbrochen oder eines der beiden Geräte ausgeschaltet wird,
- wenn die falsche Schnittstelle (COM1 oder COM2) ausgewählt wird.

In den meisten der oben genannten Fehler meldet sich FLASHPRO mit der folgenden oder einer ähnlichen Fehlermeldung zurück:

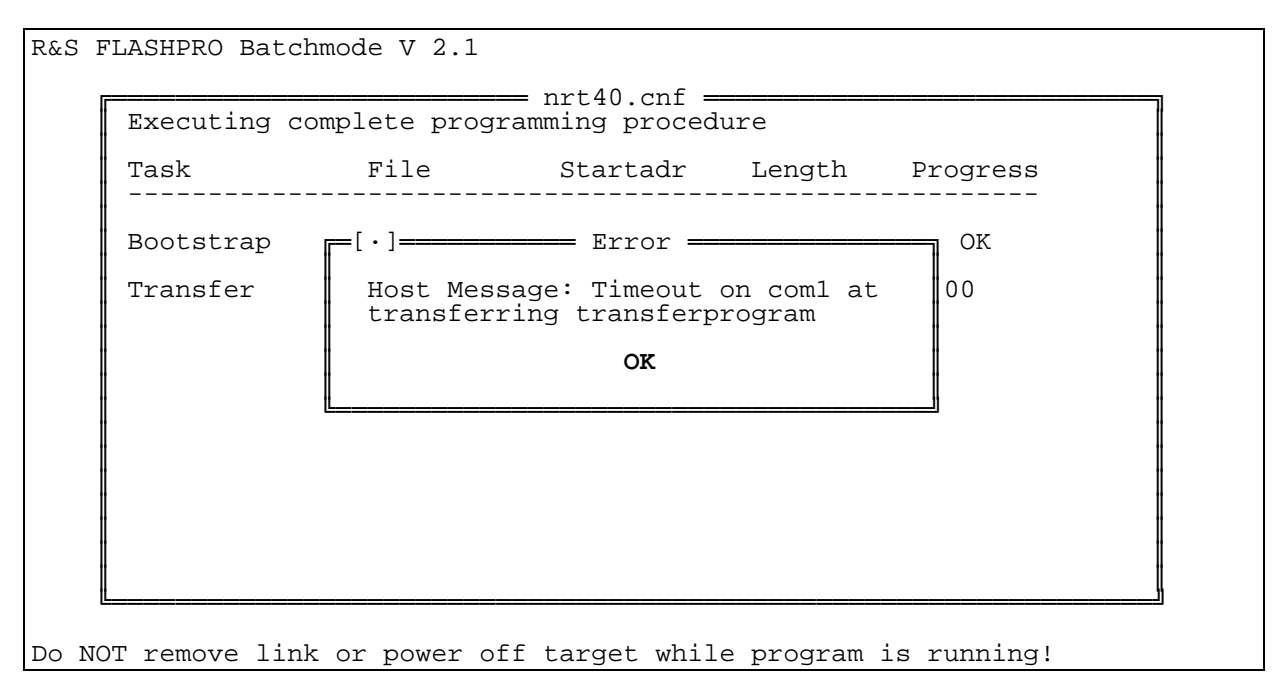

Weitere Fehlerquellen könnten sein

- FLASHPRO wurde nicht im Verzeichnis NRTxxx gestartet.
- Der Dateiname der Konfigurationsdatei wurde fehlerhaft oder unvollständig angegeben.

Dann meldet sich FLASHPRO mit der folgenden oder einer ähnlichen Fehlermeldung.

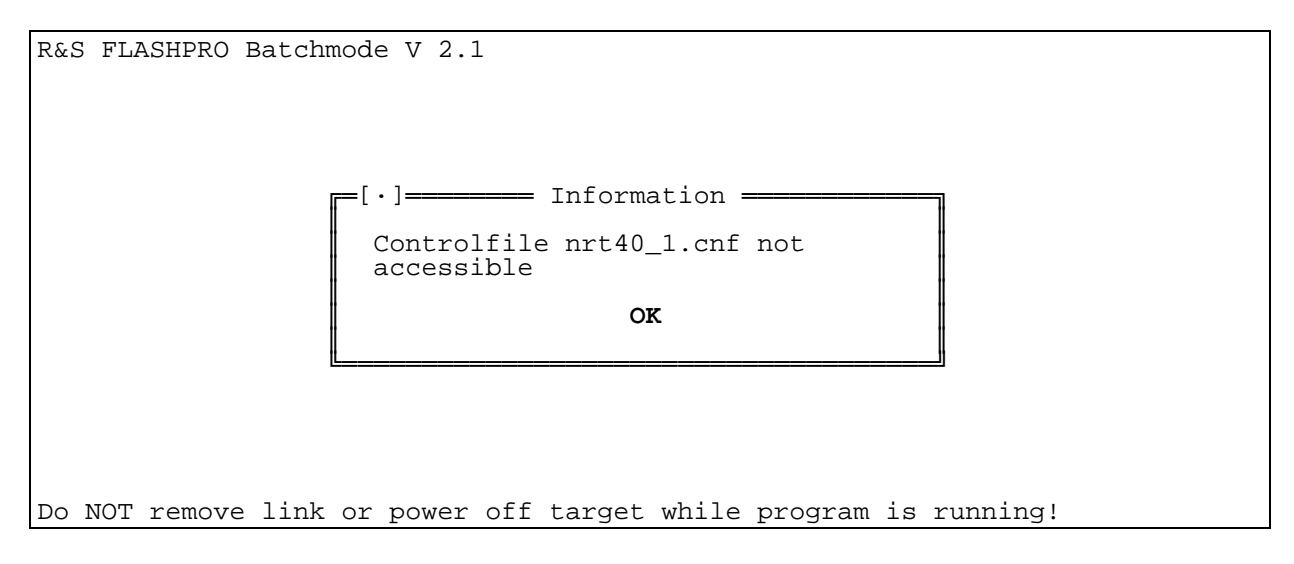

# **4.3 [F](#page-140-0)unktionsprüfung**

Die Funktion des Gerätes kann anhand des Abschnitts 5.2, Prüfablauf, geprüft werden.

# **4.4 Fehlersuche**

Die meisten Funktionsfehler machen sich durch äußerlich sichtbare Ausfälle bemerkbar, oder sie werden vom NRT selbsttätig erkannt.

Selbsttests laufen automatisch beim Einschalten des Gerätes, bei einem Wechsel des Meßkopfes und zyklisch während des normalen Meßbetriebs ab. Die Meldung "SENS WARN" im Display weist auf Fehler bei den Selbsttests hin. Die genaue Bedeutung der Fehlermeldung kann im Menü *UTIL-TEST-SENSOR* abgefragt werden (s. Abschnitt 2.5.9).

Ein Teil der Fehler kann sich durch die Überschreitung von Spezifikationen bemerkbar machen. In diesem Fall sollten vor einem Reparaturversuch erst die Performance Tests durchgeführt werden.

*Hinweis: Alle im Display angezeigten Fehler können über IEC-BUS oder die serielle RS-232 Schnittstelle mit dem Befehl* :TEST:SENSor? *abgerufen werden (s. Abschnitt 3.5.14).*

# **4.4.1 Ermitteln der fehlerhaften Baugruppe**

Fehler können in der Einschaltsequenz, beim Anstecken eines Meßkopfes oder im Meßbetrieb auftreten. Die Fehlerursachen sind mit von oben nach unten abnehmender Wahrscheinlichkeit aufgeführt. In der rechten Spalte ist die vermutlich defekte Baugruppe aufgeführt.

#### **Fehler in der Einschaltsequenz:**

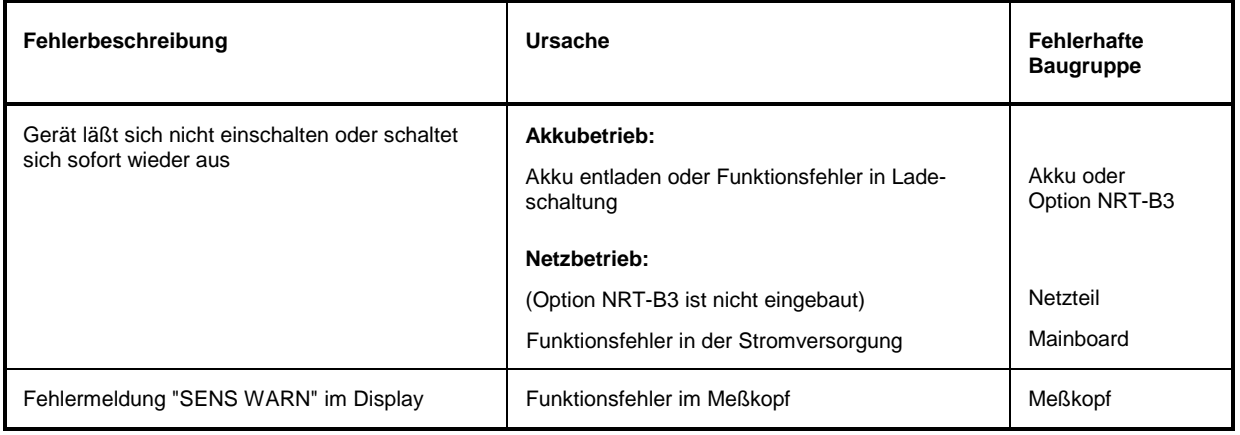

### *NRT Fehlersuche*

# **Fehler beim Anstecken eines NAP Meßkopfes an die Option NRT-B1:**

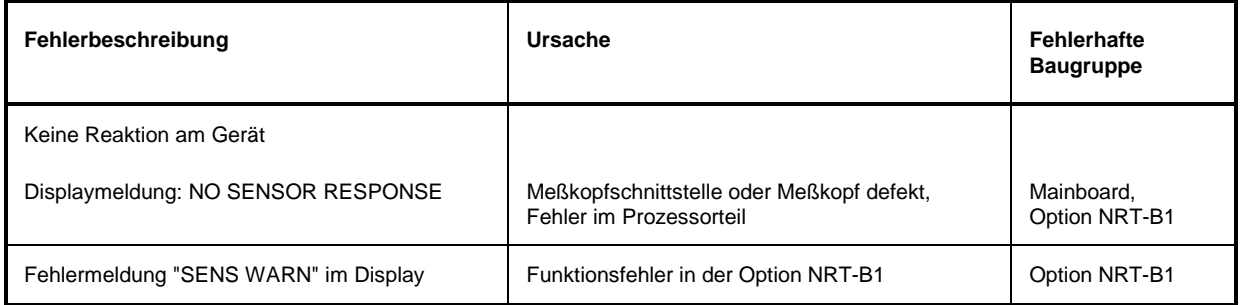

#### **Fehler beim Anstecken eines NRT Meßkopfes**

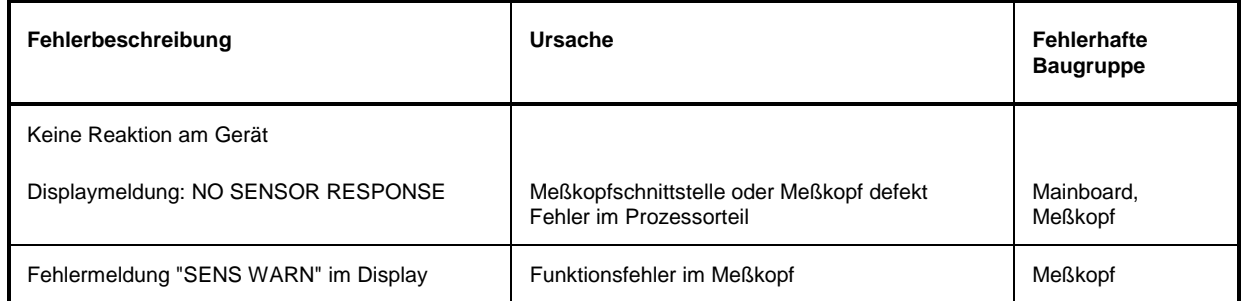

**Hinweis:** *Wenn das NRT auf das Anstecken eines Meßkopfes nicht reagiert, stellen Sie bitte sicher, daß der betreffende Meßkopfanschluß ausgewählt ist. Falls das NRT nicht selbsttätig diesen Anschluß wählt, entfernen Sie alle anderen Meßköpfe und schalten Sie das Gerät aus und wieder ein.*

#### **Fehler im Meßbetrieb**

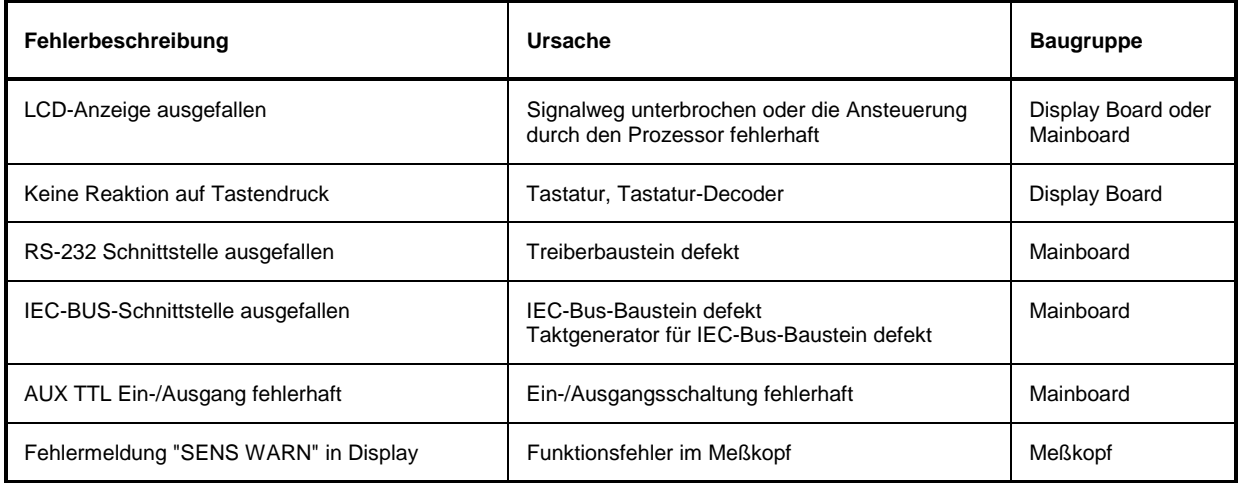

# <span id="page-147-0"></span>**4.5 Ein- und Ausbau von Baugruppen**

# **4.5.1 Öffnen des Gerätes**

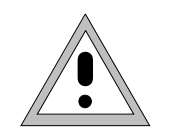

*Warnung: Vor dem Öffnen des Gehäuses Gerät ausschalten und Netzstecker ziehen. Bei NRT mit der Option NRT-B3 Akku herausnehmen.*

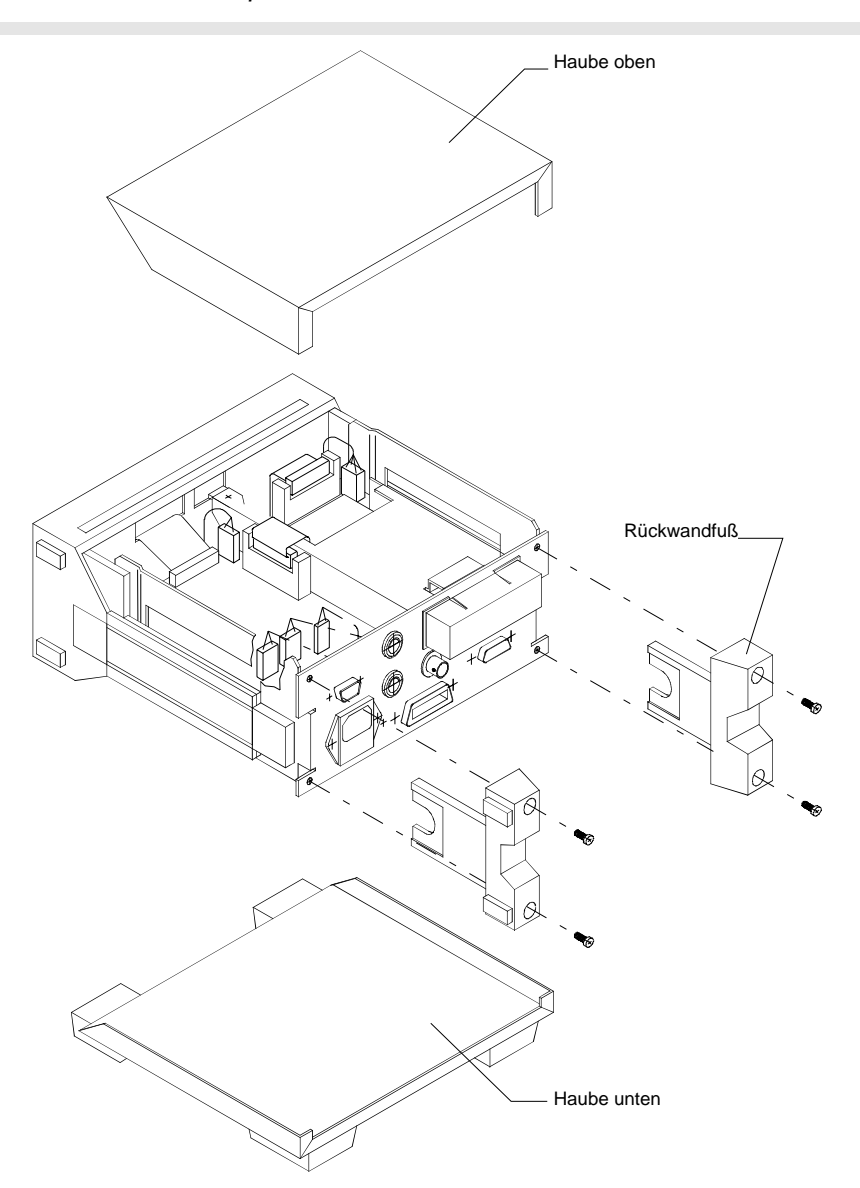

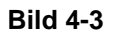

#### **Bild 4-3 Abnehmen der oberen und unteren Beplankung**

- Gerät öffnen: > Alle Kabelanschlüsse (Netz, Fernsteuerung, Meßköpfe) entfernen.
	- Vier Schrauben in den beiden Abstellfüßen an der Geräterückseite entfernen.
	- Die obere Beplankung in Richtung der Rückwand schieben und abnehmen
	- > Das Gerät wenden.
	- Die untere Beplankung in Richtung der Rückwand schieben und abnehmen.

<span id="page-148-0"></span>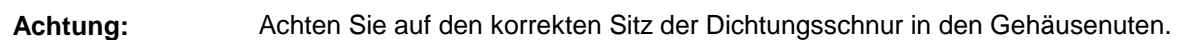

# **4.5.2 Option NRT-B1**

Einbau:  $\triangleright$  Gerät öffnen (Abschnitt [4.5.1\)](#page-147-0).

zusammendrücken.

 Das Abdeckblech an der Rückwand mit kleinem Seitenschneider herauszwikken siehe Bild 4-4.

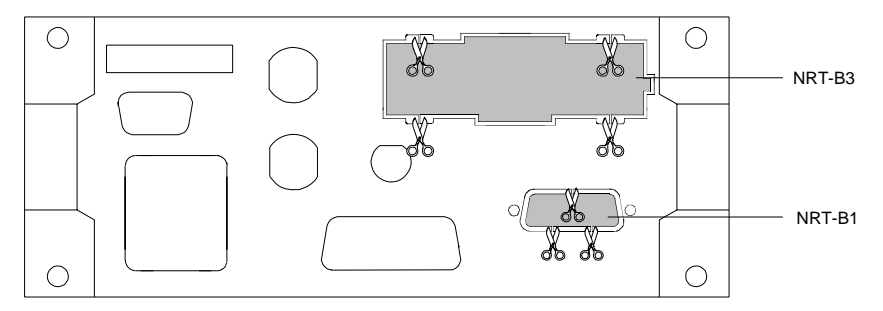

#### **Bild 4-4 Abdeckungen für Optionen NRT-B1 und NRT-B3 entfernen**

- Option mit dem Sub-D Steck[er X1 voraus von der Innenseite des Gerätes in](#page-149-0) die Rückwand stecken (siehe
- $\triangleright$  [Bild 4-5\)](#page-149-0).
- Mit den zwei Kreuzschlitzschrauben an der Kabelseite W1 die Option befestigen.
- Die zwei Muttern des Sub-D Steckers X1 festziehen.
- Das Anschlußkabel W1 an das Mainboard anschließen (Stecker X1).
- Gerät schließen [\(4.5.1\)](#page-147-0).

**Ausbau:** Der Ausbau erfolgt in umgekehrter Reihenfolge.

# **4.5.3 Option NRT-B2**

Einbau: > Gerät öffnen (Abschnitt [4.5.1\)](#page-147-0).

- Zwei runde Abdeckstöpsel aus der Rückwand entfernen (siehe
- $\triangleright$  [Bild 4-5\)](#page-149-0).
- Einbaubuchsen von der Außenseite des Gerätes in die Rückwand stecken.
- Die Mutter über das Kabel schieben und festziehen.
- Das Kabel W8 von Sensor 2 in Stecker X81...X88 und Kabel W9 von Sensor 3 in Stecker X91...X98 am Mainboard stecken. Die richtige Lage der Stecker ist durch Codierung gewährleistet.
- Schiebeschalter S1-2, in ON-Stellung bringen (Mainboard).
- Gerät schließen [\(4.5.1\)](#page-147-0).
- **Ausbau:** Der Ausbau erfolgt in umgekehrter Reihenfolge.

# <span id="page-149-0"></span>**4.5.4 Option NRT-B3**

Einbau: > Gerät öffnen (Abschnitt [4.5.1\)](#page-147-0).

- Das Abdeckblech an der Rückwand mit kleinem Seitenschneider herauszwicken. Dabei ist zu beachten, daß die vier Stege nicht über die Durchbruchkante hinausragen (siehe [Bild 4-4\)](#page-148-0).
- Option von der Innenseite des Gerätes in die Rückwand stecken (
- $\triangleright$  Bild 4-5).
- Drei Kreuzschlitzschrauben festziehen.
- Anschlußkabel W3 an das Mainboard anschließen (Stecker X3). Die richtige Lage des Steckers ist durch Codierung gewährleistet.
- Gerät schließen [\(4.5.1\)](#page-147-0).
- $\triangleright$  Akku einstecken.

### **Ausbau:** Der Ausbau erfolgt in umgekehrter Reihenfolge.

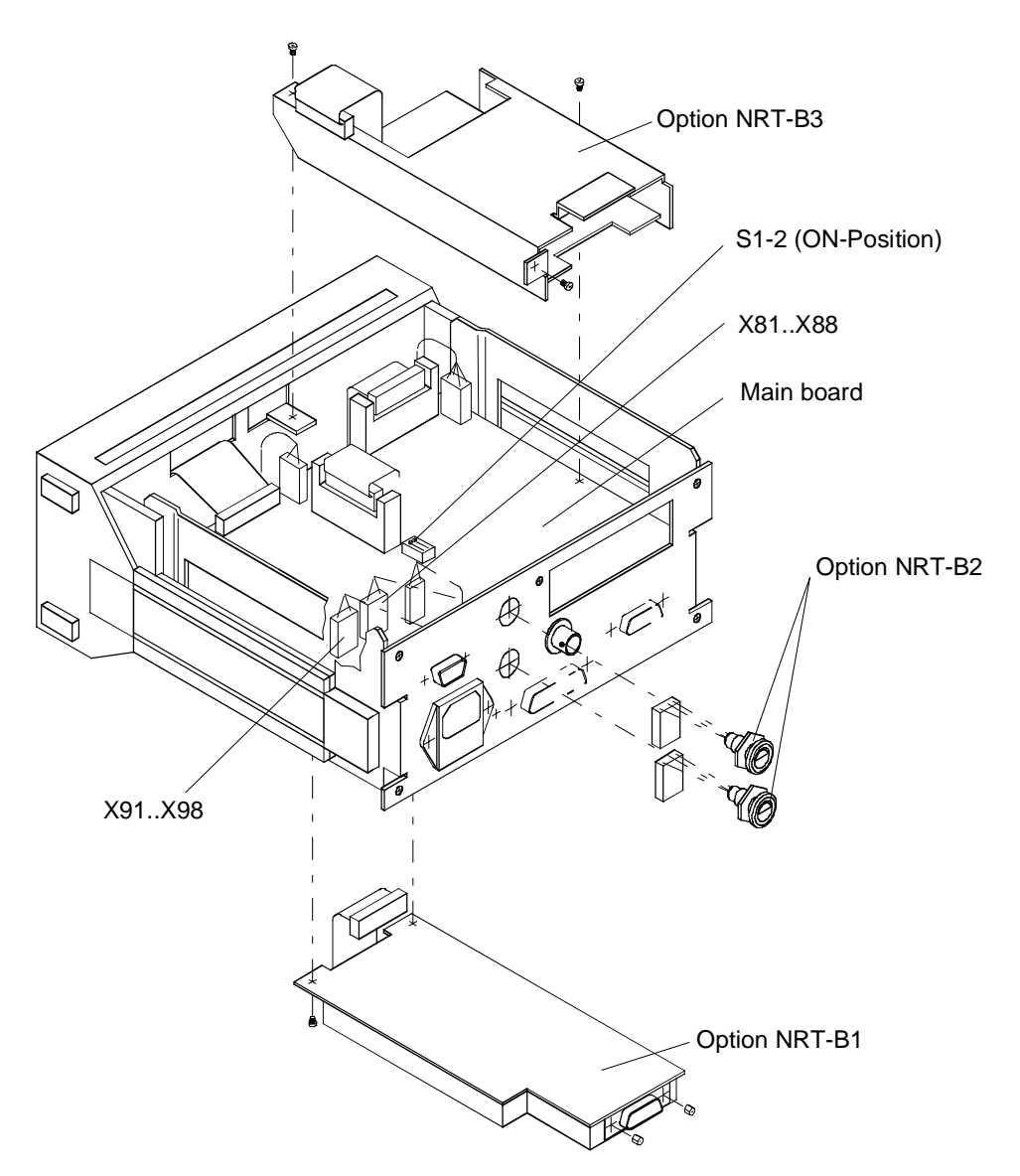

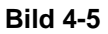

**Bild 4-5 Einbau der Optionen NRT-B1, NRT-B2 und NRT-B3**

# <span id="page-150-0"></span>**4.5.5 Netzteil**

- Ausbau:  $\triangleright$  Gerät öffnen (Abschnitt [4.5.1\)](#page-147-0).
	- Kabel von Stecker X41...X44 am Mainboard abziehen und die Verbindung zum Netzstecker lösen.
	- Zwei Kreuzschlitzschrauben am Netzteilgehäuse lösen und die Baugruppe herausnehmen (Bild 4-6).

**Einbau:** Der Einbau erfolgt sinngemäß in umgekehrter Reihenfolge.

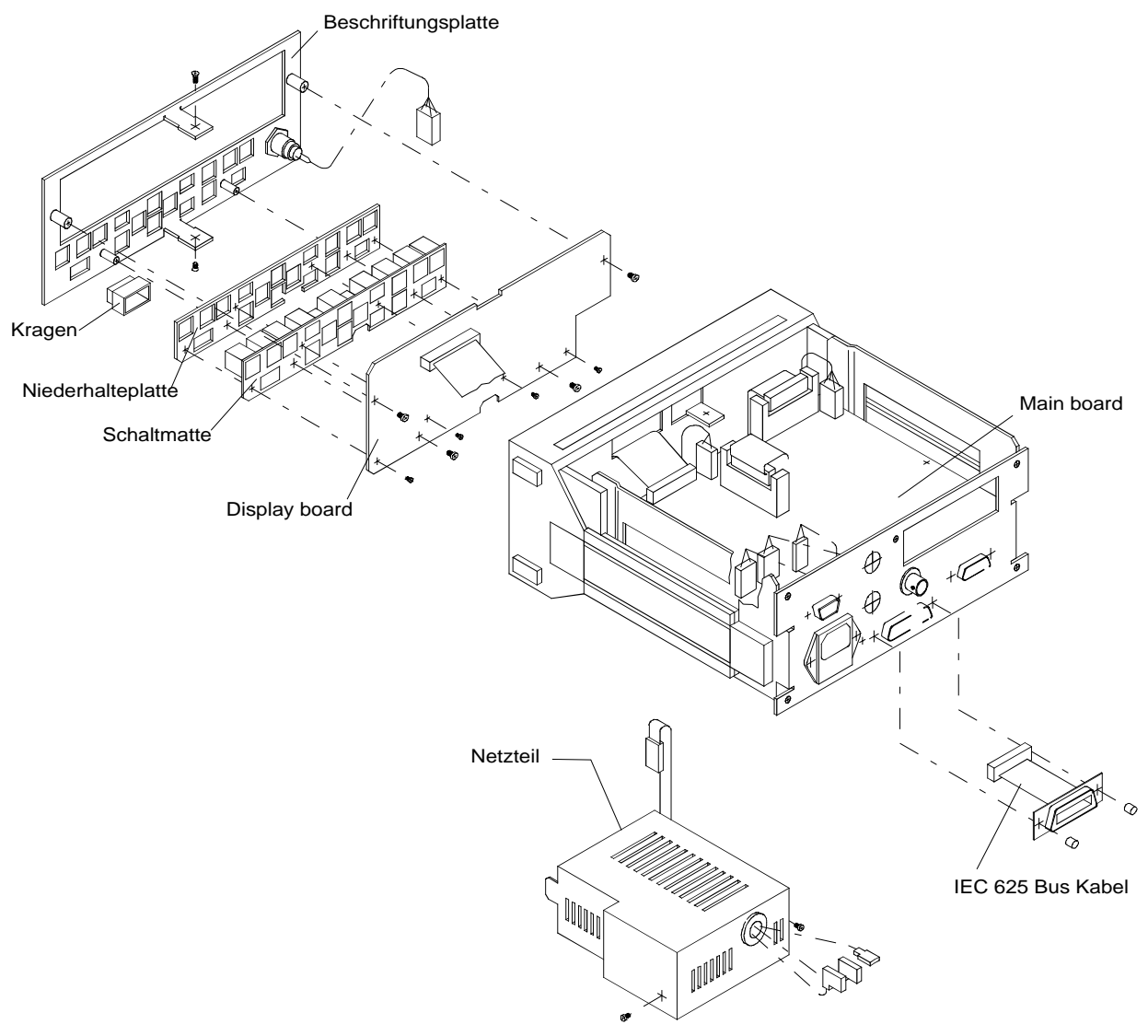

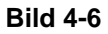

**Bild 4-6 Aus-/Einbau von Netzteil, Display Board und Main Board**

# **4.5.6 Display Board**

- **Ausbau:** Gerät öffnen. (Abschnitt [4.5.1\)](#page-147-0).
	- $\triangleright$  Abdeckleiste aus Kunststoff auf der Oberseite des Frontrahmens entfernen (mit Schraubendreher am Rand anheben und vorsichtig abziehen).
	- Die 4 Kreuzschlitzschrauben an der Gerätefront und die beiden Kreuzschlitzschrauben in der Mitte von Ober- und Unterseite des Frontrahmens entfernen [\(Bild 4-6\)](#page-150-0).
	- Anzeigemodul nach vorne aus dem Gehäuserahmen herausziehen.
	- 32-poliges Kabel W5 vom Display abziehen.
	- 6-poligen Meßkopfanschluß vom Mainboard lösen.

**Einbau:** Der Einbau erfolgt sinngemäß in umgekehrter Reihenfolge. Die richtige Lage der Stecker ist durch Codierung gewährleistet.

#### **4.5.7 Mainboard**

- Ausbau: > Gerät öffnen. (Abschnitt [4.5.1\)](#page-147-0)
	- We[nn vorhanden, Option NRT-B1 \(4.5.2\) und O](#page-149-0)ption NRT-B3 [\(4.5.4\)](#page-149-0) ausbauen (
	- $\triangleright$  [Bild 4-5\)](#page-149-0).
	- Alle Kabelanschlüsse vom Mainboard entfernen [\(Bild 4-6\)](#page-150-0).
	- Zwei Kreuzschlitzschrauben lösen und die zwei Muttern vom Anschlußstecker für die RS-232-Schnittstelle (X7) lösen.
	- Mainboard vorn etwas anheben, in Richtung Gerätevorderseite schieben und aus dem Gerät herausnehmen.
- **Einbau:** Der Einbau erfolgt sinngemäß in umgekehrter Reihenfolge. Die richtige Lage der Stecker ist durch Codierung gewährleistet.

# <span id="page-152-0"></span>**5 Prüfen der Solleigenschaften**

# **5.1 Meßgeräte und Hilfsmittel**

# **Tabelle 5-1 Meßgeräte und Hilfsmittel**

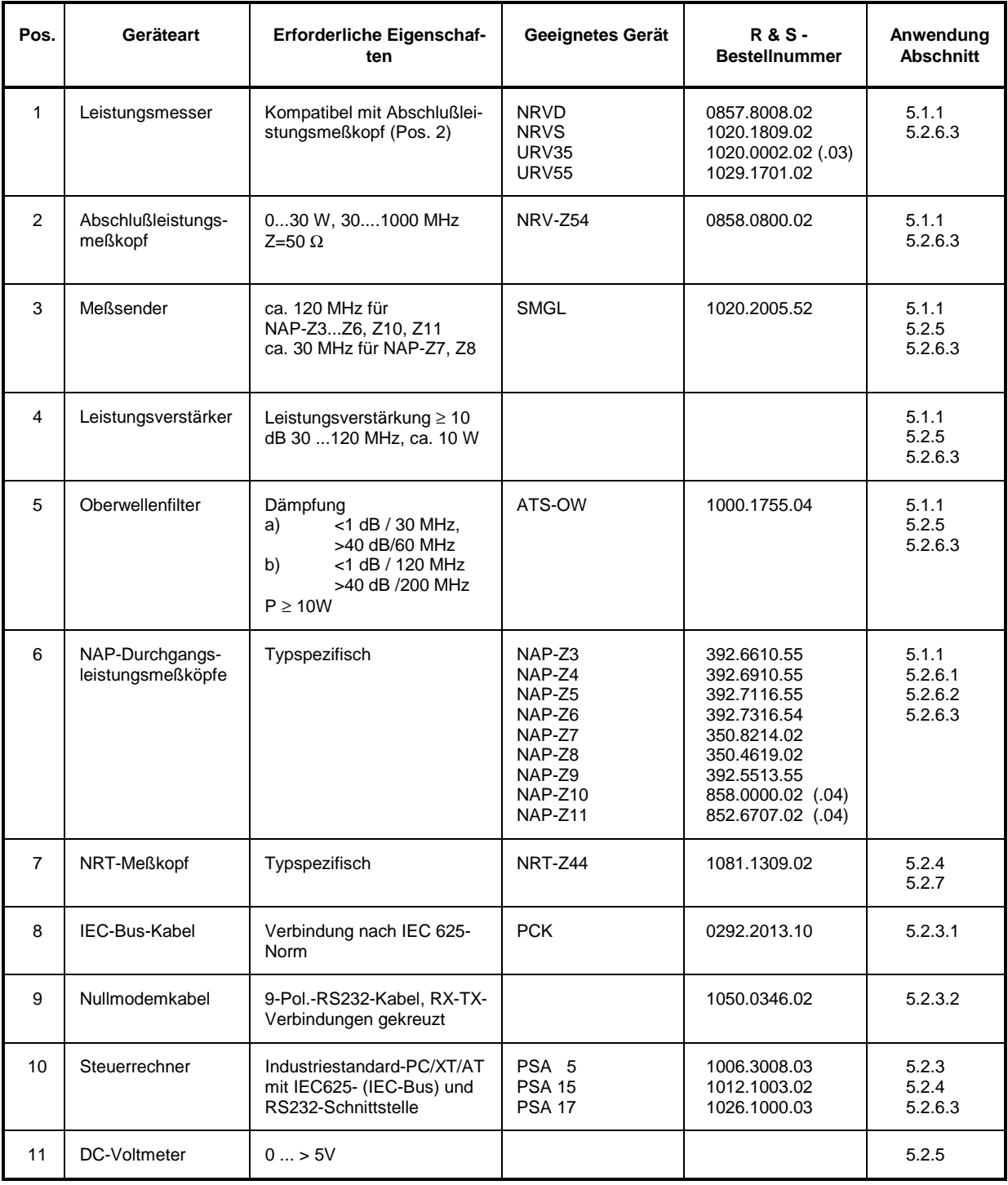

# <span id="page-153-0"></span>**5.1.1 Meßplatz zur Prüfung der Option NRT-B1**

**Meßaufbau:**

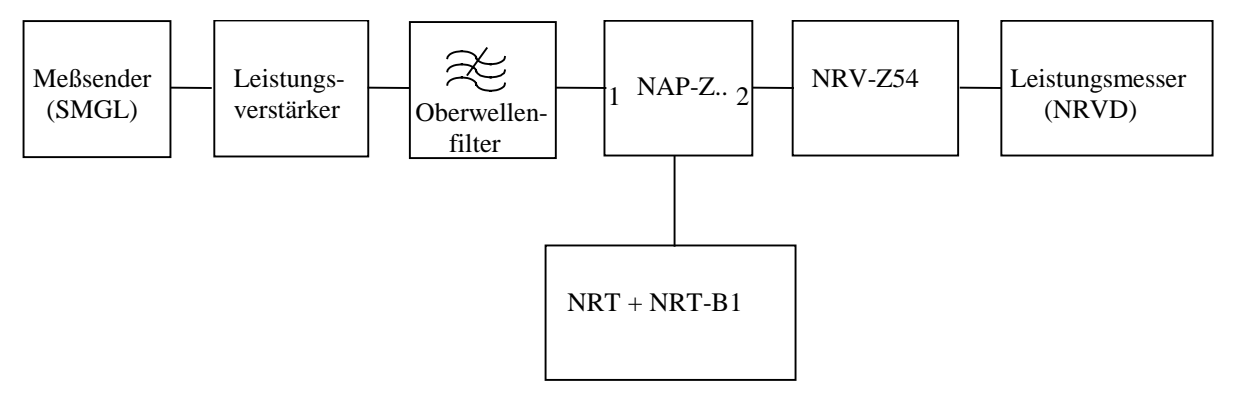

# **5.2 Prüfablauf**

Das NRT prüft nach dem Einschalten die vorhandenen Meßkopfschnittstellen auf angeschlossene Meßköpfe und auf alle Optionen. Wird ein Fehler festgestellt, erscheint im Display eine Fehlermeldung bzw. Warnung. Eine eventuelle Fehlersuche wird nach Abschnitt 4.4, Fehlersuche, durchgeführt. Weitere Tests können im Menü *UTILity - TEST* (Abschnitt 2.5.11, TEST (Gerätetests)) veranlaßt werden.

# **5.2.1 Einschaltsequenz**

Vorbereitung: NRT ohne Meßköpfe an das Netz anschließen.

Prüfung: Das Gerät muß sich ohne Betätigung der *ON/STBY*-Taste automatisch einschalten.

Gerät mit der *ON/STBY*-Taste aus- und wieder einschalten.

# **5.2.2 Display und Tastatur**

# **5.2.2.1 Displaytest**

Vorbereitung: Im *UTIL - TEST*-Menü den Funktionsparameter *LCD* auswählen.

Prüfung: Alle Segmente im Display müssen bis zum nächsten Druck auf die Taste *SEL(LOCAL)* dargestellt werden.

# <span id="page-154-0"></span>**5.2.2.2 Tastaturtest**

Vorbereitung: Im Menü *UTIL - TEST* den Funktionsparameter *KEY* wählen.

Prüfung:  $\triangleright$  Alle Tasten mit Ausnahme der *ON/STBY*-Taste sequentiell betätigen. Jede gedrückte Taste muß im Display namentlich bestätigt werden. Der Test wird beendet, wenn zweimal hintereinander ein und dieselbe Taste betätigt wird.

# **5.2.2.3 Signalgeber**

Vorbereitung: Im Menü *UTIL - BEEPER* den Signalgeber einschalten (ON). Prüfung: Die Betätigung einer Taste muß akustisch quittiert werden.

# **5.2.2.4 Speichertest**

Vorbereitung: Im Menü *UTIL - TEST* den Funktionsparameter *MEM* wählen. Prüfung: Im Display muß nach jedem erfolgreich durchgeführten Testabschnitt <getesteter Speicher> 'OK' eingeblendet werden.

# **5.2.3 Fernbedienung**

Die Prüfung der Schnittstellen wird durch einen Kommunikationstest zwischen dem NRT und dem angeschlossenen Rechner vorgenommen. Der Prüfling muß auf die vom Rechner gesendete Nachricht mit einem String antworten, der die Identifikationsdaten des NRT enthält.

Meßmittel: Steuerrechner [\(Tabelle 5-1,](#page-152-0) Pos. [10\)](#page-152-0)

# **5.2.3.1 IEC-BUS (IEC625 / IEEE488-Schnittstelle)**

Vorbereitung: Die IEC625-Schnittstellen des NRT und des Steuerrechners über IEC-Bus-Kabel verbinden.

> Am NRT im *UTIL - REMOTE* -Menü die IEC-Schnittstelle aktivieren und die IEC-Adresse 12 einstellen.

Prüfung: Vom Steuerrechner '\*IDN?' an die Geräteadresse 12 senden und den Antwortstring des NRT auslesen.

Der Antwortstring muß die folgende Nachricht enthalten: *'ROHDE & SCHWARZ,NRT<Var>,<Ser\_Nr>,<Firmware\_Vers.\_Nr>'*

## <span id="page-155-0"></span>**5.2.3.2 RS232-Schnittstelle**

Vorbereitung: > Die RS232-Schnittstellen des NRT und des Steuerrechners über Nullmodem-Kabel verbinden.

- Am NRT im *UTIL REMOTE*-Menü die serielle RS232-Schnittstelle aktivieren, die Transferrate auf 9600 Baud einstellen und den Handshake-Modus XON/XOFF wählen.
- ▶ Die RS232-Schnittstelle des Rechners auf 8 Datenbits, 1 Startbit, 1 Stoppbit, kein Paritätsbit, XON/XOFF-Handshake und 9600 Baud einstellen.

Prüfung: Vom Rechner die Zeichenfolge '\*IDN?<CR><NL>' an das NRT senden und den Antwortstring des NRT auslesen.

Der Antwortstring muß die folgende Nachricht enthalten:

*'ROHDE & SCHWARZ,NRT<Var>,<Ser\_Nr>,<Firmware\_Vers.\_Nr>'*

# **5.2.4 Meßkopfschnittstelle**

Die Prüfung der Schnittstelle wird durch einen Kommunikationstest zwischen dem NRT und dem angeschlossenen Meßkopf vorgenommen.

Vorbereitung: NRT ohne Meßkopf einschalten.

Im Display muß die Meldung 'NO SENSOR RESPONSE' erscheinen.

Prüfung: Meßkopf NRT-Z an Meßkopfanschluß 1 (Frontplatte) anschließen.

Nacheinander müssen die Meldungen 'FOUND SENSOR<s> 1.' und 'INITIALIZING...' erscheinen. Anschließend muß die eingespeiste Leistung angezeigt werden.

Im Fehlerfall wird die Fehlermeldung 'SENS WARN' eingeblendet.

# **5.2.5 AUX - Schnittstelle**

Die Prüfung wird bei einer konstanten Vorlaufleistung durch Umstellung der Bedingungen für die Ausgabe des TTL-High-Pegels (innerhalb/außerhalb des Bargraph-Anzeigebereichs) vorgenommen.

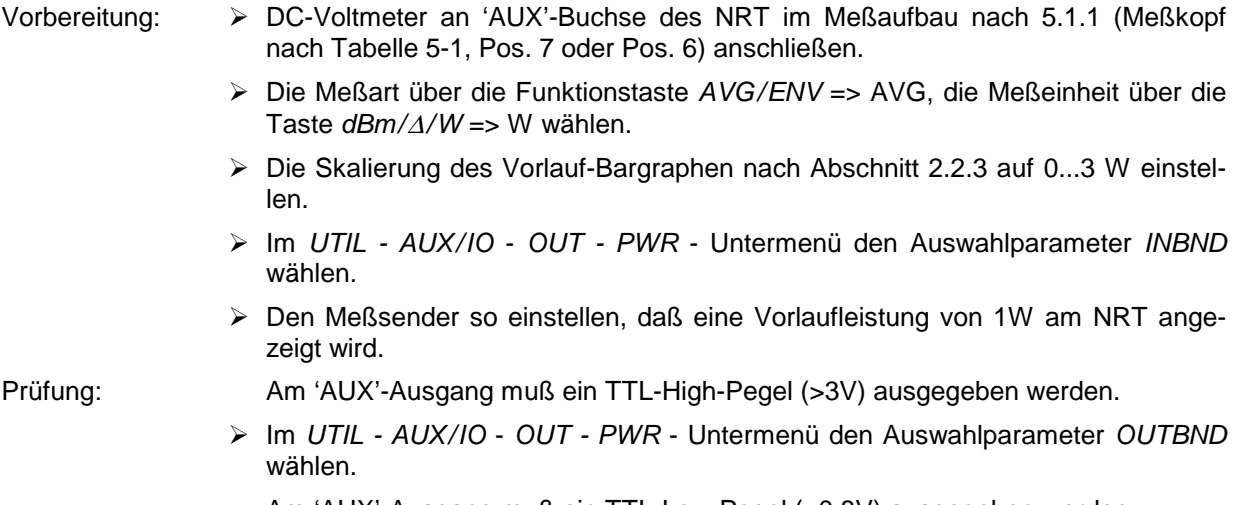

Am 'AUX'-Ausgang muß ein TTL-Low-Pegel (<0,8V) ausgegeben werden.

# <span id="page-156-0"></span>**5.2.6 Option NRT-B1**

Die Prüfung der Option NRT-B1 erfolgt zusammen mit den NAP-Meßköpfen (s. [Tabelle 5-1,](#page-152-0) Pos. [6\)](#page-152-0). Der Leistungsmeßbereich sowie die Signalbewertung sind für jeden Meßkopftyp spezifisch.

Vor Beginn der Messungen sollte der angeschlossene Meßkopf 5 Minuten lang eingelaufen sein.

Die angegebenen Toleranzen im Prüfprotokoll [\(Tabelle 5-2\)](#page-159-0) enthalten bereits alle Meßunsicherheiten der Meßanordnung.

# **5.2.6.1 Meßkopferkennung**

Prüfung > Alle Meßköpfe abstecken.

NAP-Meßkopf an die Option NRT-B1 (Rückwand) anschließen.

Nacheinander müssen die Meldungen 'FOUND SENSOR<s> 0.' und 'INITIALIZING...' erscheinen. Anschließend müssen Meßwerte angezeigt werden. Im Fehlerfall wird die Meldung 'SENS WARN' eingeblendet.

# **5.2.6.2 Nullabgleich**

- Vorbereitung: Meßaufbau nach [5.1.1](#page-153-0) erstellen.
	- Die Meßart über die Funktionstaste *AVG/ENV* => *AVG*, die Meßeinheit über die Taste *dBm/*∆*/W*' => W wählen.
	- Die Anzeige über die Menüpunkte *CONFIG RESOL* => HIGH, *CONF POWER*' => FWD, *CORR - DIRECTION* => AUTO und *CORR - FREQ* => DEF konfigurieren.

Prüfung: > Nullabgleich über den Menüpunkt *CORR - ZERO - EXEC* durchführen.

Nach einem fehlerfreien Nullabgleich müssen Meßwerte angezeigt werden.

Die Meldung 'NO ZEROING <POWER IS ON>" signalisiert einen fehlerhaften Nullabgleich.

- $\triangleright$  Eventuell Meßleistung abschalten und Nullabgleich wiederholen.
- ▶ Nullabgleich mit einem anderen Meßkopf prüfen. Bei einem wiederholt fehlerhaften Nullabgleich liegt ein Fehler in der Option NRT-B1 vor.

## <span id="page-157-0"></span>**5.2.6.3 Leistungsmessung**

Vorbereitung: > Meßsender (allgemein ca. 100 MHz; 30 MHz für NAP-Z7,-Z8; CW) so einstellen, daß die Meßleistung am Referenzleistungsmesser ca. 10 W (ca. 1 W für NAP-Z9) beträgt.

Prüfung:

- Meßrichtung 1–>2 ≻ Die prozentuelle Abweichung der angezeigten Vorlaufleistung des Prüflings vom Meßwert des Referenzleistungsmessers bestimmen und in das Prüfprotokoll eintragen. Die Meßleistung abschalten.
- Meßrichtung 2–>1 NAP-Meßkopf in der Meßanordnung nach [5.1.1](#page-153-0) umdrehen (Meßkopfanschluß 2 zum Meßsender).
	- Die Messung analog wie bei der andern Meßrichtung wiederholen.
	- Die prozentuelle Abweichung der angezeigten Vorlaufleistung des Prüflings vom Meßwert des Referenzleistungsmessers bestimmen und in das Prüfprotokoll eintragen. Die Meßleistung abschalten.

# **5.2.7 Option NRT-B2**

 Die Option NRT-B2 (zusätzliche 2 Meßkopfschnittstellen, Sensor 2 und Sensor 3, an der NRT-Rückwand) analog zu Abschnitt [5.2.4](#page-155-0) überprüfen.

# **5.2.8 Option NRT-B3**

Die Prüfung der Option erfolgt mit einem geladenen Akku.

# **5.2.8.1 Umschaltung Netz-/ Akkubetrieb**

- Vorbereitung: NRT an das Netz anschließen.
	- Gerät mit *ON/STBY*-Taste einschalten und Ablauf der Einschaltsequenz abwarten.

Prüfung: Im Display muß das Batterieladesymbol (Blitz+Batterie) eingeblendet werden.

Im Menü *UTIL - BATTERY CHARGE* den Auswahlparameter *ON* einstellen.

Netzkabel abziehen (Netzversorgung unterbrechen).

Am NRT darf keine Unterbrechung bemerkbar sein. Das Gerät muß eingeschaltet bleiben.

Das Ladesymbol im Display (Blitz) muß erlöschen, das Batteriesymbol für Batteriebetrieb muß erhalten bleiben.

Netzkabel anschließen (Netzversorgung wiederherstellen).

Im Display muß das Batterieladesymbol eingeblendet werden.

 Im Menü *UTIL - BATTERY CHARGE* den Auswahlparameter *OFF* einstellen. Das Batterieladesymbol muß erlöschen.

# <span id="page-158-0"></span>**5.2.8.2 Akkuerkennung**

Vorbereitung: > Akku entnehmen.

Netzkabel anschließen und Ablauf der Einschaltsequenz abwarten.

 $\triangleright$  Akku einstecken.

Prüfung: Im Display erscheint das Ladesymbol.

# **5.2.8.3 Automatische Ladungsabschaltung**

Vorbereitung: NRT am Netz angeschlossen, Option NRT-B3 mit Akku bestückt.

- Gerät mit *ON/STBY*-Taste einschalten und Ablauf der Einschaltsequenz abwarten.
- Im Menü *UTIL BATTERY CHARGE* den Auswahlparameter *ON* einstellen.

Prüfung: Das Batterie-Ladesymbol muß nach max. 2,5 Std ausgeblendet werden (Ende der Ladung). Die Ladedauer kann sich bei nur teilweise entladenem Akku erheblich verkürzen (auf einige Minuten).

> Wird der Ladevorgang später abgeschlossen, Prüfung mit einem anderen Akku wiederholen.

# <span id="page-159-0"></span>**5.3 Prüfprotokoll**

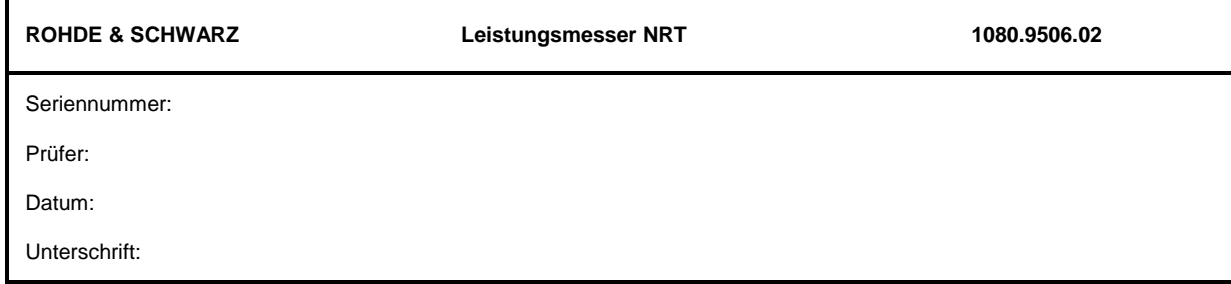

# **Tabelle 5-2 Prüfprotokoll**

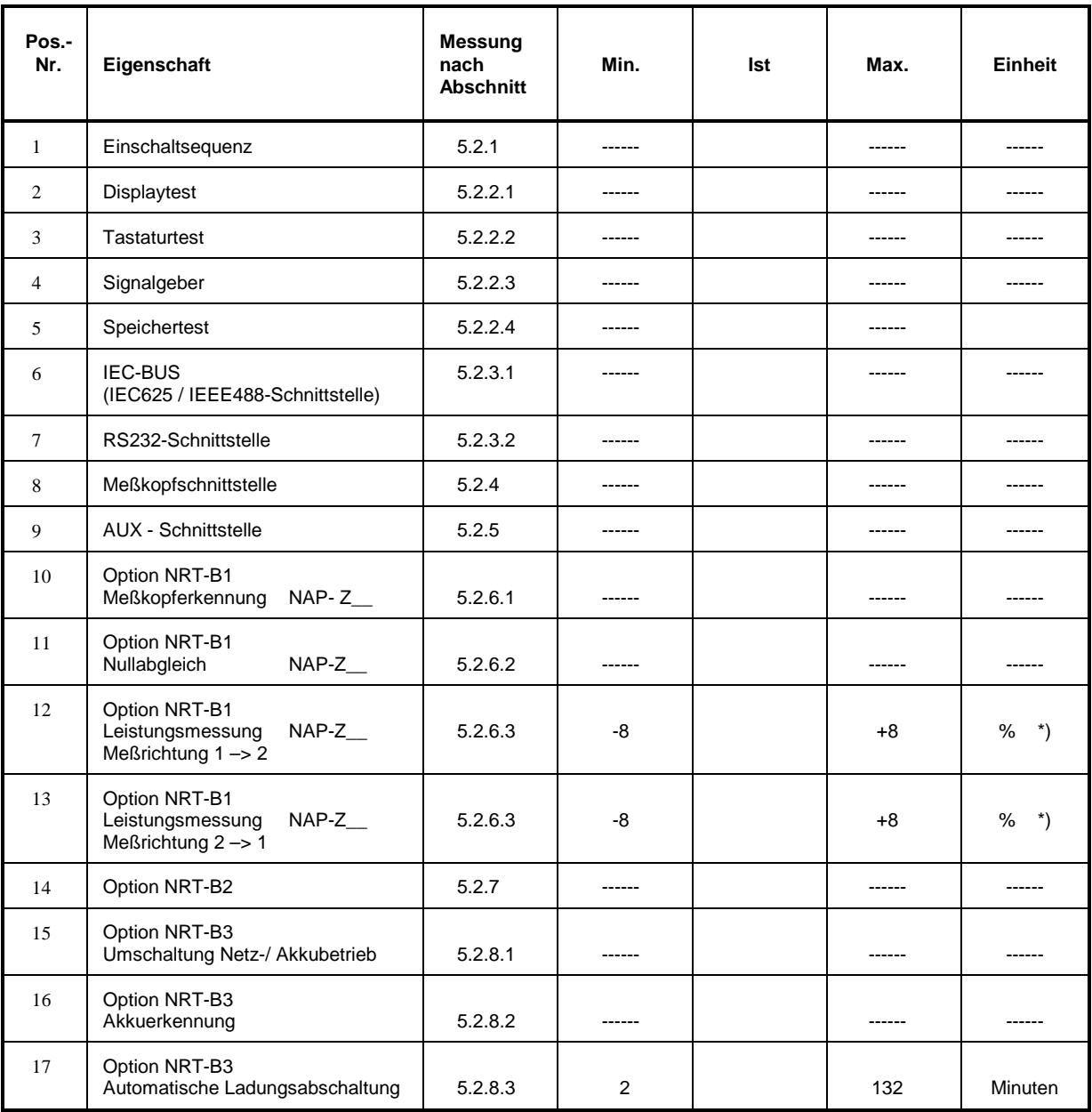

\*) Fehler der Meßanordnung sind in der Toleranz enthalten.

# **Anhang A – Schnittstellen**

# **Anhang A.1 IEC-Bus-Schnittstelle**

Das Gerät ist serienmäßig mit einem IEC-Bus-Anschluß ausgestattet. Die Anschlußbuchse nach IEEE 488 befindet sich an der Geräterückseite. Über die Schnittstelle kann ein Steuerrechner zur Fernsteuerung angeschlossen werden. Der Anschluß erfolgt mit einem geschirmten Kabel.

# **Anhang A.1.1 Eigenschaften der Schnittstelle**

- 8-bit-parallele Datenübertragung,
- bidirektionale Datenübertragung,
- Dreidraht-Handshake,
- hohe Datenübertragungsrate, max. 350 kByte/s,
- bis zu 15 Geräte anschließbar,
- maximale Länge der Verbindungskabel 15 m (Einzelverbindung 2m),
- Wired-Or-Verknüpfung bei Parallelschaltung mehrerer Geräte.

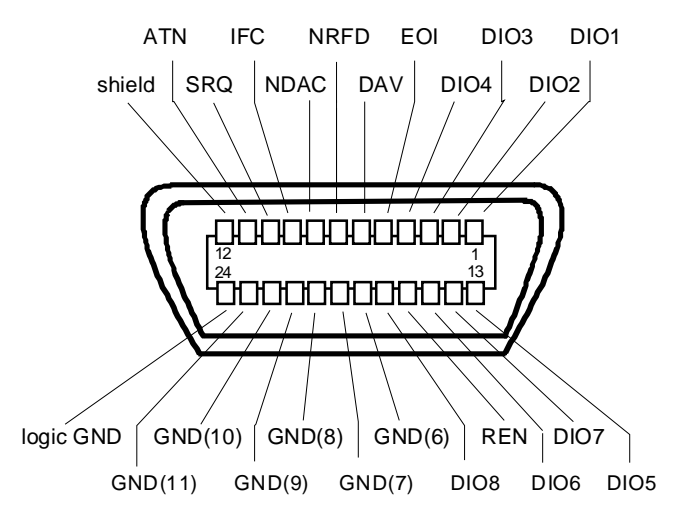

**Bild A-1 Pinbelegung der IEC-Bus-Schnittstelle**

# **Anhang A.1.2 Busleitungen**

#### **1. Datenbus mit 8 Leitungen DIO 1...DIO 8**

Die Übertragung erfolgt bitparallel und byteseriell im ASCII/ISO-Code. DIO1 ist das niedrigstwertige und DIO8 das höchstwertige Bit.

#### **2. Steuerbus mit 5 Leitungen**

#### **IFC** (Interface Clear)

aktiv LOW setzt die Schnittstellen der angeschlossenen Geräte in die Grundeinstellung zurück.

**ATN** (Attention)

aktiv LOW meldet die Übertragung von Schnittstellennachrichten. inaktiv HIGH meldet die Übertragung von Gerätenachrichten.

#### **SRQ** (Service Request)

aktiv LOW ermöglicht dem angeschlossenen Gerät, einen Bedienungsruf an den Controller zu senden.

**REN** (Remote Enable)

aktiv LOW ermöglicht das Umschalten auf Fernsteuerung.

#### **EOI** (End or Identify)

hat in Verbindung mit ATN zwei Funktionen: ATN = HIGH aktiv LOW kennzeichnet das Ende einer Datenübertragung. ATN = LOW aktiv LOW löst Parallelabfrage (Parallel Poll) aus .

#### **3. Handshake Bus mit drei Leitungen**

#### **DAV** (Data Valid)

aktiv LOW meldet ein gültiges Datenbyte auf dem Datenbus.

#### **NRFD** (Not Ready For Data)

aktiv LOW meldet, daß eines der angeschlossenen Geräte zur Datenübernahme nicht bereit ist .

#### **NDAC** (Not Data Accepted)

aktiv LOW, solange das angeschlossene Gerät die am Datenbus anliegenden Daten übernimmt.

# **Anhang A.1.3 Schnittstellenfunktionen**

Über IEC-Bus fernsteuerbare Geräte können mit unterschiedlichen Schnittstellenfunktionen ausgerüstet sein. Tabelle A-1 führt die für das Gerät zutreffenden Schnittstellenfunktionen auf.

#### **Tabelle A-1 Schnittstellenfunktionen**

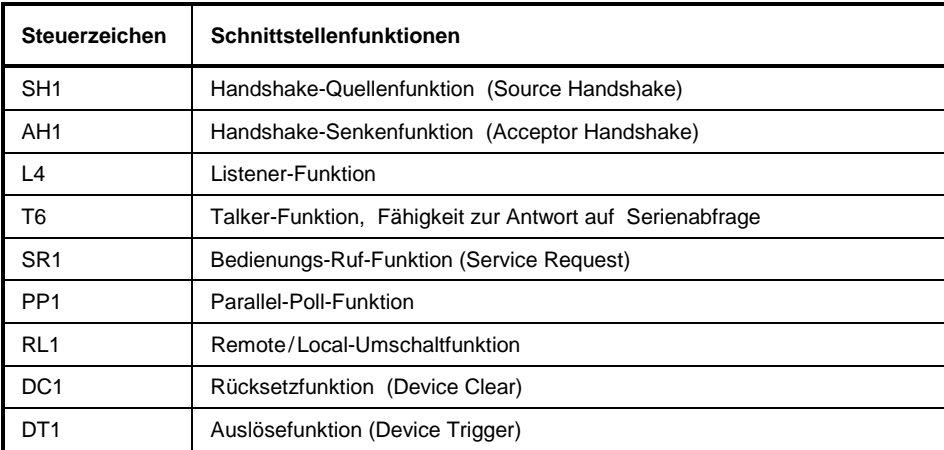

# **Anhang A.1.4 Schnittstellennachrichten**

Schnittstellennachrichten werden auf den Datenleitungen zum Gerät übertragen, wobei die Steuerleitung Attention "ATN" aktiv (LOW) ist. Sie dienen der Kommunikation zwischen Steuerrechner und Gerät .

### **Universalbefehle**

Die Universalbefehle liegen im Code-Bereich 10...1F hex. Sie wirken ohne vorhergehende Adressierung auf alle an den Bus angeschlossenen Geräte.

| <b>Befehl</b>                                  | QuickBASIC-Befehl              | Wirkung auf das Gerät                                                                                                    |
|------------------------------------------------|--------------------------------|----------------------------------------------------------------------------------------------------|
| DCL<br>(Device Clear)                          | IBCMD (controller%, CHR\$(20)) | Bricht die Bearbeitung der gerade empfangenen Be-<br>fehle ab und setzt die Befehlsbearbeitungs-Software<br>in einen definierten Anfangszustand. Verändert die<br>Geräteeinstellung nicht |
| IFC<br>(Interface Clear)                       | IBSIC (controller%)            | Setzt die Schnittstellen in die Grundeinstellung zu-<br>rück                                                                                                    |
| LLO<br>(Local Lockout)                         | IBCMD (controller%, CHR\$(17)) | Die manuelle LOCAL-Umschaltung wir gesperrt                                                                                                    |
| <b>SPE</b><br>(Serial Poll Enable)             | IBCMD (controller%, CHR\$(24)) | Bereit zur Serienabfrage                                                                                                    |
| SPD<br>(Serial Poll Disable)                   | IBCMD (controller%, CHR\$(25)) | Ende der Serienabfrage                                                                                                    |
| <b>PPU</b><br>(Parallel Poll Unconfigu-<br>re) | IBCMD (controller%, CHR\$(21)) | Ende des Parallel-Poll-Abfragestatus                                                                                                    |

**Tabelle A-2 Universalbefehle**

### **Adressierte Befehle**

Die adressierten Befehle liegen im Code-Bereich 00...0F hex. Sie wirken nur auf Geräte, die als Listener adressiert sind.

**Tabelle A-3 Adressierte Befehle**

| <b>Befehl</b>        |                         | QuickBASIC-Befehl      | Wirkung auf das Gerät                                                                                                    |
|----------------------|-------------------------|------------------------|----------------------------------------------------------------------------------------------------|
| <b>SDC</b><br>Clear) | (Selected Device        | IBCLR (device%)        | Bricht die Bearbeitung der gerade empfangenen Be-<br>fehle ab und setzt die Befehlsbearbeitungs-Software<br>in einen definierten Anfangszustand. Verändert die<br>Geräteeinstellung nicht |
| GET<br>ger)          | (Group Execute Trig-    | IBTRG (device%)        | Löst eine vorher aktive Gerätefunktion aus. Die Wir-<br>kung des Befehls ist identisch mit der eines Pulses<br>am externen Triggersignal-Eingang                                          |
| GTL                  | (Go to Local)           | IBLOC (device%)        | Ubergang in den Zustand "Local" (Handbedienung)                                                                                                    |
| <b>PPC</b><br>re)    | (Parallel Poll Configu- | IBPPC (device%, data%) | Gerät für Parallelabfrage konfigurieren. Der Quick-<br>BASIC-Befehl führt zusätzlich PPE / PPD aus                                                                                        |

# **Anhang A.2 RS-232-C-Schnittstelle**

Das Gerät ist serienmäßig mit einer RS-232-C-Schnittstelle ausgestattet. Der 9-polige Anschlußstecker befindet sich auf der Geräterückseite. Über die Schnittstelle kann ein Steuerrechner zur Fernsteuerung angeschlossen werden.

## **Anhang A.2.1 Eigenschaften der Schnittstelle**

- Serielle Datenübertragung im Asynchron-Mode,
- bidirektionale Datenübertragung über zwei separate Leitungen,
- wählbare Übertragungsgeschwindigkeit von 1200..9600 Baud,
- Signalpegel log '0' von +3V bis +15V,
- Signalpegel log '1' von -15V bis -3V,
- ein externes Gerät (Controller) anschließbar,
- Hardware-Handshake RTS/CTS und Software-Handshake XON/XOFF wählbar.

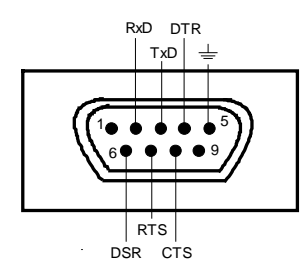

**Bild A-2 Pinbelegung der RS-232-Schnittstelle**

### **Anhang A.2.2 Signalleitungen**

- **RxD** (Receive Data) Eingang; Datenleitung für die Übertragung von der Gegenstation zum Gerät.
- **TxD** (Transmit Data) Ausgang; Datenleitung für die Übertragung vom Gerät zur Gegenstation.
- **DTR** (Data terminal ready) Ausgang (log. '0' = aktiv); Mit DTR teilt das Gerät seine Betriebsbereitschaft mit.
- **GND** (Ground) Schnittstellenmasse, mit der Gerätemasse verbunden.
- **DSR** (Data set ready) Eingang (log. '0' = aktiv); DSR teilt dem Gerät die Betriebsbereitschaft der Gegenstation mit.

**RTS** (Request to send) Ausgang (log. '0' = aktiv); Mit RTS teilt das Gerät mit, daß es bereit ist, Daten zu empfangen. Die Leitung RTS steuert die Empfangsbereitschaft des Gerätes.

#### **CTS** (Clear to send)

Eingang (log. '0' = aktiv); CTS teilt dem Gerät mit, daß die Gegenstation bereit ist, Daten zu empfangen.

# **Anhang A.2.3 Übertragungsparameter**

Für eine fehlerfreie und korrekte Datenübertragung müssen beim Gerät und Controller die Übertragungsparameter gleich eingestellt werden. Das Einstellen erfolgt im Menü *UTILity-REMOTE-RS232*.

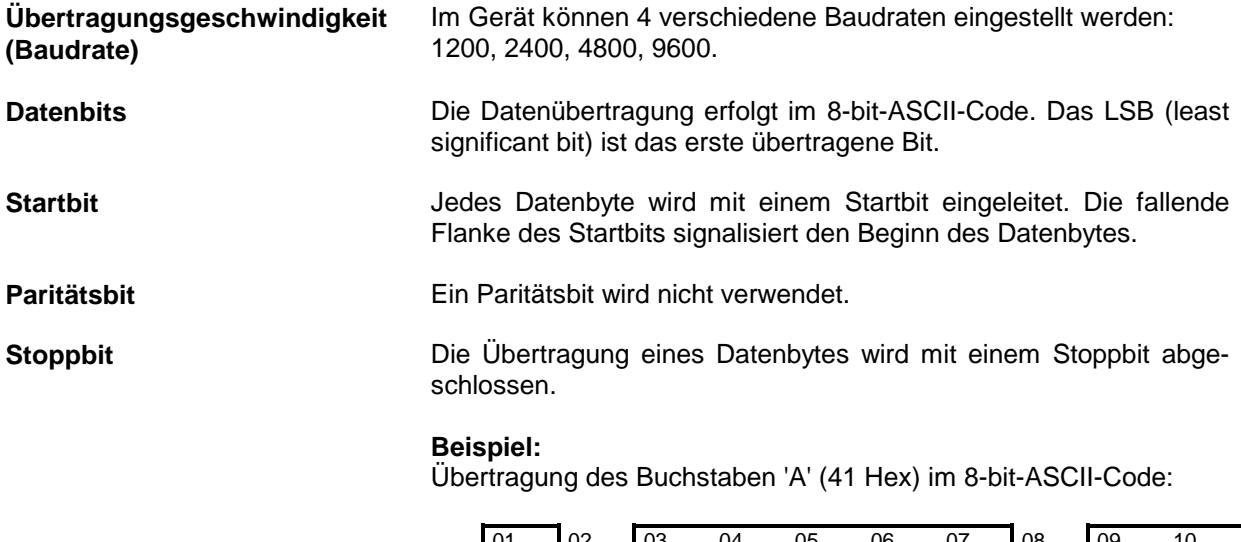

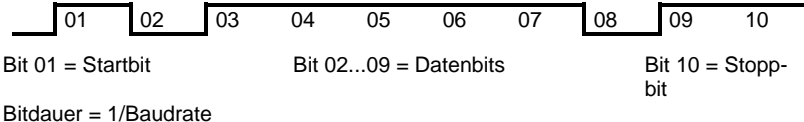

# **Anhang A.2.4 Schnittstellenfunktionen**

Zur Steuerung der Schnittstelle sind aus dem ASCII-Code-Bereich von 0...20 hex einige Steuerzeichen definiert, die über die Schnittstelle übertragen werden.

### **Tabelle A-4 Steuerzeichen der RS-232-Schnittstelle**

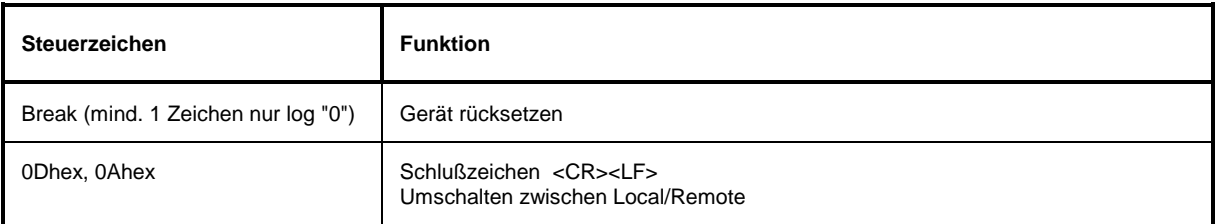

# **Anhang A.2.5 Handshake**

#### **Software-Handshake**

Das NRT-Grundgerät unterstützt das XON/XOFF Handshake-Verfahren.

#### **Hardware-Handshake**

Beim Hardware-Handshake meldet das Gerät seine Empfangsbereitschaft über die Leitungen DTR und RTS. Eine logische "0" bedeutet "bereit", und eine logische "1" bedeutet "nicht bereit".

Die Empfangsbereitschaft des Controllers wird dem Gerät über die Leitung CTS oder DSR (siehe Signalleitungen) mitgeteilt. Eine logische "0" schaltet den Sender des Gerätes ein, und eine logische "1" schaltet den Sender aus. Die Leitung RTS bleibt solange aktiv, wie die serielle Schnittstelle aktiv ist. Die Leitung DTR steuert die Empfangsbereitschaft des Gerätes.

#### **Kabel für Verbindung von Gerät und Controller (Nullmodemkabel, R&S 1050.0346.00)**

Die Verbindung des Gerätes mit einem Controller erfolgt mit einem sogenannten "Nullmodem". In diesem Fall müssen die Daten-, Steuer- und Meldeleitungen gekreuzt werden. Der folgende Verdrahtungsplan gilt für einen Controller mit 9-Pol- oder 25-Pol-Ausführung.

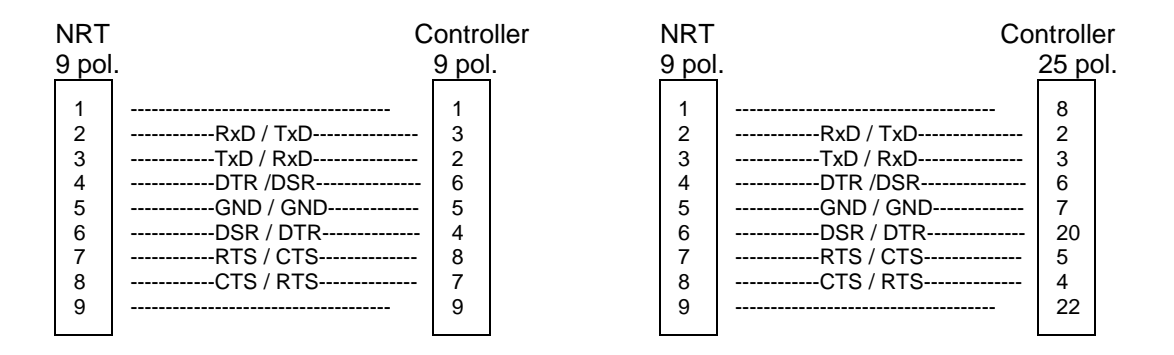

**Bild A-3 Nullmodem-Verbindungsschema**

# **Anhang B Liste der Fehlermeldungen**

Die folgende Aufstellung enthält alle Fehlermeldungen für im Gerät auftretende Fehler. Die Bedeutung negativer Fehlercodes ist in SCPI festgelegt, positive Fehlercodes kennzeichnen gerätespezifische Fehler.

Die Tabelle enthält in der linken Spalte den Fehlercode. In der rechten Spalte ist der Fehlertext fettgedruckt, der in die Error/Event-Queue eingetragen wird bzw. auf dem Display erscheint. Unterhalb des Fehlertextes befindet sich eine Erklärung zu dem betreffenden Fehler.

# **Anhang B.1 SCPI-spezifische Fehlermeldungen**

Kein Fehler

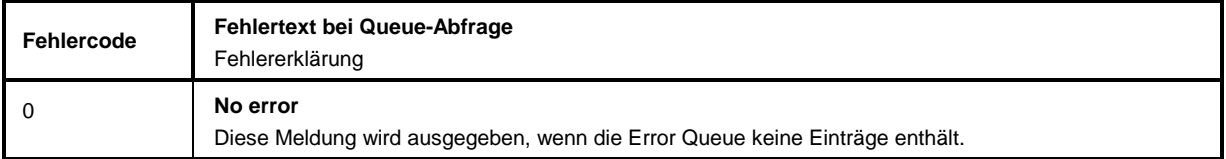

#### Command Error - Fehlerhafter Befehl; setzt Bit 5 im ESR-Register

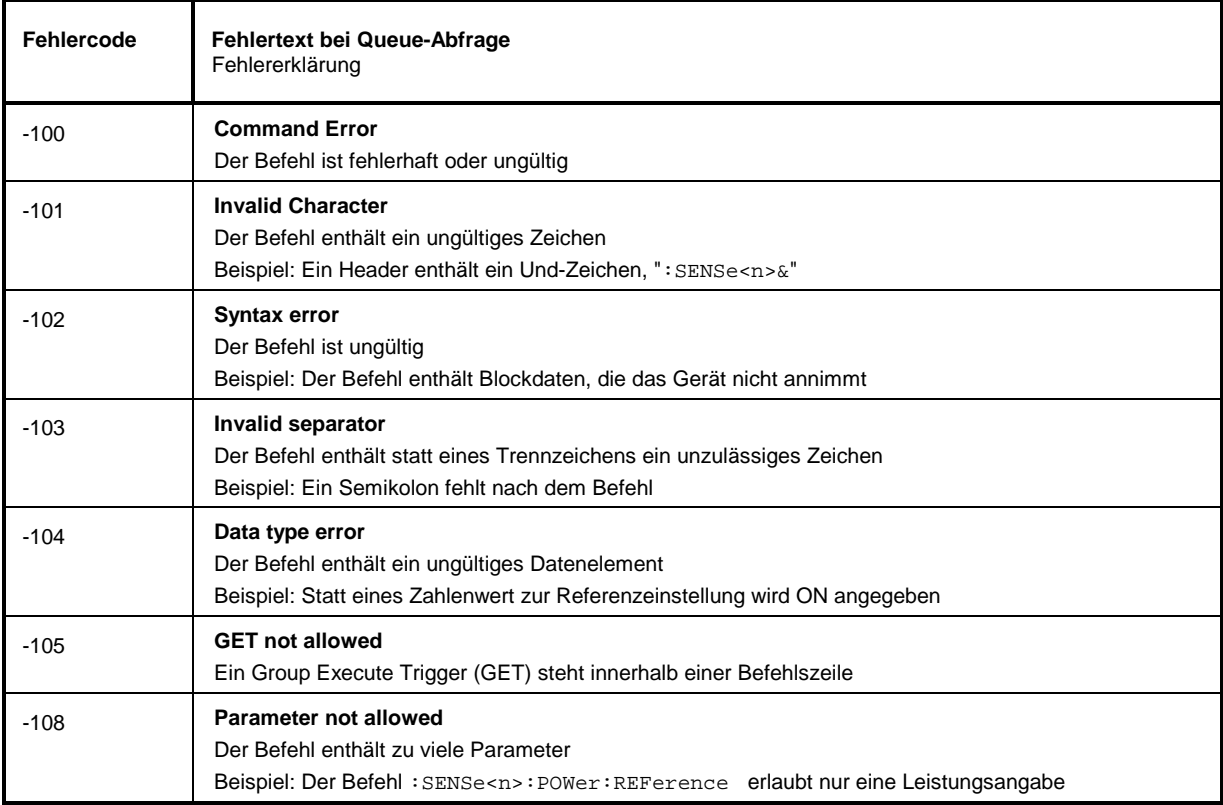

### Fortsetzung: Command Errors

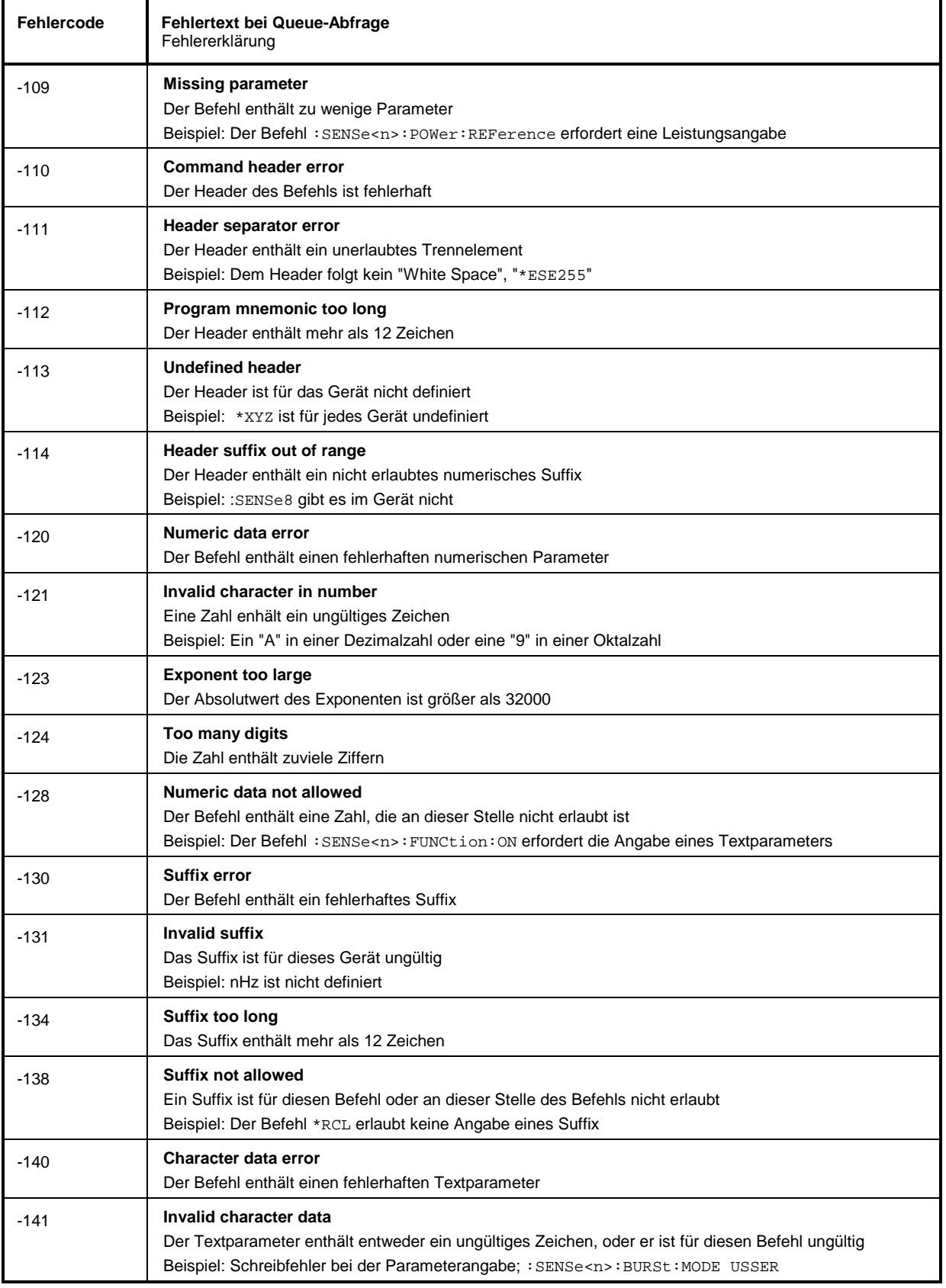

# Fortsetzung: Command Errors

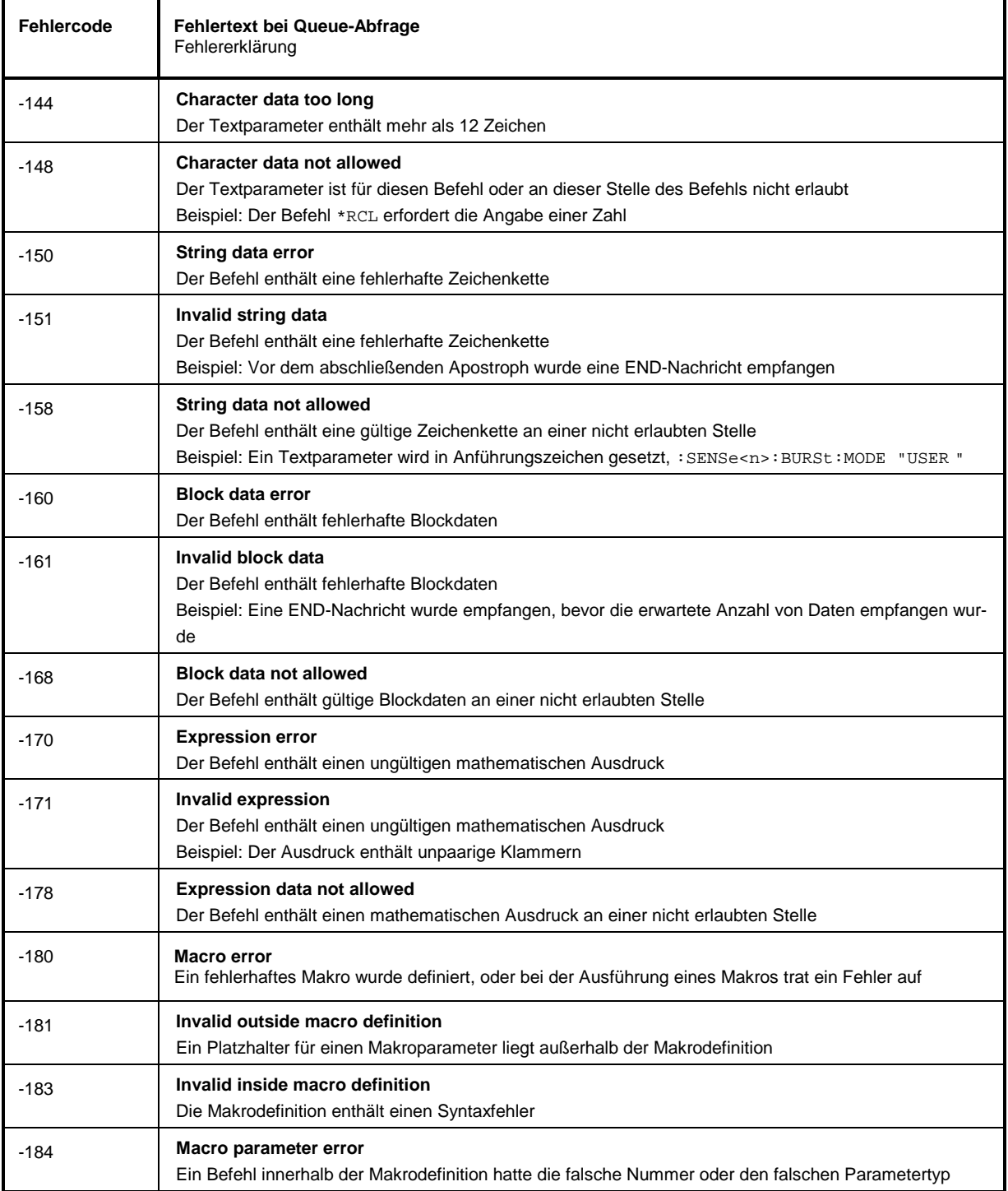

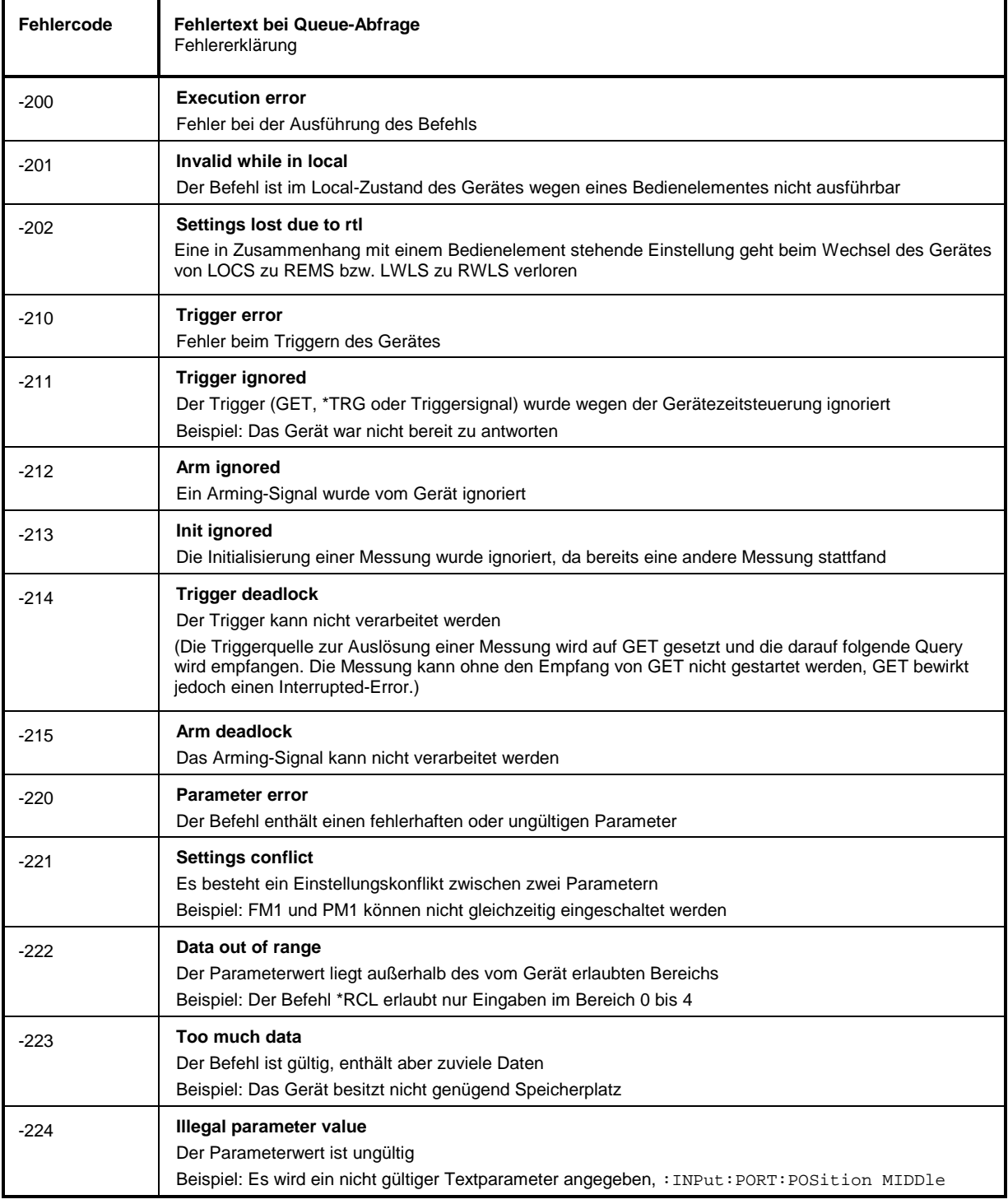

Execution Error - Fehler bei der Ausführung des Befehls; setzt Bit 4 im ESR-Register

J.

# Fortsetzung Execution Errors

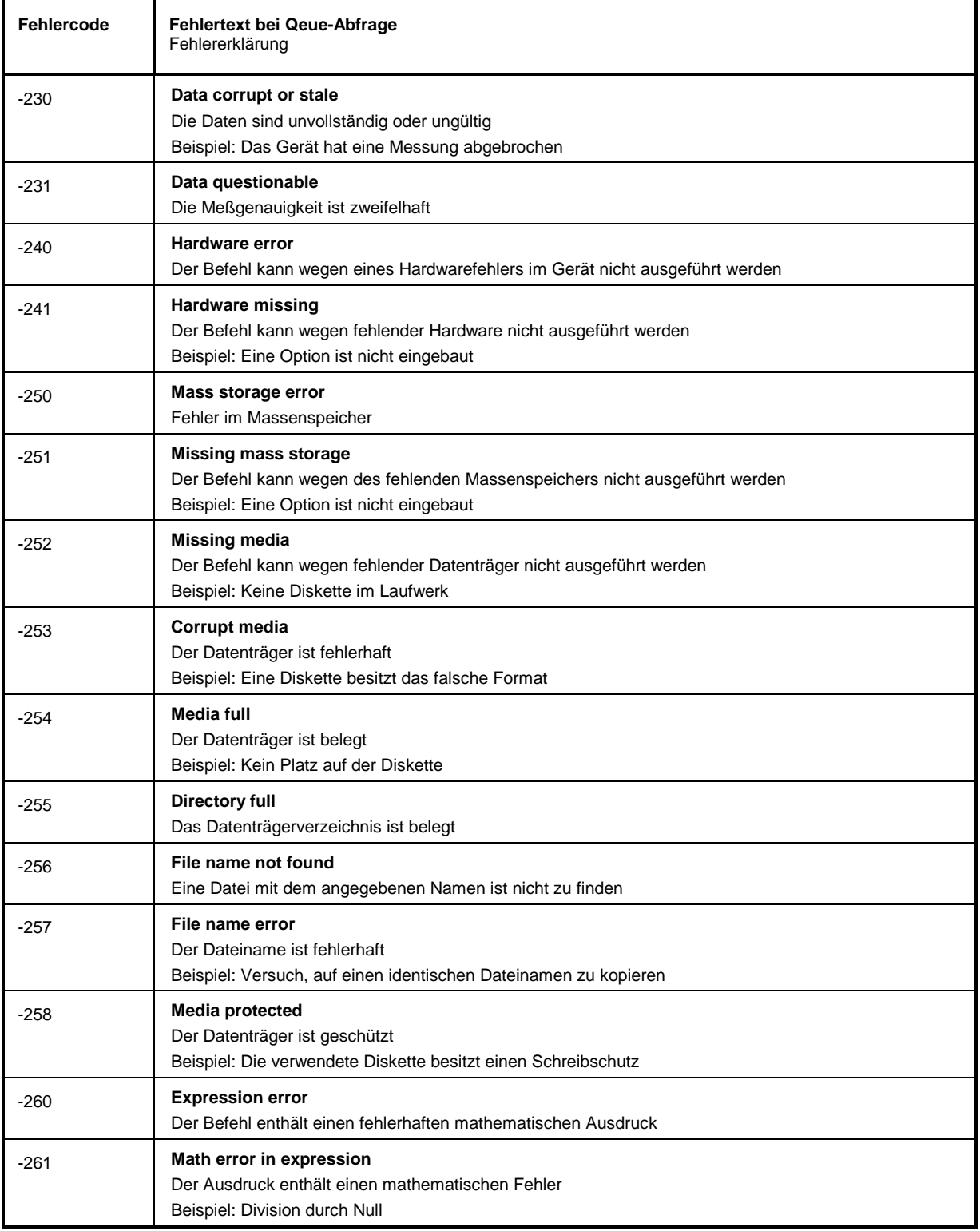

### Fortsetzung: Execution Errors

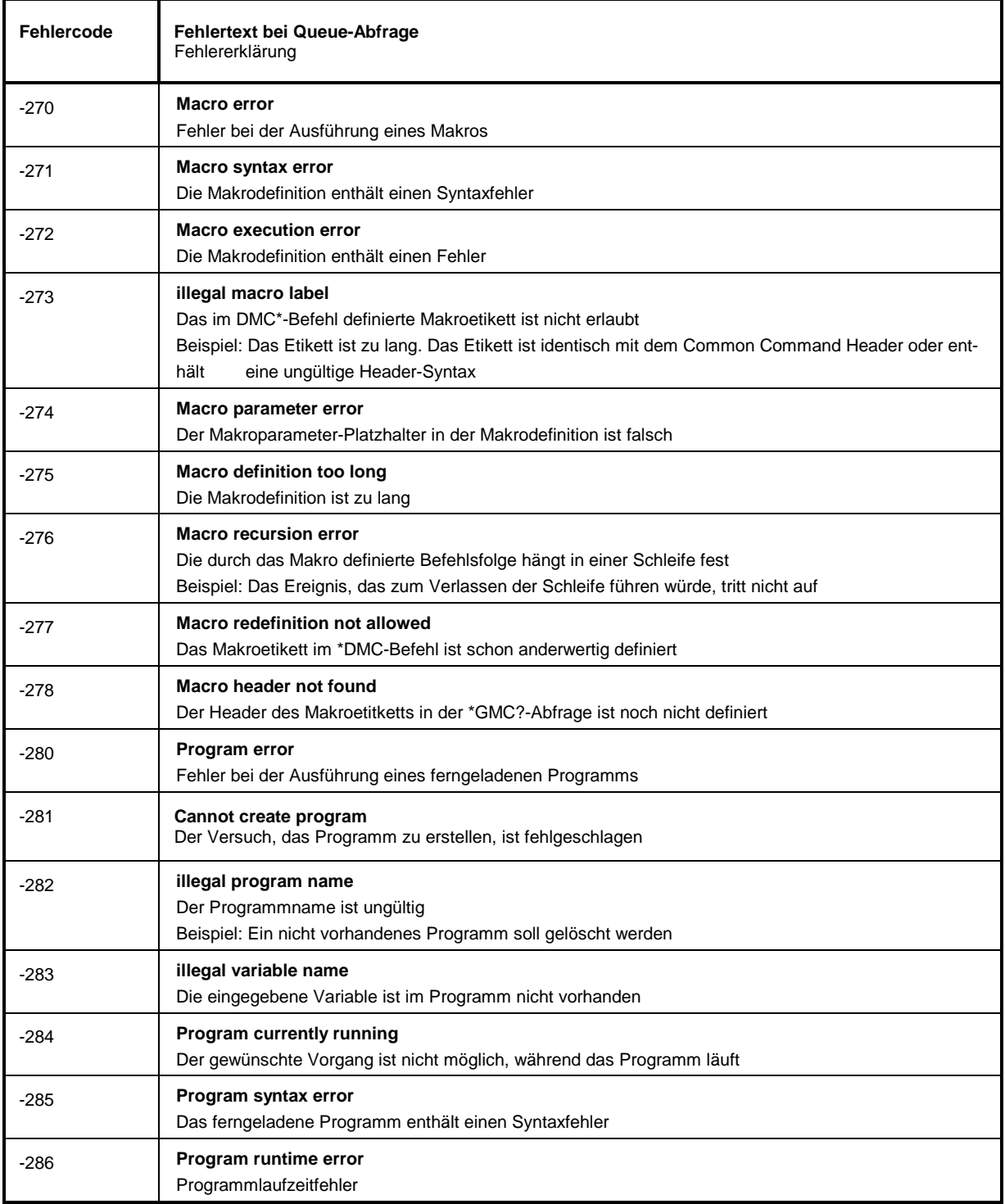

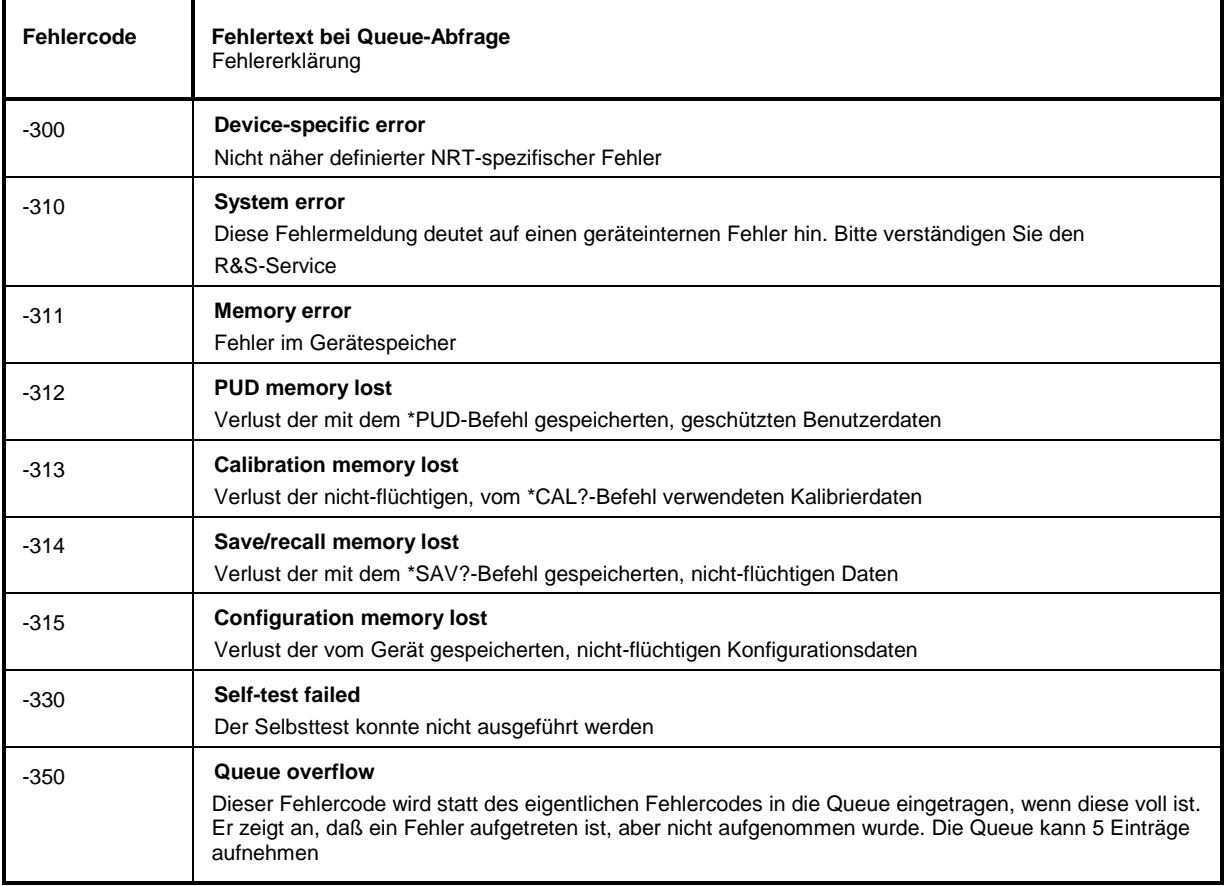

Device Specific Error - gerätespezifischer Fehler; setzt Bit 3 im ESR-Register

# Query Error - Fehler bei Datenanforderung; setzt Bit 2 im ESR-Register

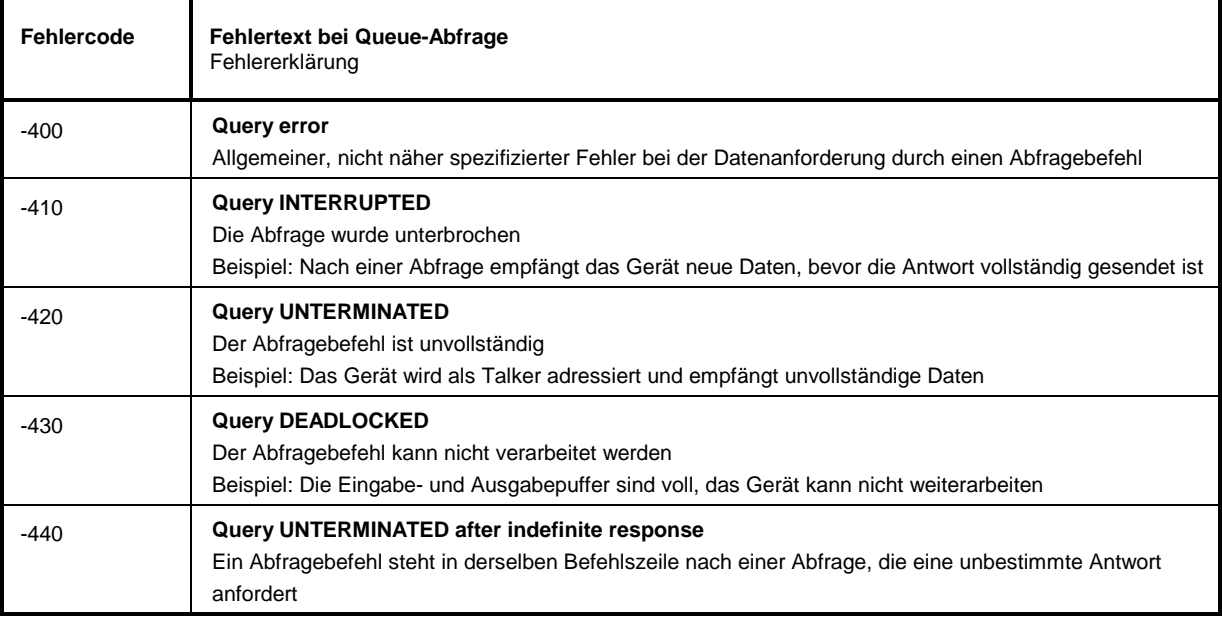

# **Anhang B.2 Gerätespezifische Fehlermeldungen**

Device-dependent Error - gerätespezifischer Fehler; setzt Bit 3 im ESR-Register.

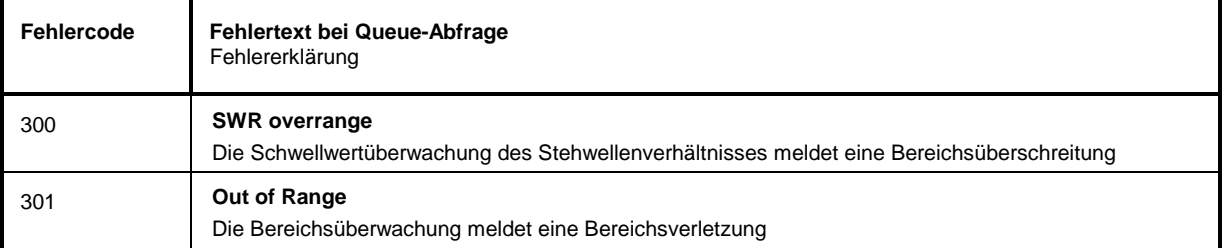

# **Anhang C Liste der Befehle**

# **Liste der Befehle mit SCPI-Konformitätsinformation**

Der NRT unterstützt die SCPI-Version 1995.0.

Für die Fernsteuerung wurden weitgehend Befehle verwendet, die in dieser SCPI-Version festgelegt oder anerkannt wurden. Befehle, die nicht Teil der SCPI-Festlegung sind, sind in der SCPI-Info mit "nicht SCPI" gekennzeichnet.

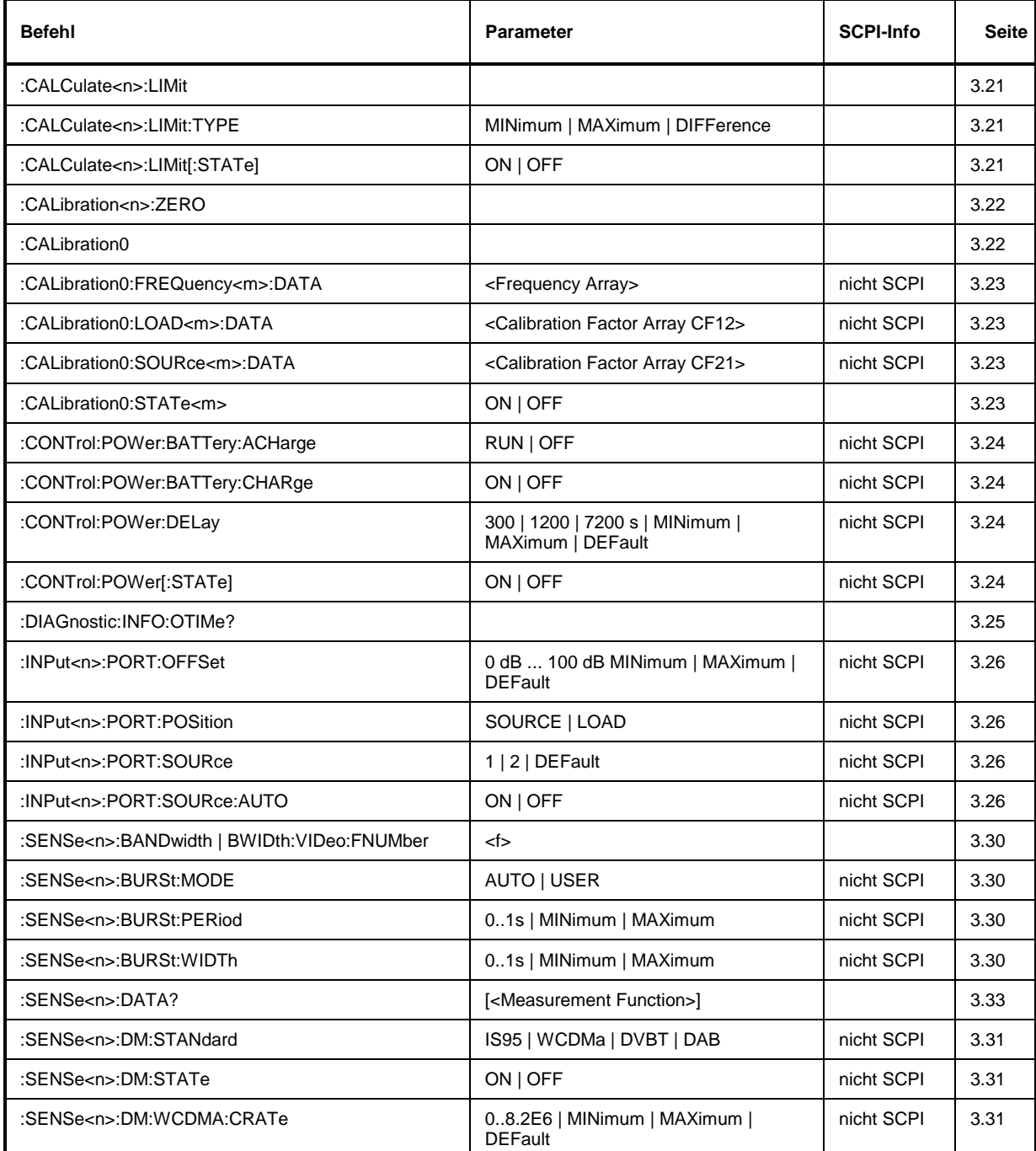

#### **Tabelle C-1 Liste aller Fernsteuerbefehle**

# *Liste der Befehle* NRT

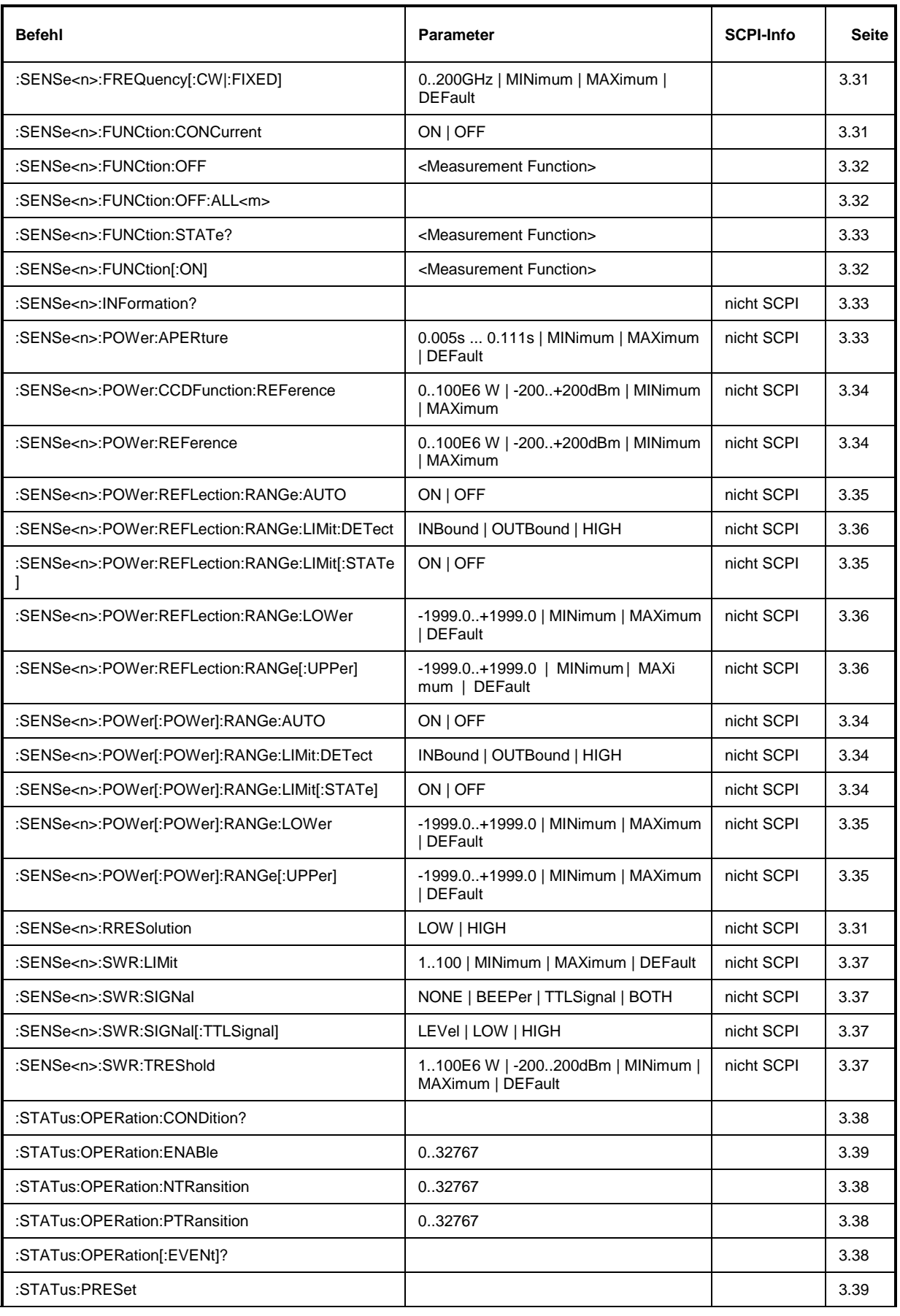

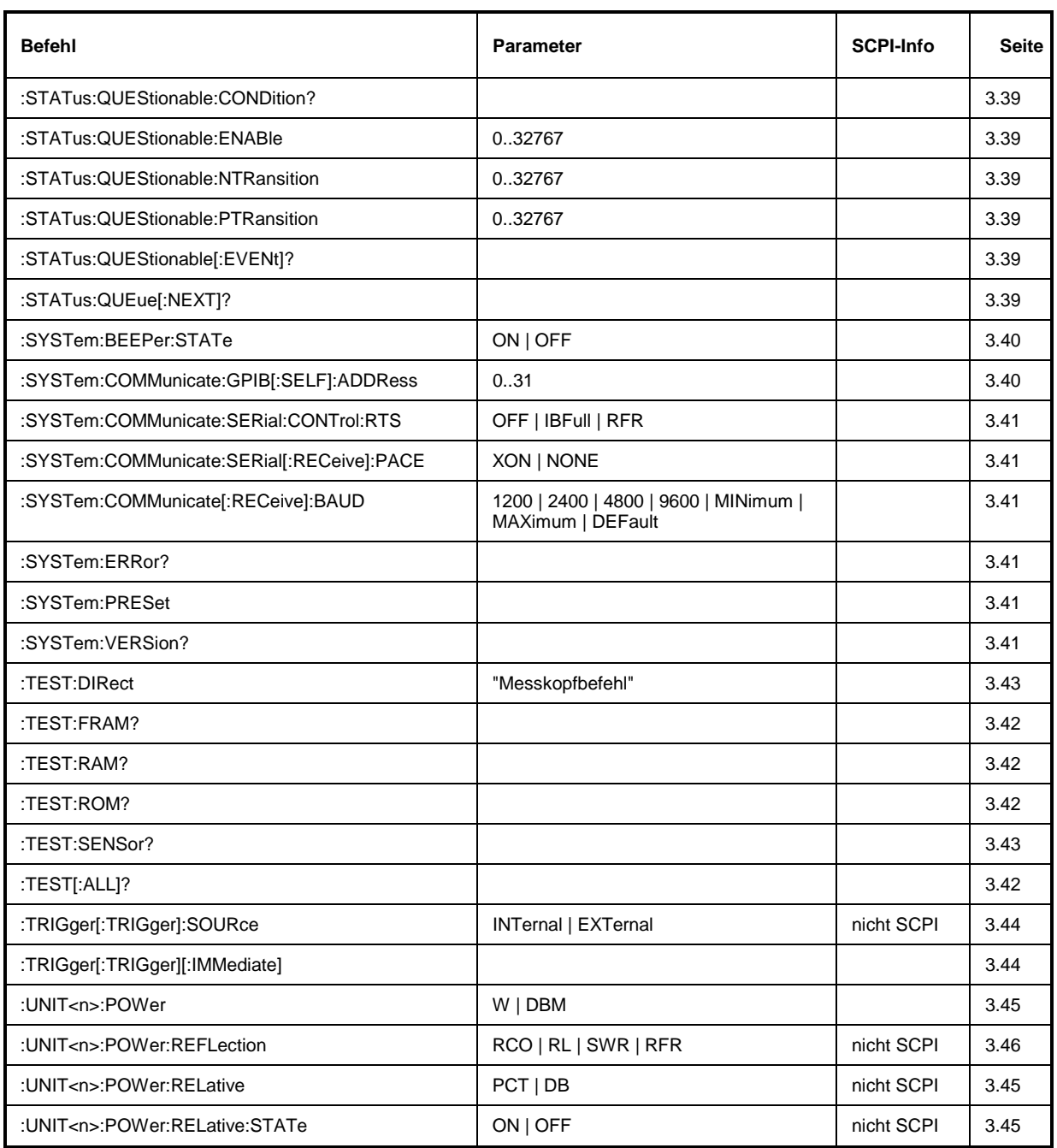

# **Anhang D Programmbeispiele**

Die Beispiele erläutern das Programmieren des Gerätes und können als Grundlage für die Lösung komplexerer Programmieraufgaben dienen.

Als Programmiersprache wurde QuickBASIC verwendet. Die Programme können jedoch auf andere Sprachen übertragen werden.

# **Anhang D.1 IEC-Bus-Bibliothek für QuickBASIC einbinden**

```
REM -------------------------- Allgemeine Deklarationen --------------------------
COMMON SHARED sensor%
DECLARE SUB IECOUT (out$)
DECLARE SUB IECIN (read$)
REM -------------------------- IEC-Bus-Bibliothek für QuickBASIC einbinden.
'$INCLUDE: 'c:\testtool\qbasic\qbdecl.bas'
REM*******************************************************************************
```
# **Anhang D.2 Initialisierung und Grundzustand**

Zu Beginn eines jeden Programms werden sowohl der IEC-Bus als auch die Einstellungen des Gerätes in einen definierten Grundzustand gebracht. Dazu werden die Unterprogramme "InitController" und "InitDevice" verwendet.

### **Anhang D.2.1 Controller initialisieren**

```
REM --------------------------- Controller initialisieren ------------------------
REM InitController<br>iecaddress% = 28
                                              'IEC-Busadresse des Gerätes,<br>'Kanal zum Gerät öffnen.
CALL IBFIND("DEV1", sensor%)
CALL IBONL(sensor%, 1)
CALL IBPAD(sensor%, iecaddress%) 'Geräteadresse dem Controller
                                              'mitteilen,
CALL IBCLR(sensor%) 'IEC-Betrieb des Gerätes
                                              'zurücksetzen,
CALL IBEOS(sensor%, 0) 'Empfang ist mit Signal EOI
                                              'beendet,
CALL IBEOT(sensor%, 1) 'EOI wird mit letztem zu
                                              'sendenden Zeichen gesetzt,<br>'Antwortzeit 3 sec.
CALL IBTMO(sensor%, T3s)
REM*******************************************************************************
```
#### **Anhang D.2.2 Funktionen zum Empfangen und Senden von Daten und Befehlen**

REM -------------------------- Funktionen zum Empfangen und Senden von ----------- REM ------------------------- Daten und Befehlen --------------------------------REM -------------------------- Daten vom IEC-Bus lesen --------------------------- SUB IECIN (read\$) temp\$ = SPACE\$(100) 'Bereich löschen, CALL IBRD(sensor%, temp\$) 'Daten vom Bus lesen.

```
i% = INSTR(temp$, CHR$(&HA)) 'NL suchen
     read$ = LEFT$(temp$, i$ - 1)END SUB
REM -------------------------- Ausgabe auf den IEC-Bus ---------------------------
SUB IECOUT (out$)
     wrt\ = out\ + CHR\ ( kHD ) + CHR\ ( kHA )
CALL IBWRT(sensor%, wrt$)<br>REM*******************************
                                    REM*******************************************************************************
END SUB
REM*******************************************************************************
```
### **Anhang D.2.3 Gerät initialisieren**

Die IEC-Bus-Status-Register und Geräteeinstellungen des NRT werden in den Grundzustand gebracht.

```
REM -------------------------- Gerät initialisieren -------------------------------
REM InitDevice<br>CALL IECOUT("*CLS")
                                               'Status-Register zurücksetzen,
CALL IECOUT("*RST;*WAI") 'Gerät zurücksetzen.
REM********************************************************************************
```
# **Anhang D.3 Senden von Geräteeinstellbefehlen**

In diesem Beispiel wird die Korrekturfrequenz eingestellt. Zudem wird die Konfiguration der Meßkopfanschlüsse durchgeführt, der Meßkopf soll die Vorlaufrichtung automatisch erkennen und es soll auf der Lastseite des Meßkopfs gemessen werden. Als Meßfunktion wird die Mittelwertsmessung einer Leistung eingestellt. Als Anzeigeeinheit für den Vorlauf wird Prozent gewählt. Die Vorlaufleistung soll auf einen Referenzwert von 25 Watt bezogen werden.

```
REM -------------------------- Geräteeinstellbefehle -----------------------------
CALL IECOUT("SENS1:FUNC:CONC OFF") 'Funktionen nicht konkurrierend
CALL IECOUT("SENS1:FREQUENCY 250E6")
                                                    'Automatische Erkennung der
                                                    'Vorlaufrichtung,<br>'Meßebene auf der Lastseite.
CALL IECOUT("INPUT1:PORT:SOURCE:AUTO ON")
CALL IECOUT("INPUT1:PORT:SOURCE:POSITION LOAD")<br>CALL IECOUT("SENSE1:POWER:REFERENCE 25W")  'Referenzleistung 25W,
CALL IECOUT("SENSE1:POWER:REFERENCE 25W")
                                                    'Einschalten der Mittelwertsmessung.
CALL IECOUT("SENSE1:FUNCTION:ON 'POWER:FORWARD:AVERAGE'")
                                                    'Einheit für den Vorlauf: %.
CALL IECOUT("UNIT1:POWER:RELATIVE PCT;REL:STATE ON")
REM********************************************************************************
```
# **Anhang D.4 Umschalten auf Handbedienung**

```
REM --------------------------- Gerät auf Handbedienung umschalten --------------<br>CALL IBLOC(sensor%)                           'Geräte in den Local Zustand bringen.
                                                              'Geräte in den Local Zustand bringen.
REM********************************************************************************
```
## **Anhang D.5 Auslesen von Geräteeinstellungen**

Die im Beispiel von Anhang D[.Anhang D.3](#page-179-0) vorgenommenen Einstellungen werden hier wieder ausgelesen. Dabei werden die abgekürzten Befehle verwendet.

```
REM -------------------------- Auslesen von Geräteeinstellungen ------------------
                                            'Frequenzeinstellung anfordern,
CALL IECIN(CRfrequenz$) 'Wert einlesen.
CALL IECOUT("INP1:PORT:SOUR:AUTO?") 'Bestimmung der Vorlaufrichtung
                                            'anfordern,<br>'Wert einlesen.
CALL IECIN(Direction$)
CALL IECOUT("INP1:PORT:POS?") 'Einstellung der Meßebene anfordern,
CALL IECIN(Measpos$) 'Wert einlesen.
CALL IECOUT("SENS1:POW:REF?") 'Referenzwert der Vorlaufleistung
                                            'anfordern,<br>'Wert einlesen.
CALL IECIN(Reference$)
CALL IECOUT("SENS1:FUNC:STAT? 'POW:FORW:AVER'")'Status der Mittelwertsmessung
                                            'anfordern,<br>'Wert einlesen.
CALL IECIN(FunctionState$)
CALL IECOUT("UNIT1:POW:REL?") 'Relative Einheit anfordern,
CALL IECIN(Unit$) 'Wert einlesen.
CALL IECOUT("UNIT1:POW:REL:STAT?") 'Status der Einheiten anfordern,
CALL IECIN(UnitState$)
REM -------------------------- Werte auf dem Bildschirm anzeigen ----------------
PRINT "CR-Frequenz:"; CRfrequenz$
PRINT "Vorlaufrichtung:"; Direction$
PRINT "Meßebene:"; Measpos$
PRINT "Referenzwert:"; Reference$
PRINT "Status für Mittelwertmessung:"; FunctionState$
PRINT "Relativeinheit:"; Unit$
PRINT "Relativeinheit aktiv:"; UnitState$
REM********************************************************************************
```
## **Anhang D.6 Durchführung einer Messung**

```
REM -------------------------- Beispiel zur Durchführung einer Messung -----------
CALL IECOUT("SENS1:FUNC:CONC OFF") 'Nur eine einzige Meßfunktion darf
                                             'aktiv sein.
CALL IECOUT("SENS1:FUNC 'POW:FORW:AVER:BURS'") 'Meßfunktion Average Burst
                                             'einschalten.
REM -------------------------------- Messungen durchführen------------------------
AnzahlMessungen% = 10
FOR I% = 0 TO AnzahlMessungen%
    CALL IECOUT("SENS1:DATA? 'POW:FORW:AVER:BURS'") 'Zuletzt eingetroffenes
                                             'Meßergebnis anfordern.
    CALL IECIN(Messwert$) 'Meßergebnis abholen.
REM -------------------------- Anzeige des Ergebnisses----------------------------
    PRINT "Meßwert"; I%; ": "; Messwert$
NEXT I%
REM********************************************************************************
```
## **Anhang D.7 Befehlssynchronisation**

Die im folgenden Beispiel realisierten Möglichkeiten zur Synchronisation sind in Abschnitt 3.6.6, Befehlsreihenfolge und Befehlssynchronisation beschrieben.

```
REM ---Beispiele zur Befehlssynchronisation: ---------
REM ---Der Befehl TRIGer:trigger:immediate hat eine relativ lange Ausführungszeit
REM ---(meßkopfabhängig).Es soll sichergestellt werden, daß der nächste Befehl erst
REM ---ausgeführt wird, wenn das Meßergebnis vorliegt.
CALL IECOUT("SENS1:FUNC:CONC OFF") 'Nur eine einzige Meßfunktion darf
                                             'aktiv sein.
CALL IECOUT("SENS1:FUNC 'POW:FORW:AVER:BURS'") 'Meßfunktion Average Burst
                                             'einschalten.
REM -------------------------- Erste Möglichkeit: Verwendung von *WAI ------------
CALL IECOUT("TRIG; *WAI; :SENS1:DATA? 'POW:FORW:AVER:BURS'")
CALL IECIN(Mess$)
PRINT "Meßwert TRIG WAI: "; Mess$
REM -------------------------- Zweite Möglichkeit: Verwendung von *OPC? ----------
CALL IECOUT("TRIG; *OPC?")
REM ---------------------------- hier kann der Controller andere Geräte bedienen--
CALL IECIN(OpcOk$) 'Warten auf die "1" von *OPC?'
                                             'd.h. das getriggerte Meßergebnis
                                             'liegt vor,
                                             'erst dann kann das Ergebnis
                                             'ausgelesen werden.
CALL IECOUT("SENS1:DATA? 'POW:FORW:AVER:BURS'")
CALL IECIN(Messwert$)
PRINT "Meßwert TRIG *OPC?: "; Messwert$
REM -------------------------- Dritte Möglichkeit: Verwendung von *OPC -----------
REM ---Um die Service-Request-Funktion in Verbindung mit einem GPIB-Treiber von
REM ---National Instruments verwenden zu können, muß die Einstellung "Disable
REM ---Auto Serial Poll" mittels IBCONF auf "yes" geändert werden!
CALL IECOUT("*SRE 32") 'Service Request ermöglichen für ESR
                                             'Event-Enable-Bit setzen für
                                             'Operation-Complete-Bit.
ON PEN GOSUB OpcReady 'Initialisierung der Service
                                             'Request-Routine.
PEN ON
CALL IECOUT("TRIG; *OPC")
REM -----------------------------------Hier das Hauptprogramm fortführen-------------
STOP 'Programmende.
OpcReady:
REM ---Sobald das Meßergebnis vorliegt, wird dieses Unterprogramm ausgeführt.
REM ---Hier geeignete Reaktion auf den OPC-Service-Request programmieren.
REM ---z.B.
CALL IECOUT("SENS1:DATA? 'POW:FORW:AVER:BURS'")
CALL IECIN(Messwert$)
RETIRN
REM********************************************************************************
```
## **Anhang D.8 Service Request**

Die Service-Request-Routine setzt eine erweiterte Initialisierung des Gerätes voraus, bei der die entsprechenden Bits der Transition- und Enable-Register gesetzt werden. Um die Service-Request-Funktion in Verbindung mit einem GPIB-Treiber von National Instruments verwenden zu können, muß außerdem die Einstellung "Disable Auto Serial Poll" des Treibers mittels IBCONF auf "yes" geändert werden!

```
REM --------------------------- Beispiel zur Initialisierung des SRQ bei Fehlern--<br>CALL IECOUT("*CLS") (Status Reporting System zurück-
                                                   'Status Reporting System zurück-
                                                   'setzen,
CALL IECOUT("*SRE 168") 'Service Request ermöglichen für
                                                   'STAT:OPER-,STAT:QUES- und ESR-
                                                   'Register,
CALL IECOUT("*ESE 61") 'Event-Enable Bit setzen für
                                                   'Command-Execution-,Device
                                                   'Dependent- und Query Error,<br>'OPERation Enable Bit setzen
CALL IECOUT("STAT:OPER: ENAB 32767")
                                                   'für alle Ereignisse,
CALL IECOUT("STAT:OPER:PTR 32767") 'dazugehörige OPERation
                                                  'Ptransition Bits setzen,
CALL IECOUT("STAT:QUES:ENAB 32767") 'Questionable Enable Bits
                                                  'setzen für alle Ereignisse,<br>'dazugehörige Questionable
CALL IECOUT("STAT:QUES:PTR 32767")
                                                   'Ptransition Bits setzen,
ON PEN GOSUB Srq 'Initialisierung der Service
                                                   'Request Routine.
PEN ON
REM --------------------------- Hier Hauptprogramm fortführen--------------------<br>STOP Programmende
STOP 'Programmende
REM******************************************************************************
Srq:
REM ------------------------- Service Request Routine --------------------------
DO
     SRQFOUND% = 0
     FOR I% = TeilnehmerN% TO TeilnehmerM% 'Alle Busteilnehmer abfragen.<br>ON ERROR GOTO noTeilnehmer 'Kein Teilnehmer vorhanden.
           ON ERROR GOTO noTeilnehmer<br>CALL IBRSP(I%, STB%)
           CALL IBRSP(I%, STB%) 'Serial Poll, Status Byte lesen,
                                                   'dieses Gerät hat gesetzte Bits
                                                   'im STB.
                 SRQFOUND% = 1
                 IF (STB% AND 16) > 0 THEN GOSUB Outputqueue
                 IF (STB% AND 4) > 0 THEN GOSUB Failure
                 IF (STB% AND 8) > 0 THEN GOSUB Questionablestatus
                 IF (STB% AND 128) > 0 THEN GOSUB Operationstatus
                 IF (STB% AND 32) > 0 THEN GOSUB Esrread
           END IF
noTeilnehmer:
     NEXT I%
LOOP UNTIL SRQFOUND% = 0
ON ERROR GOTO Fehlerbehandlung<br>ON PEN GOSUB Srg: RETURN
                                                   'SRO-Routine wieder scharf machen;
                                                  'Ende der SRQ-Routine.
REM******************************************************************************
REM -------------------------- Unterprogramme für die einzelnen STB-Bits --------<br>Outputqueue: 'Lesen des Ausgabepuffers.
                                                  'Lesen des Ausgabepuffers.
CALL IECIN(Nachricht$)
PRINT "Nachricht im Ausgabepuffer:"; Nachricht$
RETURN
```
#### **Programmbeispiele** NRT

```
Failure: 'Error Queue lesen.
CALL IECOUT("SYSTEM:ERROR?")
CALL IECIN(ERROR$)
PRINT "Fehlertext :"; ERROR$
RETIRN
Questionablestatus: 'Questionable-Status-Register lesen.
CALL IECOUT("STATus:QUEStionable:EVENt?")
CALL IECIN(Ques$)
IF (VAL(Ques$) AND 8) > 0 THEN PRINT "Leistung, Ranging-Überwach."
                                            'Leistung ist fragwürdig,
IF (VAL(Ques$) AND 512) > 0 THEN PRINT "SWR-Warnung"
                                           'Stehwellenverh. ist fragwürdig,
IF (VAL(Ques$) AND 1024) > 0 THEN PRINT "Sensor-Warnung"
IF (VAL(Ques$) AND 2048) > 0 THEN PRINT "Bursteinstellung ungültig"
RETURN
Operationstatus: 'Operation-Status-Register lesen.
CALL IECOUT("STATus:OPERation:EVENt?")
CALL IECIN(Oper$)
IF (VAL(Oper$) AND 2) > 0 THEN PRINT "Initialisierung Meßkopf"
IF (VAL(Oper$) AND 16) > 0 THEN PRINT "Messung gestartet"
IF (VAL(Oper$) AND 32) > 0 THEN PRINT "Warten auf Trigger"
IF (VAL(Oper$) AND 256) > 0 THEN PRINT "Batteriebetrieb"
IF (VAL(Oper$) AND 512) > 0 THEN PRINT "Extremwertbetrachtung aktiv"
RETIRN
Esrread:<br>
CALL IECOUT("*ESR?") 
SUB-CALL IECOUT("*ESR?")
CALL IECOUT("*ESR?")
CALL IECIN(Esr$)
IF (VAL(Esr$) AND 1) > 0 THEN PRINT "Vorgang beendet"
IF (VAL(Esr$) AND 4) > 0 THEN GOTO Failure
IF (VAL(Esr$) AND 8) > 0 THEN PRINT "Geräteinterner Fehler"
IF (VAL(Esr$) AND 16) > 0 THEN GOTO Failure
IF (VAL(Esr$) AND 32) > 0 THEN GOTO Failure
IF (VAL(Esr$) AND 64) > 0 THEN PRINT "Benutzeranforderung Handbedienung"
IF (VAL(Esr$) AND 128) > 0 THEN PRINT "Einschalten"
RETURN
REM **********************************************************
REM ---------------------------- Fehlerroutine -----------------------------------
Fehlerbehandlung:
PRINT "ERROR" 'Fehlermeldung ausgeben,
STOP 'Software anhalten.
REM*******************************************************************************
REM*******************************************************************************
```
## **Anhang E Grundeinstellungen**

Die folgende Tabelle zeigt in den Spalten **Preset NRT** und **Preset Meßkopf** den Grundzustand, welche die gespeicherten Parameter nach einem Reset (RECALL 0 bei manueller Bedienung bzw. \*RST, RCL 0, SYSTem:PRESet bei Fernsteuerung) annehmen. Zusätzlich angegeben ist der Zustand **Factory Pre**set, der nach einem Firmware Upgrade mit Erweiterung der Datenbasis (zusätzliche Parameter) eingenommen wird. Der Eintrag → Meßkopf bedeutet, daß es sich um einen meßkopfspezifischen Parameter handelt, dessen Grundzustand aus dem Meßkopf ausgelesen wird.

Die Spalten **Manuelle Bedienung** und **Fernsteuerung** geben den Bedienpfad zur Einstellung des betreffenden Parameters an. Wenn die Bezeichnung des Grundzustands bei Fernsteuerung anders als bei manueller Bedienung ist, wird dies durch <x> ≡ bzw. <y> <sup>≡</sup> gesondert gekennzeichnet.

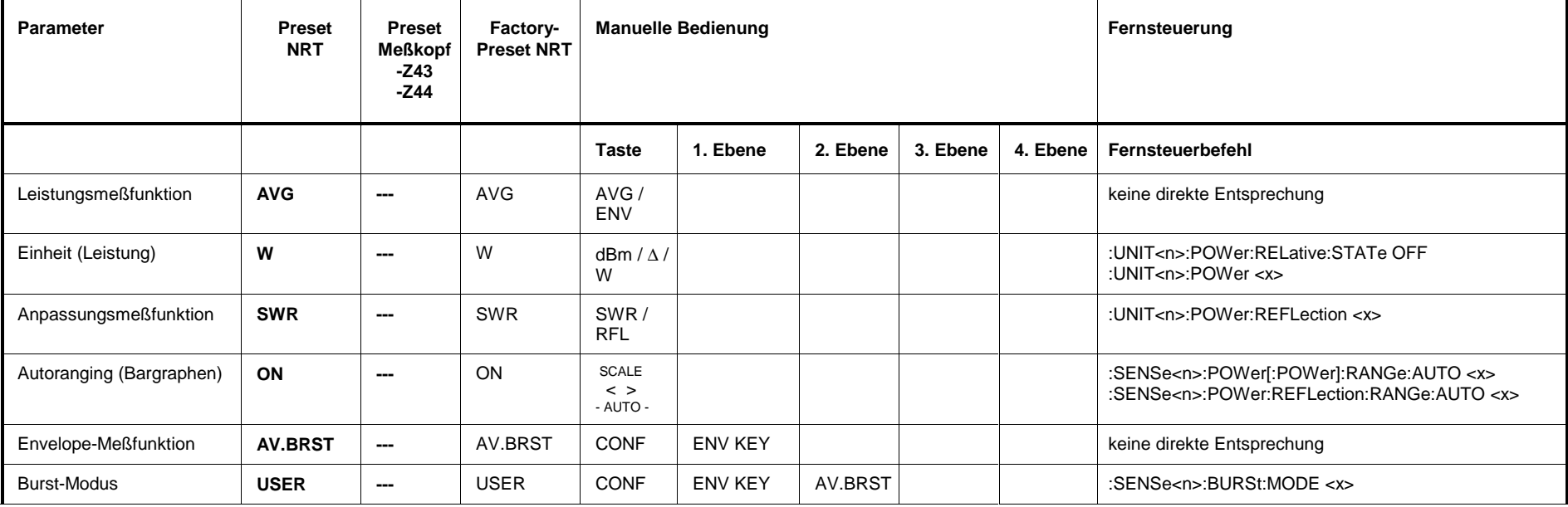

**Tabelle E-1 Grundeinstellungen**

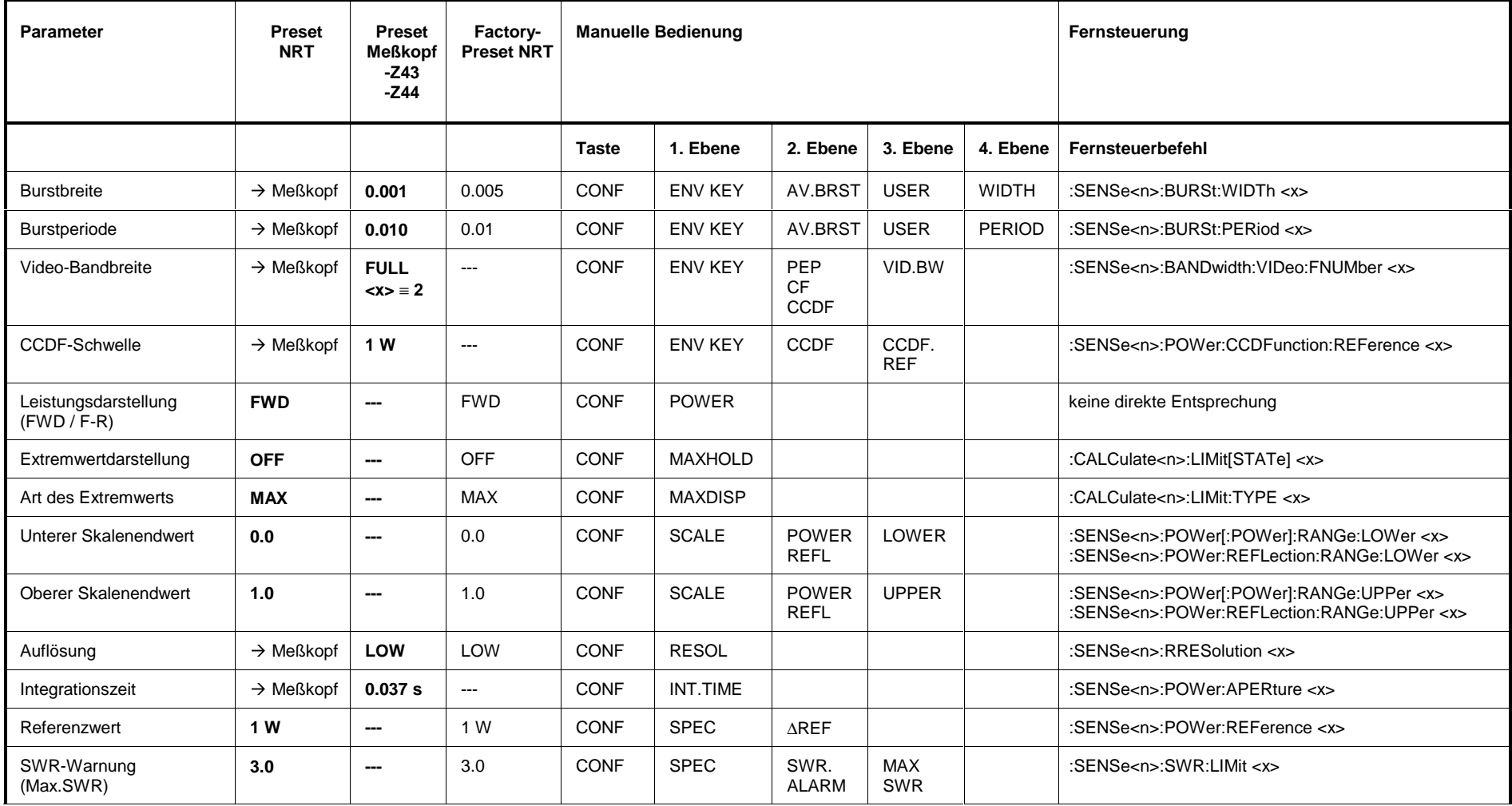

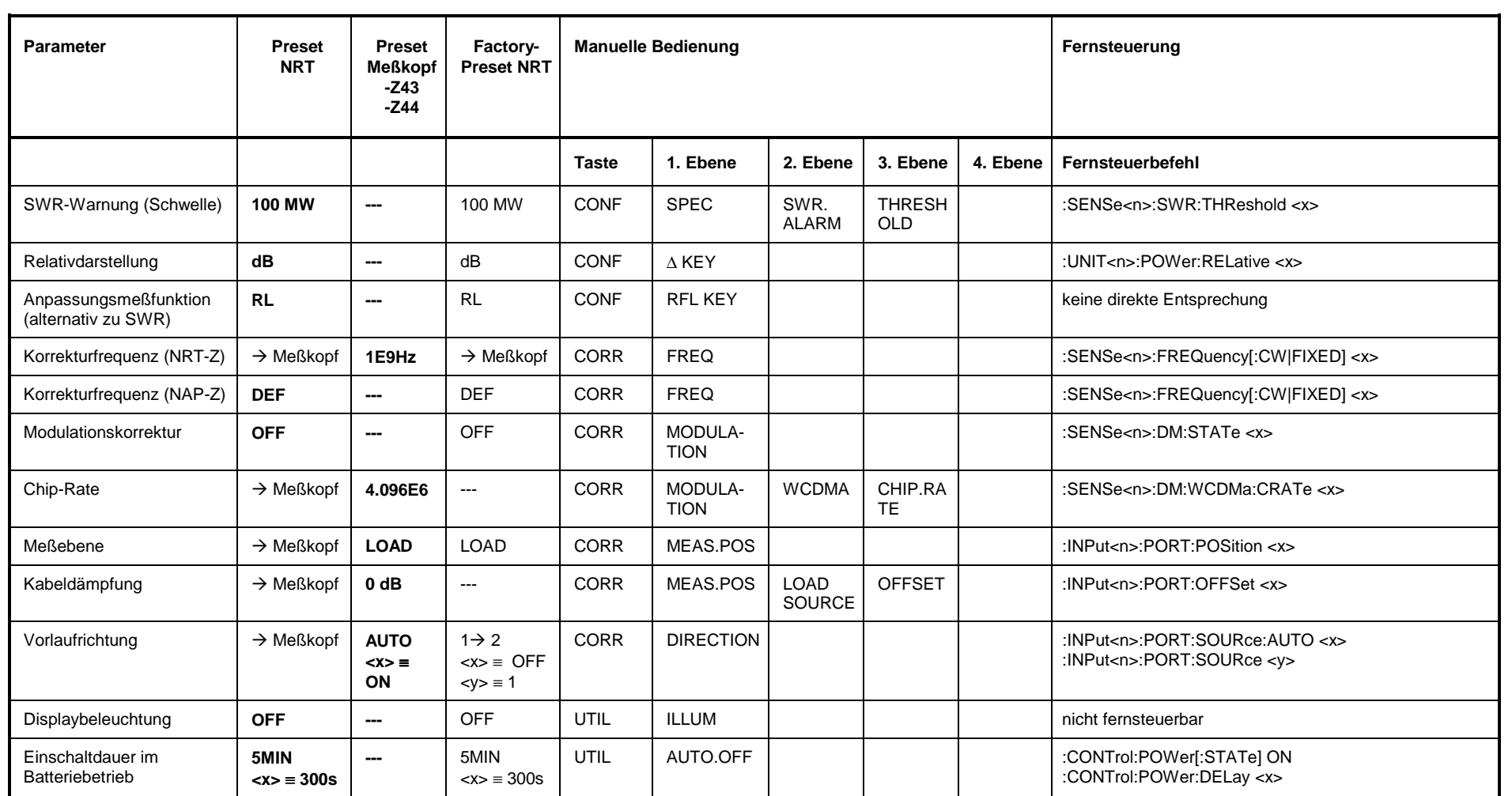

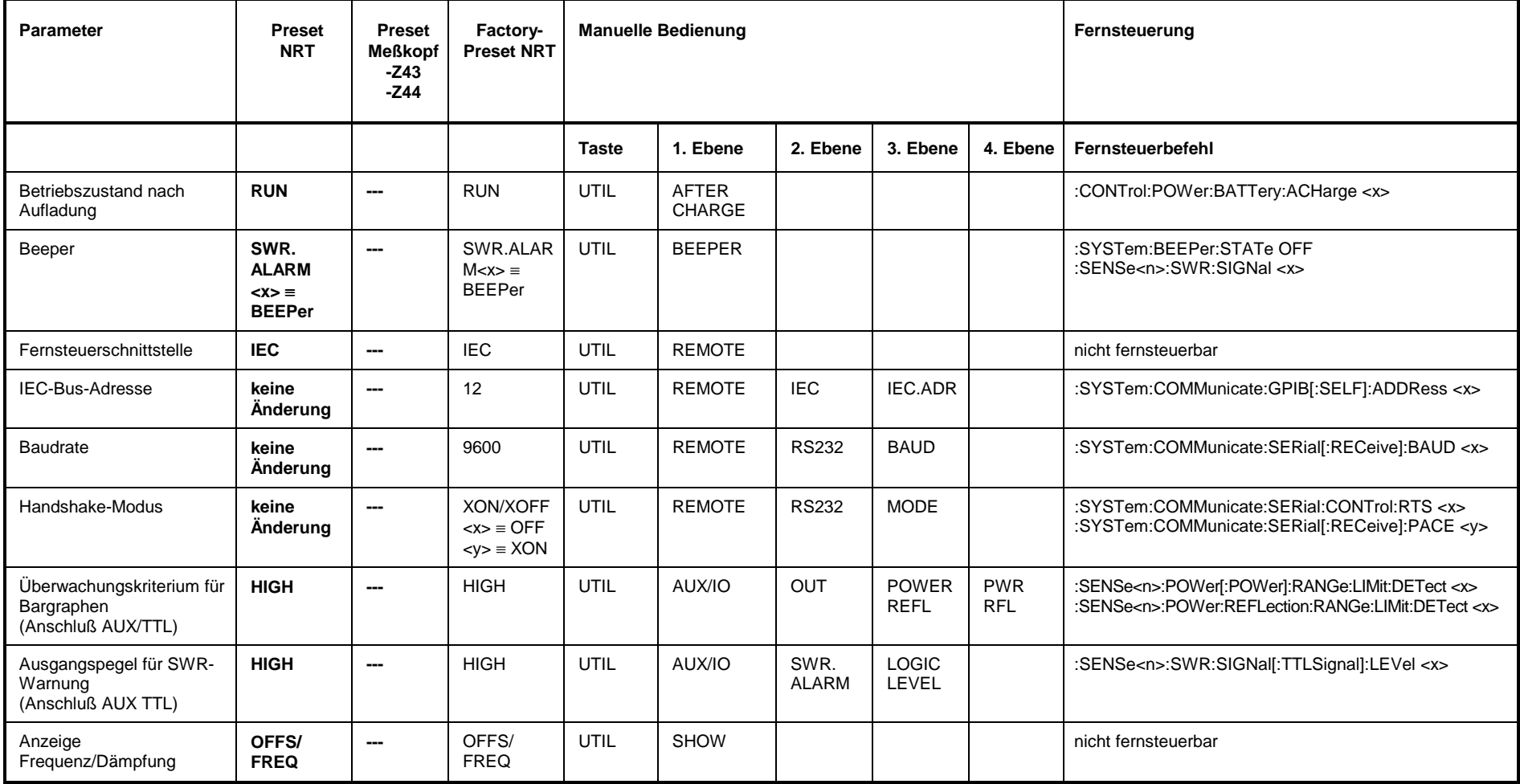

# **Index**

## $\boldsymbol{\mathsf{A}}$

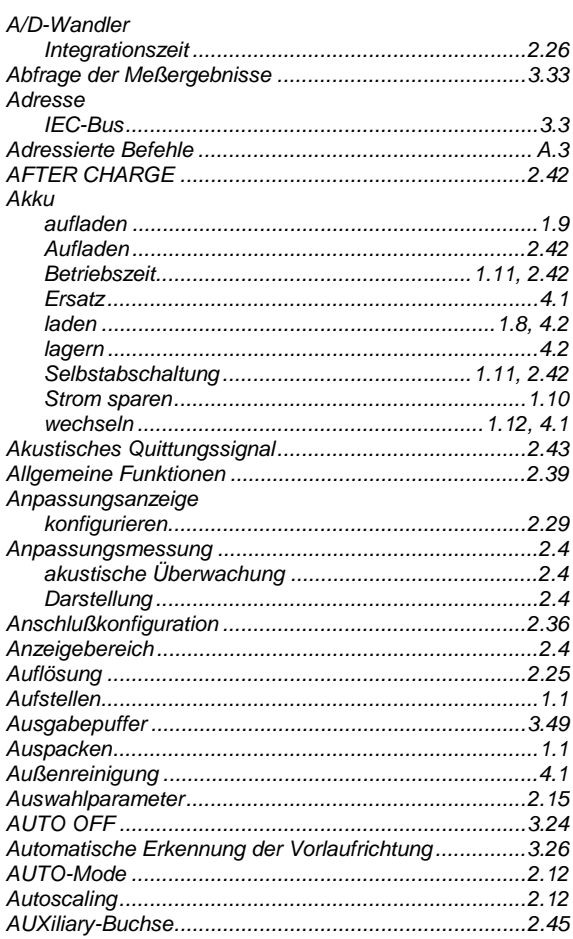

## $\overline{\mathbf{B}}$

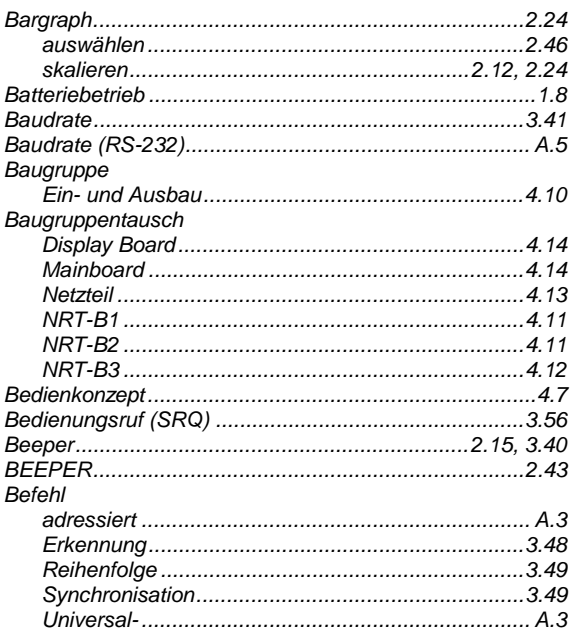

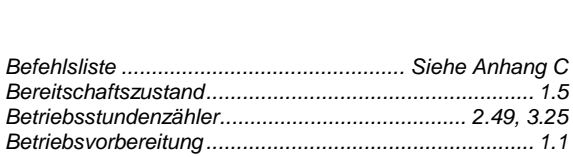

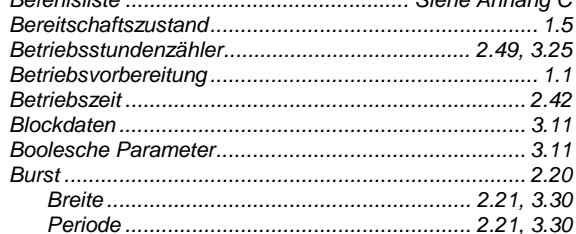

#### $\mathbf C$

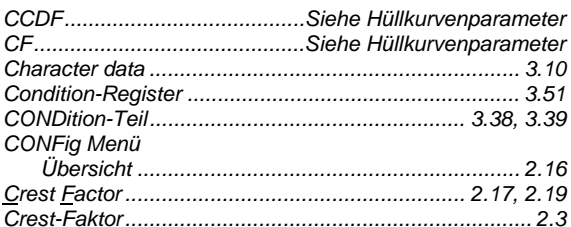

## D

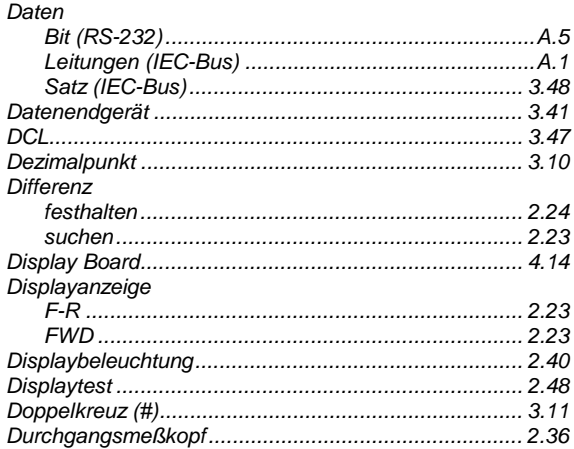

## $\mathsf{E}$

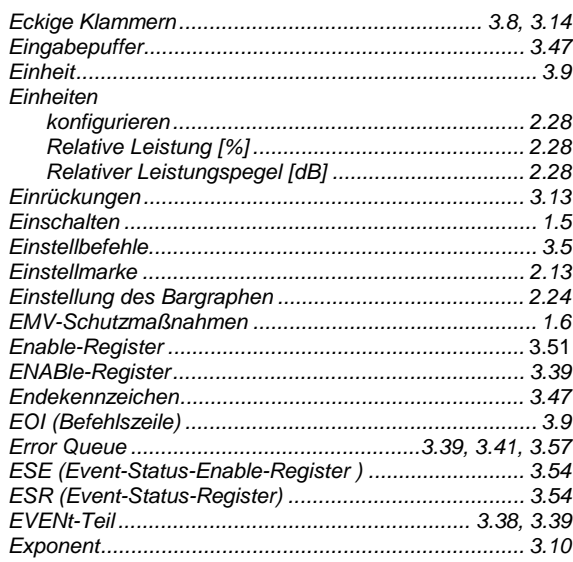

#### **Index**

## $\overline{F}$

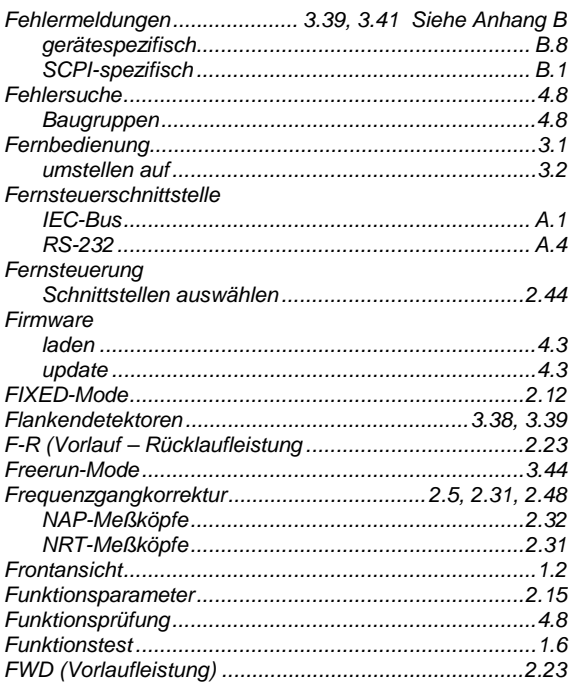

## $\mathbf G$

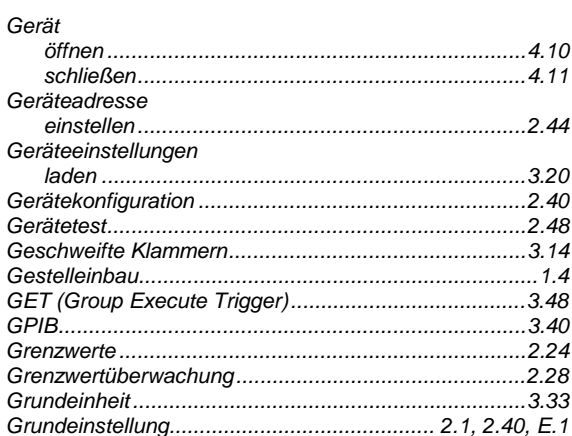

## $\mathsf{H}$

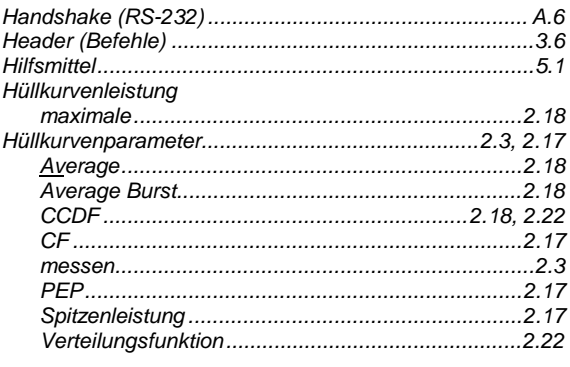

#### $\overline{\phantom{a}}$

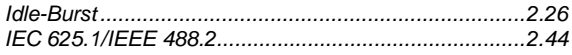

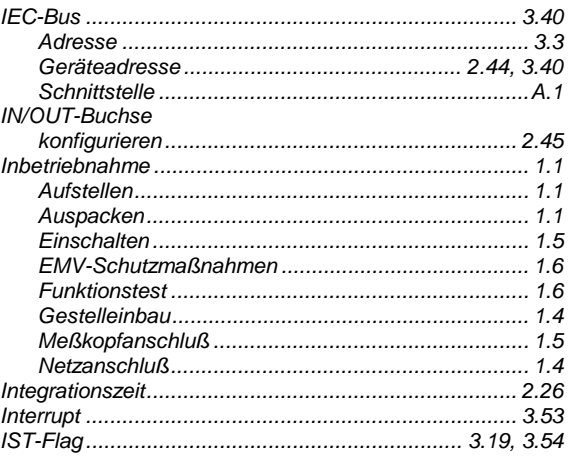

## $\overline{\mathsf{K}}$

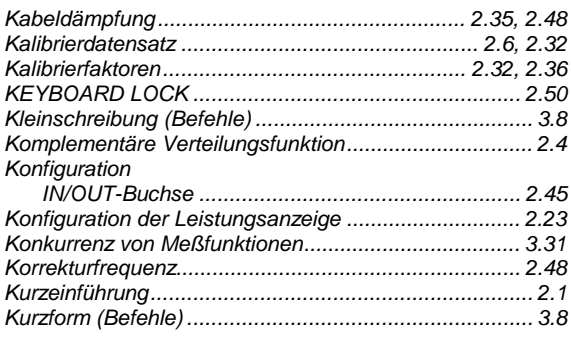

#### $\mathbf{L}$

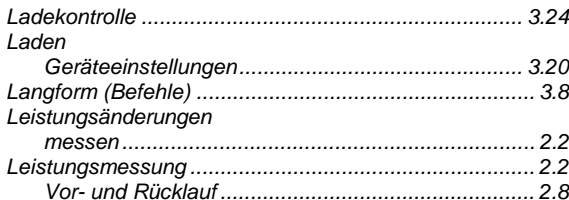

## $\mathsf{M}$

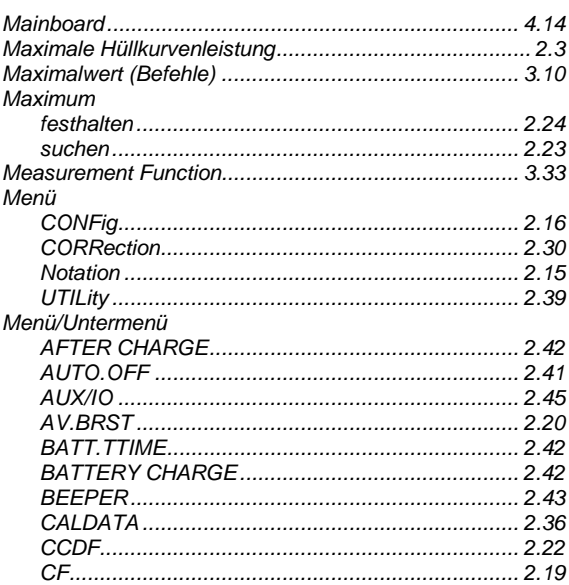

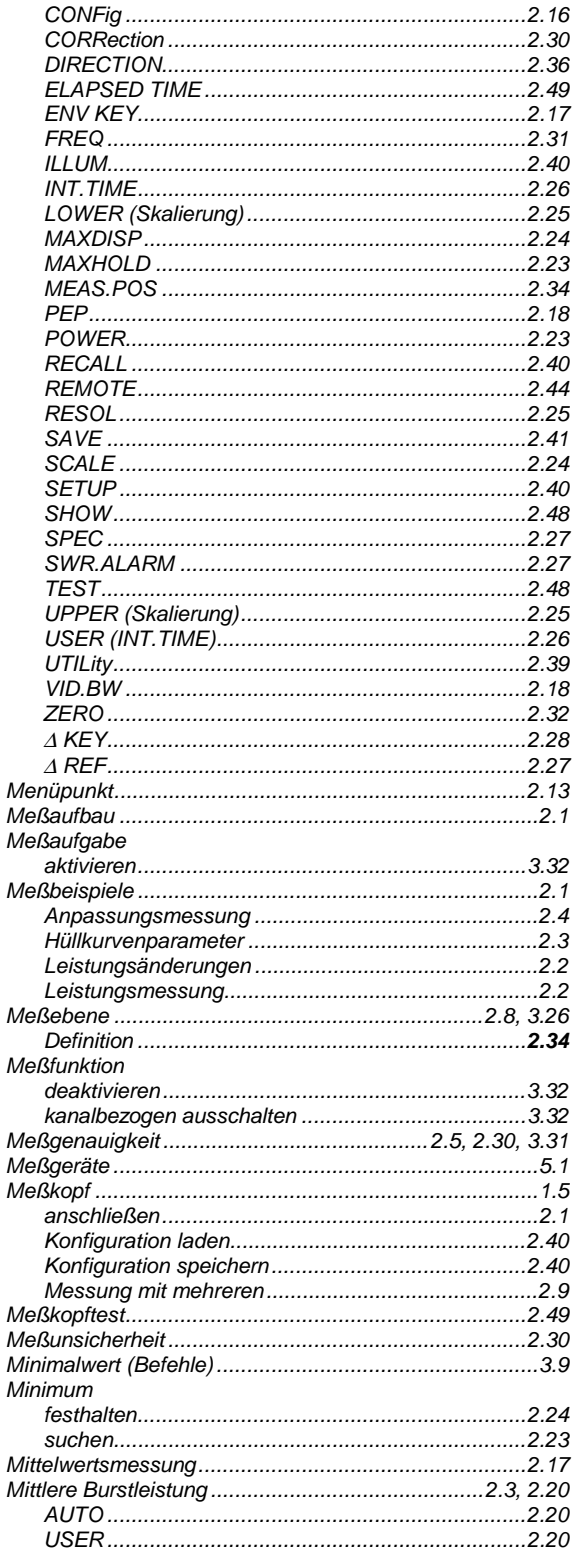

## $\overline{\mathsf{N}}$

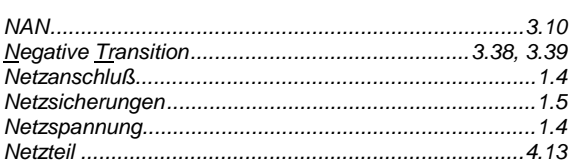

#### **Index**

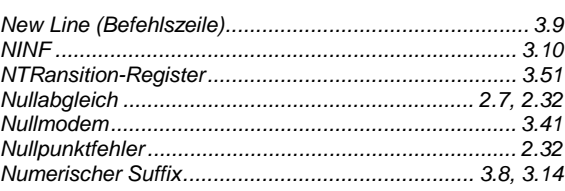

#### $\mathbf{o}$

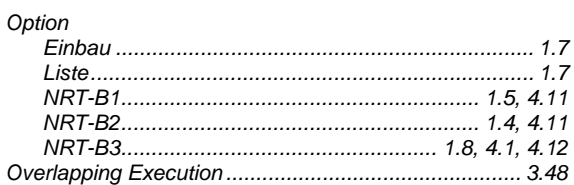

#### P

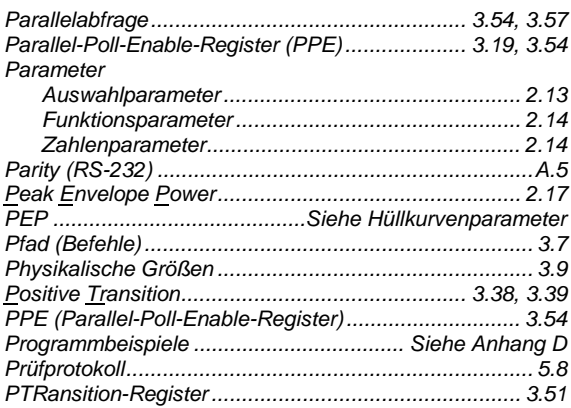

## $\pmb{\mathsf{Q}}$

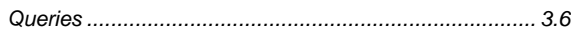

## $\overline{\mathsf{R}}$

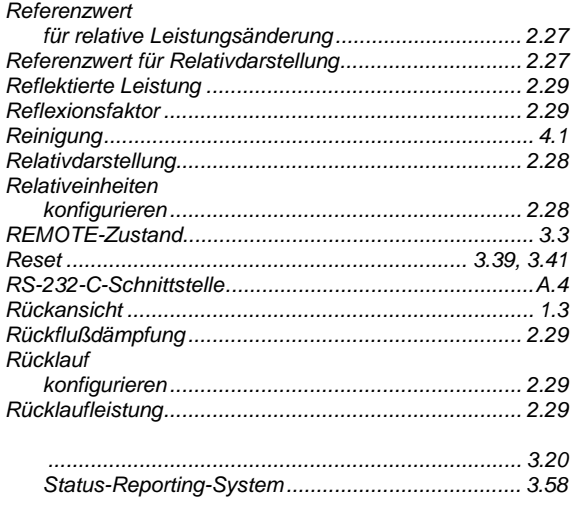

## $\mathbf{s}$

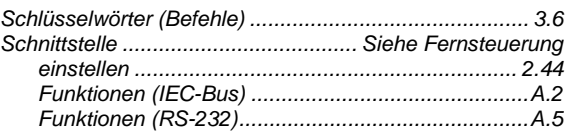

#### **Index**

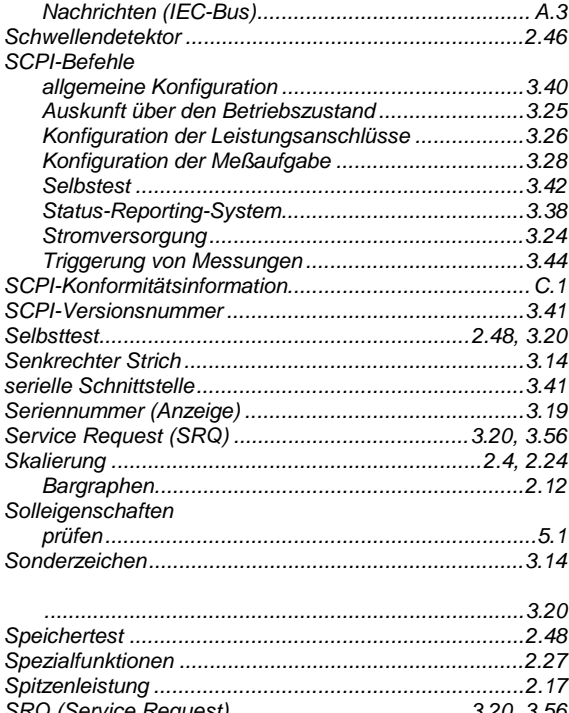

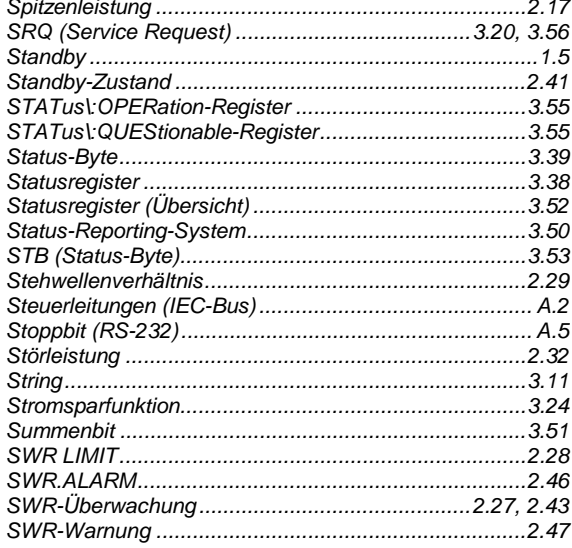

## $\mathbf T$

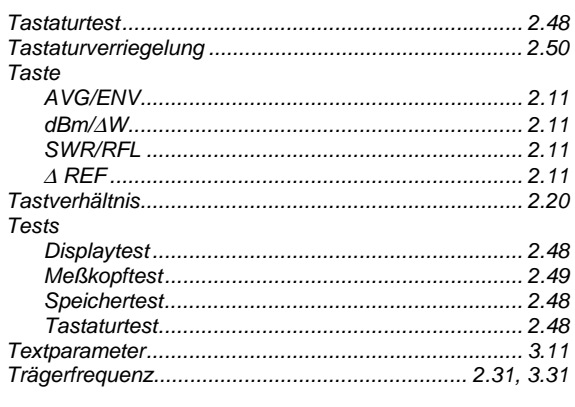

## Ü

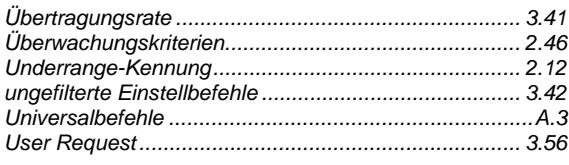

#### $\mathbf{V}$

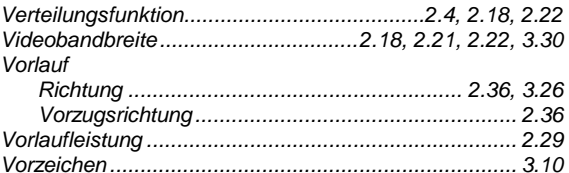

#### W

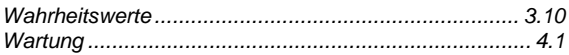

#### $\overline{z}$

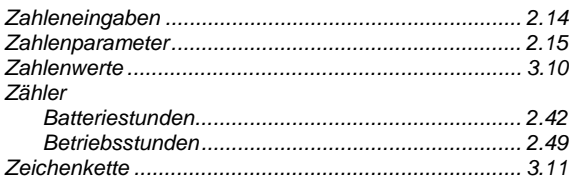